# **Oracle® Enterprise Manager Ops Center**

Cloud Infrastructure API and CLI Reference Guide 12*c* Release 1 (12.1.1.0.0) **E25150-03**

June 2012

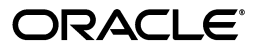

Oracle Enterprise Manager Ops Center Cloud Infrastructure API and CLI Reference Guide, 12*c* Release 1 (12.1.1.0.0)

E25150-03

Copyright © 2007, 2012, Oracle and/or its affiliates. All rights reserved.

Primary Author: Karen Orozco

Contributing Author: Luis Ramos

Contributor:

This software and related documentation are provided under a license agreement containing restrictions on use and disclosure and are protected by intellectual property laws. Except as expressly permitted in your license agreement or allowed by law, you may not use, copy, reproduce, translate, broadcast, modify, license, transmit, distribute, exhibit, perform, publish, or display any part, in any form, or by any means. Reverse engineering, disassembly, or decompilation of this software, unless required by law for interoperability, is prohibited.

The information contained herein is subject to change without notice and is not warranted to be error-free. If you find any errors, please report them to us in writing.

If this is software or related documentation that is delivered to the U.S. Government or anyone licensing it on behalf of the U.S. Government, the following notice is applicable:

U.S. GOVERNMENT END USERS: Oracle programs, including any operating system, integrated software, any programs installed on the hardware, and/or documentation, delivered to U.S. Government end users are "commercial computer software" pursuant to the applicable Federal Acquisition Regulation and agency-specific supplemental regulations. As such, use, duplication, disclosure, modification, and adaptation of the programs, including any operating system, integrated software, any programs installed on the hardware, and/or documentation, shall be subject to license terms and license restrictions applicable to the programs. No other rights are granted to the U.S. Government.

This software or hardware is developed for general use in a variety of information management applications. It is not developed or intended for use in any inherently dangerous applications, including applications that may create a risk of personal injury. If you use this software or hardware in dangerous applications, then you shall be responsible to take all appropriate fail-safe, backup, redundancy, and other measures to ensure its safe use. Oracle Corporation and its affiliates disclaim any liability for any damages caused by use of this software or hardware in dangerous applications.

Oracle and Java are registered trademarks of Oracle and/or its affiliates. Other names may be trademarks of their respective owners.

Intel and Intel Xeon are trademarks or registered trademarks of Intel Corporation. All SPARC trademarks are used under license and are trademarks or registered trademarks of SPARC International, Inc. AMD, Opteron, the AMD logo, and the AMD Opteron logo are trademarks or registered trademarks of Advanced Micro Devices. UNIX is a registered trademark of The Open Group.

This software or hardware and documentation may provide access to or information on content, products, and services from third parties. Oracle Corporation and its affiliates are not responsible for and expressly disclaim all warranties of any kind with respect to third-party content, products, and services. Oracle Corporation and its affiliates will not be responsible for any loss, costs, or damages incurred due to your access to or use of third-party content, products, or services.

# **Contents**

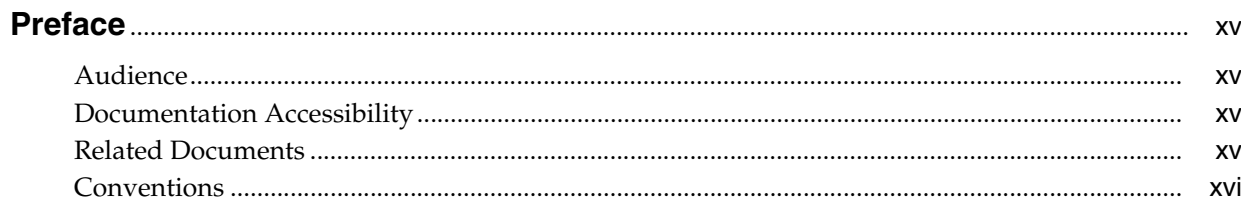

# 1 Introduction

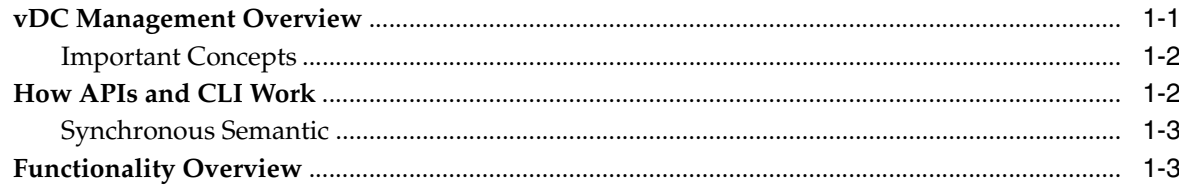

# 2 Getting Started

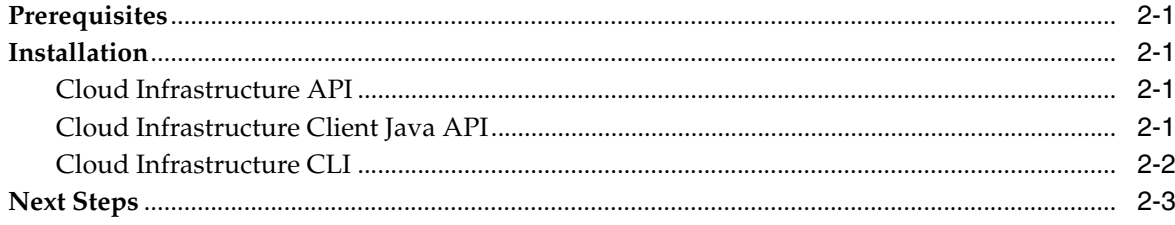

# 3 Managing Resources

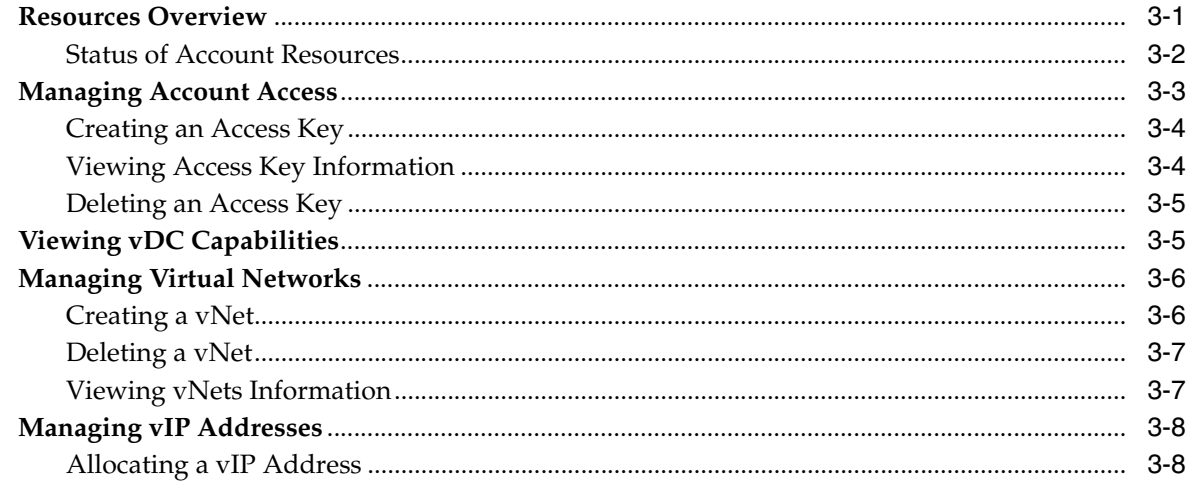

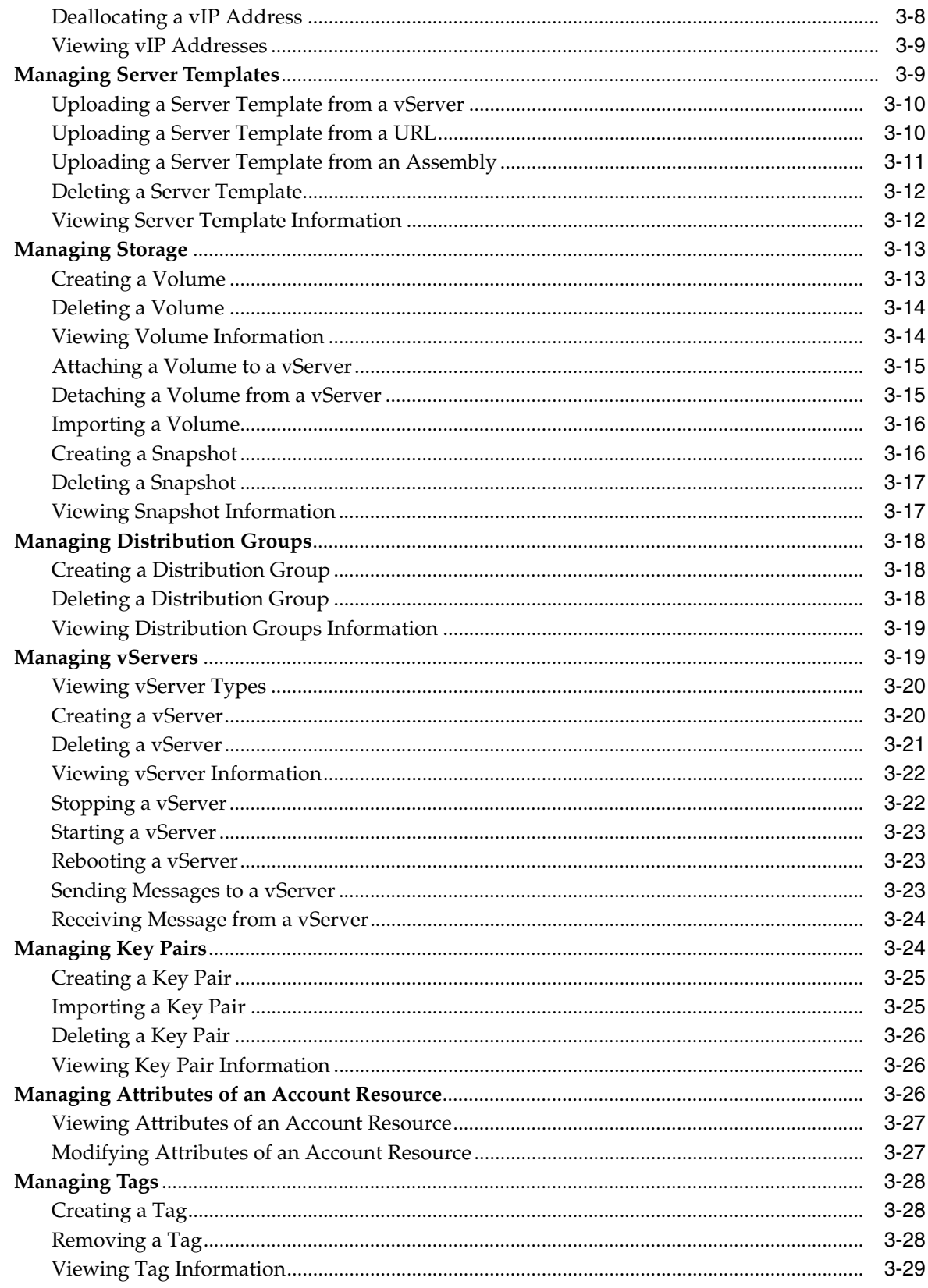

# 4 Cloud Infrastructure API Reference

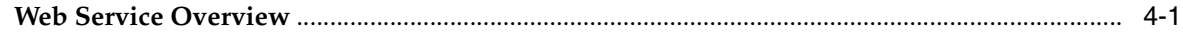

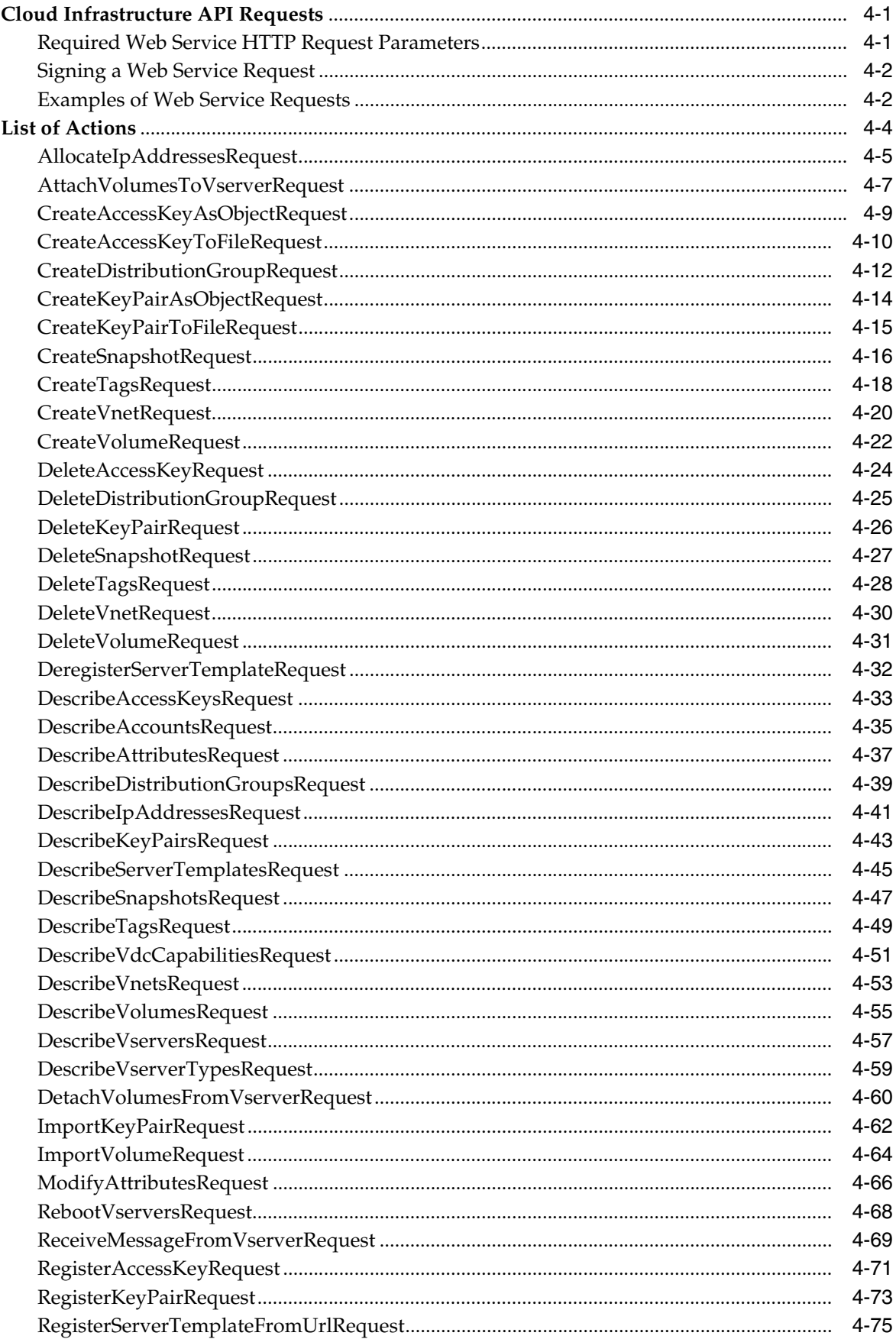

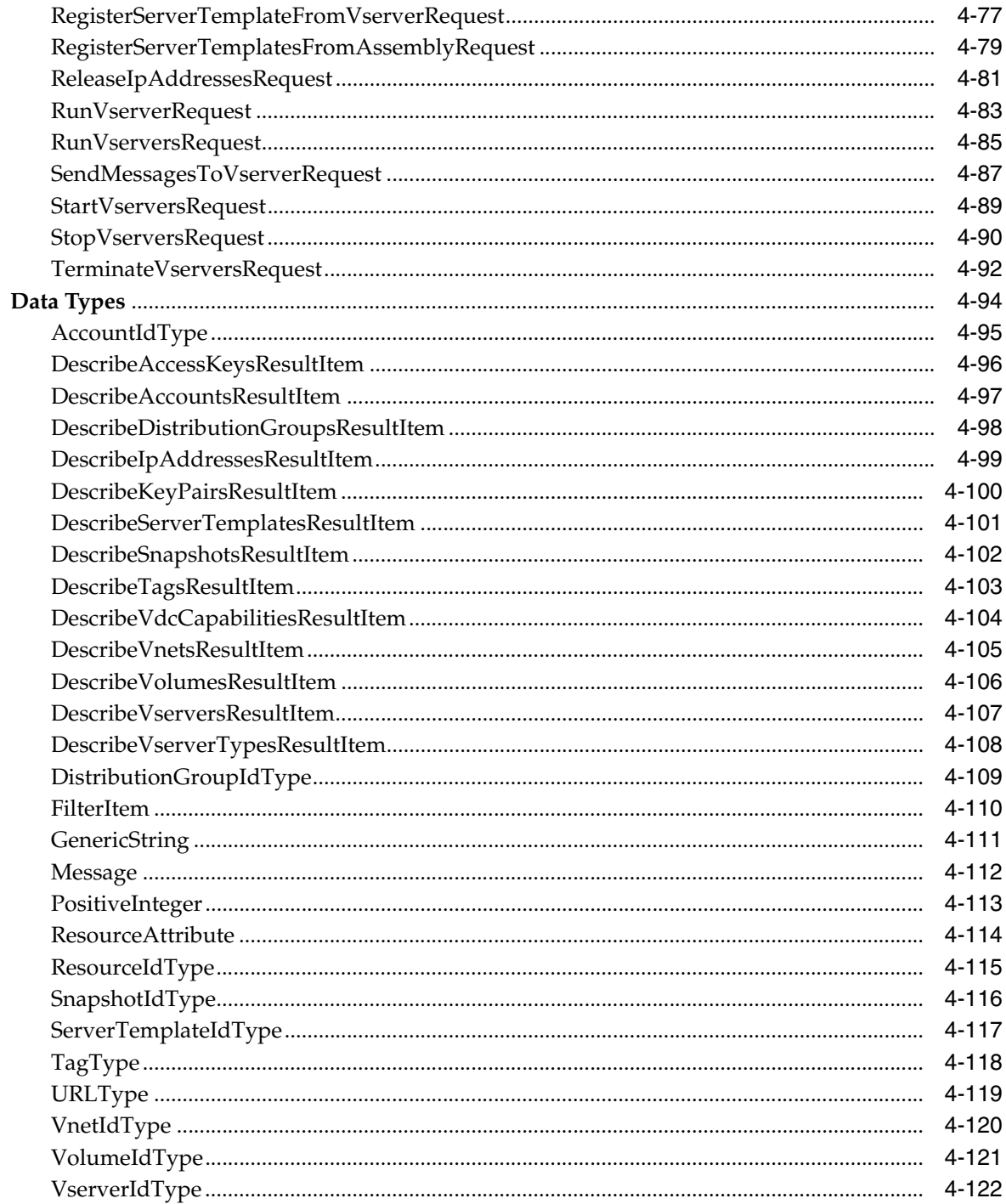

# 5 Cloud Infrastructure CLI Reference

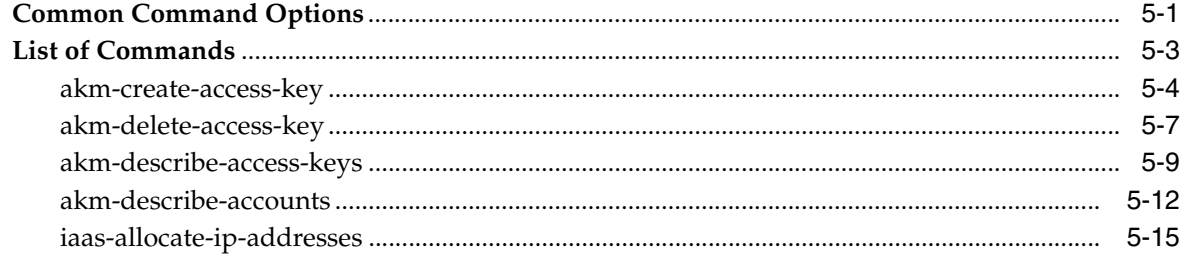

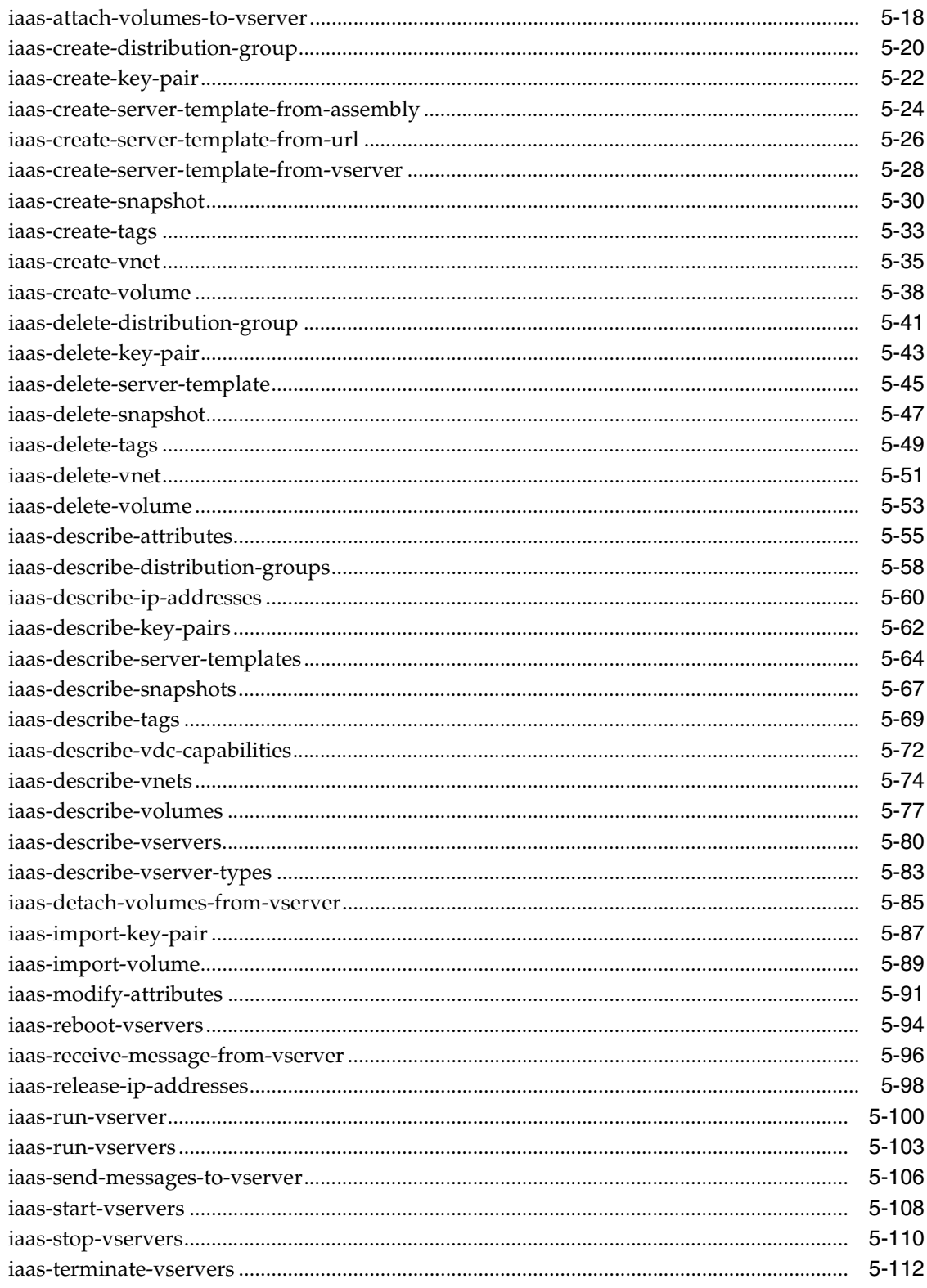

# A A Web Service Client Example

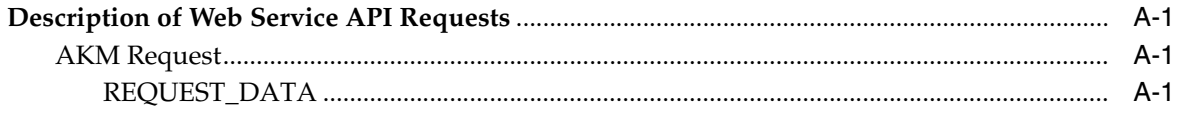

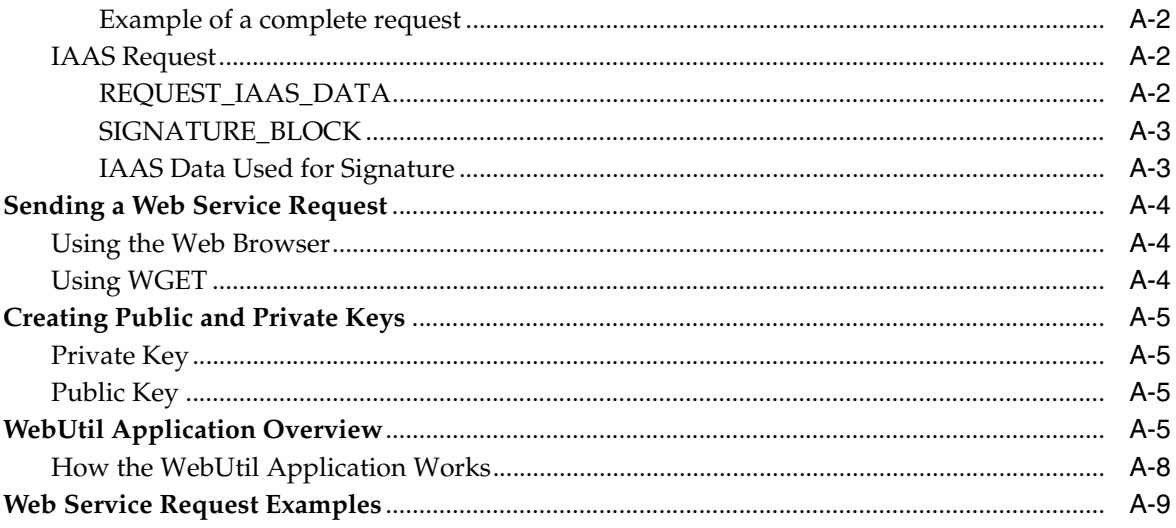

# **List of Examples**

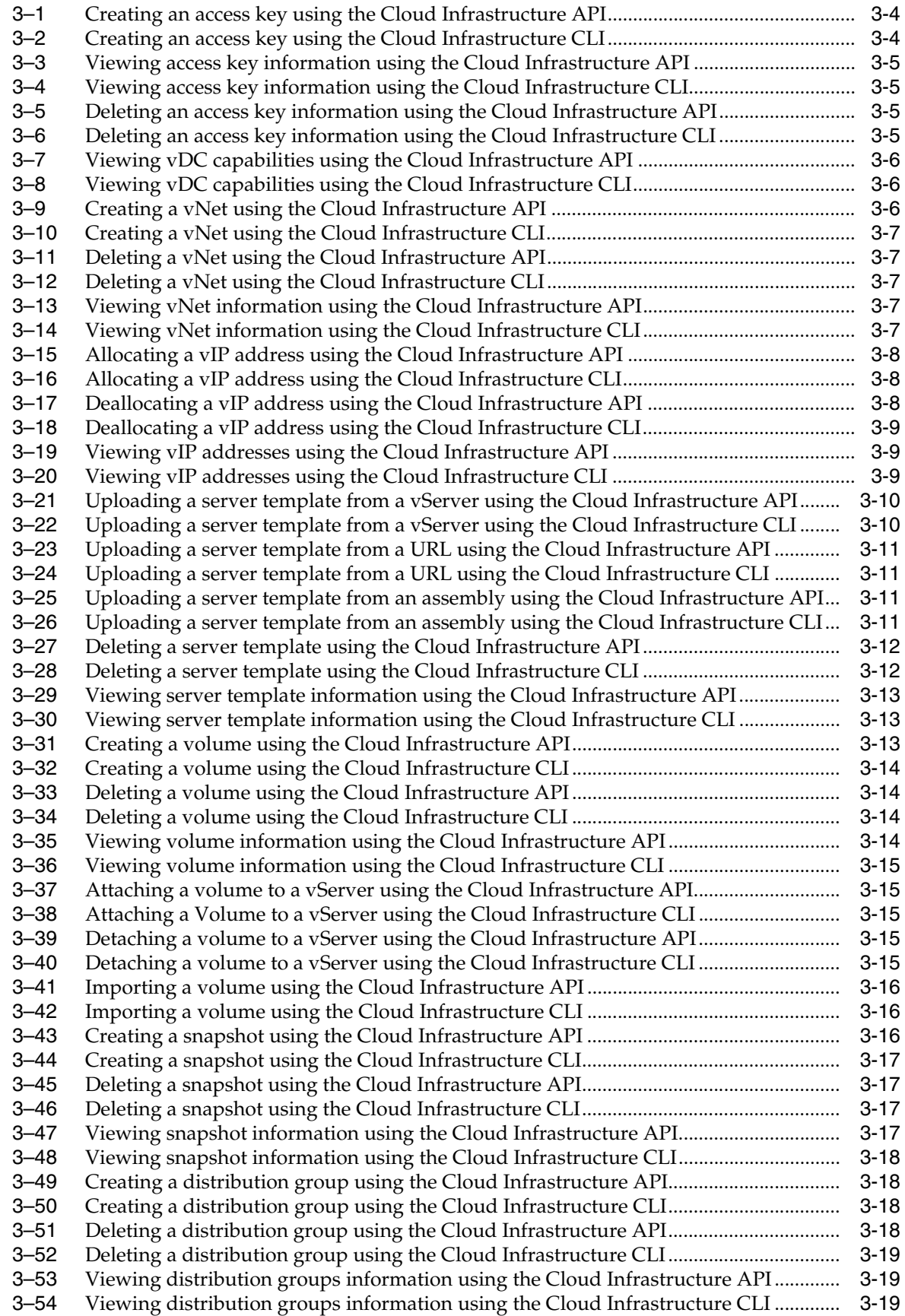

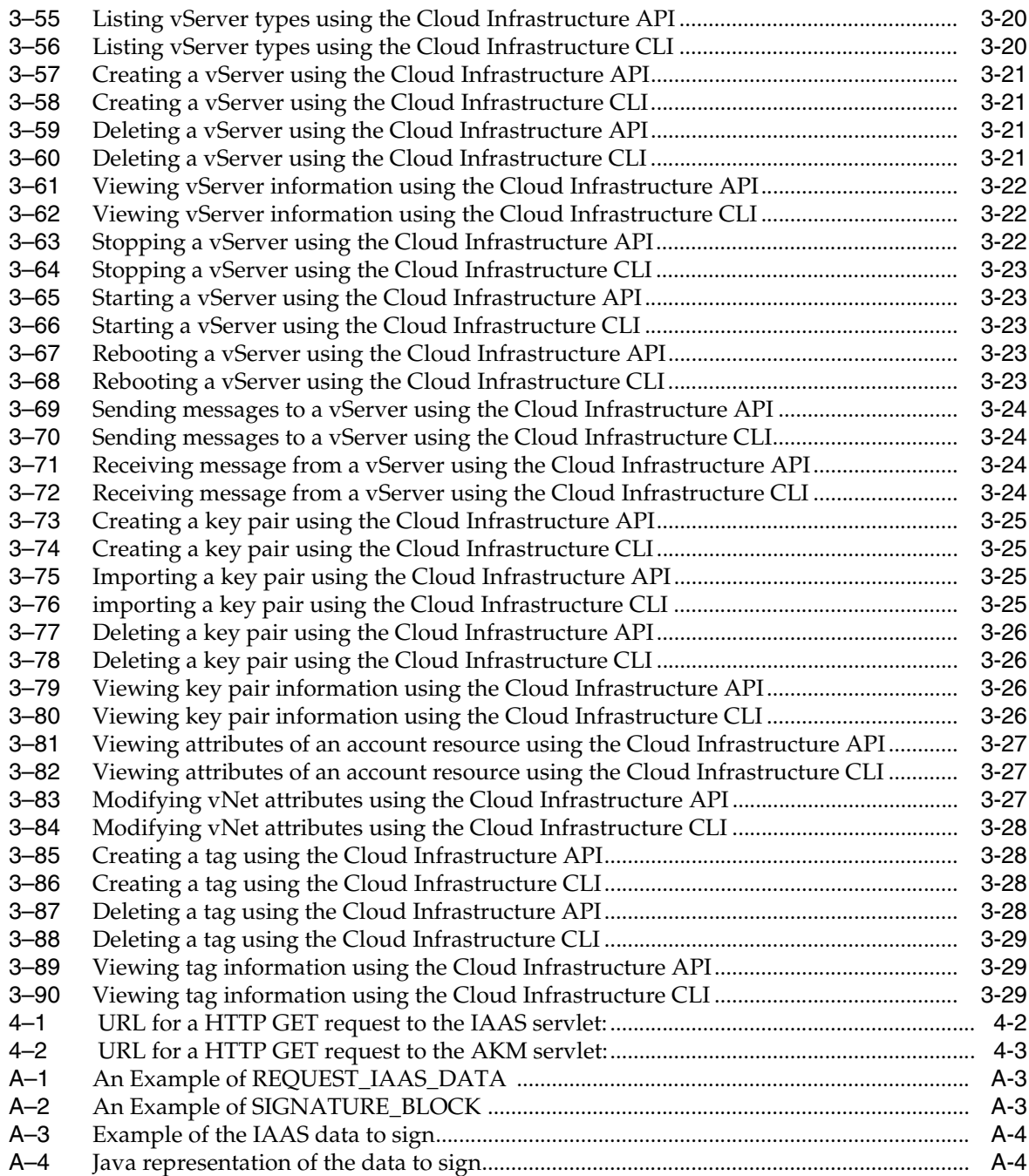

# **List of Figures**

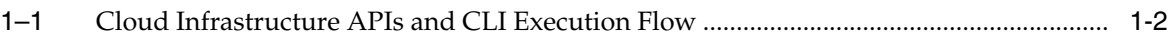

# **List of Tables**

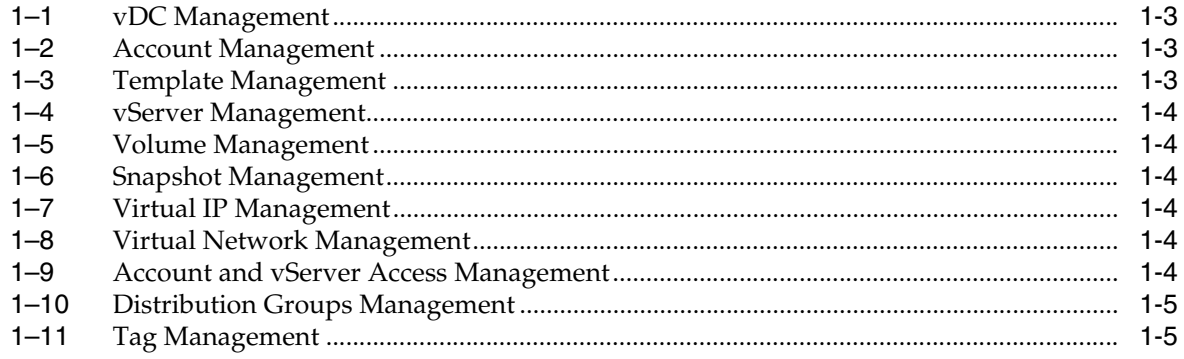

# **Preface**

<span id="page-14-0"></span>This guide covers installation and verb reference for the Cloud Infrastructure API and Cloud Infrastructure CLI of Oracle Enterprise Manager Ops Center.

## <span id="page-14-1"></span>**Audience**

This document is intended for advanced users or developers who require access to manage the virtual compute, storage, and network infrastructure as a service from a shell or scripts.

# <span id="page-14-2"></span>**Documentation Accessibility**

For information about Oracle's commitment to accessibility, visit the Oracle Accessibility Program website at http://www.oracle.com/pls/topic/lookup?ctx=acc&id=docacc.

## **Access to Oracle Support**

Oracle customers have access to electronic support through My Oracle Support. For information, visit http://www.oracle.com/pls/topic/lookup?ctx=acc&id=info or visit http://www.oracle.com/pls/topic/lookup?ctx=acc&id=trs if you are hearing impaired.

# <span id="page-14-3"></span>**Related Documents**

For more information, see the following documents in the Oracle Enterprise Manager Ops Center documentation set:

- *Oracle Enterprise Manager Ops Center Release Notes*
- *Oracle Enterprise Manager Ops Center Installation Guide for Linux Operating Systems*
- *Oracle Enterprise Manager Ops Center Installation Guide for Oracle Solaris Operating Systems*
- **Oracle Enterprise Manager Ops Center Administration Guide**
- *Oracle Enterprise Manager Ops Center Concepts Guide*
- *Oracle Enterprise Manager Ops Center Feature Reference Guide*
- *Oracle Enterprise Manager Ops Center How To Library*

# <span id="page-15-0"></span>**Conventions**

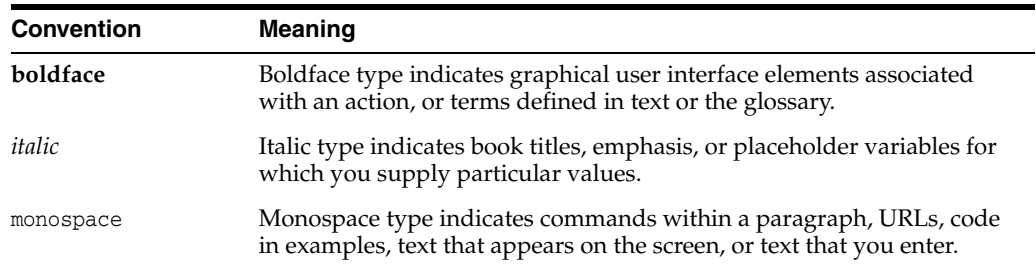

The following text conventions are used in this document:

# **Introduction**

**1**

<span id="page-16-0"></span>Oracle Enterprise Manager Ops Center provides APIs and a Command Line Interface (CLI) to enable the access to a subset of the virtual datacenter(vDC) functionality provided to cloud users.

These APIs and CLI offer a way to cloud users to programmatically manage allocated virtual resources in a vDC account, providing the ability to create and manage vServers to deploy applications in an Infrastructure as a Service (IaaS) mode.

This guide provides information about:

- Cloud Infrastructure  $API A programatic Web service interface for managing$ virtual datacenter (vDC) resources allocated in vDC accounts.
- Cloud Infrastructure Client Java API A Java client API for interacting with the Web services interface.
- Cloud Infrastructure CLI A Java-based CLI that wraps the Cloud Infrastructure Java API with simple scripts.

The following topics are covered in this chapter:

- [vDC Management Overview](#page-16-1)
- [How APIs and CLI Work](#page-17-1)
- **[Functionality Overview](#page-18-1)**

## <span id="page-16-1"></span>**vDC Management Overview**

Oracle Enterprise Manager Ops Center supports cloud management functions through its vDC Management system in three different aspects:

- vDC infrastructure administration Area related to the management and allocation of physical resources for the vDC by a cloud administrator. The managed resources are the server pools, storage, and networks.
- Cloud users management Area related to the management of the cloud users, their linkage with the authentication systems, and their association with the vDC accounts that they are authorized to access by a cloud administrator.
- vDC resources utilization Area related to cloud user tasks to perform lifecycle management of vServers and resources in a vDC account. There might be more than one cloud user associated with an account with the same level of privileges and access control.

See *Oracle Enterprise Manager Ops Center Feature Reference Guide* for more information about vDC management.

## <span id="page-17-0"></span>**Important Concepts**

The following list describes vDC management related concepts used in this guide:

- Virtual Datacenter Consolidation of virtualization servers, storage, and network resources to be utilized optimally and securely for mixed and dynamic workloads.
- Account An account entitles designated cloud users the right to use computing, network, and storage resources of vDC. The account provides the required capabilities to manage these resources. The amount of vCPU, memory and storage resources that can be used from the available vDC resources.
- Cloud Administrator An Oracle Enterprise Manager Ops Center user with the cloud administrator role. Cloud administrator can create and manage the vDCs, accounts, and cloud users.
- Cloud User An Oracle Enterprise Manager Ops Center user with the cloud user role. Cloud users can have access to different accounts to manage the allocated resources. Cloud users can create virtual servers to host or access applications.

# <span id="page-17-1"></span>**How APIs and CLI Work**

For this release, cloud Infrastructure APIs and CLI supports the management of the resources in vDC accounts using the following virtualization technologies:

- Oracle Solaris Zones
- Oracle VM Server for x86

[Figure](#page-17-2) 1–1 illustrates the execution flow and components that support the Cloud Infrastructure APIs and CLI.

## <span id="page-17-2"></span>*Figure 1–1 Cloud Infrastructure APIs and CLI Execution Flow*

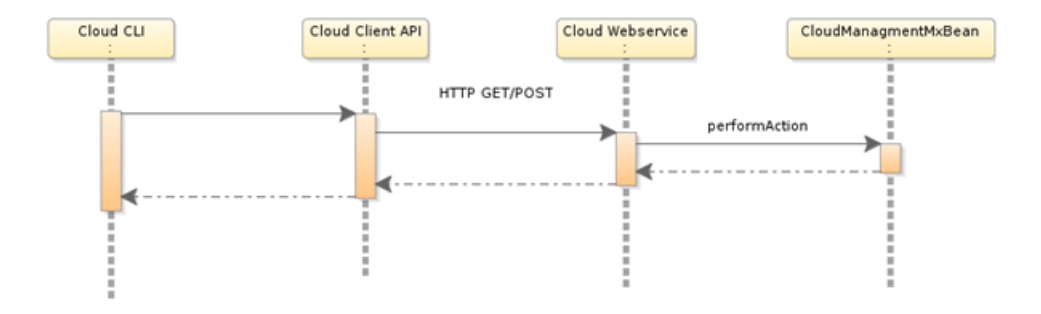

- The Cloud Infrastructure CLI is delivered as a standalone package and can be used without the need of an Oracle Enterprise Manager Ops Center installation in the computer where the CLI is deployed. This element offers the same functionality as the Cloud Infrastructure API and Java Client API.
- The Cloud Infrastructure Java Client API provides for the Cloud Infrastructure CLI a common set of functionality for executing actions through the Cloud Infrastructure API. The Java Client API is also delivered as a standalone package.
- Cloud Infrastructure API is a Web service that exposes a subset of the functionality of the virtual datacenter management system. A Cloud Infrastructure

API request triggers an action by calling the corresponding action of the virtual center management system.

The functionality exposed by the Web service can then be accessed programmatically using the Java Client API, the CLI, or by making calls directly to the Web service.

## <span id="page-18-0"></span>**Synchronous Semantic**

The Cloud Infrastructure API provides a synchronous call semantic for all modify or create actions. On return, the caller gets at least the identifiers of the changed or created resources.

The creation of the resource IDs and the mapping to jobs are handled by the vDC management system. The Cloud Infrastructure API must wait actively for notifications from Job Manager to get the IDs of the changed or created resources. Jobs are tailored in a special way to deliver fast results, the Cloud Infrastructure API waits only until the necessary results are available.

The Cloud Infrastructure API returns a valid identifier, but the resource might have failed to be created. A cloud user must be able to view the resource information, such as name, description, and status using the identifier returned, see also [Status of](#page-27-1)  [Account Resources](#page-27-1).

# <span id="page-18-1"></span>**Functionality Overview**

The virtual datacenter management system in Oracle Enterprise Manager Ops Center has a set of functions that are also reached by the Cloud Infrastructure APIs and CLI. Table 1–1 to Table 1–11 show a comparison between the functions provided by the virtual datacenter system and, the Cloud Infrastructure APIs and CLI.

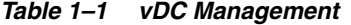

<span id="page-18-2"></span>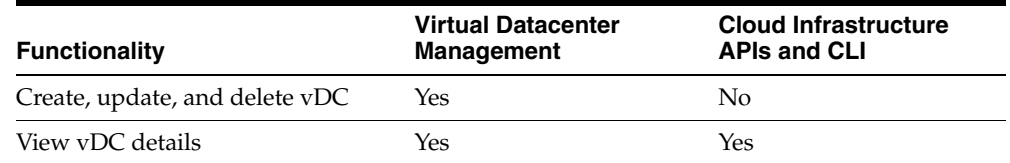

#### *Table 1–2 Account Management*

<span id="page-18-3"></span>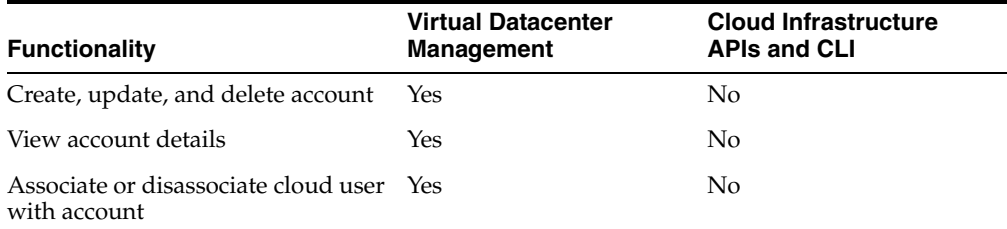

#### *Table 1–3 Template Management*

<span id="page-18-4"></span>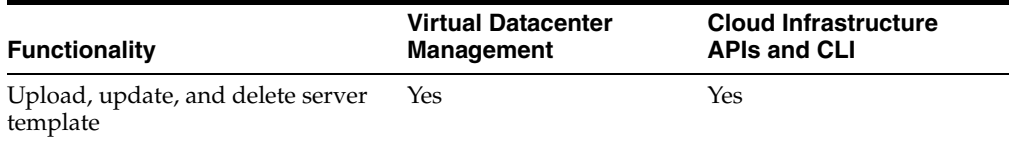

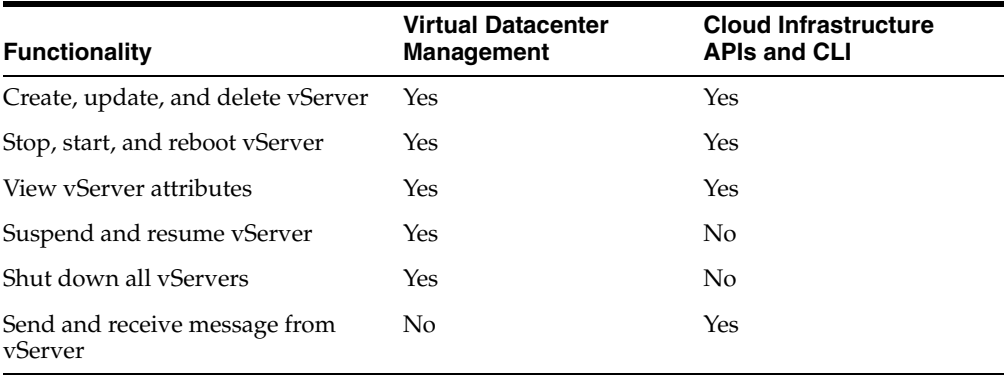

#### <span id="page-19-0"></span>*Table 1–4 vServer Management*

### <span id="page-19-1"></span>*Table 1–5 Volume Management*

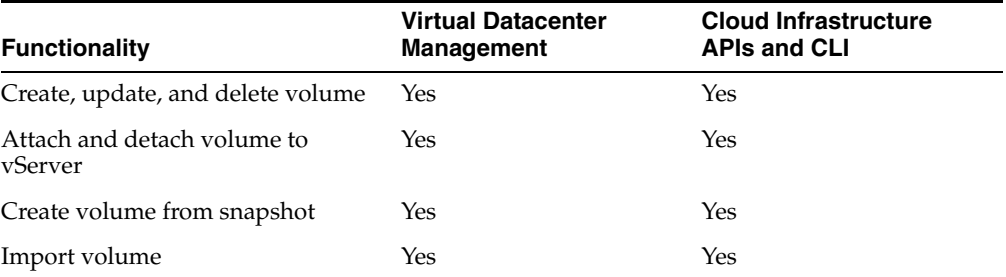

### <span id="page-19-2"></span>*Table 1–6 Snapshot Management*

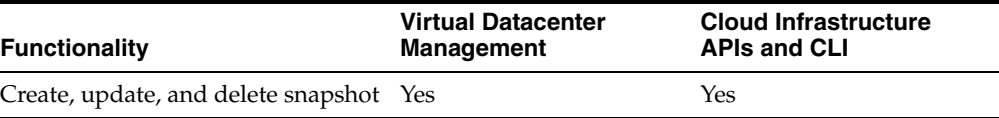

### <span id="page-19-3"></span>*Table 1–7 Virtual IP Management*

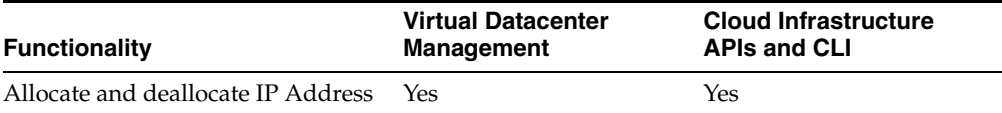

### <span id="page-19-4"></span>*Table 1–8 Virtual Network Management*

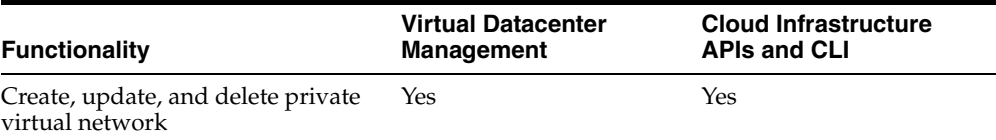

## <span id="page-19-5"></span>*Table 1–9 Account and vServer Access Management*

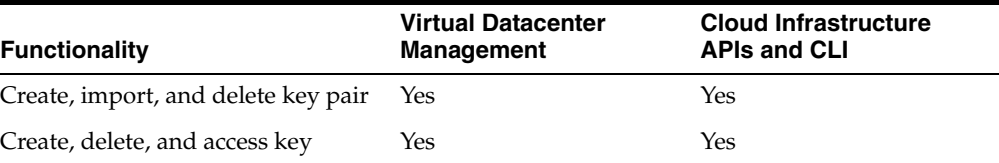

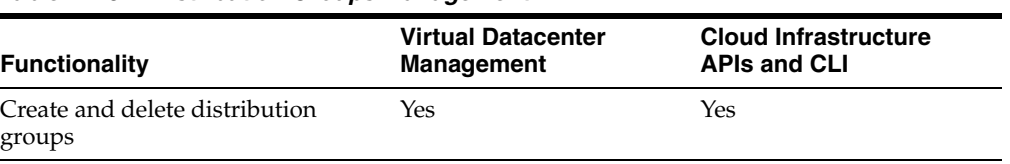

### <span id="page-20-0"></span>*Table 1–10 Distribution Groups Management*

*Table 1–11 Tag Management*

<span id="page-20-1"></span>

| <b>Functionality</b>   | <b>Virtual Datacenter</b><br>Management | <b>Cloud Infrastructure</b><br><b>APIs and CLI</b> |
|------------------------|-----------------------------------------|----------------------------------------------------|
| Create and delete tags | Yes                                     | Yes                                                |

# <span id="page-22-5"></span>**Getting Started**

<span id="page-22-0"></span>This chapter identifies the prerequisites for the Cloud Infrastructure APIs and CLI. The chapter also describes how to install and configure the APIs and CLI.

The following topics are covered in this chapter:

- **[Prerequisites](#page-22-1)**
- **[Installation](#page-22-2)**
- [Next Steps](#page-24-0)

# <span id="page-22-1"></span>**Prerequisites**

The following prerequisites must be met before using the APIs and CLI:

- Installation of Java Runtime Environment (JRE) or Java Development Kit (JDK) version 1.6 or later appropriate for the platform where the APIs and CLI are planned to be run or installed.
- Access to the Enterprise Controller.

## <span id="page-22-2"></span>**Installation**

This section explains the installation process for the APIs and CLI.

## <span id="page-22-3"></span>**Cloud Infrastructure API**

The Web Service is automatically installed on the Enterprise Controller as part of the Oracle Enterprise Manager Ops Center installation process. No further steps are required.

## <span id="page-22-4"></span>**Cloud Infrastructure Client Java API**

The Java API is delivered as a separate package as part of the Oracle Enterprise Ops Center product. This package can be installed as a standalone package in a different computer with connection to the Enterprise Controller.

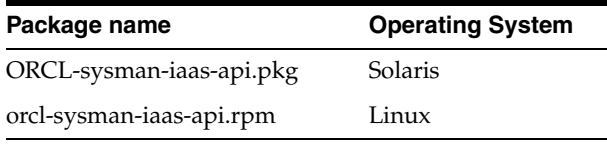

To install this package, follow these steps as root user:

#### For Solaris:

```
# cd <repo>/src/dvd/SunOS_i386/Product/components/packages/
# pkgadd -d ORCLsysman-iaas-api.pkg
```
For Linux:

```
# cd <repo>/src/dvd/Linux_i686/Product/components/packages/
# rpm -i orcl-sysman-iaas-api.rpm
```
The API jar files from the package will be stored at /opt/oracle/iaas/iaas-java-api.

Before using the API jar file set the *JAVA\_HOME* environment variable and ensure that it is part of your PATH.

## <span id="page-23-0"></span>**Cloud Infrastructure CLI**

The Cloud Infrastructure CLI is delivered as a separate package as part of the Oracle Enterprise Ops Center product. This package can be installed as standalone package in a different computer with connection to the Enterprise Controller.

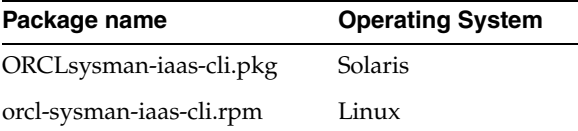

To install this package, follow these steps as root user:

For Solaris:

```
# cd <repo>/src/dvd/SunOS_i386/Product/components/packages/
# pkgadd -d ORCLsysman-iaas-cli.pkg
```
For Linux:

```
# cd <repo>/src/dvd/Linux_i686/Product/components/packages/
```
# rpm -i orcl-sysman-iaas-cli.rpm

The files from the package will be stored at /opt/oracle/iaas/cli. The user in charge of executing the CLI commands needs to have permissions to access this directory.

Before using the Cloud Infrastructure CLI:

- **1.** Set *JAVA\_HOME* environment variable and ensure that it is part of your PATH:
	- Korn and bash shells:

```
export JAVA_HOME=<jdk-install-dir>
export PATH=$JAVA_HOME/bin:$PATH
```
■ Bourne shell:

```
JAVA_HOME=<jdk-install-dir>
export JAVA_HOME
PATH=$JAVA_HOME/bin:$PATH
export PATH
```
 $\mathsf{C}$  shell:

```
setenv JAVA_HOME <jdk-install-dir>
setenv PATH $JAVA_HOME/bin:$PATH
export PATH=$JAVA_HOME/bin:$PATH
```
- **2.** Set *IAAS\_HOME* environment variable:
	- Korn and bash shells:

export IAAS\_HOME=/opt/oracle/iaas/cli

■ Bourne shell:

IAAS\_HOME=/opt/oracle/iaas/cli export IAAS\_HOME

C shell:

setenv IAAS\_HOME /opt/oracle/iaas/cli

# <span id="page-24-0"></span>**Next Steps**

Before using the APIs or CLI, the following tasks must be completed by your cloud administrator:

- **1.** Create vDC and an account for the vDC.
- **2.** Create a cloud user an associate it with the account and vDC.

After getting the cloud user credentials, a cloud user must create an access key for the account in order to manage any resource in the account, see ["Creating an Access Key".](#page-29-4)

# **Managing Resources**

<span id="page-26-0"></span>This chapter describes how a cloud user can manage different resources in an account using the APIs and CLI. It also includes a basic example for each action a cloud user can perform to manage these resources using the Cloud Infrastructure API and Cloud Infrastructure CLI.

For a complete reference and other examples using the Cloud Infrastructure API and CLI, see also:

- **[Getting Started](#page-22-5)**
- [Cloud Infrastructure API Reference](#page-56-4)
- [Cloud Infrastructure CLI Reference](#page-178-2)

**Note:** For more information about the Cloud Infrastructure Client Java API you can refer to the javadoc files included in the package of the API.

## <span id="page-26-1"></span>**Resources Overview**

This section describes the different resources a cloud user can manage when using the APIs and CLI:

- Access Keys Used to manage a cloud user access to an account. See Managing [Account Access](#page-28-0) for more information.
- Virtual Networks (vNets) Used for network connectivity of vServers. See [Managing Virtual Networks](#page-31-0) and [Managing vIP Addresses](#page-33-0) for more information.
- Server Templates Provide pre-built images for creating vServers. See Managing [Server Templates](#page-34-1) for more information.
- Virtual Storage Includes volumes that can be attached to vServers, and snapshots that capture the current state of a volume for different purposes. See [Managing Storage.](#page-38-0)
- Virtual Servers (vServers) An entity that provides the outward interface of a standalone operating system. A vServer has its own identity, local storage, interfaces, and configuration that exist for the full lifetime of the vServer. See [Managing vServers.](#page-44-1)

These resources also have the following information:

Attributes – When a resource is created, the resource has a set attributes that describes it, includes defined entities such as name, description, and size. Some of these attribute can be modified. See [Managing Attributes of an Account Resource.](#page-51-2)

Tags - Used to bind cloud user specific information to account resources. See [Managing Tags.](#page-53-0)

**Note:** Availability and management of some of these resources may vary depending on the configuration of the vDC. Contact your cloud administrator for more information.

## <span id="page-27-1"></span><span id="page-27-0"></span>**Status of Account Resources**

The status attribute is displayed when viewing information or attributes of any of the following account resources:

- vServers
- vNets
- Server templates
- Volumes
- **Snapshots**
- Distribution groups

This section explains the meaning and usage of the status attribute. The status attribute of an account resource is useful to know because:

- When creating a new account resource, the status indicates if the creation job has completed or the account resource creation is still in progress.
- The status field indicates when an account resource is usable or in unusable state.

The are different states an account resource can have:

## **Pending Status**

Resource creation is in progress.

- SCHEDULED Indicates that the creation job is in progress. Wait for the resource transition from this state before using.
- $FAILED Indicates that the creation of the resource failed, a failed job is reflected$ in the BUI.

## **Healthy Status**

A resource exists and the following values can occur to indicate a resource is usable:

- $OK$  Indicates that the resources is healthy and usable as normal.
- INFO Indicates that the resource is healthy but an informational event is awaiting attention in the BUI.

**Note:** For vServer resources, the healthy status values of "OK", "INFO", and "UNKNOWN" is swapped with the runtime state of the vServer. Instead of OK or INFO, a vServer can present one of the following status: RUNNING, BLOCKED, PAUSED, SHUTDOWN, DYING, CRASHED, NOSTATE, SUSPENDED, INSTALLING, SHUTDOWNDETACHED, MIGRATING\_SRC, and MIGRATING\_ DST. Of these running vServer states, BLOCKED, DYING, CRASHED, NOSTATE, and FAILED can be regarded as unhealthy.

#### **Unhealthy Status**

A resource exists and the following values can occur to indicate a resource might not be usable. This is not applicable for WARNING state.

**Note:** The particular status that are applicable are dependent on the resource, for example NEEDS\_POWERON does not apply to a volume.

- **CRITICAL**
- **DECONFIGURED**
- **FAULTED**
- **MAINTENANCE**
- NON RECOVERABLE
- **UNCONFIGURED**
- **UNINITIALIZED**
- **UNKNOWN**
- NEEDS POWERON

Operations that delete resources might observe a state transition until the point is reached whereby the resource is no longer visible. For example, terminating a vserver can exhibit a transition to the vserver run state SHUTDOWNDETACHED before the resource is removed.

A failed delete operation could also fail in which case the resource must transition to one of the unhealthy states above.

## <span id="page-28-0"></span>**Managing Account Access**

User management is provided by a central service of Oracle Enterprise Manager Ops Center. The central entry point for APIs or CLI requests is the Web service. The Web service is responsible for the authentication and authorization of a cloud user request by using access keys. A cloud user must create an access key for an account to perform any other action for the account resources allocated in that account.

An access key comprises by an ID, a private key, a public key, and an authentication target account. The private key is used on the client side to sign HTTP requests. The Web service uses the public key to verify incoming HTTP requests and to authenticate the calling user. After creation, the private key is given to the user. The cloud user is responsible for limiting the access to the private key.

The access key management functionality of the Web service is provided by an extra servlet allowing user name and password authentication.

The APIs and CLI provides operations for:

- [Creating an Access Key](#page-29-0)
- [Viewing Access Key Information](#page-29-1)
- [Deleting an Access Key](#page-30-0)

**Note:** When using the APIs and CLI, an option is available to perform the operations listed above on behalf of another cloud user. This option is available only to cloud administrators.

## <span id="page-29-4"></span><span id="page-29-0"></span>**Creating an Access Key**

A cloud user needs an access key to get access to an account and for authenticating all other HTTP requests for an account. Once an access key is created, the public key is stored in the server side database to verify the incoming HTTP requests and to authenticate the calling user.

When using the CreateAccessKey method in the CLI, after the access key creation, the private key is provided to the user inside a KeyStore for future use.

If using the RegisterAccessKey in the API directly, the cloud user supplies the public key portion of a key pair and manages the private key themselves.

Whichever access key importation method is used, a unique access key identifier, such as AK\_5, is supplied to the cloud user for direct use of the API. The cloud user is responsible for limiting the access to the private key.

The Cloud Infrastructure API action and the Cloud Infrastructure CLI command required to create an access key are:

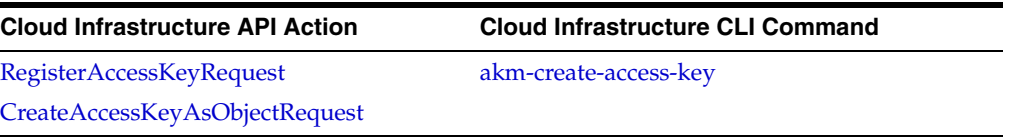

#### *Example 3–1 Creating an access key using the Cloud Infrastructure API*

<span id="page-29-2"></span>https://<username>:<password>@<EnterpriseControllerHostname>/akm/?Action=RegisterA ccessKey&Version=1&Timestamp=1330975344&Expires=1333975344&account=ACC-0162da5a-5d 25-4096-af59-3dd1de27cfad&publicKey=MIIBIjANBgkqhkiG9w0BAQEFAAOCAQ8AMIIBCgKCAQEAuf Vdjdp0MmOLbNypLVMWXfmhusawid4Wg4n4FZewSmoBEYA8f8wIA0SI87Shi7RtMcWsEoXvNNHA0wcJoA1R jyVLsI3rtrq0c0k7AxQSwb4UK/rSXW1NXxMh/mE7b3gdA6d9VuwIPnZJ5ZFQUZCLyhaAotLCdACrzbgzYX dqt+rstutT1AVkE2UAMcm5O3KnIoObZKb8JtepSt74A9RgVBkcCBjmKGfLNOL1KlZconkITm85TWKRaGRF uASxdl2ZrD723ZNb66X/a9ebxTMr6vVeskcaZpPlHzvgMOpiyDGwRvxn9yM5WB83zFDGT26Lihn/bKzLJX a+F2YNkLrTJQIDAQAB

#### *Example 3–2 Creating an access key using the Cloud Infrastructure CLI*

```
akm-create-access-key --base-url https://<EnterpriseControllerHostname>/ --user 
clouuser1 --password-file ~/pwd.file --account 
ACC-4b83b85e-592c-45a1-ba71-3bd0774fbd0e --access-key-file ~/tmp_access_key
```
## <span id="page-29-3"></span><span id="page-29-1"></span>**Viewing Access Key Information**

A cloud user can view information of the access keys the user owns.

When viewing access key information, a list of the access keys found is displayed with the following attributes:

- Access key ID
- Account ID associated with the access key
- Cloud user name associated with the access key

The Cloud Infrastructure API action and the Cloud Infrastructure CLI command required to view the access key information are:

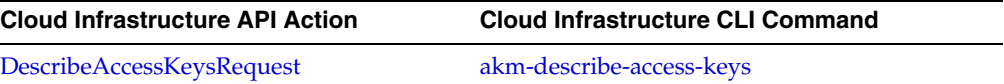

#### <span id="page-30-2"></span>*Example 3–3 Viewing access key information using the Cloud Infrastructure API*

https://<username>:<password>@<EnterpriseControllerHostname>/akm/?Action= DescribeAccessKeys&Version=1&Timestamp=1330954619299&Expires=1330954919299

#### *Example 3–4 Viewing access key information using the Cloud Infrastructure CLI*

akm-describe-access-keys --base-url https://<EnterpriseControllerHostname>/ --user <username> --password-file ~/pwd.file

## <span id="page-30-3"></span><span id="page-30-0"></span>**Deleting an Access Key**

A cloud user can remove an access key from the system when the access key is not required. When you delete an access key, the registered public key is deleted and invalid. The Cloud Infrastructure API action and the Cloud Infrastructure CLI command required to delete an access key are:

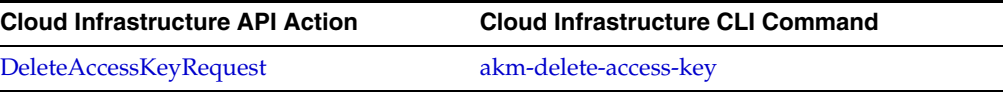

#### <span id="page-30-4"></span>*Example 3–5 Deleting an access key information using the Cloud Infrastructure API*

https://<username>:<password>@<EnterpriseControllerHostname>/akm/?Action=DeleteAcc essKey&Version=1&Timestamp=1318278941862&Expires=1318279241862&accessKeyId=AK\_3

*Example 3–6 Deleting an access key information using the Cloud Infrastructure CLI*

akm-delete-access-key --base-url https://<EnterpriseControllerHostname>/ --user <username> --password-file ~/pwd.file AK\_3

# <span id="page-30-5"></span><span id="page-30-1"></span>**Viewing vDC Capabilities**

A cloud user is allowed to view details about the capabilities of the vDC for an account. The vDC capabilities listed include:

- Virtualization Type
- Virtualization Version
- Processor Architecture
- Processor Version
- Distribution Group Support

The Cloud Infrastructure API action and the Cloud Infrastructure CLI command required to view vDC capabilities are:

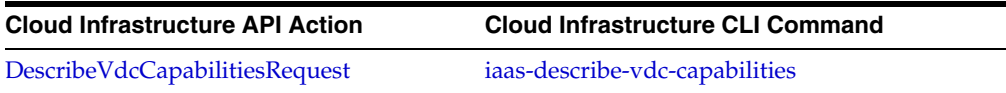

#### <span id="page-31-2"></span>*Example 3–7 Viewing vDC capabilities using the Cloud Infrastructure API*

```
https://<EnterpriseControllerHostname>/iaas/?Action=DescribeVdcCapabilities&Versio
n=1&Timestamp=1320085185647&Expires=1320085485647&AccessKeyId=AK_
3&SignatureMethod=SHA512withRSA&SignatureVersion=1&Signature=SIGNATURE_HAS_BEEN_
REMOVED FOR THE READABILITY OF THE REQUEST
```
#### *Example 3–8 Viewing vDC capabilities using the Cloud Infrastructure CLI*

```
./iaas-describe-vdc-capabilities --base-url 
https://<EnterpriseControllerHostname>/ -a ak.file -H
```
# <span id="page-31-3"></span><span id="page-31-0"></span>**Managing Virtual Networks**

Virtual Network management involves the network connectivity of the vServers in an account. Virtual Network management also includes the connectivity of vServers to an external network.

A vServer is a member of one or more vNets of two different types:

- Private vNets A private vNet is created based on the private network from the network domain of the vDC. Private vNets are only accessible within an account. All vServers that have membership of a private vNet in common can communicate freely through that subnet.
- Public networks This type of networks can be shared among a number of accounts in a vDC. vServers members of public networks have also external communication beyond vDCs and can be used to host public services.

The membership of a vServer to one or more vNet can be specified only at vServer creation time.

APIs and CLI provides operations for:

- [Creating a vNet](#page-31-1)
- [Deleting a vNet](#page-32-0)
- [Viewing vNets Information](#page-32-1)

## <span id="page-31-1"></span>**Creating a vNet**

A cloud user can create private vNets according to the user requirements and within the limits of the account quota.

A public network available in an account is visible to cloud users. However, a cloud user cannot create a public network. The number of public network IP addresses allocated to the cloud user is controlled by the cloud administrator.

The Cloud Infrastructure API action and the Cloud Infrastructure CLI command required to create a private vNet are:

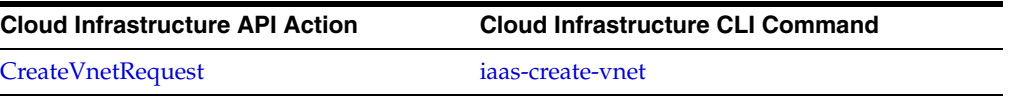

#### <span id="page-31-4"></span>*Example 3–9 Creating a vNet using the Cloud Infrastructure API*

https://<EnterpriseControllerHostname>/iaas/?Action=CreateVnet&Version=1&AccessKey Id=AK\_

1&name=privatevnetWebApi&Timestamp=1331058639019&Expires=1331058939019&SignatureMe thod=SHA512withRSA&SignatureVersion=1&Signature=SIGNATURE\_HAS\_BEEN\_REMOVED\_FOR\_ THE\_READABILITY\_OF\_THE\_ REQUEST

#### *Example 3–10 Creating a vNet using the Cloud Infrastructure CLI*

iaas-create-vnet --base-url https://<EnterpriseControllerHostname>/ --access-key-file ak.file --name myVNET

## <span id="page-32-2"></span><span id="page-32-0"></span>**Deleting a vNet**

A cloud user can delete only private vNets. The Cloud Infrastructure API action and the Cloud Infrastructure CLI command required to delete a private vNet are:

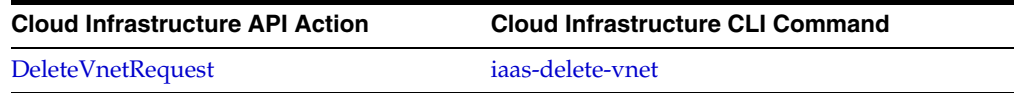

#### <span id="page-32-3"></span>*Example 3–11 Deleting a vNet using the Cloud Infrastructure API*

https://<EnterpriseControllerHostname>/iaas/?Action=DeleteVnet&Version=1&AccessKey Id=AK\_

3&vnet=VNET-00cd848c-771a-4091-b3f4-195a090bbc01&Timestamp=1318283467620&Expires=1 318283767620&SignatureMethod=SHA512withRSA&SignatureVersion=1&Signature=SIGNATURE\_ HAS\_BEEN\_REMOVED\_FOR\_THE\_READABILITY\_OF\_THE\_ REQUEST

#### *Example 3–12 Deleting a vNet using the Cloud Infrastructure CLI*

```
iaas-delete-vnet --base-url https://<EnterpriseControllerHostname>/ -a ak.file 
--vnet VNET-5d74972a-bcdd-4714-8c7f-b67d8010f25t
```
## <span id="page-32-4"></span><span id="page-32-1"></span>**Viewing vNets Information**

A cloud user can get information about vNets. The cloud user can restrict the vNets included in the result by specifying filters. If there is no match to the given filters, no special message is returned and the response is empty.

When viewing vNets, a list of vNets found is returned with the following attributes:

- ID
- Name
- Description.
- **Status**
- IP Address

The Cloud Infrastructure API action and the Cloud Infrastructure CLI command required to view vNet information are:

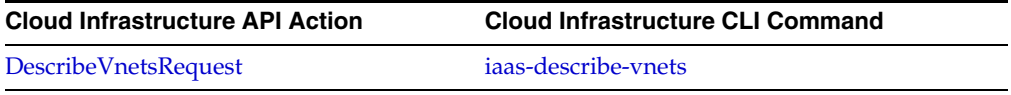

#### <span id="page-32-5"></span>*Example 3–13 Viewing vNet information using the Cloud Infrastructure API*

https://<EnterpriseControllerHostname>/iaas/?Action=DescribeVnets&Version=1&Access KeyId=AK\_

3&Timestamp=1318283467620&Expires=1318283767620&SignatureMethod=SHA512withRSA&Sign atureVersion=1&Signature=SIGNATURE\_HAS\_BEEN\_REMOVED\_FOR\_THE\_READABILITY\_OF\_THE\_ REQUEST

#### <span id="page-32-6"></span>*Example 3–14 Viewing vNet information using the Cloud Infrastructure CLI*

iaas-describe-vnets --base-url https://<EnterpriseControllerHostname>/ -a ak.file

# <span id="page-33-0"></span>**Managing vIP Addresses**

A virtual IP (vIP) address is a statically configured IP address that is owned by a user. The vIP can be either from a public network or from a private vNet.

A vIP address can be allocated from a public network or private vNet. The allocated vIP address is bound to an account and can be associated with a vServer. The vIP address association is done at vServer creation time. vIP addresses remain bound to vServers even when the vServer is stopped. vIP addresses are not disassociated until the vServer is deleted.

APIs and CLI provides operations for:

- [Allocating a vIP Address](#page-33-1)
- [Deallocating a vIP Address](#page-33-2)
- [Viewing vIP Addresses](#page-34-0)

## <span id="page-33-1"></span>**Allocating a vIP Address**

A cloud user can allocate a vIP address from a public network or a private vNet. When creating a vServer, the allocated vIP address can be statically assigned to a vServer.

The Cloud Infrastructure API action and the Cloud Infrastructure CLI command required to allocate a vIP address are:

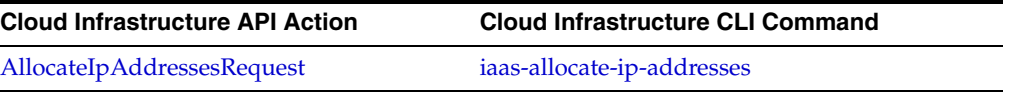

#### <span id="page-33-3"></span>*Example 3–15 Allocating a vIP address using the Cloud Infrastructure API*

https://<EnterpriseControllerHostname>/iaas/?Action=AllocateIpAddresses&AccessKeyI d=AK\_

32&vnet=VNET-6ea466f5-6e6b-4159-adf3-8867473d4cf4&Version=1&Timestamp=132034220680 8&Expires=1320342506808&SignatureMethod=SHA512withRSA&SignatureVersion=1&Signature =SIGNATURE\_HAS\_BEEN\_REMOVED\_FOR\_THE\_ READABILITY\_OF\_THE\_REQUEST

#### *Example 3–16 Allocating a vIP address using the Cloud Infrastructure CLI*

iaas-allocate-ip-addresses --base-url https://<EnterpriseControllerHostname>/ -a ak.file --vnet VNET-9634972a-bcdd-4714-8c7f-b67d8010f13c

## <span id="page-33-4"></span><span id="page-33-2"></span>**Deallocating a vIP Address**

A cloud user can release an allocated vIP address. The vIP address must not be associated with a vServer.

The Cloud Infrastructure API action and the Cloud Infrastructure CLI command required to release a vIP address are:

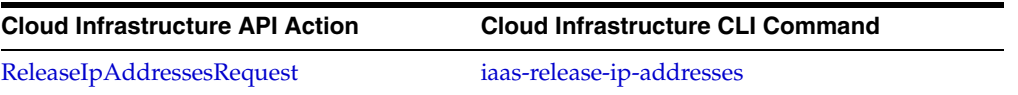

#### <span id="page-33-5"></span>*Example 3–17 Deallocating a vIP address using the Cloud Infrastructure API*

https://<EnterpriseControllerHostname>/iaas/?Action=ReleaseIpAddresses&AccessKeyId  $=$ AK

32&ipAddresses.2=10.6.0.10&ipAddresses.1=10.6.0.13&vnet=VNET-6ea466f5-6e6b-4159-ad

f3-8867473d4cf4&Version=1&Timestamp=1320341801846&Expires=1320342101846&SignatureM ethod=SHA512withRSA&SignatureVersion=1&Signature=SIGNATURE\_HAS\_BEEN\_REMOVED\_FOR\_ THE\_ READABILITY\_OF\_THE\_REQUEST

*Example 3–18 Deallocating a vIP address using the Cloud Infrastructure CLI*

```
iaas-release-ip-addresses --base-url https://<EnterpriseControllerHostname>/ -a 
ak.file --vnet VNET-9634972a-bcdd-4714-8c7f-b67d8010f13c --ip-addresses 
192.168.0.1
```
## <span id="page-34-2"></span><span id="page-34-0"></span>**Viewing vIP Addresses**

A cloud user can get information about the vIP addresses that are allocated and which allocated IP addresses are associated with a vServer in an account. To view non allocated IP addresses associated with vServers, use the actions for [Viewing vServer](#page-47-0)  [Information](#page-47-0).

The cloud user can restrict the vIP addresses included in the result by specifying filters.

The result includes the following details for each vIP addresses: IP address, vNet ID, and vServer ID.

The Cloud Infrastructure API action and the Cloud Infrastructure CLI command required to view allocated vIP address information are:

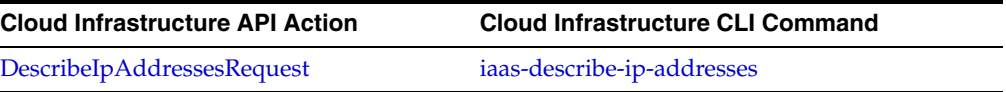

#### <span id="page-34-3"></span>*Example 3–19 Viewing vIP addresses using the Cloud Infrastructure API*

https://<EnterpriseControllerHostname>/iaas/?Action=DescribeIpAddresses&AccessKeyI  $d = AK$ 

32&Version=1&Timestamp=1320339663115&Expires=1320339963115&SignatureMethod=SHA512w ithRSA&SignatureVersion=1&Signature=SIGNATURE\_HAS\_BEEN\_REMOVED\_FOR\_THE\_ READABILITY\_OF\_THE\_REQUEST

#### *Example 3–20 Viewing vIP addresses using the Cloud Infrastructure CLI*

iaas-describe-ip-addresses --base-url https://<EnterpriseControllerHostname>/ -a ak.file

# <span id="page-34-4"></span><span id="page-34-1"></span>**Managing Server Templates**

A server template is used to designate the operating system and how it will be installed when creating the vServer. Server templates are specific to processor architecture of the server pool and virtualization type and may be pre-built images or identify the OS distribution.

Server templates are bound to a specific account. Server templates are immutable entities and cannot be changed later other than changing the name or description.

You require a server template for creating vServers and it has the following attributes:

- Minimum and default vServer type
- User and unique name
- **Version**
- **Owner**
- **Location**
- HA enabled
- Life cycle aware

A new server template can be uploaded based on:

- An existing vServer.
- From a single virtual machine template.
- From an assembly. When uploading an assembly, snapshots can be also created as result.

APIs and CLI provides operations for:

- [Uploading a Server Template from a vServer](#page-35-0)
- [Uploading a Server Template from a URL](#page-35-1)
- [Uploading a Server Template from an Assembly](#page-36-0)
- [Deleting a Server Template](#page-37-0)
- [Viewing Server Template Information](#page-37-1)

## <span id="page-35-0"></span>**Uploading a Server Template from a vServer**

A cloud user can save a server template from a stopped vServer. When a user creates a vServer based on a server template, installs some additional software, or configures certain aspects, the user stops the vServer to get a target state, that state must be conserved and reusable. To conserve the state, the user must save the vServer as a new server template.

The Cloud Infrastructure API action and the Cloud Infrastructure CLI command required to upload a server template from a vServer are:

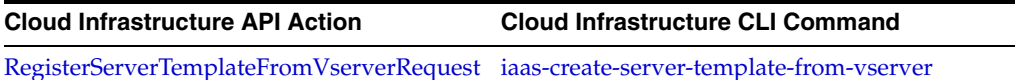

#### <span id="page-35-2"></span>*Example 3–21 Uploading a server template from a vServer using the Cloud Infrastructure API*

https://<EnterpriseControllerHostname>/iaas/?Action=RegisterServerTemplateFromVser ver&AccessKeyId=AK\_

2&name=mySTfromVserver&vserverId=VSRV-fdba0b48-6e1c-4f41-bde4-2c739dfeeb2&Version= 1&Timestamp=1324422880552&Expires=1324423180552f&SignatureMethod=SHA512withRSA&Sig natureVersion=1&Signature=SIGNATURE\_HAS\_BEEN\_REMOVED\_FOR\_THE\_ READABILITY\_OF\_THE\_ REQUEST

#### <span id="page-35-3"></span>*Example 3–22 Uploading a server template from a vServer using the Cloud Infrastructure CLI*

```
iaas-create-server-template-from-vserver --base-url 
https://<EnterpriseControllerHostname>/ --access-key-file ak.file --name myST 
--vserver-id VSRV-a959be32-6237-40c7-b44b-47d392e7a0ac
```
## <span id="page-35-1"></span>**Uploading a Server Template from a URL**

A cloud user can register a server template based on a file for a single virtual machine template that is ready to be deployed into virtualized platforms. Templates can be of format .tgz, .tar or other file types. The file must be accessible through a URL.
The Cloud Infrastructure API action and the Cloud Infrastructure CLI command required to register a server template from a URL are:

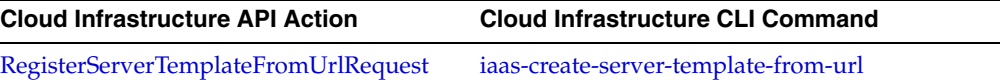

#### *Example 3–23 Uploading a server template from a URL using the Cloud Infrastructure API*

https://<EnterpriseControllerHostname>/iaas/?Action=RegisterServerTemplateFromUrl& Version=1&Timestamp=1320096741216&Expires=1320097041216&name=myST&url=http%3A%2F%2 Fca-server1.us.oracle.com%2Fvm-templates%2FOVM\_EL52\_jeos\_i386\_PVM\_WebLogic10gR3\_ v10.tar.gz&AccessKeyId=AK\_3&Signature=SIGNATURE\_HAS\_BEEN\_REMOVED\_FOR\_THE\_ READABILITY\_OF\_THE\_REQUEST&SignatureMethod=SHA512withRSA&SignatureVersion=1

*Example 3–24 Uploading a server template from a URL using the Cloud Infrastructure CLI*

```
iaas-create-server-template-from-url --base-url 
https://<EnterpriseControllerHostname>/ --access-key-file ak.file --name 
myAssembly --url http://myServer.com/myTemplate.tar.gz
```
### **Uploading a Server Template from an Assembly**

A cloud user can upload a server template based on an assembly.

An assembly is a collection of interrelated software appliances that can include a configuration of multiple virtual machines with their virtual disks and their inter connectivity. An assembly is contained in a single .ova (Open Virtualization Format Archive) file. The assembly file must be accessible through a URL.

When uploading an assembly, snapshots might be also created as result.

When an assembly contains multiple virtual machines, each virtual machine is unpacked into its own server template. Each template created will have a tag set to indicate which assembly it belongs to. This tag name is assembly Key, and it's value is the original assembly ID returned for this action.

The Cloud Infrastructure API action and the Cloud Infrastructure CLI command required to register a server template from a URL are:

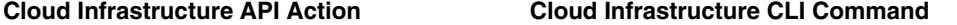

[RegisterServerTemplatesFromAssemblyReques](#page-134-0) [iaas-create-server-template-from-assembly](#page-201-0)[t](#page-134-0)

#### *Example 3–25 Uploading a server template from an assembly using the Cloud Infrastructure API*

https://<EnterpriseControllerHostname>/iaas/?Action=RegisterServerTemplatesFromAss embly&AccessKeyId=AK\_

3&name=myST2&url=http%3A%2F%2Fadc4120293.us.oracle.com%3A8888%2FmyAssembly.ova&Ver sion=1&Timestamp=1320097901377&Expires=1320098201377&SignatureMethod=SHA512withRSA &SignatureVersion=1&Signature=SIGNATURE\_HAS\_BEEN\_REMOVED\_FOR\_THE\_ READABILITY\_OF\_ THE\_REQUEST

#### *Example 3–26 Uploading a server template from an assembly using the Cloud Infrastructure CLI*

iaas-create-server-template-from-assembly --base-url

```
https://<EnterpriseControllerHostname>/ --access-key-file ak.file --name 
myAssembly --url http://myServer.com/myAssembly.ova
```
# **Deleting a Server Template**

A cloud user can delete a server template. All data associated with the server template is deleted. The deletion of a server template does not affect any vServers that were created based on the server template.

The Cloud Infrastructure API action and the Cloud Infrastructure CLI command required to deregister a server template are:

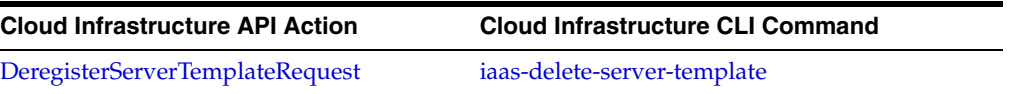

### *Example 3–27 Deleting a server template using the Cloud Infrastructure API*

https://<EnterpriseControllerHostname>/iaas/?Action=DeregisterServerTemplate&Acces sKeyId=AK\_

3&serverTemplateId=TMPL-f089b985-f7fc-4b8a-a5f8-df8f44c95f3c&Version=1&Timestamp=1 320098301701&Expires=1320098601701&SignatureMethod=SHA512withRSA&SignatureVersion= 1&Signature=SIGNATURE\_HAS\_BEEN\_REMOVED\_FOR\_THE\_ READABILITY\_OF\_THE\_REQUEST

#### *Example 3–28 Deleting a server template using the Cloud Infrastructure CLI*

```
iaas-delete-server-template --base-url https://<EnterpriseControllerHostname>/ 
--access-key-file ak.file --server-template-id 
TMPL-aaaaaaa8-bbb4-ccc4-ddd4-eeeeeeeeee03
```
# **Viewing Server Template Information**

A cloud user can get information about server templates. The cloud user can restrict the server templates included in the results by specifying filters.

The information includes details about the server templates of an account and all other server templates registered for public use. The server templates attributes displayed are:

- ID
- Name
- **Description**
- **Status**
- Size
- Public
- Image type
- Read only

The Cloud Infrastructure API action and the Cloud Infrastructure CLI command required to view server template information are:

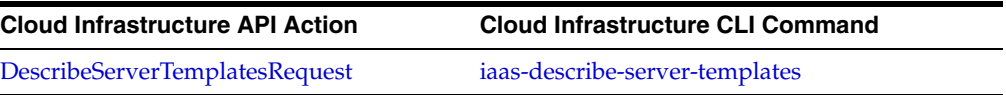

#### *Example 3–29 Viewing server template information using the Cloud Infrastructure API*

https://<EnterpriseControllerHostname>/iaas/?Action=DescribeServerTemplates&Versio n=1&Timestamp=1320088801876&Expires=1320089101876&AccessKeyId=AK\_ 3&Signature=SIGNATURE\_HAS\_BEEN\_REMOVED\_FOR\_THE\_ READABILITY\_OF\_THE\_ REQUEST&SignatureMethod=SHA512withRSA&SignatureVersion=1

#### *Example 3–30 Viewing server template information using the Cloud Infrastructure CLI*

iaas-describe-server-templates --base-url https://<EnterpriseControllerHostname>/ --access-key-file ak.file -H

# **Managing Storage**

Volumes and snapshots are the two types of storage devices that are managed by a cloud user.

The virtual block storage devices are called volumes. Volumes are serially shareable and can be attached to or detached from a vServer.

A snapshot captures the current state of a volume and they are immutable.

APIs and CLI provides operations for:

- [Creating a Volume](#page-38-0)
- [Deleting a Volume](#page-39-0)
- [Viewing Volume Information](#page-39-1)
- [Attaching a Volume to a vServer](#page-40-0)
- [Detaching a Volume from a vServer](#page-40-1)
- [Importing a Volume](#page-41-0)
- [Creating a Snapshot](#page-41-1)
- [Deleting a Snapshot](#page-42-0)
- **[Viewing Snapshot Information](#page-42-1)**

### <span id="page-38-0"></span>**Creating a Volume**

A cloud user can create a shared or non-shared empty volume with a given size. cloud users can also create a shared or non-shared volume from a snapshot. The new volume can be attached to vServers. Shared volumes can be attached to more than one vServer.

The Cloud Infrastructure API action and the Cloud Infrastructure CLI command required to create a volume are:

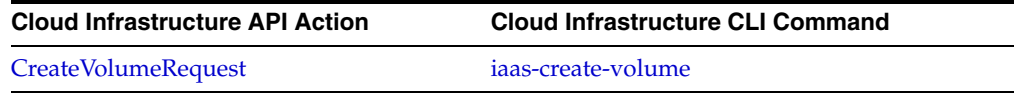

#### *Example 3–31 Creating a volume using the Cloud Infrastructure API*

https://<EnterpriseControllerHostname>/iaas/?Action=CreateVolume&Version=1&Timesta mp=1318462897126&Expires=1318463197126&name=myVol2&size=1&AccessKeyId=AK\_ 2&Signature=SIGNATURE\_HAS\_BEEN\_REMOVED\_FOR\_THE\_ READABILITY\_OF\_THE\_ REQUEST&SignatureMethod=SHA512withRSA&SignatureVersion=1

#### *Example 3–32 Creating a volume using the Cloud Infrastructure CLI*

```
iaas-create-volume --base-url https://<EnterpriseControllerHostname>/ 
--access-key-file ak.file --name firstVol --size 2
```
### <span id="page-39-0"></span>**Deleting a Volume**

A cloud user can delete a volume. Only volumes that are not currently attached to a vServer can be deleted. The process of deletion of a volume does not affect any snapshot that has been created previously based on that volume. The snapshots exists independently of the volume.

The Cloud Infrastructure API action and the Cloud Infrastructure CLI command required to delete a volume are:

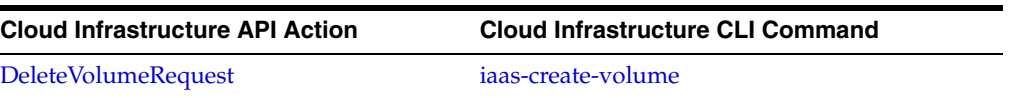

#### *Example 3–33 Deleting a volume using the Cloud Infrastructure API*

https://<EnterpriseControllerHostname>/iaas/?Action=DeleteVolume&Version=1&Timesta mp=1318463692509&Expires=1318463992509&volumeId=VOL-3bbc8f1c-bb4c-4a70-a370-4b6c06 d990dc&AccessKeyId=AK\_2&Signature=SIGNATURE\_HAS\_BEEN\_REMOVED\_FOR\_THE\_ READABILITY\_ OF\_THE\_REQUEST&SignatureMethod=SHA512withRSA&SignatureVersion=1

#### *Example 3–34 Deleting a volume using the Cloud Infrastructure CLI*

iaas-delete-volume --base-url https://<EnterpriseControllerHostname>/ -a ak.file --volume-id VOL-82b4661e-de12-4931-b9a4-cce8edd23532

### <span id="page-39-1"></span>**Viewing Volume Information**

A cloud user can get information about the existing volumes in an account. The cloud user can restrict the volumes included in the result by specifying filters. The result includes volumes in all states and has additional information for each volume.

The attributes displayed for each volume are:

- ID
- Name
- **Description**
- **Status**
- **Shared**

The Cloud Infrastructure API action and the Cloud Infrastructure CLI command required to view details of a volume are:

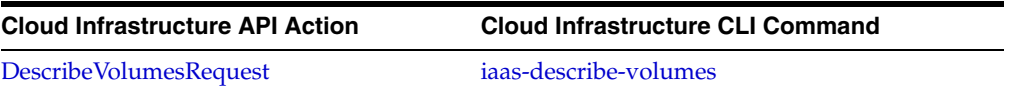

#### *Example 3–35 Viewing volume information using the Cloud Infrastructure API*

https://<EnterpriseControllerHostname>/iaas/?Action=DescribeVolumes&Version=1&Time stamp=1318463287921&Expires=1318463587921&AccessKeyId=AK\_2&Signature=SIGNATURE\_ HAS\_BEEN\_REMOVED\_FOR\_THE\_ READABILITY\_OF\_THE\_ REQUEST&SignatureMethod=SHA512withRSA&SignatureVersion=1

#### *Example 3–36 Viewing volume information using the Cloud Infrastructure CLI*

iaas-describe-volumes --base-url https://<EnterpriseControllerHostname>/ -a ak.file -H

### <span id="page-40-0"></span>**Attaching a Volume to a vServer**

You can attach volumes to a vServer during the vServer creation process. If a vServer is created before volume creation, then a cloud user can attach a volume to a stopped vServer. After attaching, the volume is available as a device in the vServer.

The Cloud Infrastructure API action and the Cloud Infrastructure CLI command required to attach a volume to a stopped vServer are:

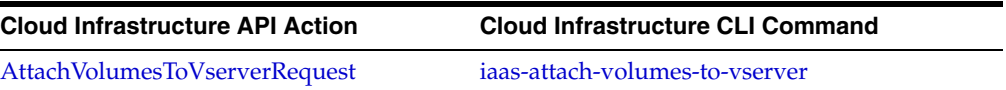

#### *Example 3–37 Attaching a volume to a vServer using the Cloud Infrastructure API*

https://<EnterpriseControllerHostname>/iaas/?Action=AttachVolumesToVserver&Version =1&Timestamp=1321384886152&Expires=1321385186152&volumeIds.1=VOL-052cb4b4-5e56-430 3-8b3a-82d6ba743a15&vserverId=VSRV-8ae29df9-ccfe-4184-acb8-10080665d7f6&AccessKeyI d=AK\_1&Signature=SIGNATURE\_HAS\_BEEN\_REMOVED\_FOR\_THE\_ READABILITY\_OF\_THE\_ REQUEST&SignatureMethod=SHA512withRSA&SignatureVersion=1

#### *Example 3–38 Attaching a Volume to a vServer using the Cloud Infrastructure CLI*

iaas-attach-volumes-to-vserver --base-url https://<EnterpriseControllerHostname>/ -a ~/ak.file -vserver-id VSRV-0fb57293-347c-4717-96ef-6dd23154596f --volume-ids VOL-052cb4b4-5e56-4303-8b3a-82d6ba743a15

### <span id="page-40-1"></span>**Detaching a Volume from a vServer**

A cloud user can detach a volume from a stopped vServer. After detaching, the volume is no longer available as a device in the vServer. Ensure that the vServer properly unmounts the device for the volume, otherwise data loss or file system corruption might occur.

The Cloud Infrastructure API action and the Cloud Infrastructure CLI command required to detach a volume from a vServer are:

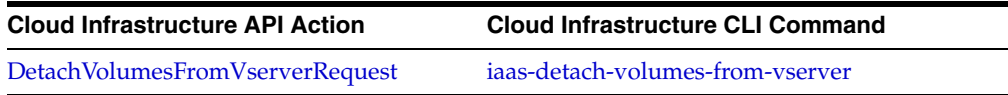

#### *Example 3–39 Detaching a volume to a vServer using the Cloud Infrastructure API*

https://<EnterpriseControllerHostname>/iaas/?Action=DetachVolumesFromVserver&Versi on=1&Timestamp=1321385229679&Expires=1321385529679&volumeIds.1=VOL-052cb4b4-5e56-4 303-8b3a-82d6ba743a15&force=true&vserverId=VSRV-8ae29df9-ccfe-4184-acb8-10080665d7 f6&AccessKeyId=AK\_1&Signature=SIGNATURE\_HAS\_BEEN\_REMOVED\_FOR\_THE\_ READABILITY\_OF\_ THE\_REQUEST&SignatureMethod=SHA512withRSA&SignatureVersion=1

#### *Example 3–40 Detaching a volume to a vServer using the Cloud Infrastructure CLI*

```
iaas-detach-volumes-from-vserver --base-url 
https://<EnterpriseControllerHostname>/ -a ~/ak.file -vserver-id 
VSRV-0fb57293-347c-4717-96ef-6dd23154596f --volume-ids 
VOL-052cb4b4-5e56-4303-8b3a-82d6ba743a15 --force
```
# <span id="page-41-0"></span>**Importing a Volume**

A cloud user can import a volume from another location. Volumes must be contained in a file of the format .img. The volume must be accessible through a URL. The file is uploaded to the vDC and the volume is created and stored physically. The imported volume is only accessible within the target account.

The Cloud Infrastructure API action and the Cloud Infrastructure CLI command required to import a volume are:

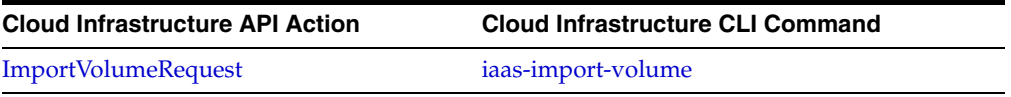

#### *Example 3–41 Importing a volume using the Cloud Infrastructure API*

```
https://<EnterpriseControllerHostname>/iaas/?Action=ImportVolume&Version=1&Timesta
mp=1324421943593&Expires=1324422243593&shared=true&name=myVolumeImported&url=http%
3A%2F%2Foracle.com%2FES%2FOVM%2Fvolume%2Fvolume1.img&AccessKeyId=AK_
1&Signature=SIGNATURE_HAS_BEEN_REMOVED_FOR_THE_ READABILITY_OF_THE_
REQUEST&SignatureMethod=SHA512withRSA&SignatureVersion=1
```
#### *Example 3–42 Importing a volume using the Cloud Infrastructure CLI*

iaas-import-volume --base-url https://<EnterpriseControllerHostname>/ -a ak.file --name myVolume --url http://ovm.oracle.com/volume-image/volume.img

### <span id="page-41-1"></span>**Creating a Snapshot**

Snapshots availability and management is only available if supported by the storage of the vDC.

Taking a snapshot serves two main purposes:

- Backup of data stored on a volume.
- Creation of new volumes from a snapshot.

A cloud user can create a snapshot of a volume or as result of uploading an assembly.

In terms of snapshots created from an assembly, there are four types of exposed disks in an assembly's template. Three of them are presented to cloud users as snapshots, this allows cloud users to optionally create a shared volume from the snapshot. The three exposed disks are:

- Public Populated Extra disk with already present data.
- Private Raw Dynamically created as empty disk, no disk data, just a size.
- Shared Raw Dynamically created as empty disk, no disk data, just a size.

The Cloud Infrastructure API action and the Cloud Infrastructure CLI command required to create a snapshot of an existing volume are:

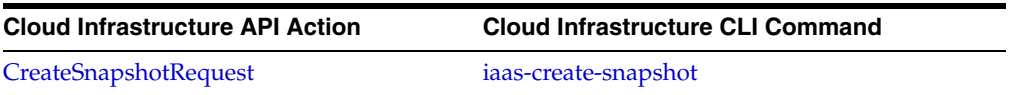

#### *Example 3–43 Creating a snapshot using the Cloud Infrastructure API*

https://<EnterpriseControllerHostname>/iaas/?Action=CreateSnapshot&Version=1&Times tamp=1318466247111&Expires=1318466547111&volumeId=VOL-246b5c62-4072-41cf-885b-99d6 c63583bd&name=mySnapshot&AccessKeyId=AK\_2&Signature=SIGNATURE\_HAS\_BEEN\_REMOVED\_

FOR\_THE\_ READABILITY\_OF\_THE\_ REQUEST&SignatureMethod=SHA512withRSA&SignatureVersion=1

#### *Example 3–44 Creating a snapshot using the Cloud Infrastructure CLI*

iaas-create-snapshot --base-url https://<EnterpriseControllerHostname>/ -a ak.file --volume-id VOL-246b5c62-4072-41cf-885b-99d6c63583bd --name mySnapshot

### <span id="page-42-0"></span>**Deleting a Snapshot**

A cloud user can delete a snapshot of a volume. The deletion of a snapshot does not affect any volumes nor any other snapshots of the same volume. Snapshots exist independently of the volume. The Cloud Infrastructure API action and the Cloud Infrastructure CLI command required to delete a snapshot are:

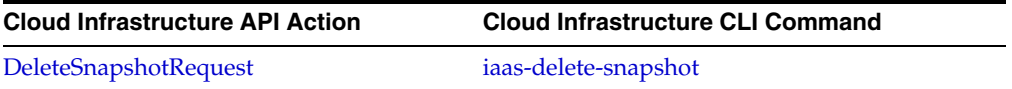

#### *Example 3–45 Deleting a snapshot using the Cloud Infrastructure API*

https://<EnterpriseControllerHostname>/iaas/?Action=DeleteSnapshot&Version=1&Times tamp=1318624338550&Expires=1318624638550&snapshotId=SNAP-2f2039cd-943b-4072-9ded-e 96b54b7ca79&AccessKeyId=AK\_2&Signature=SIGNATURE\_HAS\_BEEN\_REMOVED\_FOR\_THE\_ READABILITY\_OF\_THE\_REQUEST&SignatureMethod=SHA512withRSA&SignatureVersion=1

#### *Example 3–46 Deleting a snapshot using the Cloud Infrastructure CLI*

iaas-delete-snapshot --base-url https://<EnterpriseControllerHostname>/ -a ak.file --snapshot-id SNAP-d743e90c-53c5-4b01-a297-e2c944755c48

### <span id="page-42-1"></span>**Viewing Snapshot Information**

A cloud user can get information about the existing snapshots in an account. The cloud user can restrict the snapshots included in the result by specifying filters. The result includes a list of the snapshot found and additional information for each snapshot.

The attributes displayed for each snapshot are:

- ID
- Name
- **Description**
- Status

The Cloud Infrastructure API action and the Cloud Infrastructure CLI command required to view snapshot information are:

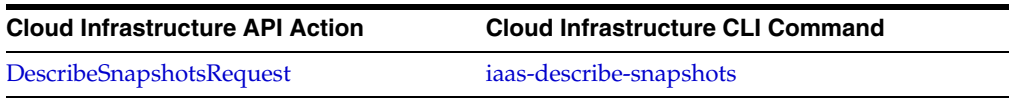

#### *Example 3–47 Viewing snapshot information using the Cloud Infrastructure API*

https://<EnterpriseControllerHostname>/iaas/?Action=DescribeSnapshots&Version=1&Ti mestamp=1318467903784&Expires=1318468203784&AccessKeyId=AK\_2&Signature=SIGNATURE\_ HAS\_BEEN\_REMOVED\_FOR\_THE\_ READABILITY\_OF\_THE\_

REQUEST&SignatureMethod=SHA512withRSA&SignatureVersion=1

*Example 3–48 Viewing snapshot information using the Cloud Infrastructure CLI*

iaas-describe-snapshots --base-url https://<EnterpriseControllerHostname>/ -a ak.file -H

# **Managing Distribution Groups**

Distribution groups are necessary for properties similar to anti-affinity scaling. All vServers that are created within a distribution group are placed on separate server of the server pool the vDC uses. If a spare server is not available, then the create vServer job fails.

APIs and CLI provides operations for:

- **[Creating a Distribution Group](#page-43-0)**
- [Deleting a Distribution Group](#page-43-1)
- [Viewing Distribution Groups Information](#page-44-0)

### <span id="page-43-0"></span>**Creating a Distribution Group**

A cloud user can create distribution groups to associate them with vServer. The membership of a vServer to a distribution group can only be specified at vServer creation time.

The Cloud Infrastructure API action and the Cloud Infrastructure CLI command required to create a distribution group are:

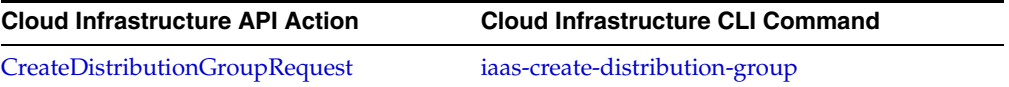

#### *Example 3–49 Creating a distribution group using the Cloud Infrastructure API*

https://<EnterpriseControllerHostname>/iaas/?Action=CreateDistributionGroup&Versio n=1&Timestamp=1324407098313&Expires=1324407398313&name=myDistributionGroup&AccessK eyId=AK\_1&Signature=SIGNATURE\_HAS\_BEEN\_REMOVED\_FOR\_THE\_ READABILITY\_OF\_THE\_ REQUEST&SignatureMethod=SHA512withRSA&SignatureVersion=1

#### *Example 3–50 Creating a distribution group using the Cloud Infrastructure CLI*

iaas-create-distribution-group --base-url https://<EnterpriseControllerHostname>/ -a ak.file --name myDistributionGroup

### <span id="page-43-1"></span>**Deleting a Distribution Group**

A cloud user can delete distribution groups that are not associated with vServer. The Cloud Infrastructure API action and the Cloud Infrastructure CLI command required to delete a distribution group are:

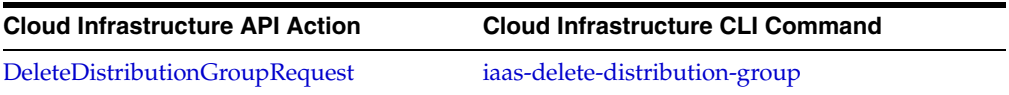

#### *Example 3–51 Deleting a distribution group using the Cloud Infrastructure API*

https://<EnterpriseControllerHostname>/iaas/?Action=DeleteDistributionGroup&Versio n=1&Timestamp=1324407269441&Expires=1324407569441&distributionGroupId=DG-8f81381ca559-4f5b-b45f-086e605a382b&AccessKeyId=AK\_1&Signature=SIGNATURE\_HAS\_BEEN\_REMOVED\_ FOR THE READABILITY OF THE

REQUEST&SignatureMethod=SHA512withRSA&SignatureVersion=1

#### *Example 3–52 Deleting a distribution group using the Cloud Infrastructure CLI*

```
iaas-delete-distribution-group --base-url https://<EnterpriseControllerHostname>/ 
--access-key-file ak.file --distribution-group-id 
DG-3206ed4d-44c9-42c4-8df7-511709a49ead
```
### <span id="page-44-0"></span>**Viewing Distribution Groups Information**

A cloud user can get information about the existing distribution groups in an account. The cloud user can restrict the distribution groups included in the result by specifying filters. The result includes a list of the distribution groups found and additional information for each distribution group.

The attributes displayed for each distribution group are:

- ID
- Name
- **Description**
- **Status**

The Cloud Infrastructure API action and the Cloud Infrastructure CLI command required to view details of a distribution group are:

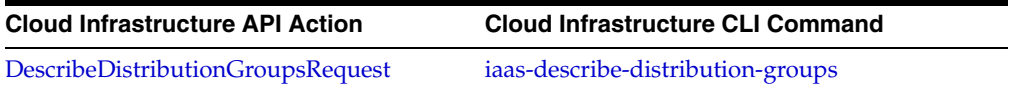

#### *Example 3–53 Viewing distribution groups information using the Cloud Infrastructure API*

https://<EnterpriseControllerHostname>/iaas/?Action=DescribeDistributionGroups&Ver sion=1&Timestamp=1324407152926&Expires=1324407452926&AccessKeyId=AK\_ 1&Signature=SIGNATURE\_HAS\_BEEN\_REMOVED\_FOR\_THE\_ READABILITY\_OF\_THE\_ REQUEST&SignatureMethod=SHA512withRSA&SignatureVersion=1

#### *Example 3–54 Viewing distribution groups information using the Cloud Infrastructure CLI*

```
iaas-describe-distribution-groups --base-url 
https://<EnterpriseControllerHostname>/ -a ~/ak.file -H
```
# **Managing vServers**

A vServer has its own identity, local storage, interfaces, and configuration that exist for the full lifetime of the vServer. vServers are created based on a server template and vServer types. A vServer type defines hardware characteristics of the vServer such as CPU, memory size, and the network bandwidth.

Each vServer is a member of one or more vNets that define the network connectivity. A vServer has a temporary local storage. For hard disk storage, the associated volume is used. A vServer can have one or more volumes attached.

APIs and CLI provides operations for:

- **[Viewing vServer Types](#page-45-0)**
- [Creating a vServer](#page-45-1)
- [Deleting a vServer](#page-46-0)
- [Viewing vServer Information](#page-47-0)
- [Stopping a vServer](#page-47-1)
- **[Starting a vServer](#page-48-0)**
- [Rebooting a vServer](#page-48-1)
- [Sending Messages to a vServer](#page-48-2)
- [Receiving Message from a vServer](#page-49-0)

### <span id="page-45-0"></span>**Viewing vServer Types**

A cloud user can get information about all available vServer types for an account. The cloud user can restrict the vServer types included in the result by specifying filters. The result includes a list of the vServer types found and additional information for each vServer type.

The attributes displayed for each vServer type are:

- ID
- Name
- **Description**
- **Status**
- Memory Size
- Storage Size
- vCPU

The Cloud Infrastructure API action and the Cloud Infrastructure CLI command required to list the vServer types are:

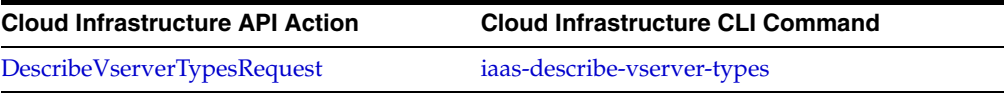

#### *Example 3–55 Listing vServer types using the Cloud Infrastructure API*

```
https://<EnterpriseControllerHostname>/iaas/?Action=DescribeVserverTypes&Version=1
&Timestamp=1318625453358&Expires=1318625753358&AccessKeyId=AK_
2&Signature=SIGNATURE_HAS_BEEN_REMOVED_FOR_THE_ READABILITY_OF_THE_REQUEST
&SignatureMethod=SHA512withRSA&SignatureVersion=1
```
#### *Example 3–56 Listing vServer types using the Cloud Infrastructure CLI*

```
iaas-describe-vserver-types --base-url https://<EnterpriseControllerHostname>/ -a 
ak.file -H
```
### <span id="page-45-1"></span>**Creating a vServer**

A cloud user can create a single or multiple vServer at once based on a server template. When a vServer is created, it is automatically started.

When creating a single vServer an allocated vIP address must be used. When creating multiple vServer an IP address is automatically assigned from each specified vNets.

When a cloud user is creating a vServer, the following resources are required:

- A vServer type
- A server template
- One or more vNets
- A key pair

There are other resources that a cloud user can specify when creating a vServer that depends on the needs of the user. This other resources are:

- One or more volumes
- A Distribution group

The Cloud Infrastructure API action and the Cloud Infrastructure CLI command required to run a vServer are:

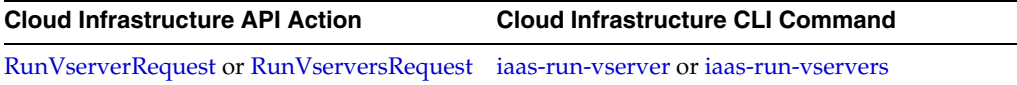

#### *Example 3–57 Creating a vServer using the Cloud Infrastructure API*

https://<EnterpriseControllerHostname>/iaas/?Action=RunVserver&Version=1&Timestamp =1321379615665&Expires=1321379915665&vserverType=457&keyName=myKeyPair&vnets.1=VNE T-84ada392-1c13-4f86-8365-1cf7f9c8aadf&name=myVserver&ipAddresses.1=192.168.0.2&se rverTemplateId=TMPL-9e4a9ed3-e675-45f1-9d7c-b21c25a55632&AccessKeyId=AK\_ 1&Signature=SIGNATURE\_HAS\_BEEN\_REMOVED\_FOR\_THE\_ READABILITY\_OF\_THE\_ REQUEST&SignatureMethod=SHA512withRSA&SignatureVersion=1

#### *Example 3–58 Creating a vServer using the Cloud Infrastructure CLI*

```
iaas-run-vservers --base-url https://<EnterpriseControllerHostname>/ -a ~/ak.file 
--vnets VNET-84ada392-1c13-4f86-8365-1cf7f9c8aadf --key-name myKeyPair --name 
myVserver --server-template-id TMPL-9e4a9ed3-e675-45f1-9d7c-b21c25a55632 
--ip-addresses 192.168.0.2 --vserver-type 457
```
### <span id="page-46-0"></span>**Deleting a vServer**

A cloud user can delete a vServer. Deleting a vServer results in shutting down the vServer followed by the deletion of the vServer. The Cloud Infrastructure API action and the Cloud Infrastructure CLI command required to terminate a vServer are:

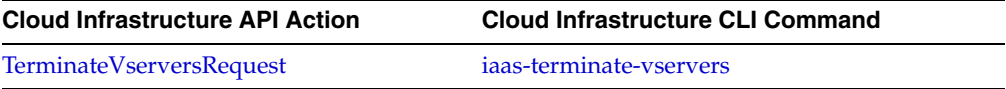

#### *Example 3–59 Deleting a vServer using the Cloud Infrastructure API*

https://<EnterpriseControllerHostname>/iaas/?Action=TerminateVservers&Version=1&Ti mestamp=1321385662260&Expires=1321385962260&vserverIds.1=VSRV-0fb57293-347c-4717-9 6ef-6dd23154596f&force=true&AccessKeyId=AK\_1&Signature=SIGNATURE\_HAS\_BEEN\_REMOVED\_ FOR THE READABILITY OF THE

REQUEST&SignatureMethod=SHA512withRSA&SignatureVersion=1

#### *Example 3–60 Deleting a vServer using the Cloud Infrastructure CLI*

iaas-terminate-vservers --base-url https://<EnterpriseControllerHostname>/ -a  $\sim$ /ak.file --vserver-ids VSRV-0fb57293-347c-4717-96ef-6dd23154596f --force

### <span id="page-47-0"></span>**Viewing vServer Information**

A cloud user can get information about all available vServers for an account. The cloud user can restrict the vServers included in the result by specifying filters. The result includes a list of the vServers found and additional information for each vServer.

The attributes displayed for each vServer type are:

- ID
- Name
- **Description**
- **Status**
- vNets
- IP Addresses
- Server Template ID
- Key Name
- vServer Type

The Cloud Infrastructure API action and the Cloud Infrastructure CLI command required to view vServer information are:

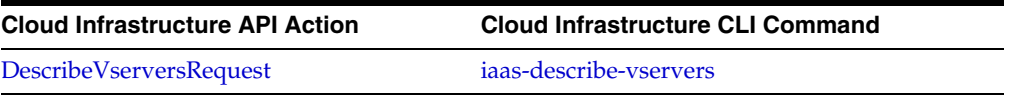

#### *Example 3–61 Viewing vServer information using the Cloud Infrastructure API*

```
https://<EnterpriseControllerHostname>/iaas/?Action=DescribeVservers&Version=1&Tim
estamp=1320105338731&Expires=1320105638731&AccessKeyId=AK_3&Signature=SIGNATURE_
HAS_BEEN_REMOVED_FOR_THE_ READABILITY_OF_THE_
REQUEST&SignatureMethod=SHA512withRSA&SignatureVersion=1
```
#### *Example 3–62 Viewing vServer information using the Cloud Infrastructure CLI*

```
iaas-describe-vservers --base-url https://<EnterpriseControllerHostname>/ -a 
ak.file -H
```
### <span id="page-47-1"></span>**Stopping a vServer**

A cloud user can stop a vServer. When a vServer is stopped, the guest operating system is shutdown. A stopped vServer can be restarted at a later point. The Cloud Infrastructure API action and the Cloud Infrastructure CLI command required to stop a vServer are:

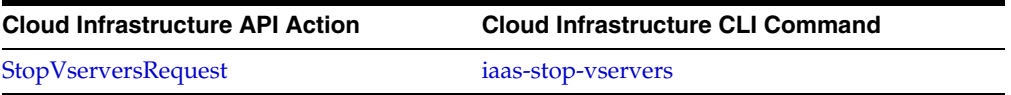

#### *Example 3–63 Stopping a vServer using the Cloud Infrastructure API*

https://<EnterpriseControllerHostname>/iaas/?Action=StopVservers&Version=1&Timesta mp=1320105610783&Expires=1320105910783&vserverIds.1=VSRV-c1e236e6-ef4d-4936-911a-9 7923dfbc291&AccessKeyId=AK\_3&Signature=SIGNATURE\_HAS\_BEEN\_REMOVED\_FOR\_THE\_ READABILITY\_OF\_THE\_REQUEST&SignatureMethod=SHA512withRSA&SignatureVersion=1

#### *Example 3–64 Stopping a vServer using the Cloud Infrastructure CLI*

iaas-stop-vservers --base-url https://<EnterpriseControllerHostname>/ -a ak.file --vserver-ids VSRV-c1e236e6-ef4d-4936-911a-97923dfbc291

### <span id="page-48-0"></span>**Starting a vServer**

A cloud user can start or restart a vServer that has been stopped. The restarted vServer might not get the same IP address as the original vServer. The Cloud Infrastructure API action and the Cloud Infrastructure CLI command required to start a vServer are:

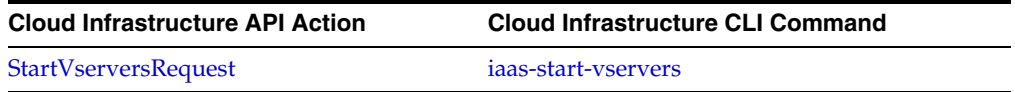

#### *Example 3–65 Starting a vServer using the Cloud Infrastructure API*

https://<EnterpriseControllerHostname>/iaas/?Action=StartVservers&Version=1&Timest amp=1320104759496&Expires=1320105059496&vserverIds.1=VSRV-c1e236e6-ef4d-4936-911a-97923dfbc291&AccessKeyId=AK\_3&Signature=SIGNATURE\_HAS\_BEEN\_REMOVED\_FOR\_THE\_ READABILITY OF THE REQUEST&SignatureMethod=SHA512withRSA&SignatureVersion=1

#### *Example 3–66 Starting a vServer using the Cloud Infrastructure CLI*

iaas-start-vservers --base-url https://<EnterpriseControllerHostname>/ -a ak.file --vserver-ids VSRV-c1e236e6-ef4d-4936-911a-97923dfbc291

### <span id="page-48-1"></span>**Rebooting a vServer**

A cloud user can reboot a vServer. Rebooting a vServer does not change the IP address and other resources of the vServer. The Cloud Infrastructure API action and the Cloud Infrastructure CLI command required to reboot a vServer are:

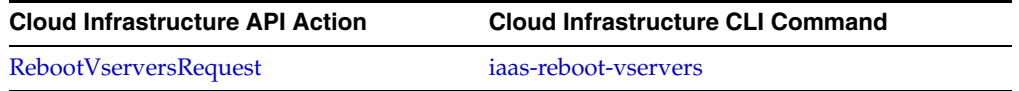

#### *Example 3–67 Rebooting a vServer using the Cloud Infrastructure API*

https://<EnterpriseControllerHostname>/iaas/?Action=RebootVservers&Version=1&Times tamp=1321380470326&Expires=1321380770326&vserverIds.1=VSRV-0fb57293-347c-4717-96ef -6dd23154596f&AccessKeyId=AK\_1&Signature=SIGNATURE\_HAS\_BEEN\_REMOVED\_FOR\_THE\_ READABILITY\_OF\_THE\_REQUEST&SignatureMethod=SHA512withRSA&SignatureVersion=1

#### *Example 3–68 Rebooting a vServer using the Cloud Infrastructure CLI*

iaas-reboot-vservers --base-url https://<EnterpriseControllerHostname>/ -a  $\sim$ /ak.file --vserver-ids VSRV-0fb57293-347c-4717-96ef-6dd23154596f

### <span id="page-48-2"></span>**Sending Messages to a vServer**

A cloud user can send a message to a vServer, this messages can be read from the guest OS. The message is sent to a common buffer in the virtualization layer that have a limited size. This action might return an error if the size limits is reached or if the vServer is not in appropriate state to send messages.

The Cloud Infrastructure API action and the Cloud Infrastructure CLI command required to send messages to a vServer are:

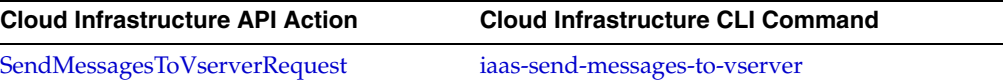

#### *Example 3–69 Sending messages to a vServer using the Cloud Infrastructure API*

ttps://<EnterpriseControllerHostname>/iaas/?Action=SendMessagesToVserver&Version=1 &Timestamp=1321381585564&Expires=1321381885564&messages.1.value=Running&messages.1 .key=myStatus&vserverId=VSRV-8ae29df9-ccfe-4184-acb8-10080665d7f6&AccessKeyId=AK\_ 1&Signature=SIGNATURE\_HAS\_BEEN\_REMOVED\_FOR\_THE\_ READABILITY\_OF\_THE\_ REQUEST&SignatureMethod=SHA512withRSA&SignatureVersion=1

#### *Example 3–70 Sending messages to a vServer using the Cloud Infrastructure CLI*

iaas-send-message-to-vserver --base-url https://<EnterpriseControllerHostname>/ -a  $\sim$ /ak.file --vserver-id VSRV-8ae29df9-ccfe-4184-acb8-10080665d7f6 --messages com.oracle.ovab.test=Running

### <span id="page-49-0"></span>**Receiving Message from a vServer**

A cloud user can read a message sent by a vServer. The message is read from the common buffer in the virtualization layer by name. This action might return an error if the vServer is not in appropriate state to receive messages.

The Cloud Infrastructure API action and the Cloud Infrastructure CLI command required to receive a message from a vServer are:

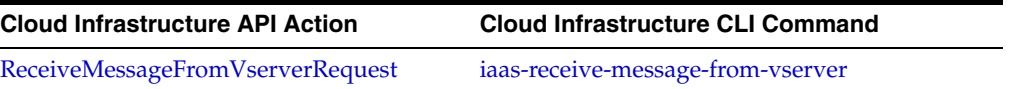

#### *Example 3–71 Receiving message from a vServer using the Cloud Infrastructure API*

https://<EnterpriseControllerHostname>/iaas/?Action=ReceiveMessageFromVserverReque st&Version=1&Timestamp=1321381585564&Expires=1321381885564&vserverId=VSRV-8ae29df9 -ccfe-4184-acb8-10080665d7f6&key=myMessageKey&AccessKeyId=AK\_ 1&Signature=SIGNATURE\_HAS\_BEEN\_REMOVED\_FOR\_THE\_ READABILITY\_OF\_THE\_ REQUEST&SignatureMethod=SHA512withRSA&SignatureVersion=1

#### *Example 3–72 Receiving message from a vServer using the Cloud Infrastructure CLI*

```
iaas-receive-message-from-server --base-url 
https://<EnterpriseControllerHostname>/ -a ~/ak.file --vserver-id 
VSRV-8ae29df9-ccfe-4184-acb8-10080665d7f6 --key com.oracle.ovab.test-response
```
# **Managing Key Pairs**

The Web service provides the key pair management functionality. By using key pair management, a way to get the credentials for user authentication into the guest operating system is defined. Key pairs are used to restrict access to vServers started up by a cloud user based on common server templates. The credentials to supply are chosen by the cloud user before the vServer is created or run for the first time. The key pairs are managed per account and are only visible as tags.

APIs and CLI provides operations for:

- [Creating a Key Pair](#page-50-0)
- [Importing a Key Pair](#page-50-1)
- [Deleting a Key Pair](#page-51-0)
- [Viewing Key Pair Information](#page-51-1)

### <span id="page-50-0"></span>**Creating a Key Pair**

A cloud user can create a key pair to be associated with a vServer as part of the create vServer operation. When a key pair is created, a public key is stored in the application and a private key is handed out to the user.

The key pair is typically RSA 2048 bit key. If a different key pair strengths are required, use the Import Key Pair action.

The Cloud Infrastructure API action and the Cloud Infrastructure CLI command required to create a key pair are:

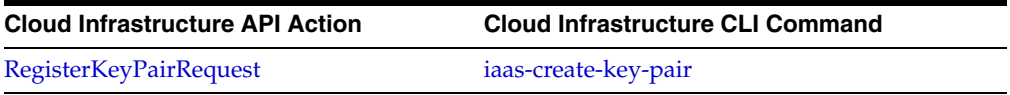

#### *Example 3–73 Creating a key pair using the Cloud Infrastructure API*

https://<EnterpriseControllerHostname>/iaas/?Action=RegisterKeyPair&Version=1&Time stamp=1318279380444&Expires=1318279680444&publicKey=ssh-rsa+AAAAB3NzaC1yc2EAAAADAQ ABAAABAQDg2eienGE4vEMSMcVMbYbC8z2q%2Fvhz3H6AanlJ6B4udseK%0A8CpaHJ23eGWcjcgAmuZCJ%2 FOoHUA2dN2PNPuK6g%2BZndR8wVaaQT89eWDZx9oaf0%2F2Eg%2FLeKJ3moVH%0AvIYvFB9aFCpa4H%2BO mLfM%2FmfQ4CYeDfo0r0jxCCB0YLo0876LQqK5X%2BtgRXwbAbPH2Mzbzp%2FzzdkQ%0ArsBqSgUQ%2B1V 4LkN6TQe06P5a2QYIlUhRXwUorTnbXczGq9zEJJ7ef%2F74xIQZfAipkYkyGgktsXrM%0A%2F%2Bs789v9 ipaDB5B26y3aqjIdvW4ZLDvuGXPs60aiUfj2WGIqx0KSVL%2FyB%2FtK1WbuZYwl+IaaS-Generated&ke yName=myKeyPairK&AccessKeyId=AK\_3&Signature=SIGNATURE\_HAS\_BEEN\_REMOVED\_FOR\_THE\_ READABILITY\_OF\_THE\_REQUEST&SignatureMethod=SHA512withRSA&SignatureVersion=1

### *Example 3–74 Creating a key pair using the Cloud Infrastructure CLI*

iaas-create-key-pair --base-url https://<EnterpriseControllerHostname>/ -a ak.file --key-name myKeyPair --key-file myKeyFile

### <span id="page-50-1"></span>**Importing a Key Pair**

A cloud user can import a public key pair that was created with a third-party tool using the RSA encryption algorithm. The length of the formatted key string is limited to 2048 characters.

The Cloud Infrastructure API action and the Cloud Infrastructure CLI command required to import a key pair are:

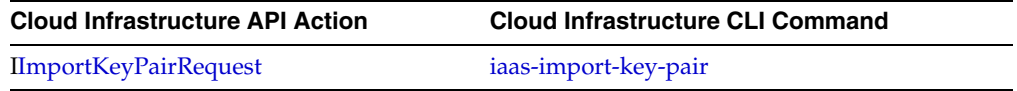

#### *Example 3–75 Importing a key pair using the Cloud Infrastructure API*

https://<EnterpriseControllerHostname>/iaas/?Action=RegisterKeyPair&Version=1&Time stamp=1324421510757&Expires=1324421810757&publicKey=ssh-rsa+AAAAB3NzaC1yc2EAAAABIw AAAQEAtJnFD8INGLtM%2FQIlxkDjh4t2R4%2FtTMpUDzMIRP%0A&keyName=myKeyPair&AccessKeyId= AK\_1&Signature=SIGNATURE\_HAS\_BEEN\_REMOVED\_FOR\_THE\_ READABILITY\_OF\_THE\_ REQUEST&SignatureMethod=SHA512withRSA&SignatureVersion=1

#### *Example 3–76 importing a key pair using the Cloud Infrastructure CLI*

iaas-import-key-pair --base-url https://<EnterpriseControllerHostname>/ -a ak.file

--key-name myOtherPair --key-file myOtherPair.key

# <span id="page-51-0"></span>**Deleting a Key Pair**

A cloud user can delete a key pair from an account. By deleting a key pair the public key registered in the application is deleted and no longer valid.

The Cloud Infrastructure API action and the Cloud Infrastructure CLI command required to delete a key pair are:

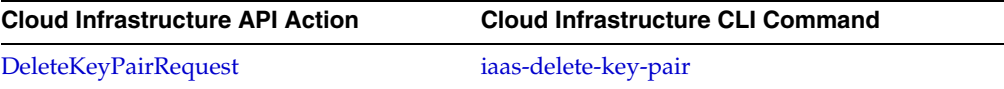

#### *Example 3–77 Deleting a key pair using the Cloud Infrastructure API*

https://<EnterpriseControllerHostname>/iaas/?Action=DeleteKeyPair&Version=1&Timest amp=1318281994430&Expires=1318282294430&keyName=myKeyPair&AccessKeyId=AK\_ 3&Signature=SIGNATURE\_HAS\_BEEN\_REMOVED\_FOR\_THE\_ READABILITY\_OF\_THE\_ REQUEST&SignatureMethod=SHA512withRSA&SignatureVersion=1

#### *Example 3–78 Deleting a key pair using the Cloud Infrastructure CLI*

iaas-delete-key-pair --base-url https://<EnterpriseControllerHostname>/ --access-key-file ak.file --key-name myKeyPairName

# <span id="page-51-1"></span>**Viewing Key Pair Information**

A cloud user can get information about the existing key pairs in an account. The cloud user can restrict the key pairs included in the result by specifying filters. The result includes the name and fingerprint for each key pair found.

The Cloud Infrastructure API action and the Cloud Infrastructure CLI command required to view information of a key pair are:

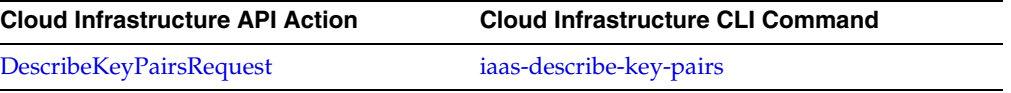

#### *Example 3–79 Viewing key pair information using the Cloud Infrastructure API*

https://<EnterpriseControllerHostname>/iaas/?Action=DescribeKeyPairs&Version=1&Tim estamp=1320361610130&Expires=1320361910130&AccessKeyId=AK\_32&Signature= SIGNATURE\_HAS\_BEEN\_REMOVED\_FOR\_THE\_ READABILITY\_OF\_THE\_ REQUEST&SignatureMethod=SHA512withRSA&SignatureVersion=1

#### *Example 3–80 Viewing key pair information using the Cloud Infrastructure CLI*

```
iaas-describe-key-pairs --base-url https://<EnterpriseControllerHostname>/ -a 
ak.file
```
# **Managing Attributes of an Account Resource**

A set of attributes exists for each type of account resource in an account. The management of attributes of an account resource includes viewing and modifying the value of specific attributes for an account resource. A cloud user can only manage the attributes of the following account resources: volumes, snapshots, vServers, server templates, and vNets.

APIs and CLI provides operations for:

- [Viewing Attributes of an Account Resource](#page-52-0)
- [Modifying Attributes of an Account Resource](#page-52-1)

### <span id="page-52-0"></span>**Viewing Attributes of an Account Resource**

A cloud user can view the value of specific attributes of an account resource. For viewing the attribute value, the cloud user needs to specify:

- ID of a valid account resource.
- One or more attribute names for the account resource. Attribute names for a resource are listed when viewing an account resource information.

The Cloud Infrastructure API action and the Cloud Infrastructure CLI command required to view the attributes of a vNet are:

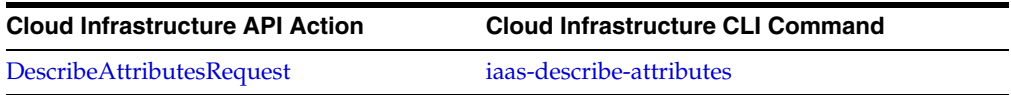

#### *Example 3–81 Viewing attributes of an account resource using the Cloud Infrastructure API*

https://<EnterpriseControllerHostname>/iaas/?Action=DescribeAttributes&Version=1&T imestamp=1318464041596&Expires=1318464341596&attrNames.4=shared&resourceId=VOL-246 b5c62-4072-41cf-885b-99d6c63583bd&attrNames.3=size&attrNames.2=status&attrNames.1= id&AccessKeyId=AK\_2&Signature=

SIGNATURE\_HAS\_BEEN\_REMOVED\_FOR\_THE\_ READABILITY\_OF\_THE\_ REQUEST&SignatureMethod=SHA512withRSA&SignatureVersion=1

#### *Example 3–82 Viewing attributes of an account resource using the Cloud Infrastructure CLI*

iaas-describe-attributes --base-url https://<EnterpriseControllerHostname>/ -a ak.file --id VNET-7403e87f-1bab-4097-98ae-ea72d8fe4b3f --attr-names name

### <span id="page-52-1"></span>**Modifying Attributes of an Account Resource**

A cloud user can modify the values of the attributes of the following account resources: volumes, snapshots, vServers, server templates, and vNets. The attributes that are editable for these account resources are name and description.

The Cloud Infrastructure API action and the Cloud Infrastructure CLI command required to modify the attributes of a resource are:

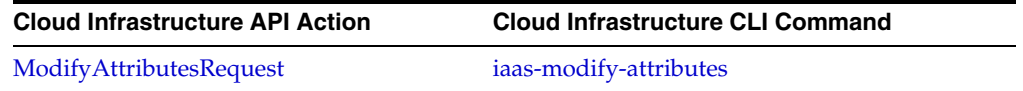

#### *Example 3–83 Modifying vNet attributes using the Cloud Infrastructure API*

https://<EnterpriseControllerHostname>/iaas/?Action=ModifyAttributes&Version=1&Tim estamp=1318464546890&Expires=1318464846890&resourceId=VOL-246b5c62-4072-41cf-885b-99d6c63583bd&attributes.2.value=myNewDescription&attributes.2.name=description&att ributes.1.name=name&attributes.1.value=myNewName&AccessKeyId=AK\_ 2&Signature=SIGNATURE\_HAS\_BEEN\_REMOVED\_FOR\_THE\_ READABILITY\_OF\_THE\_ REQUEST&SignatureMethod=SHA512withRSA&SignatureVersion=1

#### *Example 3–84 Modifying vNet attributes using the Cloud Infrastructure CLI*

iaas-modify-attributes --base-url https://<EnterpriseControllerHostname>/ -a ak.file --id VNET-7403e87f-1bab-4097-98ae-ea72d8fe4b3f --attr-names name=myNewName

# **Managing Tags**

A tag is a key and value pair that can be attached to a resource. The key and the value are strings. All entities in Oracle Enterprise Manager Ops Center are managed resources that can be tagged in a resource using their tag names or tag values. Tags are used to bind user specific information to entities.

APIs and CLI provides operations for:

- [Creating a Tag](#page-53-0)
- [Removing a Tag](#page-53-1)
- [Viewing Tag Information](#page-54-0)

### <span id="page-53-0"></span>**Creating a Tag**

A cloud user can create a tag. Creating a tag adds or overwrites an existing tag. The Cloud Infrastructure API action and the Cloud Infrastructure CLI command required to create a tag are:

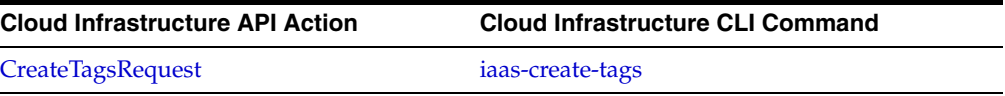

#### *Example 3–85 Creating a tag using the Cloud Infrastructure API*

```
https://<EnterpriseControllerHostname>/iaas/?Action=CreateTags&Version=1&Timestamp
=1320101484395&Expires=1320101784395&resourceId=VNET-9ba968d5-e64f-4b54-a639-ee3d3
98e0d50&tags.1.name=myTag&tags.1.value=myTagValue&AccessKeyId=AK_
3&Signature=SIGNATURE_HAS_BEEN_REMOVED_FOR_THE_ READABILITY_OF_THE_
REQUEST&SignatureMethod=SHA512withRSA&SignatureVersion=1
```
#### *Example 3–86 Creating a tag using the Cloud Infrastructure CLI*

```
iaas-create-tags --base-url https://<EnterpriseControllerHostname>/ -a ak.file 
--id VNET-5d74972a-bcdd-4714-8c7f-b67d8010f25t --tags myTag=myTagValue
```
### <span id="page-53-1"></span>**Removing a Tag**

A cloud user can remove tags from an account resource of an account. The Cloud Infrastructure API action and the Cloud Infrastructure CLI command required to remove a tag is:

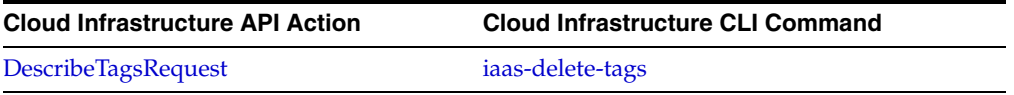

#### *Example 3–87 Deleting a tag using the Cloud Infrastructure API*

https://<EnterpriseControllerHostname>/iaas/?Action=DeleteTags&Version=1&Timestamp =1320102752960&Expires=1320103052960&resourceId=VNET-9ba968d5-e64f-4b54-a639-ee3d3 98e0d50&tags.1.name=myTag&AccessKeyId=AK\_3&Signature=SIGNATURE\_HAS\_BEEN\_REMOVED\_ FOR\_THE\_ READABILITY\_OF\_THE\_

REQUEST&SignatureMethod=SHA512withRSA&SignatureVersion=1

#### *Example 3–88 Deleting a tag using the Cloud Infrastructure CLI*

iaas-delete-tags --base-url https://<EnterpriseControllerHostname>/ -a ak.file --id VNET-5d74972a-bcdd-4714-8c7f-b67d8010f25t --tags myTag

### <span id="page-54-0"></span>**Viewing Tag Information**

A cloud user can get information about tags attached to an account resource. The cloud user can restrict the tags included in the result by specifying filters. The result includes the ID of the account resource, along with the name and value of the tags found. The Cloud Infrastructure API action and the Cloud Infrastructure CLI command required to view tags information are:

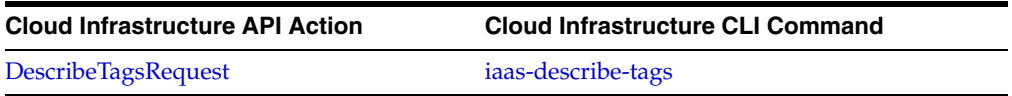

#### *Example 3–89 Viewing tag information using the Cloud Infrastructure API*

https://<EnterpriseControllerHostname>/iaas/?Action=DescribeTags&Version=1&Timesta mp=1320101837081&Expires=1320102137081&AccessKeyId=AK\_3&Signature=SIGNATURE\_HAS\_ BEEN\_REMOVED\_FOR\_THE\_ READABILITY\_OF\_THE\_ REQUEST&SignatureMethod=SHA512withRSA&SignatureVersion=1

### *Example 3–90 Viewing tag information using the Cloud Infrastructure CLI*

iaas-describe-tags --base-url https://<EnterpriseControllerHostname>/ -a ak.file

# **Cloud Infrastructure API Reference**

This chapter describes some characteristics of the Cloud Infrastructure API. It also presents a description of the information contained in a typical request to the Cloud Infrastructure API, and contains all actions and data types information.

# **Web Service Overview**

The Cloud Infrastructure API is a Web service API implemented in Oracle Enterprise Manager Ops Center that exposes its vDC Management System service model. This Web service provides access to a subset of the vDC Management system functionality that is available through the Oracle Enterprise Manager Ops Center UI.

The functionality exposed by the Web service can then be accessed programmatically using the Java Client API, the CLI, or by making calls directly to the Web service.

This functionality includes the management of vServers, server templates, network resources, and storage resources for an account.

# **Cloud Infrastructure API Requests**

The Web service was developed as a Simple Query Web Service. This Web Service in Ops Center requires an SSL encrypted HTTP connection. A typical request to the Cloud Web Service is made through HTTP using a GET or POST method including the request parameters for the requested action. The Web Service returns the result of a request in XML format that conforms to the XML schema of the Web Service.

The Web Service implementation added two servlets (interfaces) deployed into the Common Agent Container of Ops Center (cacao):

- The Access Key Management (AKM) servlet, this servlet handles all user name and password authentication action.
- The IAAS servlet, this servlet handles all cloud computing related actions.

### **Required Web Service HTTP Request Parameters**

The common parameters that must be included in a HTTP request to the Web Service are:

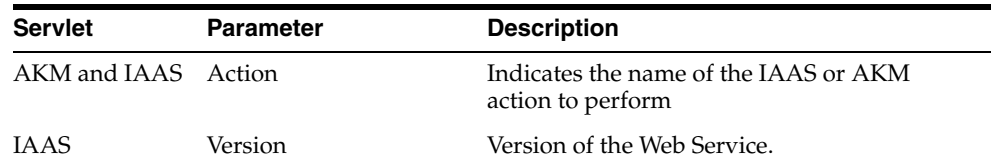

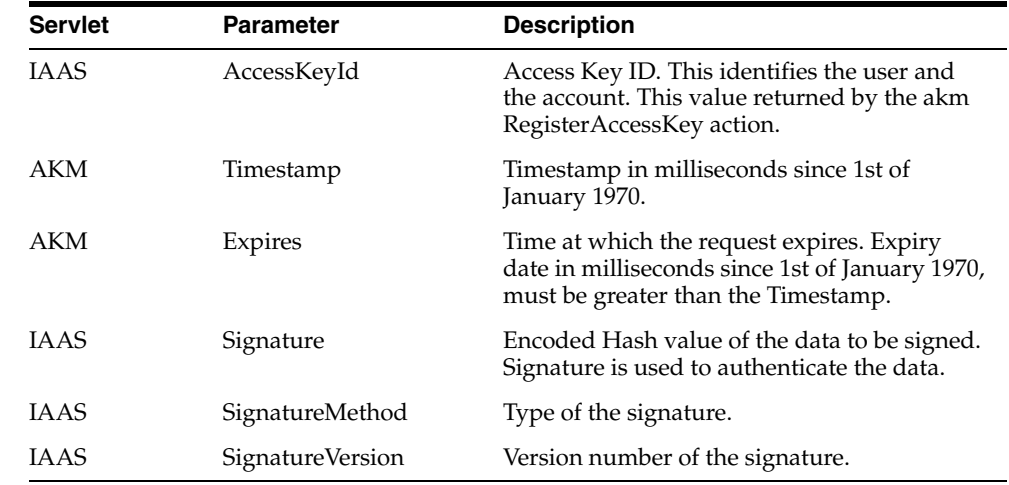

### **Signing a Web Service Request**

Signing a request to the Web Service involves applying the following algorithm.

- **1.** Collect all parameters for the Web Service request, see table. The parameters and their values are UTF-8 strings. The Signature is not yet included in these parameters because the aim of the algorithm is to calculate the value of this Signature parameter.
- **2.** URL encode all parameter names and their values. The following characters are not URL encoded: A-Z, a-z, 0-9, minus '-', underscore '\_', period '.', and asterisk '\*' and remain as they are. All other characters are encoded as %XX (with XX being a hexadecimal number consisting of 0-9 and/or uppercase A-F). Extended UTF-8 characters are encoded with %XX%XX. Space is encoded as '+'. This is what Java's java.net.URLEncoder.encode() method does, using UTF-8 as enconding.
- **3.** Create a string by concatenating the next elements in the same order:
	- **a.** "POST" or "GET", depending on request type. "\n"
	- **b.** Hostname as given in the HTTP host header field, all in lower case (for example, opscenter.foo.bar) "\n"
	- **c.** Base URL of the Web Service."\n"
	- **d.** A sequence of the sorted, encoded parameter names, followed directly by the equal sign "=" and their corresponding encoded parameter value. The parameters are joined together with the ampersand "&"."\n"

Sign this string using the private key and the specified SignatureMethod and SignatureVersion. The signature method must be "SHA512withRSA".

The signing result is then used as the value of the Signature parameter for the request.

### **Examples of Web Service Requests**

#### *Example 4–1 URL for a HTTP GET request to the IAAS servlet:*

https://<EnterpriseControllerHostname>/iaas/?Action=DescribeVnets&Version=1&Access KeyId=AK\_

```
1&Timestamp=1331058169938&Expires=1331058469938&SignatureMethod=SHA512withRSA&Sign
atureVersion=1&Signature=bj8GfJCqvPZZPU2JoWAGzZdCF+N767rQejILMQwNdgKLfoGGqAwDPRYMr
/ghUoBc6RB3nKYgAyPdmtCfhzRGTqECgUWy0jCrE99+utGeeJ0/XRQ9LxyYeBgzjO3lHP+hFhUo+gUtQaS
YPhUHH7eTkxg/CrolMxibglypJM/rIf90yEqSeqhphQt7hWxlT0DNAy6/cZt8isT/Tu8V7ZFjBFkEpLfN9
```
7bIOJ2vIIpOeetmftuw4ObtqjbUp6+7dpVkhhCQnX0MAIDj+mjorEOzcwK+F1pYuzES0fjaW0MowG+cA/9 gttDjg7r5H29i3qbbjIlvAt6fk1HPpSxQTSTOTg==

#### *Example 4–2 URL for a HTTP GET request to the AKM servlet:*

*https://<<username>>:<<password>>@<EnterpriseControllerHostname>/akm/?Action= DescribeAccounts&Version=1&Timestamp=1330954619299&Expires=1330954919299*

For a detailed example for generating requests to the Web Service, see [A Web Service](#page-292-0)  [Client Example](#page-292-0).

# **List of Actions**

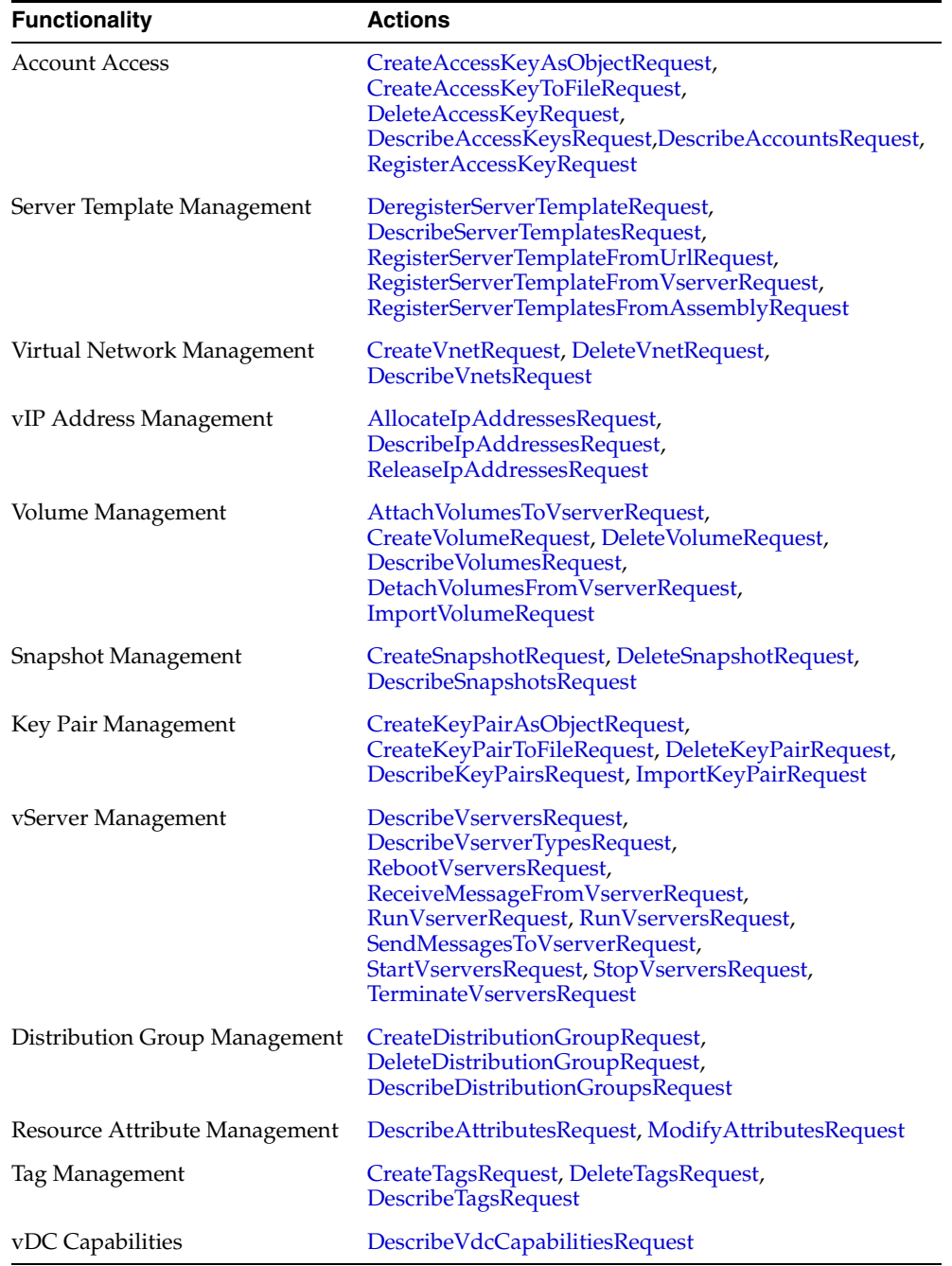

The following actions are described in this section:

# <span id="page-60-0"></span>**AllocateIpAddressesRequest**

### **Description**

Action to allocate a number of IP addresses from a vNET.

### **Request Parameters**

#### **vnet**

ID of the vNET. Type: *VnetIdType* Default: *None* Required: *Yes*

#### **num**

Number of IP addresses to reserve.

Type: *PositiveInteger*

Default: *1*

Required: *No*

### **Result Elements**

The result elements are contained in AllocateIpAddressesResult.

#### **requestId**

ID of the request.

Type: *xs:string*

Required: *Yes*

### **ipAddresses**

List of reserved IP addresses

Type: *xs:string*

Minimum: 0

Maximum: *Unbounded*

### **Examples**

#### **Example 1**

The following example allocates an IP addresses from a vNET.

#### **HTTP Request**

https://<EnterpriseControllerHostname>/iaas/?Action=AllocateIpAddresses&Version=1& Timestamp=1320342206808&Expires=1320342506808&vnet=VNET-6ea466f5-6e6b-4159-adf3-88 67473d4cf4&AccessKeyId=AK\_32&Signature=SIGNATURE\_HAS\_BEEN\_REMOVED\_FOR\_THE\_ READABILITY\_OF\_THE\_REQUEST&SignatureMethod=SHA512withRSA&SignatureVersion=1

#### **HTTP Response**

<?xml version="1.0" encoding="UTF-8" standalone="yes"?><result

```
xmlns="http://www.oracle.com/xml/ns/iaas" 
xmlns:xsi="http://www.w3.org/2001/XMLSchema-instance" 
xsi:type="AllocateIpAddressesResult" 
requestId="403"><ipAddresses>10.6.0.13</ipAddresses></result>
```
#### **Example 2**

The following example allocates two IP addresses from the specified vNET.

### **HTTP Request**

```
https://<EnterpriseControllerHostname>/iaas/?Action=AllocateIpAddresses&Version=1&
Timestamp=1320341343286&Expires=1320341643286&num=2&vnet=VNET-6ea466f5-6e6b-4159-a
df3-8867473d4cf4&AccessKeyId=AK_32&Signature=SIGNATURE_HAS_BEEN_REMOVED_FOR_THE_ 
READABILITY_OF_THE_REQUEST&SignatureMethod=SHA512withRSA&SignatureVersion=1
```
#### **HTTP Response**

```
<?xml version="1.0" encoding="UTF-8" standalone="yes"?><result 
xmlns="http://www.oracle.com/xml/ns/iaas" 
xmlns:xsi="http://www.w3.org/2001/XMLSchema-instance" 
xsi:type="AllocateIpAddressesResult" 
requestId="399"><ipAddresses>10.6.0.1</ipAddresses><ipAddresses>10.6.0.2</ipAddres
ses></result>
```
- [DeleteVnetRequest](#page-85-0)
- [DescribeIpAddressesRequest](#page-96-0)
- [DescribeVnetsRequest](#page-108-0)
- [ReleaseIpAddressesRequest](#page-136-0)

# <span id="page-62-1"></span><span id="page-62-0"></span>**AttachVolumesToVserverRequest**

### **Description**

Action to attach one or more volumes to a stopped vServer.

### **Request Parameters**

#### **vserverId**

ID of the vServer.

Type: *VserverIdType*

Default: *None*

Required: *Yes*

#### **volumeIds**

List of volume IDs.

Type: *VolumeIdType*

Default: *None*

Required: *Yes*

Minimum: *1*

Maximum: *Unbounded*

### **Result Elements**

The result elements are contained in AttachVolumesToVserverResult.

#### **requestId**

ID of the request.

Type: *xs:string*

Required: *Yes*

### **Examples**

#### **Example 1**

The following example attachs a volume to the specified vServer.

#### **HTTP Request**

```
https://<EnterpriseControllerHostname>/iaas/?Action=AttachVolumesToVserver&Version
=1&Timestamp=1321384886152&Expires=1321385186152&volumeIds.1=VOL-052cb4b4-5e56-430
3-8b3a-82d6ba743a15&vserverId=VSRV-8ae29df9-ccfe-4184-acb8-10080665d7f6&AccessKeyI
d=AK_1&Signature=SIGNATURE_HAS_BEEN_REMOVED_FOR_THE_ READABILITY_OF_THE_
REQUEST&SignatureMethod=SHA512withRSA&SignatureVersion=1
```
#### **HTTP Response**

```
<?xml version="1.0" encoding="UTF-8" standalone="yes"?><result 
xmlns="http://www.oracle.com/xml/ns/iaas" 
xmlns:xsi="http://www.w3.org/2001/XMLSchema-instance" 
xsi:type="AttachVolumesToVserverResult" requestId="151"/>
```
- [CreateVolumeRequest](#page-77-1)
- [DescribeVolumesRequest](#page-110-1)
- [DeleteVolumeRequest](#page-86-1)
- [DetachVolumesFromVserverRequest](#page-115-1)
- [DescribeAttributesRequest](#page-92-1)
- [ImportVolumeRequest](#page-119-1)
- [ModifyAttributesRequest](#page-121-1)

# <span id="page-64-0"></span>**CreateAccessKeyAsObjectRequest**

### **Description**

Action to create an access key for a cloud user for the specified account. This action also allows the creation of an access key on behalf of another user.

### **Request Parameters**

### **account**

ID of the account.

Type: *AccountIdType*

Default: *None*

Required: *Yes*

### **forUser**

User name of a different cloud user. User using this option must have cloud administrator privileges.

Type: *GenericString*

Default: *None*

Required: *No*

### **Result Elements**

The CreateAccessKeyAsObjectResult type is created by hand as it contains the AccessKey class and is only required on the client side.

### **Examples**

No examples provided for this action, refer to RegisterAccessKeyRequest action.

- [CreateAccessKeyToFileRequest](#page-65-0)
- [DeleteAccessKeyRequest](#page-79-0)
- [DescribeAccessKeysRequest](#page-88-0)
- [DescribeAccountsRequest](#page-90-0)
- [RegisterAccessKeyRequest](#page-126-0)

# <span id="page-65-0"></span>**CreateAccessKeyToFileRequest**

### **Description**

Action to create the access key file of a cloud user for the specified account. This action also allows the creation of an access key on behalf of another user.

### **Request Parameters**

### **account**

ID of the account.

Type: *AccountIdType*

Default: *None*

Required: *Yes*

#### **keyStoreFileName**

Name of a file to store the private key of the access key.

Type: *GenericString*

Default: *None*

Required: *Yes*

#### **forUser**

Name of a different cloud user. User using this option must have cloud administrator privileges.

Type: *GenericString*

Default: *None*

Required: *No*

### **Result Elements**

The CreateAccessKeyToFileResult structure contains:

#### **requestId**

ID of the request.

Type: *xs:string*

Required: *Yes*

### **accessKeyId**

ID of the access key.

Type: *xs:string*

### **Examples**

No examples provided for this action, refer to RegisterAccessKeyRequest action.

- [CreateAccessKeyAsObjectRequest](#page-64-0)
- [DeleteAccessKeyRequest](#page-79-0)
- [DescribeAccessKeysRequest](#page-88-0)
- [DescribeAccountsRequest](#page-90-0)
- [RegisterAccessKeyRequest](#page-126-0)

# <span id="page-67-1"></span><span id="page-67-0"></span>**CreateDistributionGroupRequest**

### **Description**

Action to create a distribution group for an account.

### **Request Parameters**

#### **name**

Name of the distribution group.

Type: *GenericString*

Default: *None*

Required: *Yes*

#### **description**

Description of the distribution group.

Type: *GenericString*

Default: *None*

Required: *No*

### **Result Elements**

The CreateDistributionGroupResult structure contains:

#### **requestId**

ID of the request.

Type: *xs:string*

Required: *Yes*

#### **distributionGroupId**

ID of the distribution group.

Type: *xs:string*

### **Examples**

### **Example 1**

The following example creates a distribution group for an account.

### **HTTP Request**

```
https://<EnterpriseControllerHostname>/iaas/?Action=CreateDistributionGroup&Versio
n=1&Timestamp=1324407098313&Expires=1324407398313&name=myDistributionGroup&AccessK
eyId=AK_1&Signature=SIGNATURE_HAS_BEEN_REMOVED_FOR_THE_ READABILITY_OF_THE_
REQUEST&SignatureMethod=SHA512withRSA&SignatureVersion=1
```
#### **HTTP Response**

```
<?xml version="1.0" encoding="UTF-8" standalone="yes"?><result 
xmlns="http://www.oracle.com/xml/ns/iaas" 
xmlns:xsi="http://www.w3.org/2001/XMLSchema-instance" 
xsi:type="CreateDistributionGroupResult"
```
requestId="103"><distributionGroupId>DG-8f81381c-a559-4f5b-b45f-086e605a382b</dist ributionGroupId></result>

- [DeleteDistributionGroupRequest](#page-80-1)
- [DescribeDistributionGroupsRequest](#page-94-1)

# <span id="page-69-0"></span>**CreateKeyPairAsObjectRequest**

### **Description**

Action to create a key pair. This is the only action which is client side only and will not travel the network.

### **Request Parameters**

### **keyName**

Name of the key pair to create. Type: *xs:strin*g Default: *None* Required: *Yes*

### **Result Elements**

The CreateKeyPairAsObjectResult type is created by hand as it contains the KeyPair class and is only needed on the client side.

### **Examples**

No examples provided for this action, refer to RegisterKeyPairRequest action.

- [CreateKeyPairToFileRequest](#page-70-0)
- [DeleteKeyPairRequest](#page-81-1)
- [DescribeKeyPairsRequest](#page-98-1)
- [ImportKeyPairRequest](#page-117-1)
- [RegisterKeyPairRequest](#page-128-1)

# <span id="page-70-0"></span>**CreateKeyPairToFileRequest**

### **Description**

Action to create the key pair file for an account.

### **Request Parameters**

### **keyName**

Name of the key pair to create.

Type: *GenericString*

Default: *None*

Required: *Yes*

### **keyFileName**

Name of the file to store the private key of the key pair.

Type: *GenericString*

Default: *None*

Required: *Yes*

### **Result Elements**

The CreateKeyPairToFileResult structure contains:

### **requestId**

ID of the request.

Type: *xs:string*

Required: *Yes*

### **keyName**

Name of the key pair.

Type: *xs:string*

### **keyFingerprint**

Key pair fingerprint.

Type: *xs:string*

### **Examples**

No examples provided for this action, refer to RegisterKeyPair Request action.

- [CreateKeyPairAsObjectRequest](#page-69-0)
- [DeleteKeyPairRequest](#page-81-1)
- [DescribeKeyPairsRequest](#page-98-1)
- [ImportKeyPairRequest](#page-117-1)
- [RegisterKeyPairRequest](#page-128-1)

# <span id="page-71-1"></span><span id="page-71-0"></span>**CreateSnapshotRequest**

### **Description**

Action to create a snapshot for an account based on an existing volume.

### **Request Parameters**

#### **name**

Name of the snapshot.

Type: *GenericString*

Default: *None*

Required: *Yes*

### **description**

Description of the snapshot

Type: *GenericString*

Default: *None*

Required: *No*

### **volumeId**

ID of the volume.

Type: *VolumeIdType*

Default: None

Required: *Yes*

### **Result Elements**

The result elements are contained in CreateSnapshotResult.

#### **requestId**

ID of the request.

Type: *xs:string*

Required: *Yes*

#### **snapshotId**

ID of the snapshot.

Type: *SnapshotIdType*

### **Examples**

### **Example 1**

The following example creates a snapshot based on the specified volume ID.

#### **HTTP Request**

https://<EnterpriseControllerHostname>/iaas/?Action=CreateSnapshot&Version=1&Times tamp=1318466247111&Expires=1318466547111&volumeId=VOL-246b5c62-4072-41cf-885b-99d6 c63583bd&name=mySnapshot&AccessKeyId=AK\_2&Signature=SIGNATURE\_HAS\_BEEN\_REMOVED\_ FOR\_THE\_ READABILITY\_OF\_THE\_
REQUEST&SignatureMethod=SHA512withRSA&SignatureVersion=1

# **HTTP Response**

```
<?xml version="1.0" encoding="UTF-8" standalone="yes"?><result 
xmlns="http://www.oracle.com/xml/ns/iaas" 
xmlns:xsi="http://www.w3.org/2001/XMLSchema-instance" 
xsi:type="CreateSnapshotResult" 
requestId="118"><snapshotId>SNAP-d743e90c-53c5-4b01-a297-e2c944755c48</snapshotId>
\langleresult\rangle
```
- [CreateVolumeRequest](#page-77-0)
- [DeleteSnapshotRequest](#page-82-0)
- [DeleteVolumeRequest](#page-86-0)
- [DescribeSnapshotsRequest](#page-102-0)
- [DescribeVolumesRequest](#page-110-0)
- [DescribeAttributesRequest](#page-92-0)
- [ModifyAttributesRequest](#page-121-0)

# <span id="page-73-0"></span>**CreateTagsRequest**

# **Description**

Action to create or overwrite one or more tags for an existing resource.

# **Request Parameters**

### **resourceId**

ID of the resource.

Type: *ResourceIdType*

Default: *None*

Required: *Yes*

### **tags**

List of one or more tag name and value.

Type: *TagType*

Default: *None*

Required: *Yes*

Minimum: *1*

Maximum: *Unbounded*

# **Result Elements**

The result elements are contained in CreateTagsResult.

# **requestId**

ID of the request.

Type: *xs:string*

Required: *Yes*

# **Examples**

# **Example 1**

The following example creates a tag for the specified virtual network ID.

### **HTTP Request**

```
https://<EnterpriseControllerHostname>/iaas/?Action=CreateTags&Version=1&Timestamp
=1320101484395&Expires=1320101784395&resourceId=VNET-9ba968d5-e64f-4b54-a639-ee3d3
98e0d50&tags.1.name=myTag&tags.1.value=myTagValue&AccessKeyId=AK_
3&Signature=SIGNATURE_HAS_BEEN_REMOVED_FOR_THE_ READABILITY_OF_THE_
REQUEST&SignatureMethod=SHA512withRSA&SignatureVersion=1
```

```
<?xml version="1.0" encoding="UTF-8" standalone="yes"?><result 
xmlns="http://www.oracle.com/xml/ns/iaas" 
xmlns:xsi="http://www.w3.org/2001/XMLSchema-instance" xsi:type="CreateTagsResult" 
requestId="269"/>
```
- [DeleteTagsRequest](#page-83-0)
- [DescribeTagsRequest](#page-104-0)

# <span id="page-75-0"></span>**CreateVnetRequest**

## **Description**

Action to create a virtual network for an account.

# **Request Parameters**

### **name**

Name of the virtual network.

Type: *GenericString*

Default: *None*

Required: *Yes*

## **description**

Description of the virtual network.

Type: *GenericString*

Default: *None*

Required: *No*

# **size**

Size of the subnet of the virtual network.

Type: *PositiveInteger*

Default: 16

Required: *No*

# **Result Elements**

The result elements are contained in CreateVnetResult.

### **requestId**

ID of the request.

Type: *xs:string*

Required: *Yes*

# **vnetId**

ID of the virtual network.

Type: *GenericString*

# **Examples**

# **Example 1**

The following example creates a virtual network for an account.

## **HTTP Request**

```
https://<EnterpriseControllerHostname>/iaas/?Action=CreateVnet&Version=1&Timestamp
=1318282423837&Expires=1318282723837&name=myVnet&AccessKeyId=AK_
3&Signature=SIGNATURE_HAS_BEEN_REMOVED_FOR_THE_ READABILITY_OF_THE_
REQUEST&SignatureMethod=SHA512withRSA&SignatureVersion=1
```
### **HTTP Response**

```
<?xml version="1.0" encoding="UTF-8" standalone="yes"?><result 
xmlns="http://www.oracle.com/xml/ns/iaas" 
xmlns:xsi="http://www.w3.org/2001/XMLSchema-instance" xsi:type="CreateVnetResult" 
requestId="140"><vnetId>VNET-0a1b00f5-b87e-4dcc-9047-9d396a44b4d5</vnetId></result
>
```
### **Example 2**

The following example creates a virtual network for an account adding a description.

### **HTTP Request**

https://<EnterpriseControllerHostname>/iaas/?Action=CreateVnet&Version=1&Timestamp =1318282726109&Expires=1318283026109&description=DescriptionofmyVnet2&name=myVnet2 &AccessKeyId=AK\_3&Signature=SIGNATURE\_HAS\_BEEN\_REMOVED\_FOR\_THE\_ READABILITY\_OF\_ THE\_REQUEST&SignatureMethod=SHA512withRSA&SignatureVersion=1

#### **HTTP Response**

```
<?xml version="1.0" encoding="UTF-8" standalone="yes"?><result 
xmlns="http://www.oracle.com/xml/ns/iaas" 
xmlns:xsi="http://www.w3.org/2001/XMLSchema-instance" xsi:type="CreateVnetResult" 
requestId="141"><vnetId>VNET-00cd848c-771a-4091-b3f4-195a090bbc01</vnetId></result
>
```
- [DeleteVnetRequest](#page-85-0)
- [DescribeVnetsRequest](#page-108-0)
- [DescribeAttributesRequest](#page-92-0)
- [ModifyAttributesRequest](#page-121-0)

# <span id="page-77-0"></span>**CreateVolumeRequest**

### **Description**

Action to create an empty volume for an account.

# **Request Parameters**

#### **name**

Name of the volume.

Type: *GenericString*

Default: *None*

Required: *Yes*

### **description**

Description of the volume.

Type: *GenericString*

Default: *None*

Required: *No*

## **size**

Size of the volume in GB. This option should not be used if a snapshot ID is given. An error is generated if both parameters, size and snapshotid, are used.

Type: *PositiveInteger*

Default: 16

Required: *No*

## **shared**

Flag to indicate if the volume is shared with other accounts in a vDC.

Type: *xs:boolean*

Default: 0 (not shared)

Required: *No*

#### **snapshotId**

ID of a snapshot. This option should not be used if a size value is given. An error is generated if both parameters, size and snapshotid, are used.

Type: *SnapshotIdType*

Default: *None*

Required: *No*

# **Result Elements**

The result elements are contained in CreateVolumeResult.

#### **requestId**

ID of the request.

Type: *xs:string*

Required: *Yes*

#### **volumeId** ID of the volume.

Type: *xs:string*

## **Examples**

# **Example 1**

The following example creates a volume of 2 GB.

### **HTTP Request**

```
https://<EnterpriseControllerHostname>/iaas/?Action=CreateVolume&Version=1&Timesta
mp=1318462897126&Expires=1318463197126&name=myVol2&size=1&AccessKeyId=AK_
2&Signature=SIGNATURE_HAS_BEEN_REMOVED_FOR_THE_ READABILITY_OF_THE_
REQUEST&SignatureMethod=SHA512withRSA&SignatureVersion=1
```
#### **HTTP Response**

```
<?xml version="1.0" encoding="UTF-8" standalone="yes"?><result 
xmlns="http://www.oracle.com/xml/ns/iaas" 
xmlns:xsi="http://www.w3.org/2001/XMLSchema-instance" 
xsi:type="CreateVolumeResult" 
requestId="110"><volumeId>VOL-246b5c62-4072-41cf-885b-99d6c63583bd</volumeId></res
ult
```
### **Example 2**

The following example creates a volume base on the specified snapshot ID.

### **HTTP Request**

https://<EnterpriseControllerHostname>/iaas/?Action=CreateVolume&Version=1&Timesta mp=1320100009343&Expires=1320100309343&snapshotId=SNAP-7a717e39-fe67-4573-a93d-889 b3446176b&name=myVol&AccessKeyId=AK\_3&Signature=SIGNATURE\_HAS\_BEEN\_REMOVED\_FOR\_ THE\_ READABILITY\_OF\_THE\_REQUEST&SignatureMethod=SHA512withRSA&SignatureVersion=1

#### **HTTP Response**

```
<?xml version="1.0" encoding="UTF-8" standalone="yes"?><result 
xmlns="http://www.oracle.com/xml/ns/iaas" 
xmlns:xsi="http://www.w3.org/2001/XMLSchema-instance" 
xsi:type="CreateVolumeResult" 
requestId="263"><volumeId>VOL-7d4993d6-f7f0-4611-b1a6-aca218746e64</volumeId></res
ult>
```
- [DeleteVolumeRequest](#page-86-0)
- [DescribeSnapshotsRequest](#page-102-0)
- [DescribeVolumesRequest](#page-110-0)
- [DescribeAttributesRequest](#page-92-0)
- [ImportVolumeRequest](#page-119-0)
- **[ModifyAttributesRequest](#page-121-0)**

# <span id="page-79-0"></span>**DeleteAccessKeyRequest**

## **Description**

Action to unregister an access key from an account.

# **Request Parameters**

#### **accessKeyId**

ID of the access key. Type: *xs:string* Default: *None* Required: *Yes*

# **Result Elements**

The result elements are contained in DeleteAccessKeyResult.

# **requestId**

ID of the request.

Type: *xs:string*

Required: *Yes*

### **Examples**

### **Example 1**

The following example the specified access key of a cloud user.

### **HTTP Request**

https://<EnterpriseControllerHostname>/akm/?Action=DeleteAccessKey&Version=1&Times tamp=1318278941862&Expires=1318279241862&accessKeyId=AK\_2

#### **HTTP Response**

```
<?xml version="1.0" encoding="UTF-8" standalone="yes"?><result 
xmlns="http://www.oracle.com/xml/ns/iaas" 
xmlns:xsi="http://www.w3.org/2001/XMLSchema-instance" 
xsi:type="DeleteAccessKeyResult" requestId="134"/>
```
- [CreateAccessKeyAsObjectRequest](#page-64-0)
- [CreateAccessKeyToFileRequest](#page-65-0)
- [DescribeAccessKeysRequest](#page-88-0)
- [DescribeAccountsRequest](#page-90-0)
- [RegisterAccessKeyRequest](#page-126-0)

# <span id="page-80-0"></span>**DeleteDistributionGroupRequest**

# **Description**

Action to delete a distribution group from an account.

# **Request Parameters**

### **distributionGroupId**

ID of the distribution group.

Type: *DistributionGroupIdType*

Default: *None*

Required: *Yes*

# **Result Elements**

The result elements are contained in DeleteDistributionGroupResult.

### **requestId**

ID of the request.

Type: *xs:string*

Required: *Yes*

## **Examples**

### **Example 1**

The following example deletes a distribution group from an account.

### **HTTP Request**

```
https://<EnterpriseControllerHostname>/iaas/?Action=DeleteDistributionGroup&Versio
n=1&Timestamp=1324407269441&Expires=1324407569441&distributionGroupId=DG-8f81381c-
a559-4f5b-b45f-086e605a382b&AccessKeyId=AK_1&Signature=SIGNATURE_HAS_BEEN_REMOVED_
FOR_THE_ READABILITY_OF_THE_
REQUEST&SignatureMethod=SHA512withRSA&SignatureVersion=1
```
#### **HTTP Response**

```
<?xml version="1.0" encoding="UTF-8" standalone="yes"?><result 
xmlns="http://www.oracle.com/xml/ns/iaas" 
xmlns:xsi="http://www.w3.org/2001/XMLSchema-instance" 
xsi:type="DeleteDistributionGroupResult" requestId="106"/>
```
- [CreateDistributionGroupRequest](#page-67-0)
- [DescribeDistributionGroupsRequest](#page-94-0)

# <span id="page-81-0"></span>**DeleteKeyPairRequest**

## **Description**

Action to delete a key pair from an account.

# **Request Parameters**

**keyName** Name of the key pair. Type: *xs:string* Default: *None* Required: *Yes*

# **Result Elements**

The result elements are contained in DeleteKeyPairResult.

### **requestId**

ID of the request.

Type: *xs:string*

Required: *Yes*

### **Examples**

### **Example 1**

The following example deletes a key pair from an account.

### **HTTP Request**

```
https://<EnterpriseControllerHostname>/iaas/?Action=DeleteKeyPair&Version=1&Timest
amp=1318281994430&Expires=1318282294430&keyName=myKeyPair&AccessKeyId=AK_
3&Signature=SIGNATURE_HAS_BEEN_REMOVED_FOR_THE_ READABILITY_OF_THE_
REQUEST&SignatureMethod=SHA512withRSA&SignatureVersion=1
```
#### **HTTP Response**

```
<?xml version="1.0" encoding="UTF-8" standalone="yes"?><result 
xmlns="http://www.oracle.com/xml/ns/iaas" 
xmlns:xsi="http://www.w3.org/2001/XMLSchema-instance" 
xsi:type="DeleteKeyPairResult" requestId="139"/>
```
- [CreateKeyPairAsObjectRequest](#page-69-0)
- [CreateKeyPairToFileRequest](#page-70-0)
- [DescribeKeyPairsRequest](#page-98-0)
- [ImportKeyPairRequest](#page-117-0)
- [RegisterKeyPairRequest](#page-128-0)

# <span id="page-82-0"></span>**DeleteSnapshotRequest**

### **Description**

Action to delete an existing snapshot from an account.

# **Request Parameters**

### **snapshotId**

ID of the snapshot. Type: *SnapshotIdType* Default: *None* Required: *Yes*

# **Result Elements**

The result elements are contained in DeleteSnapshotResult.

### **requestId**

ID of the request.

Type: *xs:string*

Required: *Yes*

## **Examples**

### **Example 1**

The following example deletes the specified snapshot.

### **HTTP Request**

```
https://<EnterpriseControllerHostname>/iaas/?Action=DeleteSnapshot&Version=1&Times
tamp=1318624338550&Expires=1318624638550&snapshotId=SNAP-2f2039cd-943b-4072-9ded-e
96b54b7ca79&AccessKeyId=AK_2&Signature=SIGNATURE_HAS_BEEN_REMOVED_FOR_THE_ 
READABILITY_OF_THE_REQUEST&SignatureMethod=SHA512withRSA&SignatureVersion=1
```
### **HTTP Response**

```
<?xml version="1.0" encoding="UTF-8" standalone="yes"?><result 
xmlns="http://www.oracle.com/xml/ns/iaas" 
xmlns:xsi="http://www.w3.org/2001/XMLSchema-instance" 
xsi:type="DeleteSnapshotResult" requestId="234"/>
```
- [CreateSnapshotRequest](#page-71-0)
- [DescribeSnapshotsRequest](#page-102-0)
- [DescribeAttributesRequest](#page-92-0)
- [ModifyAttributesRequest](#page-121-0)

# <span id="page-83-0"></span>**DeleteTagsRequest**

### **Description**

Action to delete one or more existing tags from a resource.

# **Request Parameters**

#### **resourceId**

ID of the resource.

Type: *ResourceIdType*

Default: *None*

Required: *Yes*

### **tags**

List of one or more tag names.

Type: *TagType*

Default: *None*

Required: *Yes*

# **Result Elements**

The result elements are contained in DeleteTagsResult.

#### **requestId**

ID of the request.

Type: *xs:string*

Required: *Yes*

# **Examples**

### **Example 1**

The following example deletes the specified tag from a virtual network ID.

### **HTTP Request**

```
https://<EnterpriseControllerHostname>/iaas/?Action=DeleteTags&Version=1&Timestamp
=1320102752960&Expires=1320103052960&resourceId=VNET-9ba968d5-e64f-4b54-a639-ee3d3
98e0d50&tags.1.name=myTag&AccessKeyId=AK_3&Signature=SIGNATURE_HAS_BEEN_REMOVED_
FOR_THE_ READABILITY_OF_THE_
REQUEST&SignatureMethod=SHA512withRSA&SignatureVersion=1
```
### **HTTP Response**

```
<?xml version="1.0" encoding="UTF-8" standalone="yes"?><result 
xmlns="http://www.oracle.com/xml/ns/iaas" 
xmlns:xsi="http://www.w3.org/2001/XMLSchema-instance" xsi:type="DeleteTagsResult" 
requestId="273"/>
```
## **See Also**

■ [CreateTagsRequest](#page-73-0)

■ [DescribeTagsRequest](#page-104-0)

# <span id="page-85-0"></span>**DeleteVnetRequest**

## **Description**

Action to delete a private virtual network from an account.

# **Request Parameters**

### **vnet**

ID of the virtual network. Type: *VnetIdType* Default: *None* Required: *Yes*

# **Result Elements**

The result elements are contained in DeleteVnetResult.

### **requestId**

ID of the request.

Type: *xs:string*

Required: *Yes*

# **Examples**

# **Example 1**

The following example deletes the specified private virtual network.

### **HTTP Request**

```
https://<EnterpriseControllerHostname>/iaas/?Action=DeleteVnet&Version=1&Timestamp
=1318283467620&Expires=1318283767620&vnet=VNET-00cd848c-771a-4091-b3f4-195a090bbc0
1&AccessKeyId=AK_3&Signature=SIGNATURE_HAS_BEEN_REMOVED_FOR_THE_ READABILITY_OF_
THE_REQUEST&SignatureMethod=SHA512withRSA&SignatureVersion=1
```
### **HTTP Response**

```
<?xml version="1.0" encoding="UTF-8" standalone="yes"?><result 
xmlns="http://www.oracle.com/xml/ns/iaas" 
xmlns:xsi="http://www.w3.org/2001/XMLSchema-instance" xsi:type="DeleteVnetResult" 
requestId="142"/>
```
- [CreateVnetRequest](#page-75-0)
- [DescribeVnetsRequest](#page-108-0)
- [DescribeAttributesRequest](#page-92-0)
- [ModifyAttributesRequest](#page-121-0)

# <span id="page-86-0"></span>**DeleteVolumeRequest**

# **Description**

Action to delete a volume from an account.

## **Request Parameters**

### **volumeId**

ID of the volume. Type: *VolumeIdType* Default: *None* Required: *Yes*

# **Result Elements**

The result elements are contained in DeleteVolumeResult.

### **requestId**

ID of the request.

Type: *xs:string*

Required: *Yes*

## **Examples**

### **Example 1**

The following example deletes the specified volume.

### **HTTP Request**

```
https://<EnterpriseControllerHostname>/iaas/?Action=DeleteVolume&Version=1&Timesta
mp=1318463692509&Expires=1318463992509&volumeId=VOL-3bbc8f1c-bb4c-4a70-a370-4b6c06
d990dc&AccessKeyId=AK_2&Signature=SIGNATURE_HAS_BEEN_REMOVED_FOR_THE_ READABILITY_
OF_THE_REQUEST&SignatureMethod=SHA512withRSA&SignatureVersion=1
```
### **HTTP Response**

```
<?xml version="1.0" encoding="UTF-8" standalone="yes"?><result 
xmlns="http://www.oracle.com/xml/ns/iaas" 
xmlns:xsi="http://www.w3.org/2001/XMLSchema-instance" 
xsi:type="DeleteVolumeResult" requestId="113"/>
```
- [CreateVolumeRequest](#page-77-0)
- [DescribeAttributesRequest](#page-92-0)
- [DescribeVolumesRequest](#page-110-0)
- [ImportVolumeRequest](#page-119-0)
- [ModifyAttributesRequest](#page-121-0)

# <span id="page-87-0"></span>**DeregisterServerTemplateRequest**

### **Description**

Action to delete a server template from an account.

# **Request Parameters**

### **serverTemplateId**

ID of the server template. Type: *ServerTemplateIdType*

Default: *None*

Required: *Yes*

# **Result Elements**

The result elements are contained in DeregisterServerTemplateResult.

### **requestId**

ID of the request.

Type: *xs:string*

Required: *Yes*

### **Examples**

### **Example 1**

The following example deletes the specified server template.

### **HTTP Request**

```
https://<EnterpriseControllerHostname>/iaas/?Action=DeregisterServerTemplate&Versi
on=1&Timestamp=1320098301701&Expires=1320098601701&serverTemplateId=TMPL-f089b985-
f7fc-4b8a-a5f8-df8f44c95f3c&AccessKeyId=AK_3&Signature=SIGNATURE_HAS_BEEN_REMOVED_
FOR_THE_ READABILITY_OF_THE_
REQUEST&SignatureMethod=SHA512withRSA&SignatureVersion=1
```
#### **HTTP Response**

```
<?xml version="1.0" encoding="UTF-8" standalone="yes"?><result 
xmlns="http://www.oracle.com/xml/ns/iaas" 
xmlns:xsi="http://www.w3.org/2001/XMLSchema-instance" 
xsi:type="DeregisterServerTemplateResult" requestId="256"/>
```
- [DescribeAttributesRequest](#page-92-0)
- [DescribeServerTemplatesRequest](#page-100-0)
- [DescribeTagsRequest](#page-104-0)
- [RegisterServerTemplatesFromAssemblyRequest](#page-134-0)
- [RegisterServerTemplateFromVserverRequest](#page-132-0)
- **[ModifyAttributesRequest](#page-121-0)**

# <span id="page-88-0"></span>**DescribeAccessKeysRequest**

# **Description**

Action to display the available access keys for a cloud user.

# **Request Parameters**

### **forUser**

User name of a different cloud user. User using this option must have cloud administrator privileges.

Type: *GenericString*

Default: *None*

Required: *No*

# **Result Elements**

The result elements are contained in DescribeAccessKeysResult.

### **requestId**

ID of the request.

Type: *xs:string*

Required: *Yes*

#### **items**

List of access keys and their attributes.

Type: *DescribeAccessKeysResultItem*

Minimum: *0*

Maximum: *Unbounded*

#### **forUser**

User name of the other cloud user.

Type: *GenericString*

## **Examples**

### **Example 1**

The following example displays the available access keys for a cloud user.

### **HTTP Request**

https://<EnterpriseControllerHostname>/akm/?Action=DescribeAccessKeys&Version=1&Ti mestamp=1318278142966&Expires=1318278442966

```
<?xml version="1.0" encoding="UTF-8" standalone="yes"?><result 
xmlns="http://www.oracle.com/xml/ns/iaas" 
xmlns:xsi="http://www.w3.org/2001/XMLSchema-instance" 
xsi:type="DescribeAccessKeysResult" requestId="133"><items><accessKeyId>AK_
1</accessKeyId><account>ACC-f7fd508a-dad3-4866-a41a-bf8850163c3d</account></items>
```

```
<items><accessKeyId>AK_
2</accessKeyId><account>ACC-f7fd508a-dad3-4866-a41a-bf8850163c3d</account></items>
<user>root</user></result>
```
- [CreateAccessKeyAsObjectRequest](#page-64-0)
- [CreateAccessKeyToFileRequest](#page-65-0)
- [DeleteAccessKeyRequest](#page-79-0)
- [DescribeAccountsRequest](#page-90-0)
- [RegisterAccessKeyRequest](#page-126-0)

# <span id="page-90-0"></span>**DescribeAccountsRequest**

## **Description**

Action to display account attributes for a cloud user. This action also allows filtering the accounts displayed by account ID or, account attribute name and value.

## **Request Parameters**

## **account**

List of account IDs.

Type: *AccountIdType*

Default: *None*

Required: *No*

#### **forUser**

User name of a different cloud user. User executing the action using this option must have cloud administrator privileges.

Type: *GenericString*

Default: *None*

Required: *No*

# **Result Elements**

The result elements are contained in DescribeAccountsResult.

### **requestId**

ID of the request.

Type: *xs:string*

Required: *Yes*

### **items**

List of the accounts and their attributes.

Type: *DescribeAccountsResultItem*

Minimum: *0*

Maximum: *Unbounded*

### **forUser**

User name of the other cloud user.

Type: *GenericString*

# **Examples**

### **Example 1**

The following examples displays the attributes of all existing accounts for a cloud user.

#### **HTTP Request**

https://<EnterpriseControllerHostname>/akm/? Action=DescribeAccounts&Version=1&Timestamp=1317054664930&Expires=1317054724930

### **HTTP Response**

<?xml version="1.0" encoding="UTF-8" standalone="yes"?><result xmlns="http://www.oracle.com/xml/ns/iaas" xmlns:xsi="http://www.w3.org/2001/XMLSchema-instance" xsi:type="DescribeAccountsResult" requestId="102"><items><account>ACC-f7fd508adad3- 4866-a41a-bf8850163c3d</account><name>account0</name><description>Mockup account for user clouduser0</description></items><items><account>ACC-95adb073-d569-4a45-ac24 f14eba689a86</account><name>account1</name><description>Mockup account for user clouduser1</description></items><items><account>ACC-ea564db9-c0ee-43de-bb17- 55cfb9d105f2</account><name>account2</name><description>Mockup account for user clouduser2</description></items><items><account>ACC-3e4a5732-1720-4348-b612- 43460b1c493d</account><name>account3</name><description>Mockup account for user clouduser3</description></items><items><account>ACC-2e2fdcb6-1568-435b-b40ce5418c2  $0ab7bc/$ account><name>account4</name><description>Mockup account for

### **Example 2**

The following examples displays the attributes of the specified account.

user clouduser4</description></items><user>root</user></result>

#### **HTTP Request**

```
https://<EnterpriseControllerHostname>/akm/?
Action=DescribeAccounts&Version=1&Timestamp=1317055081608&Expires=1317055141608&ac
count=ACC-f7fd508a-dad3-4866-a41a-bf8850163c3d
```
### **HTTP Response**

```
<?xml version="1.0" encoding="UTF-8" standalone="yes"?><result
xmlns="http://www.oracle.com/xml/ns/iaas"
xmlns:xsi="http://www.w3.org/2001/XMLSchema-instance"
xsi:type="DescribeAccountsResult" 
requestId="107"><items><account>ACC-f7fd508adad3-
4866-a41a-bf8850163c3d</account><name>account0</name><description>Mockup
account for user clouduser0</description></items><user>root</user></result>
```
- [CreateAccessKeyAsObjectRequest](#page-64-0)
- [CreateAccessKeyToFileRequest](#page-65-0)
- [DeleteAccessKeyRequest](#page-79-0)
- [DescribeAccessKeysRequest](#page-88-0)
- [RegisterAccessKeyRequest](#page-126-0)

# <span id="page-92-0"></span>**DescribeAttributesRequest**

# **Description**

Action to display one or more of attributes of a resource.

Note: This action is restrained to following resources types: server templates, snapshots, virtual networks, virtual servers, and volumes.

## **Request Parameters**

#### **resourceId**

ID of a resource.

Type: *ResourceIdType*

Default: *None*

Required: *Yes*

#### **attrNames**

List of one or more attribute names of the resource.

Type: *GenericString*

Default: *None*

Required: *Yes*

# **Result Elements**

The result elements are contained in DescribeAttributesResult.

#### **requestId**

ID of the request.

Type: *xs:string*

Required: *Yes*

#### **items**

List of the resource attribute names and values.

Type: *ResourceAttribute*

Minimum: *0*

Maximum: *Unbounded*

# **Examples**

### **Example 1**

The following example lists the values of the id, size, status, and share attributes for the specified volume ID.

#### **HTTP Request**

https://<EnterpriseControllerHostname>/iaas/?Action=DescribeAttributes&Version=1&T imestamp=1318464041596&Expires=1318464341596&attrNames.4=shared&resourceId=VOL-246 b5c62-4072-41cf-885b-99d6c63583bd&attrNames.3=size&attrNames.2=status&attrNames.1= id&AccessKeyId=AK\_2&Signature=

SIGNATURE\_HAS\_BEEN\_REMOVED\_FOR\_THE\_ READABILITY\_OF\_THE\_

REQUEST&SignatureMethod=SHA512withRSA&SignatureVersion=1

### **HTTP Response**

```
<?xml version="1.0" encoding="UTF-8" standalone="yes"?><result 
xmlns="http://www.oracle.com/xml/ns/iaas" 
xmlns:xsi="http://www.w3.org/2001/XMLSchema-instance" 
xsi:type="DescribeAttributesResult" 
requestId="115"><items><name>id</name><value>VOL-246b5c62-4072-41cf-885b-99d6c6358
3bd</value></items><items><items><name>status</name><value>OK</value></items><items><name
>size</name><value>0</value></items><items><name>shared</items></items></result>
```
- [DescribeServerTemplatesRequest](#page-100-0)
- [DescribeSnapshotsRequest](#page-102-0)
- [DescribeVnetsRequest](#page-108-0)
- [DescribeVolumesRequest](#page-110-0)
- [DescribeVserversRequest](#page-112-0)
- [ModifyAttributesRequest](#page-121-0)

# <span id="page-94-0"></span>**DescribeDistributionGroupsRequest**

# **Description**

Action to display attributes of existing distribution groups for an account. This action allows filtering of distribution groups displayed by ID or by attribute names and values.

# **Request Parameters**

#### **ids**

List of distribution groups.

Type: *DistributionGroupIdType*

Default: *None*

Required: *No*

#### **filters**

List of distribution group attribute names and values.

Type: *FilterItem*

Default: *None*

Required: *No*

# **Result Elements**

The result elements are contained in DescribeDistributionGroupsResult.

#### **requestId**

ID of the request.

Type: *xs:string*

Required: *Yes*

#### **items**

List of distribution groups and their attributes.

Type: *DescribeKeyPairsResultItem*

Minimum: 0

Maximum: Unbounded

# **Examples**

### **Example 1**

The following example displays the available distribution groups for an account.

### **HTTP Request**

```
https://<EnterpriseControllerHostname>/iaas/?Action=DescribeDistributionGroups&Ver
sion=1&Timestamp=1324407152926&Expires=1324407452926&AccessKeyId=AK_
1&Signature=SIGNATURE_HAS_BEEN_REMOVED_FOR_THE_ READABILITY_OF_THE_
REQUEST&SignatureMethod=SHA512withRSA&SignatureVersion=1
```
### **HTTP Response**

```
<?xml version="1.0" encoding="UTF-8" standalone="yes"?><result 
xmlns="http://www.oracle.com/xml/ns/iaas" 
xmlns:xsi="http://www.w3.org/2001/XMLSchema-instance" 
xsi:type="DescribeDistributionGroupsResult" 
requestId="105"><items><id>DG-8f81381c-a559-4f5b-b45f-086e605a382b</id><name>myDis
tributionGroup</name><status>OK</status></items></result>
```
- [CreateDistributionGroupRequest](#page-67-0)
- [DeleteDistributionGroupRequest](#page-80-0)

# **DescribeIpAddressesRequest**

## **Description**

Action to display reserved IP addresses attributes for an account. This action also allows filtering of the IP addresses displayed.

# **Request Parameters**

### **filters**

List of IP address attribute names and values.

Type: *FilterItem*

Default: *None*

Required: *No*

# **Result Elements**

The result elements are contained in DescribeIpAddressesResult.

### **requestId**

ID of the request.

Type: *xs:string*

Required: *Yes*

#### **items**

List of the reserved IP addresses and their attributes

Type: *DescribeIpAddressesResultItem*

Minimum: *0*

Maximum: *Unbounded*

# **Examples**

### **Example 1**

The following example lists all reserved IP addresses for an account.

#### **HTTP Request**

```
https://<EnterpriseControllerHostname>/iaas/?Action=DescribeIpAddresses&Version=1&
Timestamp=1320339663115&Expires=1320339963115&AccessKeyId=AK_
32&Signature=SIGNATURE_HAS_BEEN_REMOVED_FOR_THE_ READABILITY_OF_THE_
REQUEST&SignatureMethod=SHA512withRSA&SignatureVersion=1
```

```
<?xml version="1.0" encoding="UTF-8" standalone="yes"?><result 
xmlns="http://www.oracle.com/xml/ns/iaas" 
xmlns:xsi="http://www.w3.org/2001/XMLSchema-instance" 
xsi:type="DescribeIpAddressesResult" 
requestId="396"><items><ipAddress>10.6.0.3</ipAddress><vnet>VNET-6ea466f5-6e6b-415
9-adf3-8867473d4cf4</vnet></items><items><ipAddress>10.1.0.10</ipAddress><vnet>VNE
T-aaaaaaa8-bbb4-ccc4-ddd4-ffffffffff02</vnet></items><items><ipAddress>10.1.0.1</i
pAddress><vnet>VNET-aaaaaaa8-bbb4-ccc4-ddd4-ffffffffff02</vnet></items><items><ipA
ddress>10.1.0.0</ipAddress><vnet>VNET-aaaaaaa8-bbb4-ccc4-ddd4-ffffffffff02</vnet><
```
### /items></result>

### **Example 2**

The following example displays the reserved IP address attributes for the specified virtual network ID.

### **HTTP Request**

https://<EnterpriseControllerHostname>/iaas/?Action=DescribeIpAddresses&Version=1& Timestamp=1320339820989&Expires=1320340120989&filters.1.filterValue=VNET-6ea466f5- 6e6b-4159-adf3-8867473d4cf4&filters.1.filterName=vnet&AccessKeyId=AK\_ 32&Signature=SIGNATURE\_HAS\_BEEN\_REMOVED\_FOR\_THE\_ READABILITY\_OF\_THE\_ REQUEST&SignatureMethod=SHA512withRSA&SignatureVersion=1

#### **HTTP Response**

```
<?xml version="1.0" encoding="UTF-8" standalone="yes"?><result 
xmlns="http://www.oracle.com/xml/ns/iaas" 
xmlns:xsi="http://www.w3.org/2001/XMLSchema-instance" 
xsi:type="DescribeIpAddressesResult" 
requestId="397"><items><ipAddress>10.6.0.3</ipAddress><vnet>VNET-6ea466f5-6e6b-415
9-adf3-8867473d4cf4</vnet></items></result>
```
- [AllocateIpAddressesRequest](#page-60-0)
- [DescribeVnetsRequest](#page-108-0)
- [ReleaseIpAddressesRequest](#page-136-0)

# <span id="page-98-0"></span>**DescribeKeyPairsRequest**

## **Description**

Action to display attributes of existing key pairs for an account. This action allows filtering of key pairs displayed.

# **Request Parameters**

# **keyNames**

List of key pair names.

Type: *GenericString*

Default: *None*

Required: *No*

#### **filters**

List of key pair attribute names and values.

Type: *FilterItem*

Default: *None*

Required: *No*

# **Result Elements**

The result elements are contained in DescribeKeyPairsResult.

### **requestId**

ID of the request.

Type: *xs:string*

Required: *Yes*

#### **items**

List of key pairs and their attributes.

Type: *DescribeKeyPairsResultItem*

Minimum: 0

Maximum: Unbounded

### **Examples**

### **Example 1**

The following example displays the available key pairs for an account.

### **HTTP Request**

https://<EnterpriseControllerHostname>/iaas/?Action=DescribeKeyPairs&Version=1&Tim estamp=1320361610130&Expires=1320361910130&AccessKeyId=AK\_32&Signature= SIGNATURE\_HAS\_BEEN\_REMOVED\_FOR\_THE\_ READABILITY\_OF\_THE\_ REQUEST&SignatureMethod=SHA512withRSA&SignatureVersion=1

```
<?xml version="1.0" encoding="UTF-8" standalone="yes"?><result 
xmlns="http://www.oracle.com/xml/ns/iaas" 
xmlns:xsi="http://www.w3.org/2001/XMLSchema-instance" 
xsi:type="DescribeKeyPairsResult" 
requestId="437"><items><name>myKeyPairK</name><fingerprint>02:ed:56:e2:e4:a7:c9:ed
:3f:e3:91:34:fc:c7:1a:3a</fingerprint></items><items><name>myKeyPair2</name><finge
rprint>c1:0d:00:86:e9:99:1b:e3:43:62:71:0f:00:17:d4:50</fingerprint></items><items
><name>myKeyPair3</name><fingerprint>b6:a3:41:2e:fa:f8:24:c2:f6:db:85:6f:e5:1f:8b:
fb</fingerprint></items></result>
```
- [CreateKeyPairAsObjectRequest](#page-69-0)
- [CreateKeyPairToFileRequest](#page-70-0)
- [DeleteKeyPairRequest](#page-81-0)
- [ImportKeyPairRequest](#page-117-0)
- [RegisterKeyPairRequest](#page-128-0)

# <span id="page-100-0"></span>**DescribeServerTemplatesRequest**

## **Description**

Action to display attributes of available server templates for an account. This action also allows filtering of server templates displayed.

# **Request Parameters**

### **ids**

List of one or more server template IDs.

Type: *ServerTemplateIdType*

Default: *None*

Required: *No*

#### **filters**

List of server template attribute names and values.

Type: *FilterItem*

Default: *None*

Required: *No*

# **Result Elements**

The result elements are contained in DescribeServerTemplatesResult.

### **requestId**

ID of the request.

Type: *xs:string*

Required: *Yes*

#### **items**

List of server templates and their attributes.

Type: *DescribeServerTemplatesResultItem*

## **Examples**

### **Example 1**

The following example lists all the available server templates for an account.

### **HTTP Request**

```
https://<EnterpriseControllerHostname>/iaas/?Action=DescribeServerTemplates&Versio
n=1&Timestamp=1320088801876&Expires=1320089101876&AccessKeyId=AK_
3&Signature=SIGNATURE_HAS_BEEN_REMOVED_FOR_THE_ READABILITY_OF_THE_
REQUEST&SignatureMethod=SHA512withRSA&SignatureVersion=1
```

```
<?xml version="1.0" encoding="UTF-8" standalone="yes"?><result 
xmlns="http://www.oracle.com/xml/ns/iaas" 
xmlns:xsi="http://www.w3.org/2001/XMLSchema-instance" 
xsi:type="DescribeServerTemplatesResult"
```

```
requestId="245"><items><id>TMPL-e7df3178-12ea-48cc-8a1a-6b3f8256dd0f</id><name>Sen
dReceiveImage.tar.gz</name><status>OK</status><size>-1</size><public>false</public
>>imageType>VMTemplate</imageType><readOnly>false</readOnly></items><items><id>TMP
L-48cfe488-b93d-4085-aa2e-0a3b39d511cd</id><name>OVM_EL52_jeos_i386_PVM_
WebLogic10gR3_v10.tar.gz</name><description>Import URLs: 
[http://gridware.germany.sun.com/vm-templates/WebLogic/OVM_EL52_jeos_i386_PVM_
WebLogic10gR3_
```
v10.tar.gz]</description><status>OK</status><size>-1</size><public>false</public>< imageType>VMTemplate</imageType><readOnly>false</readOnly></items></result>

### **Example 2**

The following example displays the attributes of the specified server template ID.

#### **HTTP Request**

```
https://<EnterpriseControllerHostname>/iaas/?Action=DescribeServerTemplates&Versio
n=1&Timestamp=1320088942728&Expires=1320089242728&ids.1=TMPL-e7df3178-12ea-48cc-8a
1a-6b3f8256dd0f&AccessKeyId=AK_3&Signature=SIGNATURE_HAS_BEEN_REMOVED_FOR_THE_ 
READABILITY_OF_THE_REQUESTSignatureMethod=SHA512withRSA&SignatureVersion=1
```
### **HTTP Response**

```
<?xml version="1.0" encoding="UTF-8" standalone="yes"?><result 
xmlns="http://www.oracle.com/xml/ns/iaas" 
xmlns:xsi="http://www.w3.org/2001/XMLSchema-instance" 
xsi:type="DescribeServerTemplatesResult" 
requestId="246"><items><id>TMPL-e7df3178-12ea-48cc-8a1a-6b3f8256dd0f</id><name>Sen
dReceiveImage.tar.gz</name><status>OK</status><size>-1</size><public>false</public
> ><imageType>VMTemplate</imageType><readOnly>false</readOnly></items></result>
```
- [DeregisterServerTemplateRequest](#page-87-0)
- [RegisterServerTemplatesFromAssemblyRequest](#page-134-0)
- [RegisterServerTemplateFromUrlRequest](#page-130-0)
- [RegisterServerTemplateFromVserverRequest](#page-132-0)
- [DescribeAttributesRequest](#page-92-0)
- **[ModifyAttributesRequest](#page-121-0)**

# <span id="page-102-0"></span>**DescribeSnapshotsRequest**

## **Description**

Action to display the attributes of the available snapshots for an account. This action also allows filtering of the snapshots displayed.

# **Request Parameters**

### **ids**

List of one or more snapshots IDs.

Type: *GenericString*

Default: *None*

Required: *No*

#### **filters**

List of snapshot attribute names and values.

Type: *FilterItem*

Default: *None*

Required: *No*

# **Result Elements**

The result elements are contained in DescribeSnapshotsResult.

### **requestId**

ID of the request.

Type: *xs:string*

Required: *Yes*

### **items**

List of the snapshots and their attributes

Type: *DescribeSnapshotsResultItem*

# **Examples**

### **Example 1**

The following example lists all available snapshots for an account.

### **HTTP Request**

https://<EnterpriseControllerHostname>/iaas/?Action=DescribeSnapshots&Version=1&Ti mestamp=1318467903784&Expires=1318468203784&AccessKeyId=AK\_2&Signature=SIGNATURE\_ HAS\_BEEN\_REMOVED\_FOR\_THE\_ READABILITY\_OF\_THE\_ REQUEST&SignatureMethod=SHA512withRSA&SignatureVersion=1

```
<?xml version="1.0" encoding="UTF-8" standalone="yes"?><result 
xmlns="http://www.oracle.com/xml/ns/iaas" 
xmlns:xsi="http://www.w3.org/2001/XMLSchema-instance" 
xsi:type="DescribeSnapshotsResult"
```
requestId="121"><items><id>SNAP-2f2039cd-943b-4072-9ded-e96b54b7ca79</id><name>myS napshot2</name><status>OK</status></items><items><id>SNAP-d743e90c-53c5-4b01-a297 e2c944755c48</id><name>mySnapshot</name><status>OK</status></items></result>

## **Example 2**

The following example displays the attributes for the specified snapshot ID.

### **HTTP Request**

https://<EnterpriseControllerHostname>/iaas/?Action=DescribeSnapshots&Version=1&Ti mestamp=1318468567145&Expires=1318468867145&ids.1=SNAP-2f2039cd-943b-4072-9ded-e96 b54b7ca79&AccessKeyId=AK\_2&Signature=SIGNATURE\_HAS\_BEEN\_REMOVED\_FOR\_THE\_ READABILITY\_OF\_THE\_REQUEST&SignatureMethod=SHA512withRSA&SignatureVersion=1

### **HTTP Response**

```
<?xml version="1.0" encoding="UTF-8" standalone="yes"?><result 
xmlns="http://www.oracle.com/xml/ns/iaas" 
xmlns:xsi="http://www.w3.org/2001/XMLSchema-instance" 
xsi:type="DescribeSnapshotsResult" 
requestId="122"><items><id>SNAP-2f2039cd-943b-4072-9ded-e96b54b7ca79</id><name>myS
napshot2</name><status>OK</status></items></result>
```
- [AttachVolumesToVserverRequest](#page-62-0)
- [CreateVolumeRequest](#page-77-0)
- [DeleteVolumeRequest](#page-86-0)
- [DescribeVolumesRequest](#page-110-0)
- [DescribeAttributesRequest](#page-92-0)
- [DetachVolumesFromVserverRequest](#page-115-0)
- **[ModifyAttributesRequest](#page-121-0)**

# <span id="page-104-0"></span>**DescribeTagsRequest**

## **Description**

Action to display tag attributes of the resources with a tag associated with them. This action also allows filtering of the tags or resources displayed.

# **Request Parameters**

## **ids**

List of one or more resource IDs.

Type: *ResourceIdType*

Default: *None*

Required: *No*

### **filters**

List of virtual snapshot attributes names and values.

Type: *FilterItem*

Default: *None*

Required: *No*

# **Result Elements**

The result elements are contained in DescribeTagsResult.

### **requestId**

ID of the request.

Type: *xs:string*

Required: *Yes*

### **items**

List of the resource tags and their attributes.

Type: *DescribeTagsResultItem*

# **Examples**

### **Example 1**

The following example lists all tags available for an account.

### **HTTP Request**

https://<EnterpriseControllerHostname>/iaas/?Action=DescribeTags&Version=1&Timesta mp=1320101837081&Expires=1320102137081&AccessKeyId=AK\_3&Signature=SIGNATURE\_HAS\_ BEEN\_REMOVED\_FOR\_THE\_ READABILITY\_OF\_THE\_ REQUEST&SignatureMethod=SHA512withRSA&SignatureVersion=1

```
<?xml version="1.0" encoding="UTF-8" standalone="yes"?><result 
xmlns="http://www.oracle.com/xml/ns/iaas" 
xmlns:xsi="http://www.w3.org/2001/XMLSchema-instance" 
xsi:type="DescribeTagsResult"
```

```
requestId="270"><items><resourceId>VNET-9ba968d5-e64f-4b54-a639-ee3d398e0d50</reso
urceId><name>oc.internal.oracle.cloud.security.group.hidden</name><value>private</
value></items><items><resourceId>VNET-9ba968d5-e64f-4b54-a639-ee3d398e0d50</resour
ceId><name>myTag</name><value>myTagValue</value></items><items><resourceId>VNET-2b
8b6c91-065c-4645-9cdb-edb3afd92524</resourceId><name>oc.internal.oracle.cloud.secu
rity.group.hidden</name><value>private</value></items><items><resourceId>VNET-07e7
4ad3-1ab1-4188-915d-cbf6242a1eeb</resourceId><name>oc.internal.oracle.cloud.securi
ty.group.hidden</name><value>private</value></items></result>
```
# **Example 2**

The following example displays the tag attributes for the specified virtual network ID.

### **HTTP Request**

https://<EnterpriseControllerHostname>/iaas/?Action=DescribeTags&Version=1&Timesta mp=1320102284357&Expires=1320102584357&ids.1=VNET-9ba968d5-e64f-4b54-a639-ee3d398e 0d50&AccessKeyId=AK\_3&Signature=SIGNATURE\_HAS\_BEEN\_REMOVED\_FOR\_THE\_ READABILITY\_ OF\_THE\_REQUEST&SignatureMethod=SHA512withRSA&SignatureVersion=1

### **HTTP Response**

```
<?xml version="1.0" encoding="UTF-8" standalone="yes"?><result 
xmlns="http://www.oracle.com/xml/ns/iaas" 
xmlns:xsi="http://www.w3.org/2001/XMLSchema-instance" 
xsi:type="DescribeTagsResult" 
requestId="272"><items><resourceId>VNET-9ba968d5-e64f-4b54-a639-ee3d398e0d50</reso
urceId><name>oc.internal.oracle.cloud.security.group.hidden</name><value>private</
value></items><items><resourceId>VNET-9ba968d5-e64f-4b54-a639-ee3d398e0d50</resour
ceId><name>myTag</name><value>myTagValue</value></items></result>
```
- [CreateTagsRequest](#page-73-0)
- [DeleteTagsRequest](#page-83-0)

# **DescribeVdcCapabilitiesRequest**

# **Description**

Action to display the vDC capabilities for an account.

# **Request Parameters**

### **filters**

List of virtual data center attributes names and values.

Type: *FilterItem* Default: *None* Required: *No*

# **Result Elements**

The result elements are contained in DescribeVdcCapabilitiesResult.

### **requestId**

ID of the request.

Type: *xs:string*

Required: *Yes*

### **items**

List of the vDC capabilities and their values.

Type: *VdcCapabilitiesItem*

Minimum: *1*

Maximum: *Unbounded*

# **Examples**

### **Example 1**

The following example lists the vDC capabilities for an account.

### **HTTP Request**

```
https://<EnterpriseControllerHostname>/iaas/?Action=DescribeVdcCapabilities&Versio
n=1&Timestamp=1320085185647&Expires=1320085485647&AccessKeyId=AK_
3&Signature=SIGNATURE_HAS_BEEN_REMOVED_FOR_THE_ READABILITY_OF_THE_
REQUEST&SignatureMethod=SHA512withRSA&SignatureVersion=1
```

```
<?xml version="1.0" encoding="UTF-8" standalone="yes"?><result 
xmlns="http://www.oracle.com/xml/ns/iaas" 
xmlns:xsi="http://www.w3.org/2001/XMLSchema-instance" 
xsi:type="DescribeVdcCapabilitiesResult" 
requestId="243"><items><name>VirtualizationType</name><value>OVM</value></items><i
tems><name>VirtualizationVersion</name><value>3.0.2</value></items><items><name>Pr
ocessorArch</name><value>Default_Intel_F6_
M23</value></items><items><name>ProcessorVersion</name><value>Default_Intel_
Family:6 Model:23</value></items></result>
```
# **Example 2**

The following example list only the virtualization type of the vDC for an account.

## **HTTP Request**

```
https://<EnterpriseControllerHostname>/iaas/?Action=DescribeVdcCapabilities&Versio
n=1&Timestamp=1320085633535&Expires=1320085933535&filters.1.filterName=Virtualizat
ionType&AccessKeyId=AK_3&Signature=SIGNATURE_HAS_BEEN_REMOVED_FOR_THE_ 
READABILITY_OF_THE_REQUEST&SignatureMethod=SHA512withRSA&SignatureVersion=1
```

```
<?xml version="1.0" encoding="UTF-8" standalone="yes"?><result 
xmlns="http://www.oracle.com/xml/ns/iaas" 
xmlns:xsi="http://www.w3.org/2001/XMLSchema-instance" 
xsi:type="DescribeVdcCapabilitiesResult" 
requestId="244"><items><name>VirtualizationType</name><value>OVM</value></items></
result>
```
# <span id="page-108-0"></span>**DescribeVnetsRequest**

### **Description**

Action to display the attributes of the available virtual networks for an account. This action also allows filtering of the virtual networks displayed.

### **Request Parameters**

### **ids**

List of one or more virtual network IDs.

Type: *VnetIdType*

Default: *None*

Required: *No*

#### **filters**

List of virtual network attribute names and values.

Type: *FilterItem*

Default: *None*

Required: *No*

# **Result Elements**

The result elements are contained in DescribeVnetsResult.

#### **requestId**

ID of the request.

Type: *xs:string*

Required: *Yes*

#### **items**

List of the virtual networks and their attributes

Type: *DescribeVnetsResultItem*

Minimum: *0*

Maximum: *Unbounded*

## **Examples**

#### **Example 1**

The following example lists the available virtual networks for an account.

#### **HTTP Request**

```
https://<EnterpriseControllerHostname>/iaas/?
Action=DescribeVnets&Version=1&Timestamp=1317048258687&Expires=1317048318687&Acces
s
KeyId=AK_1&Signature=SIGNATURE_HAS_BEEN_REMOVED_FOR_READABILITY_OF_THE
_REQUEST&SignatureMethod=SHA512withRSA&SignatureVersion=1
```
#### **HTTP Response**

```
<?xml version="1.0" encoding="UTF-8" standalone="yes"?><result
xmlns="http://www.oracle.com/xml/ns/iaas" 
xmlns:xsi="http://www.w3.org/2001/XMLSchemainstance"
xsi:type="DescribeVnetsResult" requestId="256"><items><id>VNET-cbd75904-9d34-4ec8-
86b9-d917712abaaa</id><name>stevennet</name><description>stevennet</description><s
tatus>OK</status><tags><name>oc.internal.oracle.cloud.security.group.hidden</name>
<value>private</value></tags><ipAddress>192.168.2.0/24</ipAddress></items><items><
id>VNET-c41e4523-0578-4b48-a9f6-77d766b053d9</id><name>vnet46</name><description>v
net46</description><status>OK</status><tags><name>oc.internal.oracle.cloud.securit
y.group.hidden</name><value>private</value></tags><ipAddress>192.168.4.0/24</ipAdd
ress></items><items><id>VNET-77d2b71b-a5ff-4d76-bdc4-fbd9317bbdb8</id><name>vnet3<
/name><description>vnet3</description><status>OK</status><tags><name>oc.internal.o
racle.cloud.security.group.hidden</name><value>private</value></tags><ipAddress>19
2.168.1.0/24</ipAddress></items><items><id>VNET-5d74972a-bcdd-4714-8c7fb67d8010f13
c</id><name>vnet123</name><description>vnet1</description><status>OK</status><ta
gs><name>oc.internal.oracle.cloud.security.group.hidden</name><value>private</valu
e></tags><ipAddress>192.168.0.0/24</ipAddress></items><items><id>VNET-7b91f019-b50
d-4051-8028-7ed2b0f5d767</id><name>vnet45</name><description>vnet45</description><
status>OK</status><tags><name>oc.internal.oracle.cloud.security.group.hidden</name
><value>private</value></tags><ipAddress>192.168.3.0/24</ipAddress></items><items>
<id>VNET-9058613f-efaa-42f4-bc96-9583ec39a481</id><name>vnet47</name><description>
vnet47</description><status>OK</status><tags><name>oc.internal.oracle.cloud.securi
ty.group.hidden</name><value>private</value></tags><ipAddress>192.168.5.0/24</ipAd
dress></items></result>
```
#### **Example 2**

The following example displays the attributes of the specified virtual network.

#### **HTTP Request**

```
https://<EnterpriseControllerHostname>/iaas/?
Action=DescribeVnets&Version=1&Timestamp=1317049897108&Expires=1317049957108&ids.1
=VNET-cbd75904-9d34-4ec8-86b9-d917712abaaa&AccessKeyId=AK_2&Signature=SIGNATURE_
HAS_BEEN_REMOVED_FOR_READABILITY_OF_THE_
REQUEST&SignatureMethod=SHA512withRSA&SignatureVersion=1
```
#### **HTTP Response**

```
<?xml version="1.0" encoding="UTF-8" standalone="yes"?><result
xmlns="http://www.oracle.com/xml/ns/iaas"
xmlns:xsi="http://www.w3.org/2001/XMLSchema-instance"
xsi:type="DescribeVnetsResult" requestId="262"><items><id>VNET-cbd75904-9d34-4ec8-
86b9-d917712abaaa</id><name>stevennet</name><description>stevennet</description><s
tatus>OK</status><tags><name>oc.internal.oracle.cloud.security.group.hidden</name>
<value>private</value></tags><ipAddress>192.168.2.0/24</ipAddress></items></resul>
```
- [CreateVnetRequest](#page-75-0)
- [DeleteVnetRequest](#page-85-0)
- [DescribeAttributesRequest](#page-92-0)
- [ModifyAttributesRequest](#page-121-0)

# <span id="page-110-0"></span>**DescribeVolumesRequest**

### **Description**

Action to display attributes of the available volumes for an account. This action also allows filtering of volumes displayed.

### **Request Parameters**

### **ids**

List of one or more volume IDs.

Type: *VolumeIdType*

Default: *None*

Required: *No*

#### **filters**

List of volume attribute names and values.

Type: *FilterItem*

Default: *None*

Required: *No*

## **Result Elements**

The result elements are contained in DescribeVolumesResult.

#### **requestId**

ID of the request.

Type: *xs:string*

Required: *Yes*

#### **items**

List of volumes and their attributes

Type: *DescribeVolumesResultItem*

Minimum: *0*

Maximum: *Unbounded*

### **Examples**

#### **Example 1**

The following example displays the attributes of the available volumes for an account.

#### **HTTP Request**

https://<EnterpriseControllerHostname>/iaas/?Action=DescribeVolumes&Version=1&Time stamp=1318463287921&Expires=1318463587921&AccessKeyId=AK\_2&Signature=SIGNATURE\_ HAS\_BEEN\_REMOVED\_FOR\_THE\_ READABILITY\_OF\_THE\_ REQUEST&SignatureMethod=SHA512withRSA&SignatureVersion=1

#### **HTTP Response**

<?xml version="1.0" encoding="UTF-8" standalone="yes"?><result

```
xmlns="http://www.oracle.com/xml/ns/iaas" 
xmlns:xsi="http://www.w3.org/2001/XMLSchema-instance" 
xsi:type="DescribeVolumesResult" 
requestId="111"><items><id>VOL-246b5c62-4072-41cf-885b-99d6c63583bd</id><name>myVo
l2</name><status>OK</status><size>0</size></items><items><id>VOL-3bbc8f1c-bb4c-4a7
0-a370-4b6c06d990dc</id><name>myVol</name><status>OK</status><size>0</size></items
\frac{>}{\sqrt{r}}
```
### **Example 2**

The following example displays the attributes of the specified volume ID.

#### **HTTP Request**

```
https://<EnterpriseControllerHostname>/iaas/?Action=DescribeVolumes&Version=1&Time
stamp=1318463504971&Expires=1318463804971&ids.1=VOL-3bbc8f1c-bb4c-4a70-a370-4b6c06
d990dc&AccessKeyId=AK_2&Signature=SIGNATURE_HAS_BEEN_REMOVED_FOR_THE_ READABILITY_
OF_THE_REQUEST&SignatureMethod=SHA512withRSA&SignatureVersion=1
```
#### **HTTP Response**

```
<?xml version="1.0" encoding="UTF-8" standalone="yes"?><result 
xmlns="http://www.oracle.com/xml/ns/iaas" 
xmlns:xsi="http://www.w3.org/2001/XMLSchema-instance" 
xsi:type="DescribeVolumesResult" 
requestId="112"><items><id>VOL-3bbc8f1c-bb4c-4a70-a370-4b6c06d990dc</id><name>myVo
l</name><status>OK</status><size>0</size></items></result>
```
- [AttachVolumesToVserverRequest](#page-62-0)
- [CreateVolumeRequest](#page-77-0)
- [DeleteVolumeRequest](#page-86-0)
- [DescribeAttributesRequest](#page-92-0)
- [DetachVolumesFromVserverRequest](#page-115-0)
- [ImportVolumeRequest](#page-119-0)
- **[ModifyAttributesRequest](#page-121-0)**

# <span id="page-112-0"></span>**DescribeVserversRequest**

### **Description**

Action to display vServer attributes for an account. This action also allows filtering of the vServers displayed.

### **Request Parameters**

### **ids**

List of one or more vServers IDs.

Type: *VserverIdType*

Default: *None*

Required: *No*

#### **filters**

List of vServer attribute names and values.

Type: *FilterItem*

Default: *None*

Required: *No*

# **Result Elements**

The result elements are contained in DescribeVserversResult.

#### **requestId**

ID of the request.

Type: *xs:string*

Required: *Yes*

#### **items**

List of the vServers and their attributes

Type: *DescribeVserversResultItem*

Minimum: *0*

Maximum: *Unbounded*

## **Examples**

#### **Example 1**

The following example displays attributes of all vServers available for an account.

#### **HTTP Request**

https://<EnterpriseControllerHostname>/iaas/?Action=DescribeVservers&Version=1&Tim estamp=1320105338731&Expires=1320105638731&AccessKeyId=AK\_3&Signature=SIGNATURE\_ HAS\_BEEN\_REMOVED\_FOR\_THE\_ READABILITY\_OF\_THE\_ REQUEST&SignatureMethod=SHA512withRSA&SignatureVersion=1

#### **HTTP Response**

<?xml version="1.0" encoding="UTF-8" standalone="yes"?><result

xmlns="http://www.oracle.com/xml/ns/iaas" xmlns:xsi="http://www.w3.org/2001/XMLSchema-instance" xsi:type="DescribeVserversResult" requestId="276"><items><id>VSRV-062c548b-7346-4318-a802-a223288747e0</id><name>gue stSendRecRGB\_1</name><description>Oracle VM Virtual Machine</description><status>OK</status><vnets>VNET-2b8b6c91-065c-4645-9cdb-edb3af d92524</vnets><vserverType>OVM</vserverType></items><items><id>VSRV-ae897da4-f13d-4a92-8464-394e0e396bf9</id><name>guestSendRec\_RGB2\_1</name><description>Oracle VM Virtual Machine</description><status>OK</status><vnets>VNET-2b8b6c91-065c-4645-9cdb-edb3af d92524</vnets><vserverType>OVM</vserverType></items><items><id>VSRV-c1e236e6-ef4d-4936-911a-97923dfbc291</id><name>guestVserverRGB\_1</name><description>Oracle VM Virtual

Machine</description><status>OK</status><vnets>VNET-07e74ad3-1ab1-4188-915d-cbf624 2a1eeb</vnets><vserverType>OVM</vserverType></items></result

## **Example 2**

The following example displays the vServer attributes for the specified vServer ID.

### **HTTP Request**

https://<EnterpriseControllerHostname>/iaas/?Action=DescribeVservers&Version=1&Tim estamp=1320105445075&Expires=1320105745075&ids.1=VSRV-062c548b-7346-4318-a802-a223 288747e0&AccessKeyId=AK\_3&Signature=SIGNATURE\_HAS\_BEEN\_REMOVED\_FOR\_THE\_ READABILITY\_OF\_THE\_REQUEST&SignatureMethod=SHA512withRSA&SignatureVersion=1

### **HTTP Response**

```
<?xml version="1.0" encoding="UTF-8" standalone="yes"?><result 
xmlns="http://www.oracle.com/xml/ns/iaas" 
xmlns:xsi="http://www.w3.org/2001/XMLSchema-instance" 
xsi:type="DescribeVserversResult" 
requestId="277"><items><id>VSRV-062c548b-7346-4318-a802-a223288747e0</id><name>gue
stSendRecRGB_1</name><description>Oracle VM Virtual 
Machine</description><status>OK</status><vnets>VNET-2b8b6c91-065c-4645-9cdb-edb3af
d92524</vnets><vserverType>OVM</vserverType></items></result>
```
- [AttachVolumesToVserverRequest](#page-62-0)
- [DescribeAttributesRequest](#page-92-0)
- [DetachVolumesFromVserverRequest](#page-115-0)
- [ModifyAttributesRequest](#page-121-0)
- [RebootVserversRequest](#page-123-0)
- [ReceiveMessageFromVserverRequest](#page-124-0)
- [RunVserverRequest](#page-138-0)
- [RunVserversRequest](#page-140-0)
- [SendMessagesToVserverRequest](#page-142-0)
- **[StartVserversRequest](#page-144-0)**
- **[StopVserversRequest](#page-145-0)**
- [TerminateVserversRequest](#page-147-0)

# **DescribeVserverTypesRequest**

### **Description**

Action to display the permitted vServer types for an account.

### **Request Parameters**

There is not extra parameters for this action's request.

#### **Result Elements**

The result elements are contained in DescribeVserverTypesResult.

### **requestId**

ID of the request.

Type: *xs:string*

Required: *Yes*

### **items**

List of vServer types and their attributes

Type: *DescribeVserverTypesResultItem*

Minimum: *1*

## **Examples**

#### **Example 1**

The following example lists all available vServer types for an account.

#### **HTTP Request**

https://<EnterpriseControllerHostname>/iaas/?Action=DescribeVserverTypes&Version=1 &Timestamp=1318625453358&Expires=1318625753358&AccessKeyId=AK\_ 2&Signature=SIGNATURE\_HAS\_BEEN\_REMOVED\_FOR\_THE\_ READABILITY\_OF\_THE\_ REQUEST&SignatureMethod=SHA512withRSA&SignatureVersion=1

#### **HTTP Response**

<?xml version="1.0" encoding="UTF-8" standalone="yes"?><result xmlns="http://www.oracle.com/xml/ns/iaas" xmlns:xsi="http://www.w3.org/2001/XMLSchema-instance" xsi:type="DescribeVserverTypesResult"requestId="236"><items><id>small</id><name>sm all</name><description>small instance type</description><memorySize>1073741824</memorySize><storageSize>10737418240</sto rageSize><vcpu>1</vcpu></items><items><id>medium</id><name>medium</name><descripti on>medium instance type</description><memorySize>4294967296</memorySize> <storageSize>107374182400</storageSize><vcpu>2</vcpu></items><items><id>large</id> <name>large</name><description>large instance type</description> <memorySize>17179869184</memorySize><storageSize>1073741824000</storageSize><vcpu> 4</vcpu></items></result>

- [DescribeVserversRequest](#page-112-0)
- [RunVserverRequest](#page-138-0)
- [RunVserversRequest](#page-140-0)

# <span id="page-115-0"></span>**DetachVolumesFromVserverRequest**

### **Description**

Action to detach a volume from a stopped vServer.

## **Request Parameters**

#### **vserverId**

ID of the vServer.

Type: *VserverIdType*

Default: *None*

Required: *Yes*

### **volumeIds**

List of one of more volume IDs.

Type: *VolumeIdType*

Default: *None*

Required: *Yes*

## **force**

Option to force detach.

Type: *xs:boolean*

Default: *0*

Required: *No*

# **Result Elements**

The result elements are contained in DetachVolumesFromVserverResult.

### **requestId**

ID of the request.

Type: *xs:string*

Required: *Yes*

### **Examples**

### **Example 1**

The following example detaches the specified volumes from the vServer.

#### **HTTP Request**

```
https://<EnterpriseControllerHostname>/iaas/?Action=DetachVolumesFromVserver&Versi
on=1&Timestamp=1321385229679&Expires=1321385529679&volumeIds.1=VOL-052cb4b4-5e56-4
303-8b3a-82d6ba743a15&force=true&vserverId=VSRV-8ae29df9-ccfe-4184-acb8-10080665d7
f6&AccessKeyId=AK_1&Signature=SIGNATURE_HAS_BEEN_REMOVED_FOR_THE_ READABILITY_OF_
THE_REQUEST&SignatureMethod=SHA512withRSA&SignatureVersion=1
```
#### **HTTP Response**

<?xml version="1.0" encoding="UTF-8" standalone="yes"?><result

```
xmlns="http://www.oracle.com/xml/ns/iaas" 
xmlns:xsi="http://www.w3.org/2001/XMLSchema-instance" 
xsi:type="DetachVolumesFromVserverResult" requestId="156"/>
```
- [AttachVolumesToVserverRequest](#page-62-0)
- [CreateVolumeRequest](#page-77-0)
- [DeleteVolumeRequest](#page-86-0)
- [DescribeAttributesRequest](#page-92-0)
- [DescribeVolumesRequest](#page-110-0)
- [ImportVolumeRequest](#page-119-0)
- [ModifyAttributesRequest](#page-121-0)

# <span id="page-117-0"></span>**ImportKeyPairRequest**

### **Description**

Action to import an existing key pair to an account.

## **Request Parameters**

#### **keyName**

Name of the key pair.

Type: *xs:string*

Default: *None*

Required: *Yes*

#### **keyFileName**

Name of the file that stores the public key of the key pair to import.

Type: *GenericString*

Default: *None*

Required: *Yes*

# **Result Elements**

The result elements are contained in ImportKeyPairResult.

#### **requestId**

ID of the request.

Type: *xs:string*

Required: *Yes*

#### **keyName**

Name of the key pair.

Type: *xs:string*

### **keyFingerprint**

Key pair fingerprint.

Type: *xs:string*

### **Examples**

#### **Example 1**

The following example imports and registers a key pair using the public key in the specified key file.

#### **HTTP Request**

https://<EnterpriseControllerHostname>/iaas/?Action=RegisterKeyPair&Version=1&Time stamp=1324421510757&Expires=1324421810757&publicKey=ssh-rsa+AAAAB3NzaC1yc2EAAAABIw AAAQEAtJnFD8INGLtM%2FQIlxkDjh4t2R4%2FtTMpUDzMIRP%0A&keyName=myKeyPair&AccessKeyId= AK\_1&Signature=SIGNATURE\_HAS\_BEEN\_REMOVED\_FOR\_THE\_ READABILITY\_OF\_THE\_ REQUEST&SignatureMethod=SHA512withRSA&SignatureVersion=1

### **HTTP Response**

```
<?xml version="1.0" encoding="UTF-8" standalone="yes"?><result 
xmlns="http://www.oracle.com/xml/ns/iaas" 
xmlns:xsi="http://www.w3.org/2001/XMLSchema-instance" 
xsi:type="RegisterKeyPairResult" 
requestId="110"><keyName>myKeyPair</keyName><keyFingerprint>f4:20:bf:ad:ed:e7:0a:1
a:a5:74:f9:80:72:bb:74:b4</keyFingerprint></result>
```
- [CreateKeyPairAsObjectRequest](#page-69-0)
- [CreateKeyPairToFileRequest](#page-70-0)
- [DeleteKeyPairRequest](#page-81-0)
- [DescribeKeyPairsRequest](#page-98-0)
- [RegisterKeyPairRequest](#page-128-0)

# <span id="page-119-0"></span>**ImportVolumeRequest**

### **Description**

Action to import a volume to an account.

## **Request Parameters**

### **name**

Name of the volume.

Type: *GenericString*

Required: *Yes*

### **description**

Description of the volume.

Type: *GenericString*

Required: *No*

### **url**

URL of the volume to import.

Type: *URLType*

Required: *No*

### **shared**

Flag to indicate if the volume is shared.

Type: *boolean*

Default: *0*

Required: *No*

# **Result Elements**

The result elements are contained in ImportVolumeResult.

#### **requestId**

ID of the request.

Type: *xs:string*

Required: *Yes*

# **volumeId**

ID of the volume.

Type: *xs:string*

# **Examples**

### **Example 1**

The following example imports a shared volume for an account. **HTTP Request**

https://<EnterpriseControllerHostname>/iaas/?Action=ImportVolume&Version=1&Timesta mp=1324421943593&Expires=1324422243593&shared=true&name=myVolumeImported&url=http% 3A%2F%2Foracle.com%2FES%2FOVM%2Fvolume%2Fvolume1.img&AccessKeyId=AK\_ 1&Signature=SIGNATURE\_HAS\_BEEN\_REMOVED\_FOR\_THE\_ READABILITY\_OF\_THE\_ REQUEST&SignatureMethod=SHA512withRSA&SignatureVersion=1

#### **HTTP Response**

```
<?xml version="1.0" encoding="UTF-8" standalone="yes"?><result 
xmlns="http://www.oracle.com/xml/ns/iaas" 
xmlns:xsi="http://www.w3.org/2001/XMLSchema-instance" 
xsi:type="ImportVolumeResult" 
requestId="111"><volumeId>VOL-b71cb98a-52db-49cc-aba4-66a1dfb4d13f</volumeId></res
ult>
```
- [AttachVolumesToVserverRequest](#page-62-0)
- [CreateVolumeRequest](#page-77-0)
- [DeleteVolumeRequest](#page-86-0)
- [DescribeVolumesRequest](#page-110-0)
- [DescribeAttributesRequest](#page-92-0)
- [DetachVolumesFromVserverRequest](#page-115-0)
- [ModifyAttributesRequest](#page-121-0)

# <span id="page-121-0"></span>**ModifyAttributesRequest**

### **Description**

Action to modify one or more attribute values of a resource.

## **Request Parameters**

#### **resourceId**

ID of a resource.

Type: *ResourceIdType*

Default: *None*

Required: *Yes*

### **attributes**

List of one or more attribute names and values of a resource.

Type: *ResourceAttribute*

Required: *Yes*

# **Result Elements**

The result elements are contained in ModifyAttributesResult.

#### **requestId**

ID of the request.

Type: *xs:string*

Required: *Yes*

## **Examples**

#### **Example 1**

The following example modifies the name and description of the specified volume ID.

#### **HTTP Request**

https://<EnterpriseControllerHostname>/iaas/?Action=ModifyAttributes&Version=1&Tim estamp=1318464546890&Expires=1318464846890&resourceId=VOL-246b5c62-4072-41cf-885b-99d6c63583bd&attributes.2.value=myNewDescription&attributes.2.name=description&att ributes.1.name=name&attributes.1.value=myNewName&AccessKeyId=AK\_ 2&Signature=SIGNATURE\_HAS\_BEEN\_REMOVED\_FOR\_THE\_ READABILITY\_OF\_THE\_ REQUEST&SignatureMethod=SHA512withRSA&SignatureVersion=1

#### **HTTP Response**

```
<?xml version="1.0" encoding="UTF-8" standalone="yes"?><result 
xmlns="http://www.oracle.com/xml/ns/iaas" 
xmlns:xsi="http://www.w3.org/2001/XMLSchema-instance" 
xsi:type="ModifyAttributesResult" requestId="116"/>
```
- [DescribeAttributesRequest](#page-92-0)
- [DescribeServerTemplatesRequest](#page-100-0)
- [DescribeSnapshotsRequest](#page-102-0)
- [DescribeVnetsRequest](#page-108-0)
- [DescribeVolumesRequest](#page-110-0)
- [DescribeVserversRequest](#page-112-0)

# <span id="page-123-0"></span>**RebootVserversRequest**

### **Description**

Action to restart one or more existing vServers.

## **Request Parameters**

#### **vserverIds**

One or more vServer IDs.

Type: *VserverIdType*

Required: *Yes*

### **Result Elements**

The result elements are contained in RebootVserversResult.

#### **requestId**

ID of the request.

Type: *xs:string*

Required: *Yes*

### **Examples**

### **Example 1**

The following example restarts a vServer.

#### **HTTP Request**

https://<EnterpriseControllerHostname>/iaas/?Action=RebootVservers&Version=1&Times tamp=1321380470326&Expires=1321380770326&vserverIds.1=VSRV-0fb57293-347c-4717-96ef -6dd23154596f&AccessKeyId=AK\_1&Signature=SIGNATURE\_HAS\_BEEN\_REMOVED\_FOR\_THE\_ READABILITY\_OF\_THE\_REQUEST&SignatureMethod=SHA512withRSA&SignatureVersion=1

#### **HTTP Response**

```
<?xml version="1.0" encoding="UTF-8" standalone="yes"?><result 
xmlns="http://www.oracle.com/xml/ns/iaas" 
xmlns:xsi="http://www.w3.org/2001/XMLSchema-instance" 
xsi:type="RebootVserversResult" requestId="121"/>
```
- [ReceiveMessageFromVserverRequest](#page-124-0)
- [RunVserverRequest](#page-138-0)
- [RunVserversRequest](#page-140-0)
- [SendMessagesToVserverRequest](#page-142-0)
- **[StartVserversRequest](#page-144-0)**
- [StopVserversRequest](#page-145-0)
- [TerminateVserversRequest](#page-147-0)

# <span id="page-124-0"></span>**ReceiveMessageFromVserverRequest**

### **Description**

Action to read a message from a vServer

Note: This action reads a message by name from the common buffer in the virtualization layer. This action may return an error if the vServer is not in appropriate state to receive messages.

### **Request Parameters**

#### **vserverId**

ID of the vServer.

Type: *VserverIdType*

Required: *Yes*

#### **key**

Name of the key for the message to retrieve.

Type: *GenericString*

Required: *Yes*

# **Result Elements**

The result elements are contained in ReceiveMessageFromVserverResult.

## **requestId**

ID of the request.

Type: *xs:string*

Required: *Yes*

#### **value**

Value of the message.

Type: *xs:string*

### **Examples**

### **Example 1**

The following example receives a message from a vServer.

### **HTTP Request**

```
https://<EnterpriseControllerHostname>/iaas/?Action=ReceiveMessageFromVserverReque
st&Version=1&Timestamp=1321381585564&Expires=1321381885564&vserverId=VSRV-8ae29df9
-ccfe-4184-acb8-10080665d7f6&key=myMessageKey&AccessKeyId=AK_
1&Signature=SIGNATURE_HAS_BEEN_REMOVED_FOR_THE_ READABILITY_OF_THE_
REQUEST&SignatureMethod=SHA512withRSA&SignatureVersion=1
```
#### **HTTP Response**

```
<?xml version="1.0" encoding="UTF-8" standalone="yes"?><result 
xmlns="http://www.oracle.com/xml/ns/iaas" 
xmlns:xsi="http://www.w3.org/2001/XMLSchema-instance"
```

```
xsi:type="ReceiveMessageFromVserverResult" 
requestId="123"<value>myMessageFromVserver</value></result>
```
- [RebootVserversRequest](#page-123-0)
- [RunVserverRequest](#page-138-0)
- [RunVserversRequest](#page-140-0)
- [SendMessagesToVserverRequest](#page-142-0)
- [StartVserversRequest](#page-144-0)
- [StopVserversRequest](#page-145-0)
- [TerminateVserversRequest](#page-147-0)

# **RegisterAccessKeyRequest**

### **Description**

Action to register an access key for a cloud user for the specified account. This action also allows the creation of an access key of another cloud user, in that case, the user running this action must have cloud administrator privileges.

### **Request Parameters**

**publicKey**

Public key of the access key.

Type: *xs:string*

Required: *Yes*

**account** ID of the account.

Type: *AccountIdType*

Required: *Yes*

#### **forUser**

Name of another cloud user.

Type: *GenericString*

Required: *No*

### **Result Elements**

The result elements are contained in RegisterAccessKeyResult.

#### **requestId**

ID of the request.

Type: *xs:string*

Required: *Yes*

### **accessKeyId**

ID of the access key.

Type: *xs:string*

### **Examples**

#### **Example 1**

The following examples registers an access key for an account.

#### **HTTP Request**

https://<EnterpriseControllerHostname>/akm/? Action=RegisterAccessKey&Version=1&Timestamp=1317055640451&Expires=1317055700451&p ub licKey=MIIBIjANBgkqhkiG9w0BAQEFAAOCAQ8AMIIBCgKCAQEA3XtkY0aBtOSFZcmk %2FPjiMj7xyGCzRB2I%0AwQXV %2BQiY5La1Ppj8fSxrs1t85Hy2%2FUY8gfVYy3peGm1mkdo0xtFfP90ACxKAH7Z8%2B8LqgPT6w DxY%0AxlkOF9k80M9fHxXrfWNfxfw87yd%2FNZdeZOvgRxW8B

%2BsuHmAV5HyRRFKuiQFko7EYVAijFIhRv7ez%0AThKNmP %2BSrOGvPuUoG035TDloSbdpQ08ZGurvIdGevcJpM3IfOEy5tqyfU%2FdvtaLh%2FyhabUjCZN6E %0AqGs2t9C75D9sgVy%2FykbDiXYOorRV3wUoatB43YDPpx5TjpJZIogeF1vCVETDGg6sKsvl %2FpqRU3FH%0AWTHCOwIDAQAB&account=ACC-f7fd508a-dad3-4866-a41a-bf8850163c3d

### **HTTP Response**

```
<?xml version="1.0" encoding="UTF-8" standalone="yes"?><result
xmlns="http://www.oracle.com/xml/ns/iaas"
xmlns:xsi="http://www.w3.org/2001/XMLSchema-instance"
xsi:type="RegisterAccessKeyResult"
requestId="110"><accessKeyId>AK_1</accessKeyId></result>
```
- [CreateAccessKeyAsObjectRequest](#page-64-0)
- [CreateAccessKeyToFileRequest](#page-65-0)
- [DeleteAccessKeyRequest](#page-79-0)
- [DescribeAccessKeysRequest](#page-88-0)
- [DescribeAccountsRequest](#page-90-0)

# <span id="page-128-0"></span>**RegisterKeyPairRequest**

### **Description**

Action to register a key pair for an account.

### **Request Parameters**

#### **keyName**

Name of the key pair.

Type: *xs:string*

Required: *Yes*

### **publicKey**

Public key of the key pair.

Type: *xs:string*

Required: *Yes*

### **Result Elements**

The result elements are contained in RegisterKeyPairResult.

#### **requestId**

ID of the request.

Type: *xs:string*

Required: *Yes*

### **keyFingerprint** Key pair fingerprint.

Type: *xs:string*

# **Examples**

### **Example 1**

The following example registers a key pair for an account.

#### **HTTP Request**

https://<EnterpriseControllerHostname>/iaas/?Action=RegisterKeyPair&Version=1&Time stamp=1318279380444&Expires=1318279680444&publicKey=ssh-rsa+AAAAB3NzaC1yc2EAAAADAQ ABAAABAQDg2eienGE4vEMSMcVMbYbC8z2q%2Fvhz3H6AanlJ6B4udseK%0A8CpaHJ23eGWcjcgAmuZCJ%2 FOoHUA2dN2PNPuK6g%2BZndR8wVaaQT89eWDZx9oaf0%2F2Eg%2FLeKJ3moVH%0AvIYvFB9aFCpa4H%2BO mLfM%2FmfQ4CYeDfo0r0jxCCB0YLo0876LQqK5X%2BtgRXwbAbPH2Mzbzp%2FzzdkQ%0ArsBqSgUQ%2B1V 4LkN6TQe06P5a2QYIlUhRXwUorTnbXczGq9zEJJ7ef%2F74xIQZfAipkYkyGgktsXrM%0A%2F%2Bs789v9 ipaDB5B26y3aqjIdvW4ZLDvuGXPs60aiUfj2WGIqx0KSVL%2FyB%2FtK1WbuZYwl+IaaS-Generated&ke yName=myKeyPairK&AccessKeyId=AK\_3&Signature=SIGNATURE\_HAS\_BEEN\_REMOVED\_FOR\_THE\_ READABILITY\_OF\_THE\_REQUEST&SignatureMethod=SHA512withRSA&SignatureVersion=1

### **HTTP Response**

<?xml version="1.0" encoding="UTF-8" standalone="yes"?><result xmlns="http://www.oracle.com/xml/ns/iaas" xmlns:xsi="http://www.w3.org/2001/XMLSchema-instance"

```
xsi:type="RegisterKeyPairResult" 
requestId="137"><keyFingerprint>65:3d:ac:81:90:21:2c:4e:65:78:99:b2:37:13:00:93</k
eyFingerprint></result>
```
- [CreateKeyPairAsObjectRequest](#page-69-0)
- [CreateKeyPairToFileRequest](#page-70-0)
- [DeleteKeyPairRequest](#page-81-0)
- [DescribeKeyPairsRequest](#page-98-0)
- [ImportKeyPairRequest](#page-117-0)

# <span id="page-130-0"></span>**RegisterServerTemplateFromUrlRequest**

### **Description**

Action to register a server template from aURL.

### **Request Parameters**

#### **name**

Name of the server template.

Type: *GenericString*

Required: *Yes*

### **description**

Description of the server template.

Type: *GenericString*

Required: *No*

### **url**

URL of the server template.

Type: *URLType*

Required: *Yes*

# **Result Elements**

The result elements are contained in RegisterServerTemplateFromUrlResult.

### **requestId**

ID of the request.

Type: *xs:string*

Required: *Yes*

# **serverTemplateId**

ID of the server template.

Type: *xs:string*

# **Examples**

### **Example 1**

The following example creates a server template for an account.

## **HTTP Request**

https://<EnterpriseControllerHostname>/iaas/?Action=RegisterServerTemplateFromUrl& Version=1&Timestamp=1320096741216&Expires=1320097041216&name=myST&url=http%3A%2F%2 Fca-server1.us.oracle.com%2Fvm-templates%2FOVM\_EL52\_jeos\_i386\_PVM\_WebLogic10gR3\_ v10.tar.gz&AccessKeyId=AK\_3&Signature=SIGNATURE\_HAS\_BEEN\_REMOVED\_FOR\_THE\_ READABILITY\_OF\_THE\_REQUEST&SignatureMethod=SHA512withRSA&SignatureVersion=1

### **HTTP Response**

```
<?xml version="1.0" encoding="UTF-8" standalone="yes"?><result 
xmlns="http://www.oracle.com/xml/ns/iaas" 
xmlns:xsi="http://www.w3.org/2001/XMLSchema-instance" 
xsi:type="RegisterServerTemplateFromUrlResult" 
requestId="248"><serverTemplateId>TMPL-f089b985-f7fc-4b8a-a5f8-df8f44c95f3c</serve
rTemplateId></result>
```
- [DeregisterServerTemplateRequest](#page-87-0)
- [DescribeAttributesRequest](#page-92-0)
- [DescribeServerTemplatesRequest](#page-100-0)
- [ModifyAttributesRequest](#page-121-0)
- [RegisterServerTemplateFromVserverRequest](#page-132-0)
- [RegisterServerTemplatesFromAssemblyRequest](#page-134-0)

# <span id="page-132-0"></span>**RegisterServerTemplateFromVserverRequest**

### **Description**

Action to register a server template from a vServer.

### **Request Parameters**

#### **name**

Name of the server template.

Type: *GenericString*

Required: *Yes*

## **description**

Description of the server template.

Type: *GenericString*

Required: *No*

#### **vserverId**

ID of the vServer.

Type: *VserverIdType*

Required: *Yes*

## **Result Elements**

The result elements are contained in RegisterServerTemplateFromVserverResult.

### **requestId**

ID of the request.

Type: *xs:string*

Required: *Yes*

# **serverTemplateId**

ID of the server template.

Type: *xs:string*

## **Examples**

### **Example 1**

The following example creates a server template for an account.

### **HTTP Request**

https://<EnterpriseControllerHostname>/iaas/?Action=RegisterServerTemplateFromVser ver&Version=1&Timestamp=1324422880552&Expires=1324423180552&name=mySTfromVserver&v serverId=VSRV-fdba0b48-6e1c-4f41-bde4-2c739dfeeb2f&AccessKeyId=AK\_ 2&Signature=SIGNATURE\_HAS\_BEEN\_REMOVED\_FOR\_THE\_ READABILITY\_OF\_THE\_ REQUEST&SignatureMethod=SHA512withRSA&SignatureVersion=1

#### **HTTP Response**

```
<?xml version="1.0" encoding="UTF-8" standalone="yes"?><result 
xmlns="http://www.oracle.com/xml/ns/iaas" 
xmlns:xsi="http://www.w3.org/2001/XMLSchema-instance" 
xsi:type="RegisterServerTemplateFromUrlResult" 
requestId="258"><serverTemplateId>TMPL-f047b985-f7fc-4b8a-a5f8-df8f44c95f5a</serve
rTemplateId></result>
```
- [DeregisterServerTemplateRequest](#page-87-0)
- [DescribeAttributesRequest](#page-92-0)
- [DescribeServerTemplatesRequest](#page-100-0)
- [ModifyAttributesRequest](#page-121-0)
- [RegisterServerTemplateFromUrlRequest](#page-130-0)
- [RegisterServerTemplatesFromAssemblyRequest](#page-134-0)

# <span id="page-134-0"></span>**RegisterServerTemplatesFromAssemblyRequest**

### **Description**

Action to register a set of server templates from an Assembly.

### **Request Parameters**

#### **name**

Name of the assembly.

Type: *GenericString*

Required: *Yes*

### **description**

Description of the assembly.

Type: *GenericString*

Required: *No*

#### **url**

URL of the assembly.

Type: *URLType*

Required: *Yes*

## **Result Elements**

The result elements are contained in RegisterServerTemplatesFromAssemblyResult.

### **requestId**

ID of the request.

Type: *xs:string*

Required: *Yes*

# **serverTemplateIds**

IDs of the server templates.

Type: *xs:string*

## **Examples**

### **Example 1**

The following example creates a set of server templates for an account.

### **HTTP Request**

https://<EnterpriseControllerHostname>/iaas/?Action=RegisterServerTemplatesFromAss embly&Version=1&Timestamp=1320097901377&Expires=1320098201377&name=mySTk2&url=http %3A%2F%2Fadc4120293.us.oracle.com%3A8888%2FmyAssembly.ova&AccessKeyId=AK\_ 3&Signature=SIGNATURE\_HAS\_BEEN\_REMOVED\_FOR\_THE\_ READABILITY\_OF\_THE\_ REQUEST&SignatureMethod=SHA512withRSA&SignatureVersion=1

#### **HTTP Response**

```
<?xml version="1.0" encoding="UTF-8" standalone="yes"?><result 
xmlns="http://www.oracle.com/xml/ns/iaas" 
xmlns:xsi="http://www.w3.org/2001/XMLSchema-instance" 
xsi:type="RegisterServerTemplatesFromAssemblyResult" 
requestId="254"><serverTemplateIds>ASSM-fe68b60a-b28b-45fa-8115-0801e3df67d5</serv
erTemplateIds></result>
```
- [DeregisterServerTemplateRequest](#page-87-0)
- [DescribeAttributesRequest](#page-92-0)
- [DescribeServerTemplatesRequest](#page-100-0)
- [ModifyAttributesRequest](#page-121-0)
- [RegisterServerTemplateFromUrlRequest](#page-130-0)
- [RegisterServerTemplateFromVserverRequest](#page-132-0)

# **ReleaseIpAddressesRequest**

### **Description**

Action to release one or more reserved IP addresses from a virtual network.

### **Request Parameters**

#### **vnet**

ID of the virtual network.

Type: *VnetIdType*

Required: *Yes*

### **ipAddresses**

One or more reserved IP addresses.

Type: *GenericString*

Required: *Yes*

## **Result Elements**

The result elements are contained in ReleaseIpAddressesResult.

### **requestId**

ID of the request. Type: *xs:string* Required: *Yes*

### **Examples**

#### **Example 1**

The following example releases the specified IP addresses from the virtual network.

### **HTTP Request**

```
https://<EnterpriseControllerHostname>/iaas/?Action=ReleaseIpAddresses&Version=1&T
imestamp=1320341801846&Expires=1320342101846&ipAddresses.2=10.6.0.10&ipAddresses.1
=10.6.0.13&vnet=VNET-6ea466f5-6e6b-4159-adf3-8867473d4cf4&AccessKeyId=AK_
32&Signature=SIGNATURE_HAS_BEEN_REMOVED_FOR_THE_ READABILITY_OF_THE_
REQUEST&SignatureMethod=SHA512withRSA&SignatureVersion=1
```
#### **HTTP Response**

```
<?xml version="1.0" encoding="UTF-8" standalone="yes"?><result 
xmlns="http://www.oracle.com/xml/ns/iaas" 
xmlns:xsi="http://www.w3.org/2001/XMLSchema-instance" 
xsi:type="ReleaseIpAddressesResult" requestId="402"/>
```
- [AllocateIpAddressesRequest](#page-60-0)
- **[CreateVnetRequest](#page-75-0)**
- [DescribeIpAddressesRequest](#page-96-0)

■ [DescribeVnetsRequest](#page-108-0)

# <span id="page-138-0"></span>**RunVserverRequest**

### **Description**

Action to create and start a vServer.

### **Request Parameters**

### **name**

Name of the vServer.

Type: *GenericString*

Required: *Yes*

**description** Description of the vServer.

Type: *GenericString*

Required: *No*

**serverTemplateId** ID of the server template.

Type: *ServerTemplateIdType*

Required: *Yes*

### **ipAddresses** List of one or more reserved IP addresses.

Type: *GenericString*

Required: *Yes*

#### **keyName**

Name of the key pair.

Type: *GenericString*

Required: *Yes*

### **vserverType** ID of the vServer type.

Type: *GenericString*

Required: *Yes*

### **vnets**

List of one or more virtual network IDs.

Type: *VnetIdType*

Required: *Yes*

## **volumes**

List of one or more volume IDs.

Type: *VolumeIdType*

Required: *No*

#### **distGroup**

ID of the distribution group.

Type: *DistributionGroupIdType*

Required: *No*

# **Result Elements**

The result elements are contained in RunVserverResult.

#### **requestId**

ID of the request.

Type: *xs:string*

Required: *Yes*

#### **vserverId**

ID of the vServer.

Type: *xs:string*

### **Examples**

### **Example 1**

The following example creates and starts a vServer.

### **HTTP Request**

```
https://<EnterpriseControllerHostname>/iaas/?Action=RunVserver&Version=1&Timestamp
=1321379615665&Expires=1321379915665&vserverType=457&keyName=myKeyPair&vnets.1=VNE
T-84ada392-1c13-4f86-8365-1cf7f9c8aadf&name=myVserver&ipAddresses.1=192.168.0.2&se
rverTemplateId=TMPL-9e4a9ed3-e675-45f1-9d7c-b21c25a55632&AccessKeyId=AK_
1&Signature=SIGNATURE_HAS_BEEN_REMOVED_FOR_THE_ READABILITY_OF_THE_
REQUEST&SignatureMethod=SHA512withRSA&SignatureVersion=1
```
#### **HTTP Response**

```
<?xml version="1.0" encoding="UTF-8" standalone="yes"?><result 
xmlns="http://www.oracle.com/xml/ns/iaas" 
xmlns:xsi="http://www.w3.org/2001/XMLSchema-instance" xsi:type="RunVserverResult" 
requestId="120"><vserverId>VSRV-8ae29df9-ccfe-4184-acb8-10080665d7f6</vserverId></
result>
```
- [RebootVserversRequest](#page-123-0)
- [ReceiveMessageFromVserverRequest](#page-124-0)
- [RunVserverRequest](#page-138-0)
- [SendMessagesToVserverRequest](#page-142-0)
- **[StartVserversRequest](#page-144-0)**
- [StopVserversRequest](#page-145-0)
- [TerminateVserversRequest](#page-147-0)

# <span id="page-140-0"></span>**RunVserversRequest**

### **Description**

Action to create and start multiple vServer.

### **Request Parameters**

### **name**

Name of the vServer.

Type: *GenericString*

Required: *Yes*

**description** Description of the vServer.

Type: *GenericString*

Required: *No*

### **serverTemplateId** ID of the server template.

Type: *ServerTemplateIdType*

Required: *Yes*

### **num** Number of the vServers.

Type: *PositiveInteger*

Default: *1*

Required: *No*

#### **vnets**

List of one or more virtual network IDs.

Type: *VnetIdType*

Required: *Yes*

### **keyName**

Name of the key pair.

Type: *GenericString*

Required: *Yes*

# **vserverType**

ID of the vServer type.

Type: *GenericString*

Required: *Yes*

# **volumes**

List of one or more volume IDs.

Type: *VolumeIdType*

Required: *No*

#### **distGroup**

ID of the distribution group.

Type: *DistributionGroupIdType*

Required: *No*

### **Result Elements**

The result elements are contained in RunVserversResult.

### **requestId**

ID of the request.

Type: *xs:string*

Required: *Yes*

### **vserverIds**

List of one or more vServer IDs.

Type: *xs:string*

## **Examples**

### **Example 1**

The following example creates and starts two vServers.

#### **HTTP Request**

https://<EnterpriseControllerHostname>/iaas/?Action=RunVservers&Version=1&Timestam p=1320343596868&Expires=1320343896868&vserverType=457&num=2&keyName=myKeyPair&vnet s.1=VNET-6ea466f5-6e6b-4159-adf3-8867473d4cf4&name=myVserver&serverTemplateId=TMPL -2f313208-433c-4b92-aae6-6373c38b795e&AccessKeyId=AK\_32&Signature=SIGNATURE\_HAS\_ BEEN\_REMOVED\_FOR\_THE\_ READABILITY\_OF\_THE\_ REQUESTSignatureMethod=SHA512withRSA&SignatureVersion=1

#### **HTTP Response**

```
<?xml version="1.0" encoding="UTF-8" standalone="yes"?><result 
xmlns="http://www.oracle.com/xml/ns/iaas" 
xmlns:xsi="http://www.w3.org/2001/XMLSchema-instance" xsi:type="RunVserversResult" 
requestId="409"><vserverIds>VSRV-d6800889-f59b-4798-a57d-3f9f31b0cf1c</vserverIds>
<vserverIds>VSRV-d6500889-f59b-4567-a65g-3f9f31b0se1d</vserverIds></result>
```
- [RebootVserversRequest](#page-123-0)
- [ReceiveMessageFromVserverRequest](#page-124-0)
- [RunVserverRequest](#page-138-0)
- [SendMessagesToVserverRequest](#page-142-0)
- **[StartVserversRequest](#page-144-0)**
- [StopVserversRequest](#page-145-0)
- [TerminateVserversRequest](#page-147-0)

# <span id="page-142-0"></span>**SendMessagesToVserverRequest**

### **Description**

Action to send a list of messages to a vServer. These messages can be read from the guest OS.

### **Request Parameters**

### **vserverId**

ID of the vServer.

Type: *VserverIdType*

Required: *Yes*

#### **messages**

List of one or more message key names and values.

Type: *Message*

Required: *Yes*

### **Result Elements**

The result elements are contained in SendMessagesToVserverResult.

#### **requestId**

ID of the request.

Type: *xs:string*

Required: *Yes*

### **Examples**

#### **Example 1**

The following example sends a message to a vServer.

#### **HTTP Request**

https://<EnterpriseControllerHostname>/iaas/?Action=SendMessagesToVserver&Version= 1&Timestamp=1321381585564&Expires=1321381885564&messages.1.value=Running&messages. 1.key=myStatus&vserverId=VSRV-8ae29df9-ccfe-4184-acb8-10080665d7f6&AccessKeyId=AK\_ 1&Signature=SIGNATURE\_HAS\_BEEN\_REMOVED\_FOR\_THE\_ READABILITY\_OF\_THE\_ REQUEST&SignatureMethod=SHA512withRSA&SignatureVersion=1

#### **HTTP Response**

```
<?xml version="1.0" encoding="UTF-8" standalone="yes"?><result 
xmlns="http://www.oracle.com/xml/ns/iaas" 
xmlns:xsi="http://www.w3.org/2001/XMLSchema-instance" 
xsi:type="SendMessagesToVserverResult" requestId="123"/>
```
- [RebootVserversRequest](#page-123-0)
- [ReceiveMessageFromVserverRequest](#page-124-0)
- [RunVserverRequest](#page-138-0)
- [RunVserversRequest](#page-140-0)
- [StartVserversRequest](#page-144-0)
- [StopVserversRequest](#page-145-0)
- [TerminateVserversRequest](#page-147-0)
### <span id="page-144-0"></span>**StartVserversRequest**

#### **Description**

Action to start one or more stopped or shutdown vServers.

#### **Request Parameters**

#### **vserverIds**

One or more vServer IDs.

Type: *VserverIdType*

Required: *Yes*

#### **Result Elements**

The result elements are contained in StartVserversResult.

#### **requestId**

ID of the request.

Type: *xs:string*

Required: *Yes*

### **Examples**

#### **Example 1**

The following example starts a vServer.

#### **HTTP Request**

https://<EnterpriseControllerHostname>/iaas/?Action=StartVservers&Version=1&Timest amp=1320104759496&Expires=1320105059496&vserverIds.1=VSRV-c1e236e6-ef4d-4936-911a-97923dfbc291&AccessKeyId=AK\_3&Signature=SIGNATURE\_HAS\_BEEN\_REMOVED\_FOR\_THE\_ READABILITY\_OF\_THE\_REQUEST&SignatureMethod=SHA512withRSA&SignatureVersion=1

#### **HTTP Response**

<?xml version="1.0" encoding="UTF-8" standalone="yes"?><result xmlns="http://www.oracle.com/xml/ns/iaas" xmlns:xsi="http://www.w3.org/2001/XMLSchema-instance" xsi:type="StartVserversResult" requestId="275"/>>

### **See Also**

- [RebootVserversRequest](#page-123-0)
- [ReceiveMessageFromVserverRequest](#page-124-0)
- [RunVserverRequest](#page-138-0)
- [RunVserversRequest](#page-140-0)
- [SendMessagesToVserverRequest](#page-142-0)
- [StopVserversRequest](#page-145-0)
- [TerminateVserversRequest](#page-147-0)

### <span id="page-145-0"></span>**StopVserversRequest**

#### **Description**

Action to stop one or more running vServers.

#### **Request Parameters**

#### **vserverIds**

List of one or more vServer IDs.

Type: *VserverIdType*

Required: *Yes*

#### **force**

Flag to force the action.

Type: *xs:boolean*

Default: *0*

Required: *No*

### **Result Elements**

The result elements are contained in StopVserversResult.

#### **requestId**

ID of the request.

Type: *xs:string*

Required: *Yes*

#### **Examples**

#### **Example 1**

The following example stops a vServer.

#### **HTTP Request**

https://<EnterpriseControllerHostname>/iaas/?Action=StopVservers&Version=1&Timesta mp=1320105610783&Expires=1320105910783&vserverIds.1=VSRV-c1e236e6-ef4d-4936-911a-9 7923dfbc291&AccessKeyId=AK\_3&Signature=SIGNATURE\_HAS\_BEEN\_REMOVED\_FOR\_THE\_ READABILITY OF THE REQUEST&SignatureMethod=SHA512withRSA&SignatureVersion=1

#### **HTTP Response**

```
<?xml version="1.0" encoding="UTF-8" standalone="yes"?><result 
xmlns="http://www.oracle.com/xml/ns/iaas" 
xmlns:xsi="http://www.w3.org/2001/XMLSchema-instance" 
xsi:type="StopVserversResult" requestId="278"/>
```
#### **See Also**

- [RebootVserversRequest](#page-123-0)
- [ReceiveMessageFromVserverRequest](#page-124-0)
- [RunVserverRequest](#page-138-0)
- [RunVserversRequest](#page-140-0)
- [SendMessagesToVserverRequest](#page-142-0)
- [StopVserversRequest](#page-145-0)
- [TerminateVserversRequest](#page-147-0)

### <span id="page-147-0"></span>**TerminateVserversRequest**

#### **Description**

Action to stop and delete one or more vServers.

#### **Request Parameters**

#### **vserverIds**

List of one or more vServer IDs.

Type: *VserverIdType*

Required: *Yes*

#### **force**

Flag to force the action.

Type: *xs:boolean*

Default: *0*

Required: *No*

### **Result Elements**

The result elements are contained in TerminateVserversResult.

#### **requestId**

ID of the request.

Type: *xs:string*

Required: *Yes*

#### **Examples**

#### **Example 1**

The following example terminates a vServer.

#### **HTTP Request**

```
https://<EnterpriseControllerHostname>/iaas/?Action=TerminateVservers&Version=1&Ti
mestamp=1321385662260&Expires=1321385962260&vserverIds.1=VSRV-0fb57293-347c-4717-9
6ef-6dd23154596f&force=true&AccessKeyId=AK_1&Signature=SIGNATURE_HAS_BEEN_REMOVED_
FOR THE READABILITY OF THE
REQUEST&SignatureMethod=SHA512withRSA&SignatureVersion=1
```
#### **HTTP Response**

```
<?xml version="1.0" encoding="UTF-8" standalone="yes"?><result 
xmlns="http://www.oracle.com/xml/ns/iaas" 
xmlns:xsi="http://www.w3.org/2001/XMLSchema-instance" 
xsi:type="TerminateVserversResult" requestId="160"/>
```
### **See Also**

- [RebootVserversRequest](#page-123-0)
- [ReceiveMessageFromVserverRequest](#page-124-0)
- [RunVserverRequest](#page-138-0)
- [RunVserversRequest](#page-140-0)
- [SendMessagesToVserverRequest](#page-142-0) [StartVserversRequest](#page-144-0)
- [StopVserversRequest](#page-145-0)

## **Data Types**

The following data types are described in this section:

- [AccountIdType](#page-150-0)
- [DescribeAccessKeysResultItem](#page-151-0)
- [DescribeAccountsResultItem](#page-152-0)
- [DescribeIpAddressesResultItem](#page-154-0)
- [DescribeKeyPairsResultItem](#page-155-0)
- [DescribeServerTemplatesResultItem](#page-156-0)
- [DescribeSnapshotsResultItem](#page-157-0)
- [DescribeTagsResultItem](#page-158-0)
- [DescribeVdcCapabilitiesResultItem](#page-159-0)
- [DescribeVnetsResultItem](#page-160-0)
- [DescribeVolumesResultItem](#page-161-0)
- [DescribeVserversResultItem](#page-162-0)
- [DescribeVserverTypesResultItem](#page-163-0)
- [FilterItem](#page-165-0)
- [GenericString](#page-166-0)
- **[Message](#page-167-0)**
- **[PositiveInteger](#page-168-0)**
- [ResourceAttribute](#page-169-0)
- [ResourceIdType](#page-170-0)
- [SnapshotIdType](#page-171-0)
- [ServerTemplateIdType](#page-172-0)
- [TagType](#page-173-0)
- **[URLType](#page-174-0)**
- **[VnetIdType](#page-175-0)**
- [VolumeIdType](#page-176-0)
- **[VserverIdType](#page-177-0)**

## <span id="page-150-0"></span>**AccountIdType**

### **Data Type Elements**

This data type defines the pattern value of an account ID.

Type: *xs:string*

Pattern value: *ACC-[0-9a-f]{8}-[0-9a-f]{4}-[0-9a-f]{4}-[0-9a-f]{4}-[0-9a-f]{12}*

### Ancestor(s)

■ None

- [CreateAccessKeyAsObjectRequest](#page-64-0)
- [CreateAccessKeyToFileRequest](#page-65-0)
- [DescribeAccountsRequest](#page-90-0)
- [RegisterAccessKeyRequest](#page-126-0)

## <span id="page-151-0"></span>**DescribeAccessKeysResultItem**

### **Data Type Elements**

### **accessKeyID**

ID of the access key.

Type: *xs:string*

### **account**

Name of the account.

Type: *xs:string*

### **Ancestors**

■ None

### Actions

■ [DescribeAccessKeysRequest](#page-88-0)

## <span id="page-152-0"></span>**DescribeAccountsResultItem**

### **Data Type Elements**

## **account**

Account ID.

Type: *xs:string*

#### **name** Name of the account.

Type: *xs:string*

### **description**

Description of the account.

Type: *xs:string*

## Ancestor(s)

■ None

### Actions

■ [DescribeAccountsRequest](#page-90-0)

## **DescribeDistributionGroupsResultItem**

### **Data Type Elements**

#### **id**

ID of the distribution group.

Type: *xs:string*

#### **name**

Name of the distribution group.

Type: *xs:string*

#### **description**

Description of the distribution group.

Type: *xs:string*

### **status**

Status of the distribution group.

Type: *xs:string*

### **tags**

List of none or more distribution group tags.

Type: *TagType*

### Ancestor(s)

■ None

### Actions

■ [DeleteDistributionGroupRequest](#page-80-0)

## <span id="page-154-0"></span>**DescribeIpAddressesResultItem**

### **Data Type Elements**

### **ipAddress**

Reserved IP address.

Type: *xs:string*

### **vnet** ID of the virtual network.

Type: *VnetIdType*

#### **vserver**

ID of the vServer associated with the IP address.

Type: *VserverIdType*

## Ancestor(s)

■ None

### Actions

■ [DescribeIpAddressesRequest](#page-96-0)

## <span id="page-155-0"></span>**DescribeKeyPairsResultItem**

### **Data Type Elements**

#### **name**

Name of the key pair.

Type: *xs:string*

### **fingerprint**

Fingerprint of the key pair.

Type: *xs:string*

### Ancestor(s)

■ None

### Actions

■ [DescribeKeyPairsRequest](#page-98-0)

### <span id="page-156-0"></span>**DescribeServerTemplatesResultItem**

#### **Data Type Elements**

#### **id**

ID of the server template.

Type: *xs:string*

#### **name**

Name of the server template.

Type: *xs:string*

#### **description**

Description of the server template.

Type: *xs:string*

#### **status**

Status of the server template.

Type: *xs:string*

#### **tags**

List of none or more tags for the server template.

Type: *TagType*

#### **size**

Size of the server template in GB.

Type: *xs:long*

#### **public**

Flag to indicate if the server template is available for other accounts.

Type: *xs:boolean*

#### **imageType**

Type of the image, VM template or assembly.

Type: *GenericString*

#### **readOnly**

Flag to indicate if the server template is read only.

Type: *xs:boolean*

#### Ancestor(s)

■ None

### Actions

■ [DescribeServerTemplatesRequest](#page-100-0)

## <span id="page-157-0"></span>**DescribeSnapshotsResultItem**

### **Data Type Elements**

#### **id**

ID of the snapshot.

Type: *xs:string*

### **name**

Name of the snapshot.

Type: *xs:string*

### **description**

Description of the snapshot.

Type: *xs:string*

### **status**

Status of the snapshot.

Type: *xs:string*

### **tags**

List of none or more tags for the snapshot.

Type: *TagType*

### Ancestor(s)

■ None

### Actions

■ [DescribeSnapshotsRequest](#page-102-0)

## <span id="page-158-0"></span>**DescribeTagsResultItem**

### **Data Type Elements**

### **resourceId**

ID of the resource.

Type: *xs:string*

#### **name**

Name of the tag.

Type: *xs:string*

### **value**

Value of the tag.

Type: *xs:string*

## Ancestor(s)

■ None

### Actions

■ [DescribeTagsRequest](#page-104-0)

## <span id="page-159-0"></span>**DescribeVdcCapabilitiesResultItem**

### **Data Type Elements**

#### **name**

Name of vDC capability.

Type: *GenericString*

### **value**

Value of the vDC capability.

Type: *GenericString*

### Ancestor(s)

■ None

### Actions

[DescribeVdcCapabilitiesRequest](#page-106-0)

## <span id="page-160-0"></span>**DescribeVnetsResultItem**

### **Data Type Elements**

#### **id**

ID of the virtual network.

Type: *xs:string*

**name** Name of the virtual network.

Type: *xs:string*

**description** Description of the virtual network.

Type: *xs:string*

### **status**

Status of the virtual network.

Type: *xs:string*

#### **tags**

List of none or more tags for the virtual network.

Type: *TagType*

#### **ipAddress** Subnet of the virtual network.

Type: *GenericString*

### Ancestor(s)

■ None

### Actions

■ [DeleteVnetRequest](#page-85-0)

### <span id="page-161-0"></span>**DescribeVolumesResultItem**

### **Data Type Elements**

#### **id**

ID of the volume.

Type: *xs:string*

#### **name**

Name of the volume.

Type: *xs:string*

#### **description**

Description of the volume.

Type: *xs:string*

### **status**

Status of the volume.

Type: *xs:string*

### **tags**

List of none or more tags for the volume.

Type: *TagType*

#### **size**

Size of the volume in GB.

Type: *xs:double*

#### **shared**

Flag to indicate if the volume is shared.

Type: *xs:boolean*

### Ancestor(s)

■ None

### Actions

■ [DescribeVolumesRequest](#page-110-0)

### <span id="page-162-0"></span>**DescribeVserversResultItem**

#### **Data Type Elements**

**id**

ID of the vServer.

Type: *xs:string*

**name** Name of the vServer.

Type: *xs:string*

**description** Description of the vServer.

Type: *xs:string*

**status**

Status of the vServer.

Type: *xs:string*

**tags**

List of none or more tags for the vServer.

Type: *TagType*

**vnets**

List of virtual network IDs associated with the vServer.

Type: *VnetIdType*

**ipAddresses**

List of IP addresses associated with the vServer.

Type: *xs:string*

**serverTemplateId**

ID of the server template associated with the vServer.

Type: *ServerTemplateIdType*

**keyName**

Name of the key pair associated with the vServer.

Type: *GenericString*

#### **vserverType**

ID of the vServer type associated with the vServer.

Type: *GenericString*

Ancestor(s)

None

Actions

■ [DescribeVserversRequest](#page-112-0)

## <span id="page-163-0"></span>**DescribeVserverTypesResultItem**

#### **Data Type Elements**

#### **id**

ID of the vServer type.

Type: *xs:string*

### **name**

Name of the vServer type.

Type: *xs:string*

#### **description** Description of the vServer type.

## Type: *xs:string*

**status** Status of the vServer type.

Type: *xs:string*

#### **tags**

List of none or more tags of the vServer type.

Type: *TagType*

#### **memorySize**

Memory size of the vServer type in GB.

Type: *xs:long*

#### **storageSize**

Storage size of the vServer type in GB.

Type: *xs:long*

#### **vcpu**

Number of virtual CPUs of the vServer type.

Type: *xs:integer*

#### Ancestor(s)

■ None

#### Actions

[DescribeVserverTypesRequest](#page-114-0)

## **DistributionGroupIdType**

### **Data Type Elements**

This data type defines the pattern value of a distribution group ID.

Type: *xs:string*

Pattern value:

*DG-[0-9a-f]{8}-[0-9a-f]{4}-[0-9a-f]{4}-[0-9a-f]{4}-[0-9a-f]{12}*

### Ancestor(s)

■ None

- [DeleteDistributionGroupRequest](#page-80-0)
- [DescribeDistributionGroupsRequest](#page-94-0)
- [RunVserverRequest](#page-138-0)
- [RunVserversRequest](#page-140-0)

## <span id="page-165-0"></span>**FilterItem**

### **Data Type Elements**

#### **filterName**

Name of the filter. The name of an attribute for specified resource.

Type: *GenericString*

#### **filterValue**

Value of the filter. The value for the specified resource's attribute.

Type: *GenericString*

### Ancestor(s)

■ None

- [DescribeIpAddressesRequest](#page-96-0)
- [DescribeKeyPairsRequest](#page-98-0)
- [DescribeServerTemplatesRequest](#page-100-0)
- [DescribeSnapshotsRequest](#page-102-0)
- [DescribeTagsRequest](#page-104-0)
- [DescribeVdcCapabilitiesRequest](#page-106-0)
- [DescribeVnetsRequest](#page-108-0)
- [DescribeVolumesRequest](#page-110-0)
- [DescribeVserversRequest](#page-112-0)

## <span id="page-166-0"></span>**GenericString**

## **Data Type Elements**

Simple data type with the following definition.

Type: *xs:string*

maxLength value: *256*

enumeration value: *200*

### Ancestor(s)

- [FilterItem](#page-165-0)
- **[Message](#page-167-0)**
- [TagType](#page-173-0)

- [CreateAccessKeyAsObjectRequest](#page-64-0)
- [CreateAccessKeyToFileRequest](#page-65-0)
- [CreateKeyPairAsObjectRequest](#page-69-0)
- [CreateKeyPairToFileRequest](#page-70-0)
- [DescribeAccessKeysRequest](#page-88-0)
- [DescribeAccountsRequest](#page-90-0)
- [DescribeKeyPairsRequest](#page-98-0)
- [ImportKeyPairRequest](#page-117-0)
- [RegisterAccessKeyRequest](#page-126-0)
- [RegisterKeyPairRequest](#page-128-0)

## <span id="page-167-0"></span>**Message**

### **Data Type Elements**

### **key**

Key associated with the message.

Type: *GenericString*

### **value**

The value of the message.

Type: *GenericString*

### Ancestor(s)

■ None

### Actions

[SendMessagesToVserverRequest](#page-142-0)

## <span id="page-168-0"></span>**PositiveInteger**

### **Data Type Elements**

This data type defines the pattern value of a PositiveInteger data type.

Type: *xs:integer*

minInclusive value: *1*

## Ancestor(s)

■ None

- [AllocateIpAddressesRequest](#page-60-0)
- [CreateVnetRequest](#page-75-0)
- [CreateVolumeRequest](#page-77-0)
- [RunVserversRequest](#page-140-0)

## <span id="page-169-0"></span>**ResourceAttribute**

### **Data Type Elements**

#### **name**

Name of an attribute for specified resource.

Type: *xs:string*

### **value**

Value for the specified resource's attribute.

Type: *xs:string*

### Ancestor(s)

■ None

- [DescribeAttributesRequest](#page-92-0)
- [ModifyAttributesRequest](#page-121-0)

## <span id="page-170-0"></span>**ResourceIdType**

### **Data Type Elements**

This data type defines the pattern value of a resource ID.

Type: *xs:string*

Pattern value:

*[A-Z]{1,4}-[0-9a-f]{8}-[0-9a-f]{4}-[0-9a-f]{4}-[0-9a-f]{4}-[0-9a-f]{12}*

### Ancestor(s)

■ None

- [CreateTagsRequest](#page-73-0)
- [DeleteTagsRequest](#page-83-0)
- [DescribeAttributesRequest](#page-92-0)
- [ModifyAttributesRequest](#page-121-0)

## <span id="page-171-0"></span>**SnapshotIdType**

### **Data Type Elements**

This data type defines the pattern value of a snapshot ID.

Type: *xs:string*

Pattern value: *SNAP-[0-9a-f]{8}-[0-9a-f]{4}-[0-9a-f]{4}-[0-9a-f]{4}-[0-9a-f]{12}*

### Ancestor(s)

■ None

- [CreateSnapshotRequest](#page-71-0)
- [CreateVolumeRequest](#page-77-0)
- [DeleteSnapshotRequest](#page-82-0)

## <span id="page-172-0"></span>**ServerTemplateIdType**

### **Data Type Elements**

This data type defines the pattern value of a server template ID.

Type: *xs:string*

Pattern value:

*TMPL-[0-9a-f]{8}-[0-9a-f]{4}-[0-9a-f]{4}-[0-9a-f]{4}-[0-9a-f]{12}*

### Ancestor(s)

■ [DescribeServerTemplatesRequest](#page-100-0)

- [DeregisterServerTemplateRequest](#page-87-0)
- [DescribeServerTemplatesRequest](#page-100-0)
- [RunVserverRequest](#page-138-0)
- [RunVserversRequest](#page-140-0)

## <span id="page-173-0"></span>**TagType**

### **Data Type Elements**

#### **name**

The name of the tag.

Type: *GenericString*

#### **value**

The value of the tag.

Type: *GenericString*

### Ancestor(s)

- [DescribeServerTemplatesResultItem](#page-156-0)
- [DescribeSnapshotsRequest](#page-102-0)
- [DescribeVnetsResultItem](#page-160-0)
- [DescribeVolumesResultItem](#page-161-0)
- [DescribeVserversResultItem](#page-162-0)
- [DescribeVserverTypesResultItem](#page-163-0)

- [CreateTagsRequest](#page-73-0)
- [DeleteTagsRequest](#page-83-0)
- [DescribeServerTemplatesRequest](#page-100-0)
- [DescribeSnapshotsRequest](#page-102-0)
- [DescribeVnetsRequest](#page-108-0)
- [DescribeVolumesRequest](#page-110-0)
- [DescribeVserversRequest](#page-112-0)
- [DescribeVserverTypesRequest](#page-114-0)

## <span id="page-174-0"></span>**URLType**

### **Data Type Elements**

This data type defines the pattern value of a URL.

Type: *xs:string*

### Ancestor(s)

■ None

- [ImportVolumeRequest](#page-119-0)
- [RegisterServerTemplateFromUrlRequest](#page-130-0)
- [RegisterServerTemplatesFromAssemblyRequest](#page-134-0)

## <span id="page-175-0"></span>**VnetIdType**

### **Data Type Elements**

This data type defines the pattern value of a virtual network ID.

Type: *xs:string*

Pattern value: *VNET-[0-9a-f]{8}-[0-9a-f]{4}-[0-9a-f]{4}-[0-9a-f]{4}-[0-9a-f]{12}*

### Ancestor(s)

- [DescribeIpAddressesResultItem](#page-154-0)
- [DescribeVserversResultItem](#page-162-0)

- [AllocateIpAddressesRequest](#page-60-0)
- [DeleteVnetRequest](#page-85-0)
- [DescribeIpAddressesRequest](#page-96-0)
- [DescribeVnetsRequest](#page-108-0)
- [DescribeVserversRequest](#page-112-0)
- [ReleaseIpAddressesRequest](#page-136-0)
- [RunVserverRequest](#page-138-0)
- [RunVserversRequest](#page-140-0)

## <span id="page-176-0"></span>**VolumeIdType**

### **Data Type Elements**

This data type defines the pattern value of a volume ID.

Type: *xs:string*

Pattern value: *VOL-[0-9a-f]{8}-[0-9a-f]{4}-[0-9a-f]{4}-[0-9a-f]{4}-[0-9a-f]{12}*

### Ancestor(s)

■ None

- [AttachVolumesToVserverRequest](#page-62-0)
- [CreateSnapshotRequest](#page-71-0)
- [DeleteVolumeRequest](#page-86-0)
- [DescribeVolumesRequest](#page-110-0)
- [DetachVolumesFromVserverRequest](#page-115-0)
- [RunVserverRequest](#page-138-0)
- [RunVserversRequest](#page-140-0)

## <span id="page-177-0"></span>**VserverIdType**

### **Data Type Elements**

This data type defines the pattern value of a vServer ID.

Type: *xs:string*

Pattern value: *VSRV-[0-9a-f]{8}-[0-9a-f]{4}-[0-9a-f]{4}-[0-9a-f]{4}-[0-9a-f]{12}*

### Ancestor(s)

[DescribeIpAddressesRequest](#page-96-0)

- [AttachVolumesToVserverRequest](#page-62-0)
- [DescribeIpAddressesRequest](#page-96-0)
- [DescribeVserversRequest](#page-112-0)
- [DetachVolumesFromVserverRequest](#page-115-0)
- [RebootVserversRequest](#page-123-0)
- [RegisterServerTemplateFromVserverRequest](#page-132-0)
- [SendMessagesToVserverRequest](#page-142-0)
- **[StartVserversRequest](#page-144-0)**
- [StopVserversRequest](#page-145-0)
- [ReceiveMessageFromVserverRequest](#page-124-0)
- [TerminateVserversRequest](#page-147-0)

# **Cloud Infrastructure CLI Reference**

This chapter can be used as reference to use the Cloud Infrastructure CLI once installed. It includes a description, syntax, options, and examples for each command.

## **Common Command Options**

All the Cloud Infrastructure CLI commands have one of two common prefixes:

■ akm: Use only for access key related commands.

akm-create-access-key

■ iaas: Use for all others cloud computing management commands.

iaas-create-volume

Every Cloud Infrastructure CLI command have some common options. Depending on the command prefix options vary. The following table list the command options, description, and indicate if it is a required for the command.

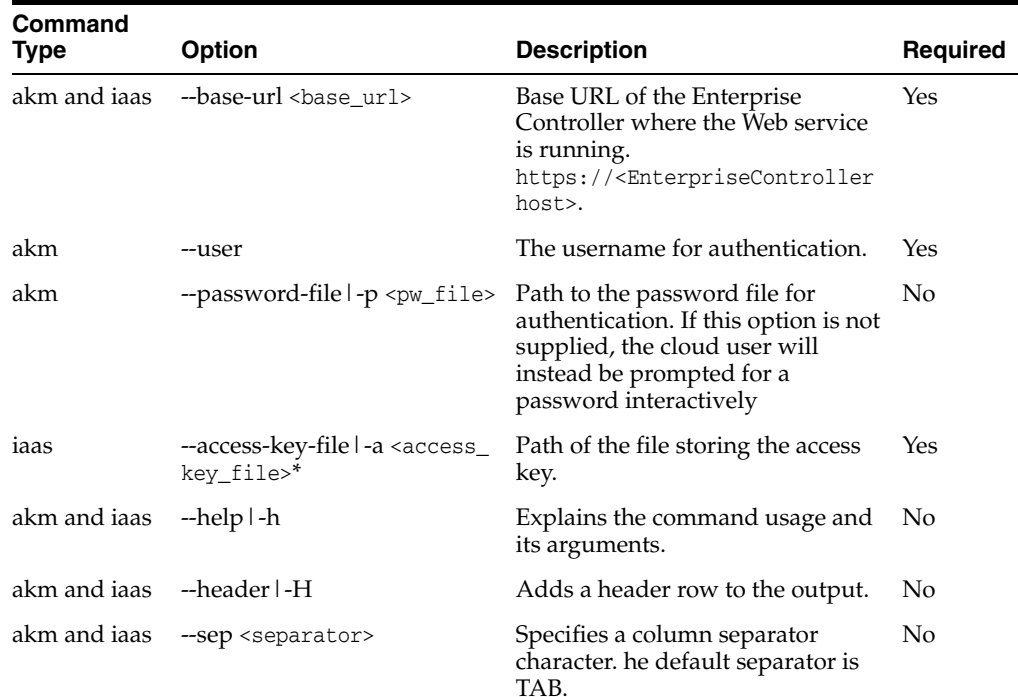

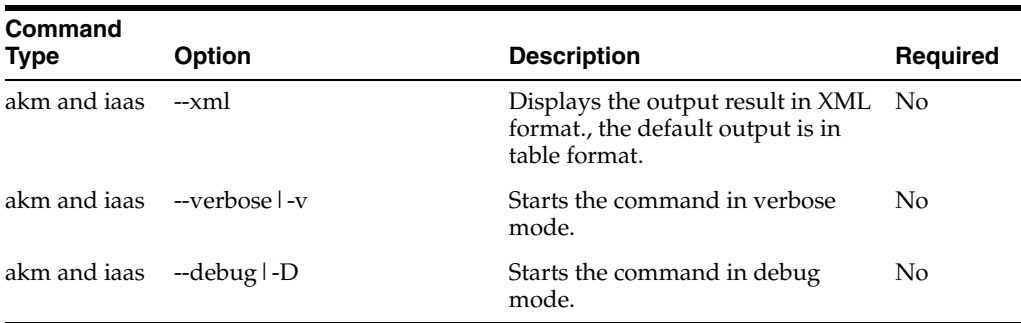

Alternatively, the value for the common required options can also be specified via environment variables: IAAS\_PASSWORD\_FILE, IAAS\_BASE\_URL, IAAS\_USER, and IAAS\_ACCESS\_KEY\_FILE.
# **List of Commands**

Each command is delivered as separate file. There is also a short version for each command. Some command options also have a short version.

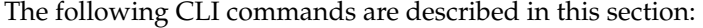

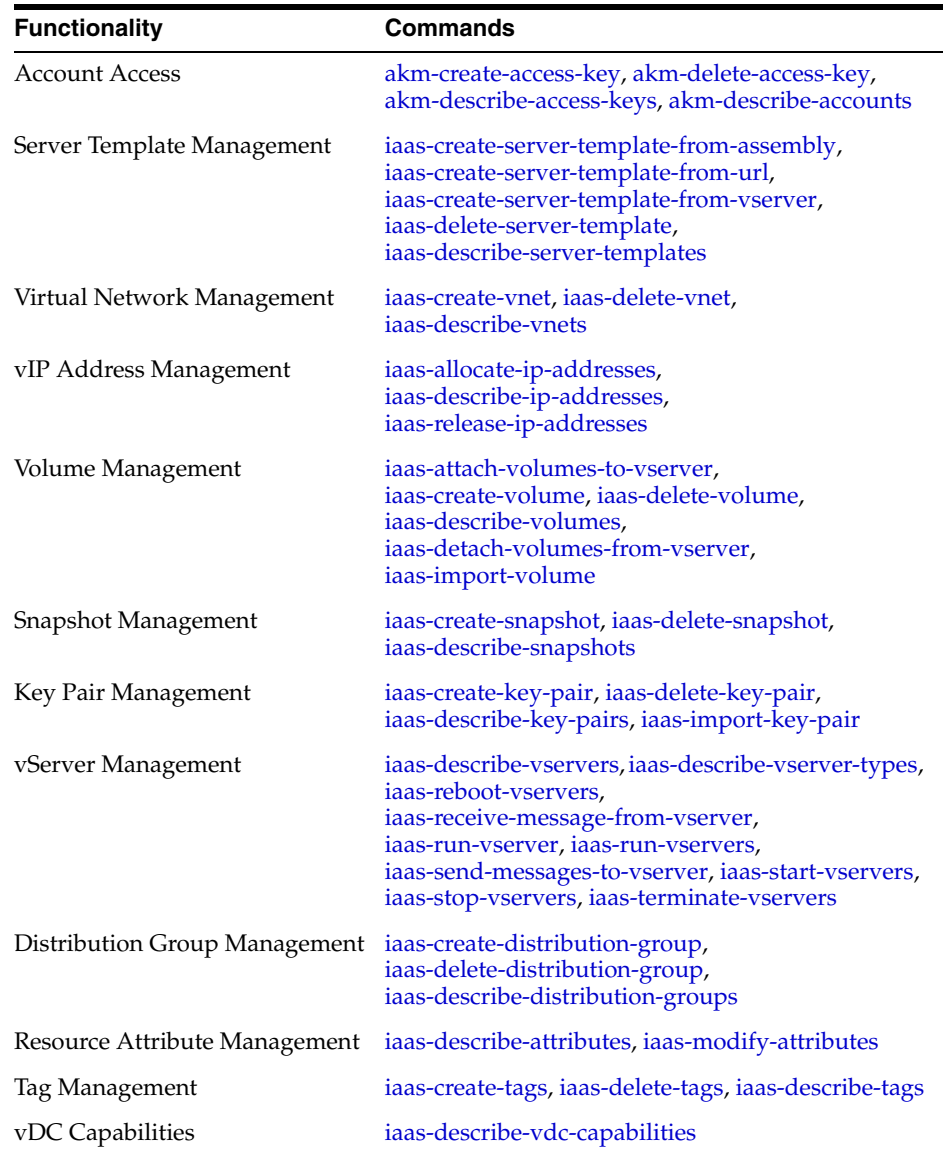

# <span id="page-181-0"></span>**akm-create-access-key**

Creates an access key for a cloud user.

## **Syntax**

```
akm-create-access-key|akm-cak [--base-url <br/>base_url>] [--debug] [--header]
                                 [--user <user name>] [--help] 
                                 [--password-file <password_file>]
                                 [--sep <separator>][--xml]
                                 [--trust-store <truststore_file>]
                                 [--for-user <username>]
                                 --account <account-id> [--verbose]
                                 --access-key-file <access_key_file>
```
## **Description**

This command delivers the access key ID and the access key file containing the private key of the newly created access key for the specified cloud user. The command also registers the access key to the specified account.

The access key file created by this command is used for authentication of every iaas command.

## **Options**

### --base-url <base\_url>

Base URL of the Enterprise Controller where the Web service is running. The value for this option must use the following syntax:

https://<EnterpriseControllerHostname>. If this option is not specified, the URL information is taken from the value set in the IAAS\_BASE\_URL environment variable.

### **--debug|-D**

Starts the command in debug mode.

### **--header|-H**

Adds a header row to the output. The default output shows no header.

#### **--user <username>**

Username of the cloud user. The command validates the cloud user in the Oracle Enterprise Manager Ops Center instance and verify the cloud user has the correct privileges for the specified account. If this option is not specified, the user name is taken from the value set in the IAAS\_USER environment variable.

## **--help|-h**

Displays the usage information for this command.

### **--access-key-file|-a <access\_key\_file>**

Complete path and name of the file that will store the access key created after using this command, for example / tmp/ak.file. If a path is not specified, the file is created in the current directory.

### **--password-file|-p <pw\_file>**

Complete path and name of the file containing the password of the cloud user, for example /tmp/akpsswd.file. If a path is not specified for this file, the command line interface looks for the file in the current directory. If this option is not specified, and

the value is not set in the IAAS\_PASSWORD\_FILE environment variable, the cloud user is prompted for a password interactively.

### **--sep <separator>**

Column separator character, the default separator is TAB.

### **--trust-store <truststore\_file>**

Name of the file that stores the trusted SSL certificate. The default is \$HOME/.oracle\_ iaas/truststore.

### **--for-user|-f <username>**

Username of another cloud user to create an access key on behalf of that cloud user. This option validates that the cloud user using this option has cloud administrator privileges.

### **--account|-d <account-id>**

Account ID of the account for which the access key is created. The command checks that the specified user is already registered for that account. To get the account ID, use the [akm-describe-accounts](#page-189-0) command.

### **--verbose|-v**

Starts the command in verbose mode.

#### **--xml**

Displays the output result in XML format, the default output is in table format.

## **Examples**

#### **Example 1**

This example creates the access key with the ID *AK\_3.* This example uses these option values:

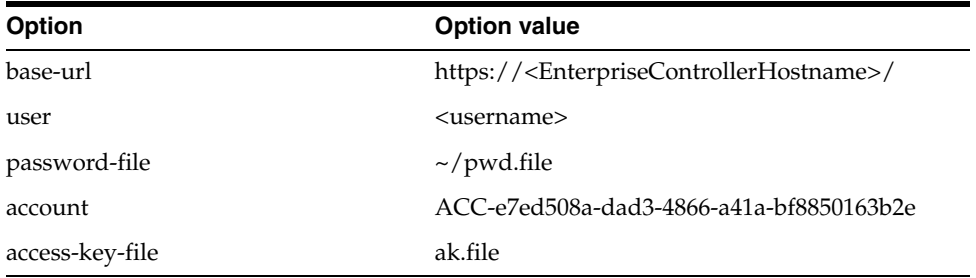

bash-3.2\$ ./akm-create-access-key --base-url

https://<EnterpriseControllerHostname>/ --user <username> --password-file  $\sim$ /pwd.file --account ACC-e7ed508a-dad3-4866-a41a-bf8850163b2e -a ak.file

AK\_3 bash-3.2\$

### **Example 2**

This example creates an access key with ID *AK\_4* using the value set in the environment variables. This example uses these option values:

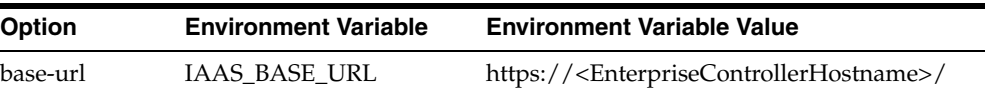

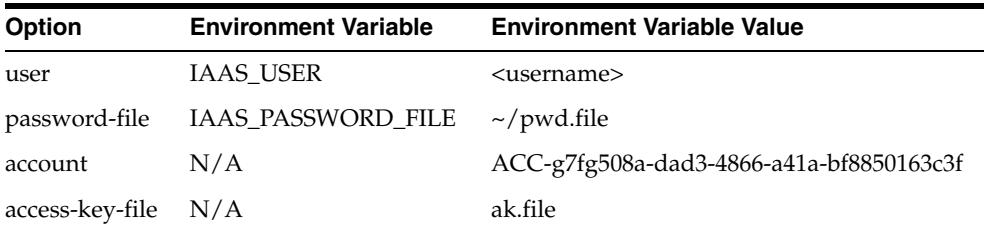

bash-3.2\$ ./akm-create-access-key --account ACC-g7fg508a-dad3-4866-a41a-bf8850163c3f --access-key-file ak.file

AK\_4 bash-3.2\$

## **Example 3**

In this example a cloud administrator creates, on behalf of a cloud user, an access key with ID  $AK_10$ . This example uses these option values:

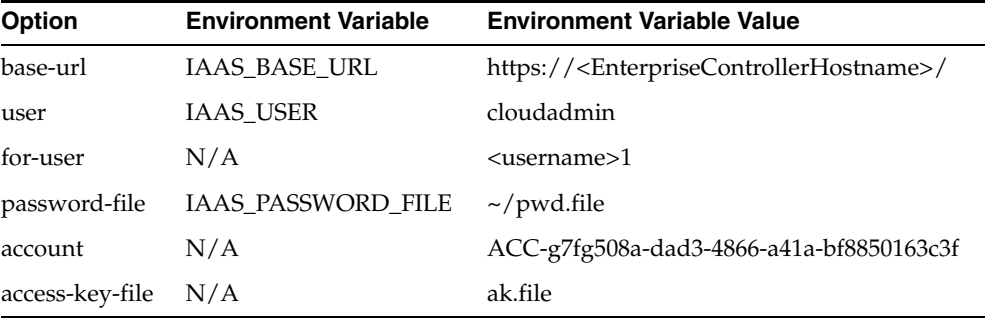

bash-3.2\$ ./akm-create-access-key --account

```
ACC-g7fg508a-dad3-4866-a41a-bf8850163c3f --access-key-file ak.file --for-user 
<username>1
```
AK\_10 bash-3.2\$

## **Exit Status**

*(Success)* The command returns the access key ID of the newly created access key. When using the [akm-describe-access-keys](#page-186-0) command, the access key is listed.

*(Failure)* The command displays a descriptive error message and error code.

- [akm-delete-access-key](#page-184-0)
- [akm-describe-access-keys](#page-186-0)
- [akm-describe-accounts](#page-189-0)

## <span id="page-184-0"></span>**akm-delete-access-key**

An access key is unregistered for the specified account.

## **Syntax**

```
akm-delete-access-key|akm-delak [--base-url <br/>base_url>] [--debug] [--header]
                                   [--user <user name>] [--help] 
                                  [--password-file <pw_file>]
                                   [--sep <separator>]
                                   [--trust-store <truststore_file>]
                                   [--verbose] [--xml]
                                   <access-key-id>
```
## **Description**

This command deletes the access key association to the account. The access key file is not deleted using this command but the access key is no longer usable.

## **Options**

### **--base-url <base\_url>**

Base URL of the Enterprise Controller where the Web service is running. The value for this option must use the following syntax:

https://<EnterpriseControllerHostname>. If this option is not specified, the URL information is taken from the value set in the IAAS\_BASE\_URL environment variable.

#### **--debug|-D**

Starts the command in debug mode.

#### **--header|-H**

Adds a header row to the output. The default output shows no header.

### **--user <username>**

Username of the cloud user. The command validates the cloud user in the Oracle Enterprise Manager Ops Center instance and verify the cloud user has the correct privileges for the specified account. If this option is not specified, the user name is taken from the value set in the IAAS\_USER environment variable.

#### **--help|-h**

Displays the usage information for this command.

### **--password-file|-p <pw\_file>**

Name of the file containing the password of the cloud user. If a path is not specified for this file, the command line interface looks for the file in the current directory. If this option is not specified, and the value is not set in the IAAS\_PASSWORD\_FILE environment variable, the cloud user is prompted for a password interactively.

#### **--sep <separator>**

Column separator character, the default separator is TAB.

#### **--trust-store <truststore\_file>**

Name of the file that stores the trusted SSL certificate. The default is \$HOME/.oracle\_ iaas/truststore.

### **--verbose|-v**

Starts the command in verbose mode.

## **--xml**

Displays the output result in XML format, the default output is in table format.

### **<access-key-id>**

Access key ID of the access key that will be unregistered. Note. Access key IDs are displayed in the UI or by using akm-describe-access-keys command.

## **Examples**

## **Example 1**

This example unregisters an access key. This example uses these options and values:

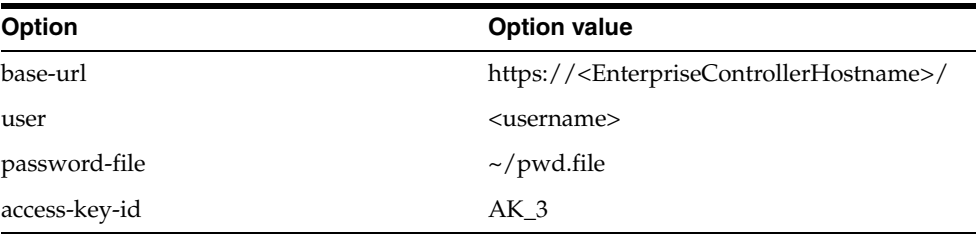

```
bash-3.2$ ./akm-delete-access-key --base-url 
https://<EnterpriseControllerHostname>/ --user <username> --password-file 
~/pwd.file
```
AK\_3 bash-3.2\$

### **Example 2**

This example unregisters an access key. This example uses these options and values:

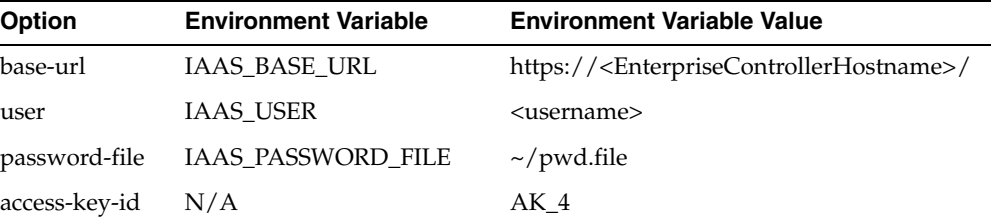

bash-3.2\$ ./akm-delete-access-key AK\_4

bash-3.2\$

## **Exit Status**

*(Success)* The command does not return any value, just the command prompt is returned. When using the [akm-describe-access-keys](#page-186-0) command, the access key is not listed.

*(Failure)* The command displays a descriptive error message and error code.

- [akm-create-access-key](#page-181-0)
- [akm-describe-access-keys](#page-186-0)
- [akm-describe-accounts](#page-189-0)

# <span id="page-186-0"></span>**akm-describe-access-keys**

Displays a list of the access keys of a cloud user

## **Syntax**

```
akm-describe-access-keys|akm-dak [--base-url <base_url>] [--debug] [--header]
                                    [--user <user name>] [--help] 
                                    [--password-file <password_file>]
                                    [--sep <separator>]
                                     [--trust-store <truststore_file>]
                                     [--for-user <username>]
                                    [--xm1]
```
## **Description**

This command list information of the access keys created for a cloud user. The command displays the access key ID, the account, and username of the cloud user for each access key available for the specified cloud user.

## **Options**

## **--base-url <base\_url>**

Base URL of the Enterprise Controller where the Web service is running. The value for this option must use the following syntax: https://<EnterpriseControllerHostname>. If this option is not specified, the URL information is taken from the value set in the IAAS\_BASE\_URL environment variable.

## **--debug|-D**

Starts the command in debug mode.

## **--header|-H**

Adds a header row to the output. The default output shows no header.

## **--user <username>**

Username of the cloud user. The command validates the cloud user in the Oracle Enterprise Manager Ops Center instance and verify the cloud user has the correct privileges for the specified account. If this option is not specified, the user name is taken from the value set in the IAAS\_USER environment variable.

## **--help|-h**

Displays the usage information for this command.

## **--password-file|-p <pw\_file>**

Name of the file containing the password of the cloud user. If a path is not specified for this file, the command line interface looks for the file in the current directory. If this option is not specified, and the value is not set in the IAAS\_PASSWORD\_FILE environment variable, the cloud user is prompted for a password interactively.

## **--sep <separator>**

Column separator character, the default separator is TAB.

## **--trust-store <truststore\_file>**

Name of the file that stores the trusted SSL certificate. The default is \$HOME/.oracle\_ iaas/truststore.

### **--for-user|-f <username>**

Username of a different cloud user to display the access keys created for that cloud user. This option validates that the cloud user using this option has cloud administrator privileges.

### **--verbose|-v**

Starts the command in verbose mode.

### **--xml**

Displays the output result in XML format, the default output is in table format.

## **Examples**

### **Example 1**

This example displays the access keys of a cloud user. This example uses these options and values:

| Option        | <b>Option value</b>                                                     |
|---------------|-------------------------------------------------------------------------|
| base-url      | https:// <enterprisecontrollerhostname>/</enterprisecontrollerhostname> |
| user          | <username></username>                                                   |
| password-file | $\sim$ /pwd.file                                                        |
|               |                                                                         |

bash-3.2\$ ./akm-describe-access-keys --base-url

https://<EnterpriseControllerHostname>/ --user <username> --password-file ~/pwd.file

AK\_3 ACC-d7td508a-dad3-4866-a41a-bf8850163c3g <username> bash-3.2\$

### **Example 2**

This example displays the access keys of a cloud user adding a header row. This example uses these options and values:

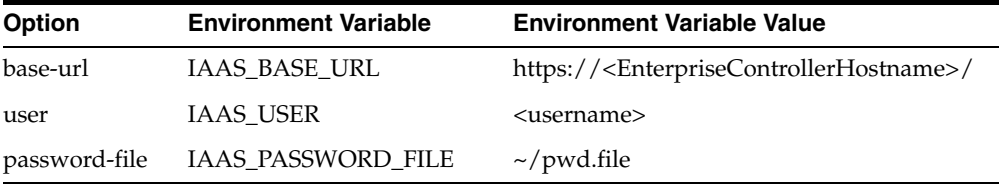

bash-3.2\$ ./akm-describe-access-keys -H accessKeyId account user

AK\_3 ACC-d7td508a-dad3-4866-a41a-bf8850163c3g <username> bash-3.2\$

## **Exit Status**

*(Success)* The command displays a list containing the access key ID, the account ID, and username of the specified cloud user.

*(Failure)* The command displays a descriptive error message and error code.

- [akm-create-access-key](#page-181-0)
- [akm-delete-access-key](#page-184-0)
- [akm-describe-accounts](#page-189-0)

# <span id="page-189-0"></span>**akm-describe-accounts**

Displays accounts information for a cloud user.

## **Syntax**

```
akm-describe-accounts|akm-dac [--base-url <br/> <br/> <br/> <br/> <br/> <br/> <br/> <br/> <br/> <br/> <br/> <br/> <br/> <br/> <br/> <br/> <br/> <br/> <br/> <br/> <br/> <br/> <br/> <br/> <br/> <br/> <br/> <br/> <br/> <br/> 
                                                  [--user <user name>] [--help] 
                                                  [--password-file <password_file>]
                                                  [--sep <separator>]
                                                  [--trust-store <truststore_file>]
                                                  [--for-user <username>]
                                                  [--account <account-id>] [--verbose]
                                                 [--xm1]
```
## **Description**

This command lists information about the accounts available for a cloud user. The command displays the username of the specified cloud user along with the account ID, name, and description of each account available for that cloud user.

## **Options**

### --base-url <base\_url>

Base URL of the Enterprise Controller where the Web service is running. The value for this option must use the following syntax:

https://<EnterpriseControllerHostname>. If this option is not specified, the URL information is taken from the value set in the IAAS\_BASE\_URL environment variable.

#### **--debug|-D**

Starts the command in debug mode.

### **--header|-H**

Adds a header row to the output. The default output shows no header.

## **--user <username>**

Username of the cloud user. The command validates the cloud user in the Oracle Enterprise Manager Ops Center instance and verify the cloud user has the correct privileges for the specified account. If this option is not specified, the user name is taken from the value set in the IAAS\_USER environment variable.

### **--help|-h**

Displays the usage information for this command.

### **--password-file|-p <pw\_file>**

Name of the file containing the password of the cloud user. If a path is not specified for this file, the command line interface looks for the file in the current directory. If this option is not specified, and the value is not set in the IAAS\_PASSWORD\_FILE environment variable, the cloud user is prompted for a password interactively.

#### **--sep <separator>**

Column separator character, the default separator is TAB.

### **--trust-store <truststore\_file>**

Name of the file containing the trusted SSL certificate. The default is \$HOME/.oracle\_ iaas/truststore).

#### **--for-user|-f <username>**

Username of another cloud user. This option validates that the cloud user using this option has cloud administrator privileges.

## **--account|-d <account-id>**

Account ID of the account. This option can be used as a filter to limit the information displayed to the specified account.Note. account IDs are displayed in the UI or by using akm-describe-user-accounts command.

#### **--verbose|-v**

Starts the command in verbose mode.

## **--xml**

Displays the output result in XML format, the default output is in table format.

## **Examples**

## **Example 1**

This example displays the accounts information for a cloud user. This example uses these options and values:

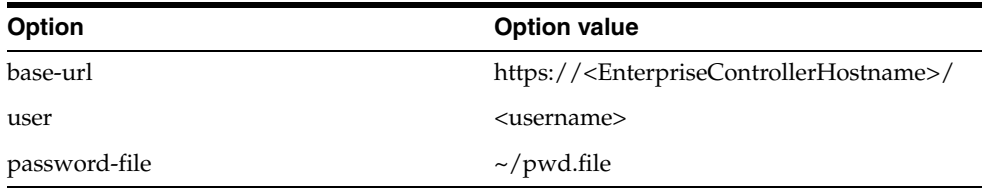

```
bash-3.2$ ./akm-describe-accounts --base-url 
https://<EnterpriseControllerHostname>/ --user <username> --password-file 
~/pwd.file
ACC-f7gd508a-dad3-4866-a41a-bf8850163c3g account0 account0 for user 
<username> <username>
ACC-95gdb073-d569-4a45-ac24-f14eba689a8g account1 account1 for user 
<username> <username>
ACC-eag64db9-c0ee-43de-bb17-55cfb9d105fg account2 account2 for user
<username> <username>
bash-3.2$
```
### **Example 2**

This example displays the accounts information for a different cloud user including the header row. This example uses these options and values:

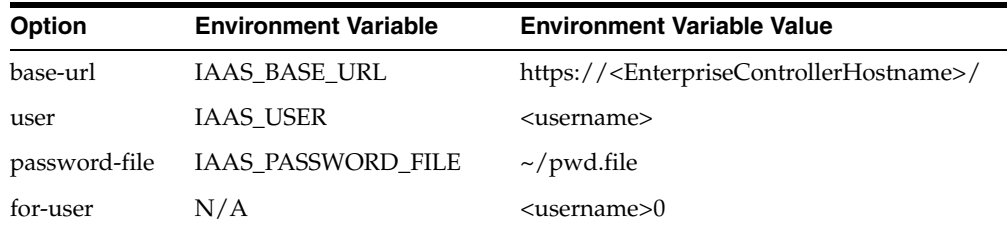

bash-3.2\$ ./akm-describe-accounts --for-user <username>0 -H

```
account name description user
```

```
ACC-f7gd508a-dad3-4866-a41a-bf8850163c3g account0 account0 for user 
<username>0 <username>
ACC-95gdb073-d569-4a45-ac24-f14eba689a8g account1 account1 for user 
<username>0 <username>
bash-3.2$
```
# **Exit Status**

*(Success)* The command returns a list containing the account ID, the account name, the account description, and user name of the specified cloud user.

*(Failure)* The command displays a descriptive error message and error code.

- [akm-create-access-key](#page-181-0)
- [akm-delete-access-key](#page-184-0)
- [akm-describe-access-keys](#page-186-0)

## <span id="page-192-0"></span>**iaas-allocate-ip-addresses**

### Allocates a number of IP addresses from a virtual network.

## **Syntax**

```
iaas-allocate-ip-addresses|iaas-aip [--base-url <br/>base_url>] [--debug]
                                       [--header] [--help] 
                                       [--access-key-file <access-key-file>] 
                                       [--vnet] <vnet-id>
                                       [--num <num>]
                                       [--sep <separator>]
                                       [--trust-store <truststore_file>]
                                       [--verbose] [--xml]
```
## **Description**

This command allocates a number of IP addresses from a public or private virtual network that could be associated later with a vServer.

## **Options**

### --base-url <base\_url>

Base URL of the Enterprise Controller where the Web service is running. The value for this option must use the following syntax: https://<EnterpriseControllerHostname>. If this option is not specified, the URL information is taken from the value set in the IAAS\_BASE\_URL environment variable.

### **--debug|-D**

Starts the command in debug mode.

### **--header|-H**

Adds a header row to the output. The default output shows no header.

### **--access-key-file|-a <access-key-file>**

Complete path and name of the file that stores the access key, for example /tmp/ak.file. If a path is not specified, the command looks for the file in the current directory.

#### **--help|-h**

Displays the usage information for this command.

#### **--vnet <vnet-id>**

vNet ID from which ip addresses are allocated.

## **--num <num>**

Number of IP addresses to be allocated. The default values is 1.

## **--sep <separator>**

Column separator character, the default separator is TAB.

### **--trust-store <truststore\_file>**

Name of the file containing the trusted SSL certificate. The default is \$HOME/.oracle\_ iaas/truststore).

### **--verbose|-v**

Starts the command in verbose mode.

## **--xml**

Displays the output result in XML format, the default output is in table format.

## **Examples**

### **Example 1**

This example allocates an IP address from the specified virtual network. This example uses these option values:

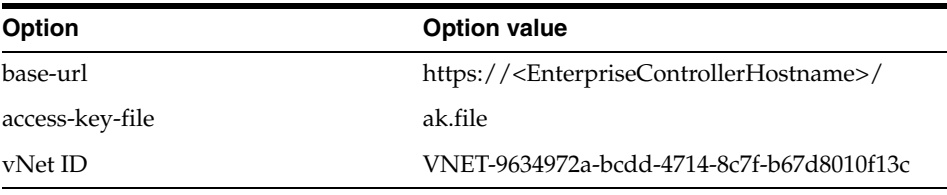

```
bash-3.2$ ./iaas-allocate-ip-addresses --base-url 
https://<EnterpriseControllerHostname>/ -a ak.file --vnet 
VNET-9634972a-bcdd-4714-8c7f-b67d8010f13c
```
192.168.0.1 bash-3.2\$

### **Example 2**

This example allocates three IP addresses from the specified virtual network. This example uses these option values:

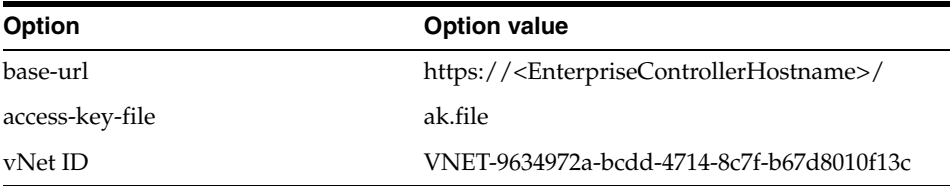

```
bash-3.2$ ./iaas-allocate-ip-addresses --base-url 
https://<EnterpriseControllerHostname>/ -a ak.file --vnet 
VNET-9634972a-bcdd-4714-8c7f-b67d8010f13c --num 3
```
192.168.0.2 192.168.0.3 192.168.0.4 bash-3.2\$

## **Exit Status**

*(Success)* The command returns a list of the allocated IP addresses. When using the [iaas-describe-ip-addresses](#page-237-0) command, these IP addresses are listed.

*(Failure)* The command displays a descriptive error message and error code.

- [iaas-create-vnet](#page-212-0)
- [iaas-describe-ip-addresses](#page-237-0)
- [iaas-describe-vnets](#page-251-0)

■ [iaas-release-ip-addresses](#page-275-0)

# <span id="page-195-0"></span>**iaas-attach-volumes-to-vserver**

Attach one or more volumes to a stopped vServer.

## **Syntax**

```
iaas-attach-volumes-to-vserver|iaas-attvol [--base-url <base_url>] [--debug]
                                             [--access-key-file <access-key-file>]
                                             [--debug] [--header][--help]] 
                                             --vserver-id <vserver-id>
                                             [--volume-ids] <vol-id>[,<vol-id>]*
                                             [--sep <separator>]
                                             [--trust-store <truststore_file>]
                                             [--verbose] [--xml]
```
## **Description**

This command attaches one or more volumes to a stopped vServer.

## **Options**

#### **--base-url <base\_url>**

Base URL of the Enterprise Controller where the Web service is running. The value for this option must use the following syntax: https://<EnterpriseControllerHostname>. If this option is not specified, the URL information is taken from the value set in the IAAS\_BASE\_URL environment variable.

### **--debug|-D**

Starts the command in debug mode.

### **--header|-H**

Adds a header row to the output. The default output shows no header.

### **--access-key-file|-a <access-key-file>**

Complete path and name of the file that stores the access key, for example /tmp/ak.file. If a path is not specified, the command looks for the file in the current directory.

## **--help|-h**

Displays the usage information for this command.

## **--vserver-id|-i <vserver-id>**

Id of the vServer to which the volume will be attached.

### **--volume-ids <vol-id>[,<vol-id>]\***

IDs of the volumes to be attached.

### **--sep <separator>**

Column separator character, the default separator is TAB.

## **--trust-store <truststore\_file>**

Name of the file containing the trusted SSL certificate. The default is \$HOME/.oracle\_ iaas/truststore).

#### **--verbose|-v**

Starts the command in verbose mode.

### **--xml**

Displays the output result in XML format, the default output is in table format.

## **Examples**

### **Example 1**

This example attachs a volume to a vServer. This example uses these option values:

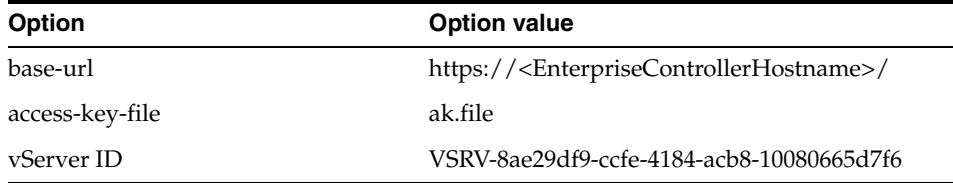

```
bash-3.2$./iaas-attach-volumes-to-vserver --base-url 
https://<EnterpriseControllerHostname>/ -a ~/ak.file -vserver-id 
VSRV-0fb57293-347c-4717-96ef-6dd23154596f --volume-ids 
VOL-052cb4b4-5e56-4303-8b3a-82d6ba743a15
```
bash-3.2\$

## **Exit Status**

*(Success)* The command attachs the specified volume to the vServer. This command doesn't return any other response.

*(Failure)* The command displays a descriptive error message and error code.

- [iaas-create-volume](#page-215-0)
- [iaas-describe-volumes](#page-254-0)
- [iaas-describe-vservers](#page-257-0)
- [iaas-detach-volumes-from-vserver](#page-262-0)
- [iaas-import-volume](#page-266-0)
- [iaas-run-vserver](#page-277-0)
- [iaas-run-vservers](#page-280-0)

# <span id="page-197-0"></span>**iaas-create-distribution-group**

Create a new distribution group for an account.

## **Syntax**

```
iaas-create-distribution-group|iaas-cdg [--base-url <br/>base_url>] [--debug]
                               [--desc <descr>][--header] [--help]
                                [--access-key-file <access-key-file>]
                                --name <name> 
                                [--sep <separator>]
                                [--trust-store <truststore_file>]
                                [--verbose] [--xml]
```
## **Description**

This command creates a distribution group for an account.

## **Options**

#### **--base-url <base\_url>**

Base URL of the Enterprise Controller where the Web service is running. The value for this option must use the following syntax: https://<EnterpriseControllerHostname>. If this option is not specified, the URL information is taken from the value set in the IAAS\_BASE\_URL environment variable.

### **--debug|-D**

Starts the command in debug mode.

### **--header|-H**

Adds a header row to the output. The default output shows no header.

#### **--access-key-file|-a <access-key-file>**

Complete path and name of the file that stores the access key, for example /tmp/ak.file. If a path is not specified, the command looks for the file in the current directory.

**--help|-h** Displays the usage information for this command.

## **--desc|-d <descr>**

An optional description for the distribution group.

### **--name|-n <name>**

Name of the distribution group.

### **--sep <separator>**

Column separator character, the default separator is TAB.

#### **--trust-store <truststore\_file>**

Name of the file containing the trusted SSL certificate. The default is \$HOME/.oracle\_ iaas/truststore).

#### **--verbose|-v**

Starts the command in verbose mode.

### **--xml**

Displays the output result in XML format, the default output is in table format.

## **Examples**

#### **Example 1**

This example creates a distribution group for an account. This example uses these option values:

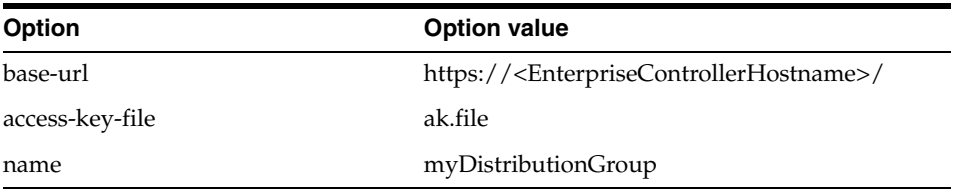

bash-3.2\$ ./iaas-create-distribution-group --base-url https://<EnterpriseControllerHostname>/ -a ak.file --name myDistributionGroup

DG-068ae84c-d0fc-406d-aa37-0be4f88d411c bash-3.2\$

## **Exit Status**

*(Success)* The command returns the distribution group ID. When using the [iaas-describe-distribution-groups](#page-235-0) command, the distribution group is listed.

## and name? per demo

*(Failure)* The command displays a descriptive error message and error code.

- [iaas-delete-distribution-group](#page-218-0)
- [iaas-describe-distribution-groups](#page-235-0)
- [iaas-run-vserver](#page-277-0)
- [iaas-run-vservers](#page-280-0)

## <span id="page-199-0"></span>**iaas-create-key-pair**

Creates a key pair for an account.

## **Syntax**

```
iaas-create-key-pair|iaas-ckp [--base-url <br/>base_url>] [--debug]
                                [--header] [--help]
                                [--access-key-file <access-key-file>] 
                                --key-file <key-file-name>
                                --key-name <key-pair-name>
                                [--sep <separator>]
                                [--trust-store <truststore_file>]
                                [--verbose] [--xml]
```
## **Description**

This command creates a key pair for an account. The command stores the private key of the key pair in the specified key file.

## **Options**

### --base-url <base\_url>

Base URL of the Enterprise Controller where the Web service is running. The value for this option must use the following syntax: https://<EnterpriseControllerHostname>. If this option is not specified, the URL information is taken from the value set in the IAAS\_BASE\_URL environment variable.

## **--debug|-D**

Starts the command in debug mode.

### **--header|-H**

Adds a header row to the output. The default output shows no header.

### **--access-key-file|-a <access-key-file>**

Complete path and name of the file that stores the access key, for example /tmp/ak.file. If a path is not specified, the command looks for the file in the current directory.

#### **--help|-h**

Displays the usage information for this command.

## **--key-name|-n <key-pair-name>**

Name of the key pair.

### **--key-file|-k <key-file-name>**

Name of the key file that will store the private key of the key pair. If a path is not specified, the command creates the file in the current directory.

#### **--sep <separator>**

Column separator character, the default separator is TAB.

#### **--trust-store <truststore\_file>**

Name of the file containing the trusted SSL certificate. The default is \$HOME/.oracle\_ iaas/truststore).

### **--verbose|-v**

Starts the command in verbose mode.

## **--xml**

Displays the output result in XML format, the default output is in table format.

## **Examples**

### **Example 1**

This example creates a key pair in an account. This example uses these option values:

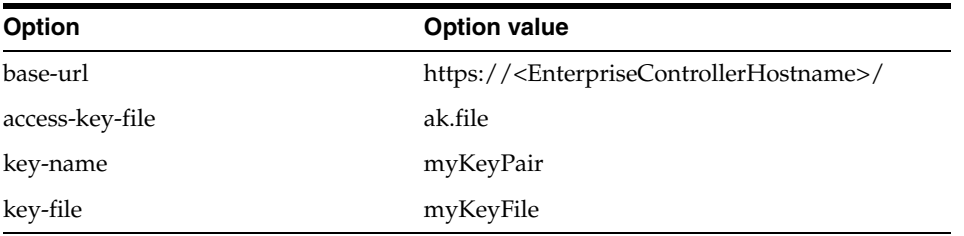

bash-3.2\$ ./iaas-create-key-pair --base-url

https://<EnterpriseControllerHostname>/ -a ak.file --key-name myKeyPair --key-file myKeyFile

dx a9:60:cb:88:4a:42:2d:c5:d4:f1:23:63:64:54:d9:0a:e0:c5:a5:9e bash-3.2\$

## **Exit Status**

*(Success)* The command returns the key pair name and fingerprint. When using the [iaas-describe-key-pairs](#page-239-0) command, the key pair is listed.

## and name? per demo

*(Failure)* The command displays a descriptive error message and error code.

- [iaas-delete-key-pair](#page-220-0)
- [iaas-describe-key-pairs](#page-239-0)
- [iaas-import-key-pair](#page-264-0)
- [iaas-run-vserver](#page-277-0)
- [iaas-run-vservers](#page-280-0)

## <span id="page-201-0"></span>**iaas-create-server-template-from-assembly**

Create a set of new server templates based on an assembly.

## **Syntax**

```
iaas-create-server-template-from-assembly|iaas-cstfa [--base-url <base_url>] 
                                              [--debug] [--header] [--help]
                                               [--access-key-file <access-key-file>]
                                               --name <name> [--desc <descr>]
                                               [--url] <url>
                                               [--sep <separator>]
                                               [--trust-store <truststore_file>]
                                               [--verbose] [--xml]
```
## **Description**

This command imports an assembly and creates one or more server templates in an account based on the assembly. Snapshots can be also created as a result of this action.

## **Options**

### --base-url <base\_url>

Base URL of the Enterprise Controller where the Web service is running. The value for this option must use the following syntax: https://<EnterpriseControllerHostname>. If this option is not specified, the URL information is taken from the value set in the IAAS\_BASE\_URL environment variable.

## **--debug|-D**

Starts the command in debug mode.

#### **--header|-H**

Add a header row to the output. If this option is not specified, no header row is displayed.

### **--access-key-file|-a <access-key-file>**

Complete path and name of the file that stores the access key, for example /tmp/ak.file. If a path is not specified, the command looks for the file in the current directory.

#### **--help|-h**

Displays the usage information for this command.

#### **--name|-n <name>**

Name of the server template.

### **--desc|-d <descr>**

Description of the server template.

**--url|-u <url>** An assembly URL.

#### **--sep <separator>**

Column separator character, the default separator is TAB.

#### **--trust-store <truststore\_file>**

Name of the file containing the trusted SSL certificate. The default is \$HOME/.oracle\_ iaas/truststore).

## **--verbose|-v**

Starts the command in verbose mode.

## **--xml**

Displays the output result in XML format, the default output is in table format.

## **Examples**

## **Example 1**

This example creates a server template from the specified assembly. This example uses these option values:

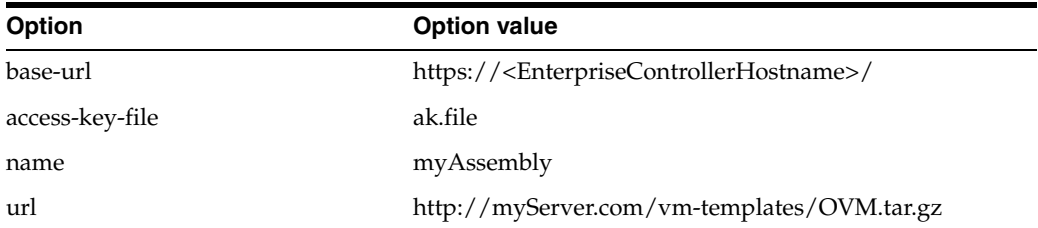

bash-3.2\$ ./iaas-create-server-template-from-assembly --base-url https://<EnterpriseControllerHostname>/ --access-key-file ak.file --name myAssembly --url http://myServer.com/myAssembly.ova

ASSM-1110da89-64c7-4c11-a239-927b77e14c2 bash-3.2\$

# **Exit Status**

*(Success)* The command returns the assembly ID and loads the server templates for an account. When using the [iaas-describe-server-templates](#page-241-0) command, the server templates are listed.

*(Failure)* The command displays a descriptive error message and error code.

- [iaas-create-server-template-from-url](#page-203-0)
- [iaas-create-server-template-from-vserver](#page-205-0)
- [iaas-delete-server-template](#page-222-0)
- [iaas-describe-attributes](#page-232-0)
- [iaas-describe-server-templates](#page-241-0)
- [iaas-describe-vservers](#page-257-0)
- [iaas-modify-attributes](#page-268-0)
- [iaas-run-vserver](#page-277-0)
- [iaas-run-vservers](#page-280-0)

# <span id="page-203-0"></span>**iaas-create-server-template-from-url**

Creates a server template based on a file accessible through a URL.

## **Syntax**

```
iaas-create-server-template-from-url|iaas-cstfu [--base-url <br/> <br/>kbase_url>] [--debug]
                                            [--header] [--help]
                                            [--access-key-file <access-key-file>]
                                            --name <name> [--desc <descr>]
                                            [--url] <url>
                                            [--sep <separator>]
                                            [--trust-store <truststore_file>]
                                             [--verbose] [--xml]
```
## **Description**

This command downloads the server template from the specified URL and then loads the server template in the associated account.

## **Options**

### --base-url <base\_url>

Base URL of the Enterprise Controller where the Web service is running. The value for this option must use the following syntax: https://<EnterpriseControllerHostname>. If this option is not specified, the URL information is taken from the value set in the IAAS\_BASE\_URL environment variable.

**--debug|-D** Starts the command in debug mode.

### **--header|-H**

Adds a header row to the output. The default output shows no header.

### **--access-key-file|-a <access-key-file>**

Complete path and name of the file that stores the access key, for example /tmp/ak.file. If a path is not specified, the command looks for the file in the current directory.

#### **--help|-h**

Displays the usage information for this command.

## **--name|-n <name>**

Name of the server template.

### **--sep <separator>**

Column separator character, the default separator is TAB.

## **--trust-store <truststore\_file>**

Name of the file containing the trusted SSL certificate. The default is \$HOME/.oracle\_ iaas/truststore).

#### **--desc|-d <descr>**

Description of the server template.

Note: in demo, default description comes from OVM/third party?

### **--url|-u <url>**

Server template URL from which the server template is downloaded.

### **--verbose|-v**

Starts the command in verbose mode.

### **--xml**

Displays the output result in XML format, the default output is in table format.

## **Examples**

## **Example 1**

This example creates a server template from the specified URL. This example uses these option values:

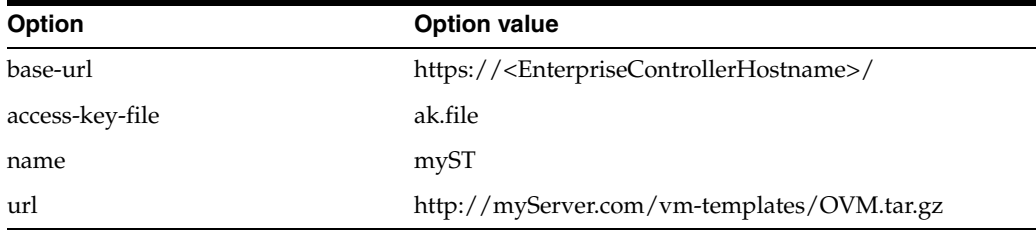

bash-3.2\$ ./iaas-create-server-template-from-url --base-url https://<EnterpriseControllerHostname>/ --access-key-file ak.file --name myST --url http://myServer.com/vm-templates/OVM.tar.gz

TMPL-9330da89-64c7-4c11-a239-927b77e344d1 bash-3.2\$

## **Exit Status**

*(Success)* The command returns the server template ID and loads the server template in an account. When using the [iaas-describe-server-templates](#page-241-0) command, the server template is listed.

*(Failure)* The command displays a descriptive error message and error code.

- [iaas-create-server-template-from-assembly](#page-201-0)
- [iaas-create-server-template-from-vserver](#page-205-0)
- [iaas-delete-server-template](#page-222-0)
- [iaas-describe-attributes](#page-232-0)
- [iaas-describe-server-templates](#page-241-0)
- [iaas-describe-vservers](#page-257-0)
- [iaas-modify-attributes](#page-268-0)
- [iaas-run-vserver](#page-277-0)
- [iaas-run-vservers](#page-280-0)

## <span id="page-205-0"></span>**iaas-create-server-template-from-vserver**

Create a new server template based on a stopped vServer.

## **Syntax**

```
iaas-create-server-template-from-vserver|iaas-cstfi [--base-url <br/> <br/> <br/> <br/><br/><br/>
\leq [--debug]
                                                   [--header] [--help]
                                                   [--access-key-file <access-key-file>]
                                                   [--desc <descr>]
                                                   --name <name>
                                                   --vserver-id <vserver-id>
                                                    [--sep <separator>]
                                                    [--trust-store <truststore_file>]
                                                    [--verbose] [--xml]
```
## **Description**

This command creates a new server template based on a stopped vServer in the account.

### **Options**

### **--base-url <base\_url>**

Base URL of the Enterprise Controller where the Web service is running. The value for this option must use the following syntax:

https://<EnterpriseControllerHostname>. If this option is not specified, the URL information is taken from the value set in the IAAS\_BASE\_URL environment variable.

#### **--debug|-D**

Starts the command in debug mode.

#### **--header|-H**

Adds a header row to the output. The default output shows no header.

### **--access-key-file|-a <access-key-file>**

Complete path and name of the file that stores the access key, for example /tmp/ak.file. If a path is not specified, the command looks for the file in the current directory.

## **--help|-h**

Displays the usage information for this command.

## **--desc|-d <descr>**

Description of the template.

### **--name|-n <name>**

Name of the template.

### **--vserver-id|-i <vserver-id>** vServer ID.

## **--sep <separator>**

Column separator character, the default separator is TAB.

#### **--trust-store <truststore\_file>**

Name of the file containing the trusted SSL certificate. The default is \$HOME/.oracle\_ iaas/truststore).

## **--verbose|-v**

Starts the command in verbose mode.

## **--xml**

Displays the output result in XML format, the default output is in table format.

## **Examples**

### **Example 1**

This example creates a server template from the specified URL. This example uses these option values:

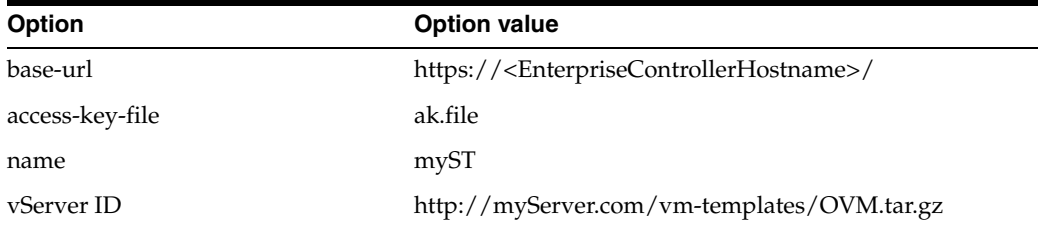

bash-3.2\$ ./iaas-create-server-template-from-vserver --base-url https://<EnterpriseControllerHostname>/ --access-key-file ak.file --name myST --vserver-id VSRV-a959be32-6237-40c7-b44b-47d392e7a0ac

TMPL-00005a39-93fd-44d9-86e5-2755d506f16f bash-3.2\$

## **Exit Status**

*(Success)* The command returns the server template ID and loads the server template in the account. When using the [iaas-describe-server-templates](#page-241-0) command, the server template is listed.

*(Failure)* The command displays a descriptive error message and error code.

- [iaas-create-server-template-from-assembly](#page-201-0)
- [iaas-create-server-template-from-url](#page-203-0)
- [iaas-delete-server-template](#page-222-0)
- [iaas-describe-attributes](#page-232-0)
- [iaas-describe-server-templates](#page-241-0)
- [iaas-describe-vservers](#page-257-0)
- [iaas-modify-attributes](#page-268-0)
- [iaas-run-vserver](#page-277-0)
- [iaas-run-vservers](#page-280-0)

## <span id="page-207-0"></span>**iaas-create-snapshot**

Create a snapshot based on an existing volume for an account.

## **Syntax**

```
iaas-create-snapshot | iaas-cs [--base-url <br/>base_url>] [--debug]
                               [--access-key-file <access-key-file>] 
                               [--header] [--help] 
                               --name <name> [--desc <descr>]
                                [--volume-id] <volume-id>
                                [--sep <separator>] 
                                [--trust-store <truststore_file>]
                                [--verbose] [--xml]
```
## **Description**

This command creates a snapshot based on an existing volume.

## **Options**

#### **--base-url <base\_url>**

Base URL of the Enterprise Controller where the Web service is running. The value for this option must use the following syntax: https://<EnterpriseControllerHostname>. If this option is not specified, the URL information is taken from the value set in the IAAS\_BASE\_URL environment variable.

#### **--debug|-D**

Starts the command in debug mode.

### **--header|-H**

Adds a header row to the output. The default output shows no header.

#### **--access-key-file|-a <access-key-file>**

Complete path and name of the file that stores the access key, for example /tmp/ak.file. If a path is not specified, the command looks for the file in the current directory.

## **--help|-h**

Displays the usage information for this command.

## **--desc|-d <descr>**

Description of the snapshot.

### **--name|-n <name>**

Name of the snapshot.

### **--volume-id <volume-id>**

ID of the volume.

#### **--sep <separator>**

Column separator character, the default separator is TAB.

## **--trust-store <truststore\_file>**

Name of the file containing the trusted SSL certificate. The default is \$HOME/.oracle\_ iaas/truststore).

### **--verbose|-v**

Starts the command in verbose mode.

### **--xml**

Displays the output result in XML format, the default output is in table format.

## **Examples**

### **Example 1**

This example creates a snapshot of the specified volume ID. This example uses these option values:

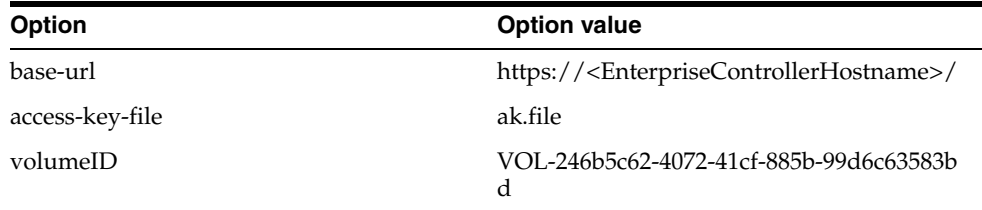

```
bash-3.2$ ./iaas-create-snapshot --base-url 
https://<EnterpriseControllerHostname>/ -a ak.file --volume-id
```

```
VOL-246b5c62-4072-41cf-885b-99d6c63583bd --name mySnapshot
```

```
SNAP-d7ca2baf-d10b-4ae9-a2c5-5355da9d7004
bash-3.2$
```
### **Example 2**

This example creates a snapshot of the specified volume ID. This example uses these option values:

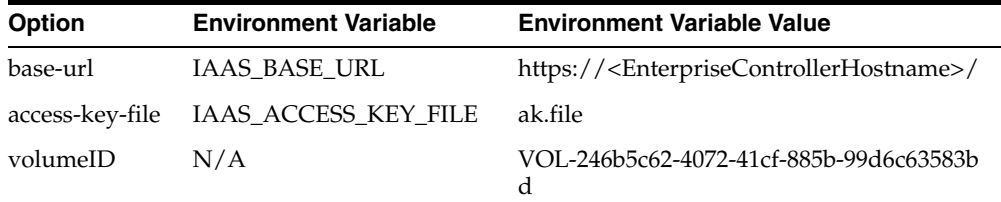

bash-3.2\$ ./iaas-create-snapshot --volume-id VOL-246b5c62-4072-41cf-885b-99d6c63583bd --name mySnapshot2

```
SNAP-d7ca2baf-d10b-4ae9-a2c5-5355da9d7002
bash-3.2$
```
## **Exit Status**

*(Success)* The command returns the snapshot ID of the snapshot created. When using the [iaas-describe-snapshots](#page-244-0) command, the snapshot is listed.

*(Failure)* The command displays a descriptive error message and error code.

- [iaas-create-volume](#page-215-0)
- [iaas-delete-snapshot](#page-224-0)
- [iaas-describe-snapshots](#page-244-0)
- [iaas-describe-volumes](#page-254-0)

## <span id="page-210-0"></span>**iaas-create-tags**

Creates tags for a resource in an account.

## **Syntax**

```
iaas-create-tags|iaas-ctag [--base-url <br/>base_url>] [--debug]
                             [--header] [--help]
                             [--access-key-file <access-key-file>] 
                             --id <resource-id>
                             [--tags] <name>=<val>[,<name>=<val>]*
                             [--sep <separator>]
                             [--trust-store <truststore_file>]
                             [--verbose] [--xml]
```
## **Description**

This command adds or overwrites tags for the specified resource ID that exists in an account.

## **Options**

### --base-url <base\_url>

Base URL of the Enterprise Controller where the Web service is running. The value for this option must use the following syntax: https://<EnterpriseControllerHostname>. If this option is not specified, the URL information is taken from the value set in the IAAS\_BASE\_URL environment variable.

**--debug|-D**

Starts the command in debug mode.

### **--header|-H**

Adds a header row to the output. The default output shows no header.

### **--access-key-file|-a <access-key-file>**

Complete path and name of the file that stores the access key, for example /tmp/ak.file. If a path is not specified, the command looks for the file in the current directory.

#### **--help|-h**

Displays the usage information for this command.

### **--id <resource-id>**

ID of a resource in the account.

### **--tags <name>=<val>[,<name>=<val>]\***

List of tag names and values.

## **--sep <separator>**

Column separator character, the default separator is TAB.

## **--trust-store <truststore\_file>**

Name of the file containing the trusted SSL certificate. The default is \$HOME/.oracle\_ iaas/truststore).

#### **--verbose|-v**

Starts the command in verbose mode.

## **--xml**

Displays the output result in XML format, the default output is in table format.

## **Examples**

### **Example 1**

This example adds a tag to the specified resource. This example uses these option values:

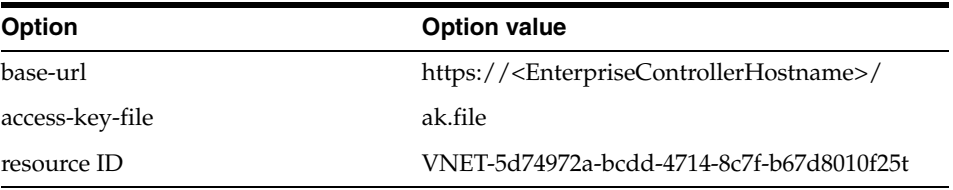

bash-3.2\$ ./iaas-create-tags --base-url https://<EnterpriseControllerHostname>/ -a ak.file --id VNET-5d74972a-bcdd-4714-8c7f-b67d8010f25t --tags myTag=myTagValue

bash-3.2\$

## **Example 2**

This example adds two tags to the specified resource. This example uses these option values:

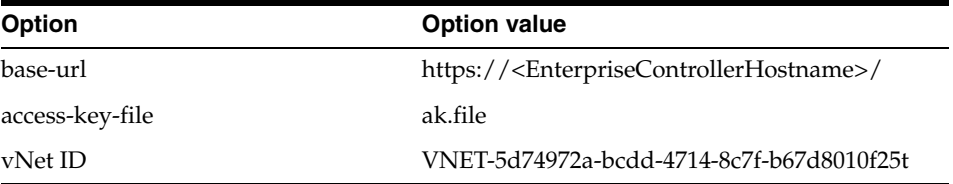

bash-3.2\$../iaas-create-tags --base-url https://<EnterpriseControllerHostname>/ -a ak.file --id VNET-5d74972a-bcdd-4714-8c7f-b67d8010f25t --tags myTag=myTagValue myTag2=myTag2Values

bash-3.2\$

## **Exit Status**

*(Success)* The command adds or overwrites tags to the specified resource. This command does not return any value, just the command prompt. When using the [iaas-describe-tags](#page-246-0) command, the tag is listed.

*(Failure)* The command displays a descriptive error message and error code.

- [iaas-delete-tags](#page-226-0)
- [iaas-describe-tags](#page-246-0)

# <span id="page-212-0"></span>**iaas-create-vnet**

Creates a private virtual network for the account.

## **Syntax**

```
iaas-create-vnet|iaas-cvn [--base-url <br/>base_url>] [--debug]
                             [--header] [--help]
                             [--access-key-file <access-key-file>] 
                             --name <name> [--desc <descr>]
                             [--size <size>]
                             [--sep <separator>]
                             [--trust-store <truststore_file>]
                             [--verbose] [--xml]
```
## **Description**

This command creates a private virtual network for an account.

## **Options**

## **--base-url <base\_url>**

Base URL of the Enterprise Controller where the Web service is running. The value for this option must use the following syntax: https://<EnterpriseControllerHostname>. If this option is not specified, the URL information is taken from the value set in the IAAS\_BASE\_URL environment variable.

## **--debug|-D**

Starts the command in debug mode.

## **--header|-H**

Adds a header row to the output. The default output shows no header.

#### **--access-key-file|-a <access-key-file>**

Complete path and name of the file that stores the access key, for example /tmp/ak.file. If a path is not specified, the command looks for the file in the current directory.

## **--help|-h**

Displays the usage information for this command.

## **--name|-n <name>**

Name of the virtual network.

#### **--size|-s <size>**

Size of the subnet of the virtual network. The default value is.

#### **--desc|-d <descr>**

Description of t he virtual network.

#### **--sep <separator>**

Column separator character, the default separator is TAB.

### **--trust-store <truststore\_file>**

Name of the file containing the trusted SSL certificate. The default is \$HOME/.oracle\_ iaas/truststore).

### **--verbose|-v**

Starts the command in verbose mode.

### **--xml**

Displays the output result in XML format, the default output is in table format.

## **Examples**

## **Example 1**

This example creates a virtual network with the default subnet size. This example uses these option values:

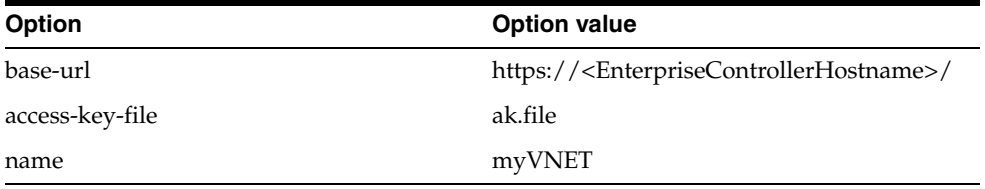

bash-3.2\$ ./iaas-create-vnet --base-url https://<EnterpriseControllerHostname>/ --access-key-file ak.file --name myVNET

VNET-350c9c3f-0ee5-41be-917e-ebbaed0fa4ad bash-3.2\$

## **Example 2**

This example creates a virtual network with a subnet size of 16. This uses these option values:

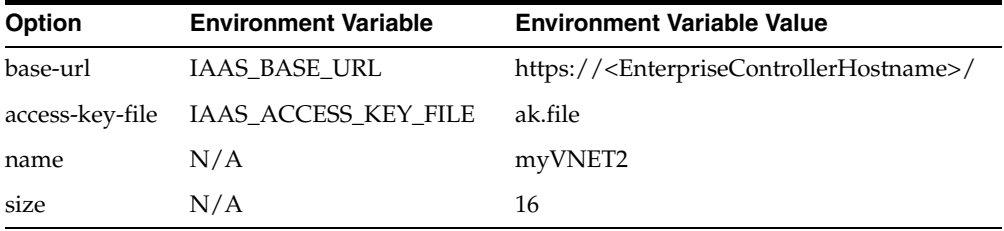

bash-3.2\$ ./iaas-create-vnet --name myVNET2 --size 16

VNET-480c9c3f-0ee5-41be-917e-ebbaed0fa4gt bash-3.2\$

## **Exit Status**

*(Success)* The command returns a the vNet ID of the vNet created. When using the [iaas-describe-vnets](#page-251-0) command, the vNet is listed.

*(Failure)* The command displays a descriptive error message and error code.

- [iaas-delete-vnet](#page-228-0)
- [iaas-describe-ip-addresses](#page-237-0)
- [iaas-describe-vnets](#page-251-0)
- [iaas-release-ip-addresses](#page-275-0)
- [iaas-run-vserver](#page-277-0)
- [iaas-run-vservers](#page-280-0)

# <span id="page-215-0"></span>**iaas-create-volume**

Creates a volume for an account.

## **Syntax**

```
iaas-create-volume|iaas-cvol [--base-url <br/> <br/> <br/> <br/> <br/> <br/> <br/> <br/> <br/> <br/>[ - - \text{delay} ] [--access-key-file <access-key-file>] [--help] 
                                   [--desc <descr>] [--snapshot-id <snapshot-id>]
                                  --name <name> [--shared] [--size <size>]
                                   [--sep <separator>]
                                   [--trust-store <truststore_file>]
                                   [--verbose] [--xml]
```
## **Description**

This command creates an empty volume of the specified size for the account. This command have also the option to create a volume from a snapshot.

## **Options**

### **--base-url <base\_url>**

Base URL of the Enterprise Controller where the Web service is running. The value for this option must use the following syntax:

https://<EnterpriseControllerHostname>. If this option is not specified, the URL information is taken from the value set in the IAAS\_BASE\_URL environment variable.

#### **--debug|-D**

Starts the command in debug mode.

#### **--header|-H**

Adds a header row to the output. The default output shows no header.

#### **--access-key-file|-a <access-key-file>**

Complete path and name of the file that stores the access key, for example /tmp/ak.file. If a path is not specified, the command looks for the file in the current directory.

## **--help|-h**

Displays the usage information for this command.

## **--name|-n <name>**

Name of the volume.

### **--shared**

Specifies if the volume is a shared volume, the default is a non-shared volume.

### **--size|-s <size>**

Size of the volume in GB. This option is required if a snapshot ID is not given.

#### **--snapshot-id|-i <snapshot-id>**

Snapshot ID. The volume is created based on the specified snapshot.

### **--sep <separator>**

Column separator character, the default separator is TAB.
#### **--trust-store <truststore\_file>**

Name of the file containing the trusted SSL certificate. The default is \$HOME/.oracle\_ iaas/truststore).

## **--desc|-d <descr>** Description of the volume.

**--verbose|-v**

Starts the command in verbose mode.

## **--xml**

Displays the output result in XML format, the default output is in table format.

# **Examples**

#### **Example 1**

This example creates a empty volume of 2 GB. This example uses these option values:

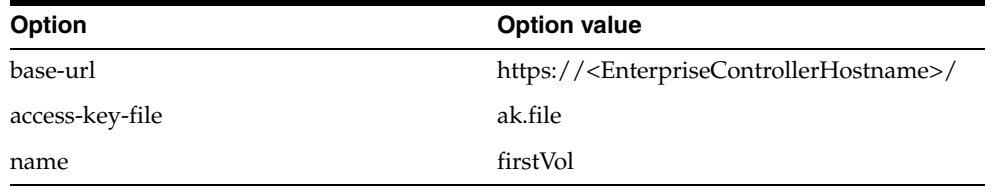

bash-3.2\$ ./iaas-create-volume --base-url https://<EnterpriseControllerHostname>/ --access-key-file ak.file --name firstVol --size 2

VOL-f23a8ba1-ec55-4159-bbdf-de220d18a1c4 bash-3.2\$

### **Example 2**

This example creates a volume base on the specified snapshot. This uses these option values:

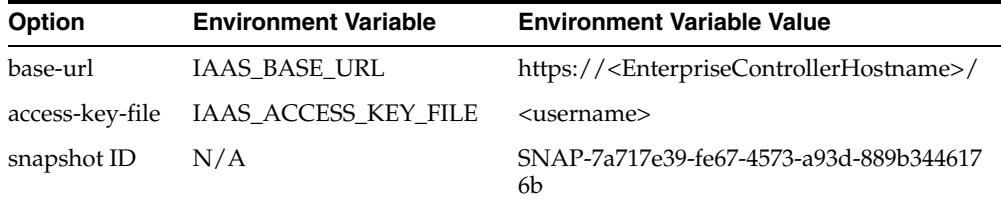

bash-3.2\$ ./iaas-create-volume --base-url https://<EnterpriseControllerHostname>/ --access-key-file ak.file --name myVol --snapshot-id SNAP-7a717e39-fe67-4573-a93d-889b3446176b

VOL-g23a8ba1-ec55-4159-bbdf-de220d18a1b7 bash-3.2\$

# **Exit Status**

*(Success)* The command returns a the volume ID of the volume created. When using the [iaas-describe-volumes](#page-254-0) command, the volume is listed

*(Failure)* The command displays a descriptive error message and error code.

- [iaas-create-snapshot](#page-207-0)
- [iaas-delete-snapshot](#page-224-0)
- [iaas-delete-volume](#page-230-0)
- [iaas-describe-snapshots](#page-244-0)
- [iaas-describe-volumes](#page-254-0)
- [iaas-import-volume](#page-266-0)

# <span id="page-218-0"></span>**iaas-delete-distribution-group**

Delete an existing distribution group.

# **Syntax**

```
iaas-delete-distribution-group|iaas-deldg [--base-url <base_url>] [--debug]
                                  [--header] [--help]
                                  [--access-key-file <access-key-file>] 
                                  [--distribution-group-id] <distribution group-id>
                                  [--sep <separator>]
                                   [--trust-store <truststore_file>]
                                   [--verbose] [--xml]
```
# **Description**

This command deletes a distribution group from an account.

# **Options**

## **--base-url <base\_url>**

Base URL of the Enterprise Controller where the Web service is running. The value for this option must use the following syntax: https://<EnterpriseControllerHostname>. If this option is not specified, the URL information is taken from the value set in the IAAS\_BASE\_URL environment variable.

## **--debug|-D**

Starts the command in debug mode.

## **--header|-H**

Adds a header row to the output. The default output shows no header.

## **--access-key-file|-a <access-key-file>**

Complete path and name of the file that stores the access key, for example /tmp/ak.file. If a path is not specified, the command looks for the file in the current directory.

#### **--help|-h**

Displays the usage information for this command.

## **[--distribution-group-id] <distribution group-id>**

Id of the distribution group.

#### **--sep <separator>**

Column separator character, the default separator is TAB.

#### **--trust-store <truststore\_file>**

Name of the file containing the trusted SSL certificate. The default is \$HOME/.oracle\_ iaas/truststore).

### **--verbose|-v**

Starts the command in verbose mode.

#### **--xml**

## **Example 1**

This example deletes an existing distribution group from an account. This example uses these option values:

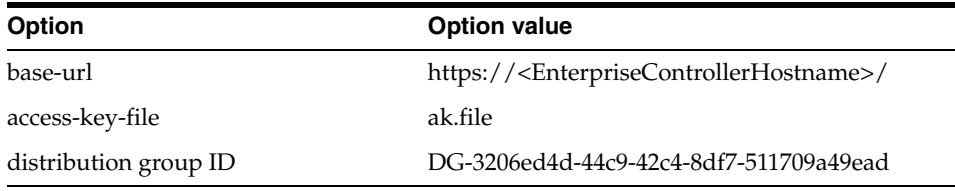

```
bash-3.2$ ./iaas-delete-distribution-group --base-url 
https://<EnterpriseControllerHostname>/ --access-key-file ak.file 
--distribution-group-id DG-3206ed4d-44c9-42c4-8df7-511709a49ead
```
bash-3.2\$

## **Exit Status**

*(Success)* The command deletes the specified distribution group from the account. The command does not return any value, just the command prompt is returned.

*(Failure)* The command displays a descriptive error message and error code.

- [iaas-create-distribution-group](#page-197-0)
- [iaas-describe-distribution-groups](#page-235-0)
- [iaas-run-vserver](#page-277-0)
- [iaas-run-vservers](#page-280-0)

# <span id="page-220-0"></span>**iaas-delete-key-pair**

Deletes an existing key pair from an account.

## **Syntax**

```
iaas-delete-key-pair|iaas-delkp [--base-url <br/>base_url>] [--debug]
                                   [--header] [--help]
                                   [--access-key-file <access-key-file>] 
                                   --key-name <key-pair-name>
                                   [--sep <separator>]
                                   [--trust-store <truststore_file>]
                                   [--verbose] [--xml]
```
## **Description**

This command deletes a key pair from an account

## **Options**

#### **--base-url <base\_url>**

Base URL of the Enterprise Controller where the Web service is running. The value for this option must use the following syntax: https://<EnterpriseControllerHostname>. If this option is not specified, the URL information is taken from the value set in the IAAS\_BASE\_URL environment variable.

#### **--debug|-D**

Starts the command in debug mode.

#### **--header|-H**

Adds a header row to the output. The default output shows no header.

#### **--access-key-file|-a <access-key-file>**

Complete path and name of the file that stores the access key, for example /tmp/ak.file. If a path is not specified, the command looks for the file in the current directory.

#### **--help|-h**

Displays the usage information for this command.

#### **--key-name <key-pair-name>**

Id of the key pair.

#### **--sep <separator>**

Column separator character, the default separator is TAB.

#### **--trust-store <truststore\_file>**

Name of the file containing the trusted SSL certificate. The default is \$HOME/.oracle\_ iaas/truststore).

### **--verbose|-v**

Starts the command in verbose mode.

#### **--xml**

## **Example 1**

This example deletes an existing key pair in an account. This example uses these option values:

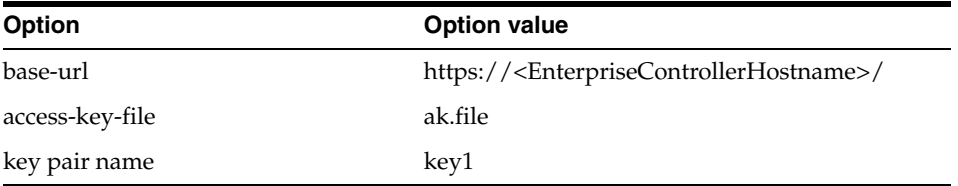

```
bash-3.2$ ./iaas-delete-key-pair --base-url
```
https://<EnterpriseControllerHostname>/ --access-key-file ak.file --key-name key1

bash-3.2\$

# **Exit Status**

*(Success)* The command deletes the key pair. The command does not return any value, just the command prompt is returned.

*(Failure)* The command displays a descriptive error message and error code.

- [iaas-create-key-pair](#page-199-0)
- [iaas-describe-key-pairs](#page-239-0)
- [iaas-import-volume](#page-266-0)

# <span id="page-222-0"></span>**iaas-delete-server-template**

Deletes an existing server template.

## **Syntax**

```
iaas-delete-server-template|iaas-delstem [--base-url <br/>base_url>] [--debug]
                                    [--header] [--help]
                                    [--access-key-file <access-key-file>]
                                    <server-template-id>
                                    [--sep <separator>]
                                    [--trust-store <truststore_file>]
                                    [--verbose] [--xml]
```
# **Description**

This command deletes a server template based on the specified server template ID.

# **Options**

## **--base-url <base\_url>**

Base URL of the Enterprise Controller where the Web service is running. The value for this option must use the following syntax: https://<EnterpriseControllerHostname>. If this option is not specified, the URL information is taken from the value set in the IAAS\_BASE\_URL environment variable.

## **--debug|-D**

Starts the command in debug mode.

## **--header|-H**

Adds a header row to the output. The default output shows no header.

## **--access-key-file|-a <access-key-file>**

Complete path and name of the file that stores the access key, for example /tmp/ak.file. If a path is not specified, the command looks for the file in the current directory.

#### **--help|-h**

Displays the usage information for this command.

#### **[--server-template-id] <server-template-id>**

ID of the server template.

#### **--sep <separator>**

Column separator character, the default separator is TAB.

#### **--trust-store <truststore\_file>**

Name of the file containing the trusted SSL certificate. The default is \$HOME/.oracle\_ iaas/truststore).

### **--verbose|-v**

Starts the command in verbose mode.

#### **--xml**

## **Example 1**

This example deletes an existing server template from an account. This example uses these option values:

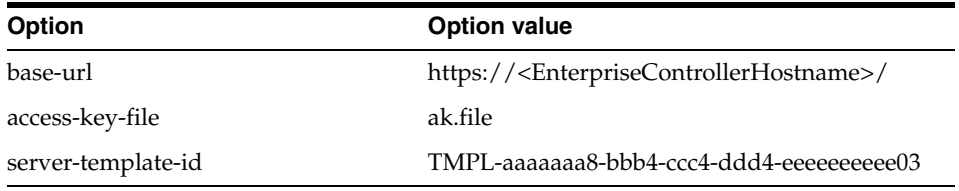

```
bash-3.2$ ./iaas-delete-server-template --base-url 
https://<EnterpriseControllerHostname>/ --access-key-file ak.file 
--server-template-id TMPL-aaaaaaa8-bbb4-ccc4-ddd4-eeeeeeeeee03
```
bash-3.2\$

## **Exit Status**

*(Success)* The command deletes the server template. The command does not return any value, just the command prompt is returned.

*(Failure)* The command displays a descriptive error message and error code.

- [iaas-create-server-template-from-assembly](#page-201-0)
- [iaas-create-server-template-from-url](#page-203-0)
- [iaas-create-server-template-from-vserver](#page-205-0)
- [iaas-describe-attributes](#page-232-0)
- [iaas-describe-server-templates](#page-241-0)

# <span id="page-224-0"></span>**iaas-delete-snapshot**

Deletes a snapshot from an account.

# **Syntax**

```
iaas-delete-snapshot|iaas-dels [--base-url <br/>base_url>] [--debug]
                                [--access-key-file <access-key-file>] 
                                 [--header] [--help]
                                 [--snapshot-id] <snapshot-id>
                                 [--sep <separator>]
                                 [--trust-store <truststore_file>]
                                 [--verbose] [--xml]
```
# **Description**

This command deletes a snapshot from an account.

# **Options**

## **--base-url <base\_url>**

Base URL of the Enterprise Controller where the Web service is running. The value for this option must use the following syntax: https://<EnterpriseControllerHostname>. If this option is not specified, the URL information is taken from the value set in the IAAS\_BASE\_URL environment variable.

## **--debug|-D**

Starts the command in debug mode.

## **--header|-H**

Adds a header row to the output. The default output shows no header.

## **--access-key-file|-a <access-key-file>**

Complete path and name of the file that stores the access key, for example /tmp/ak.file. If a path is not specified, the command looks for the file in the current directory.

## **--help|-h**

Displays the usage information for this command.

## **--snapshot-id <snapshot-id>**

ID of the snapshot

#### **--sep <separator>**

Column separator character, the default separator is TAB.

## **--trust-store <truststore\_file>**

Name of the file containing the trusted SSL certificate. The default is \$HOME/.oracle\_ iaas/truststore).

#### **--verbose|-v**

Starts the command in verbose mode.

## **--xml**

## **Example 1**

This example deletes the specified snapshot from an account. This example uses these option values:

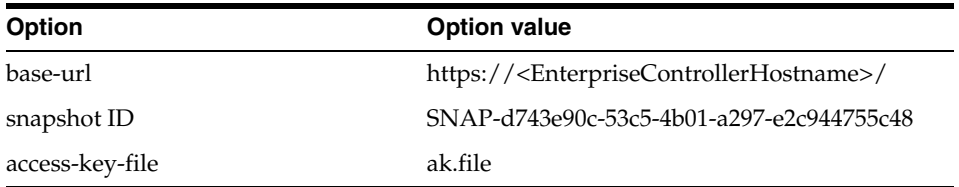

```
bash-3.2$ ./iaas-delete-snapshot --base-url 
https://<EnterpriseControllerHostname>/ -a ak.file --snapshot-id 
SNAP-d743e90c-53c5-4b01-a297-e2c944755c48
```
bash-3.2\$

## **Exit Status**

*(Success)* The command deletes the specified snapshot. The command does not return any value, just the command prompt is returned.

*(Failure)* The command displays a descriptive error message and error code.

- [iaas-create-snapshot](#page-207-0)
- [iaas-create-volume](#page-215-0)
- [iaas-delete-volume](#page-230-0)
- [iaas-describe-snapshots](#page-244-0)
- [iaas-describe-volumes](#page-254-0)

# <span id="page-226-0"></span>**iaas-delete-tags**

Delete tags from a resource.

# **Syntax**

```
iaas-delete-tags|iaas-deltag [--base-url <br/>base_url>] [--debug]
                                [--header] [--help]
                                [--access-key-file <access-key-file>] 
                                --id <resource-id>
                               [--\text{tags}] <name |val>[, <name |val>] *
                                [--sep <separator>]
                                [--trust-store <truststore_file>]
                                [--verbose] [--xml]
```
# **Description**

This command deletes tags from a resource in an account using the tag name.

# **Options**

## **--base-url <base\_url>**

Base URL of the Enterprise Controller where the Web service is running. The value for this option must use the following syntax: https://<EnterpriseControllerHostname>. If this option is not specified, the URL information is taken from the value set in the IAAS\_BASE\_URL environment variable.

### **--debug|-D**

Starts the command in debug mode.

## **--header|-H**

Adds a header row to the output. The default output shows no header.

## **--access-key-file|-a <access-key-file>**

Complete path and name of the file that stores the access key, for example /tmp/ak.file. If a path is not specified, the command looks for the file in the current directory.

## **--help|-h**

Displays the usage information for this command.

## **--id <resource-id>**

ID of a resource in an account.

#### **--tags <name>=<val>[,<name>=<val>]\***

List of tag names or values of the tags to be deleted.

#### **--sep <separator>**

Specify the column separator character(s), the default separator is TAB.

## **--trust-store <truststore\_file>**

Name of the file containing the trusted SSL certificate. The default is \$HOME/.oracle\_ iaas/truststore).

#### **--verbose|-v**

Starts the command in verbose mode.

## **--xml**

Displays the output result in XML format, the default output is in table format.

## **Examples**

### **Example 1**

This example deletes a tag from the specified resource. This example uses these option values:

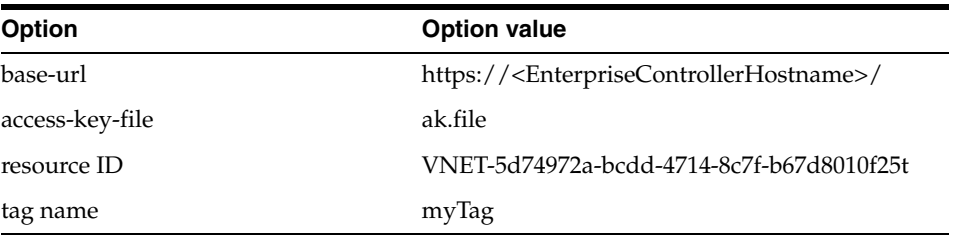

bash-3.2\$ ./iaas-delete-tags --base-url https://<EnterpriseControllerHostname>/ -a ak.file --id VNET-5d74972a-bcdd-4714-8c7f-b67d8010f25t --tags myTag

bash-3.2\$

## **Example 2**

This example deletes two tags from the specified resource. This example uses these option values:

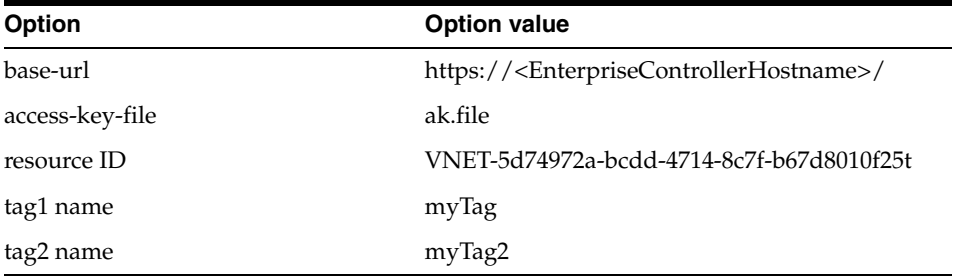

bash-3.2\$../iaas-delete-tags --base-url https://<EnterpriseControllerHostname>/ -a ak.file --id VNET-5d74972a-bcdd-4714-8c7f-b67d8010f25t --tags myTag,myTag2

bash-3.2\$

## **Exit Status**

*(Success)* The command deletes tags from the specified resource. This command does not return any value as part of the output, just the command prompt.

*(Failure)* The command displays a descriptive error message and error code.

- [iaas-create-tags](#page-210-0)
- [iaas-describe-tags](#page-246-0)

# **iaas-delete-vnet**

Deletes a private vNet.

# **Syntax**

```
iaas-delete-vnet|iaas-delvn [--base-url <br/>base_url>] [--debug]
                             [--header] [--help]
                              [--access-key-file <access-key-file>]
                              [--vnet] <vnet-id>
                              [--sep <separator>]
                              [--trust-store <truststore_file>]
                              [--verbose] [--xml]
```
# **Description**

This command deletes an private vNet from an account. The vNet must not be associated with a vServer.

# **Options**

## **--base-url <base\_url>**

Base URL of the Enterprise Controller where the Web service is running. The value for this option must use the following syntax: https://<EnterpriseControllerHostname>. If this option is not specified, the URL

information is taken from the value set in the IAAS\_BASE\_URL environment variable.

## **--debug|-D**

Starts the command in debug mode.

## **--header|-H**

Adds a header row to the output. The default output shows no header.

## **--access-key-file|-a <access-key-file>**

Complete path and name of the file that stores the access key, for example /tmp/ak.file. If a path is not specified, the command looks for the file in the current directory.

## **--help|-h**

Displays the usage information for this command.

## **--vnet <vnet-id>**

ID of the virtual network.

#### **--sep <separator>**

Column separator character, the default separator is TAB.

#### **--trust-store <truststore\_file>**

Name of the file containing the trusted SSL certificate. The default is \$HOME/.oracle\_ iaas/truststore).

### **--verbose|-v**

Starts the command in verbose mode.

## **--xml**

## **Example 1**

This example deletes the specified virtual network. This example uses these option values:

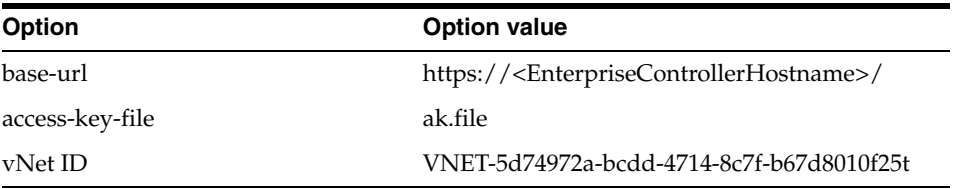

bash-3.2\$./iaas-delete-vnet --base-url https://<EnterpriseControllerHostname>/ -a ak.file --vnet VNET-5d74972a-bcdd-4714-8c7f-b67d8010f25t

bash-3.2\$

# **Exit Status**

*(Success)* The command deletes the specified vNet. This command does not return any message, the response is simply empty.

*(Failure)* The command displays a descriptive error message and error code.

- [iaas-create-vnet](#page-212-0)
- [iaas-describe-ip-addresses](#page-237-0)
- [iaas-describe-vnets](#page-251-0)
- [iaas-release-ip-addresses](#page-275-0)
- [iaas-run-vserver](#page-277-0)
- [iaas-run-vservers](#page-280-0)

# <span id="page-230-0"></span>**iaas-delete-volume**

Delete a volume from an account.

## **Syntax**

```
iaas-delete-volume|iaas-delvol [--base-url <br/>base_url>] [--debug] [--header]
                                [--access-key-file <access-key-file>] [--help]
                                 [--volume-id] <volume-id>
                                 [--sep <separator>]
                                 [--trust-store <truststore_file>]
                                 [--verbose] [--xml]
```
# **Description**

This command deletes a volume. A deletion of a volume does not affect any volume snapshots that have been created prior based on the deleted volume.

# **Options**

## **--base-url <base\_url>**

Base URL of the Enterprise Controller where the Web service is running. The value for this option must use the following syntax: https://<EnterpriseControllerHostname>. If this option is not specified, the URL

information is taken from the value set in the IAAS\_BASE\_URL environment variable.

## **--debug|-D**

Starts the command in debug mode.

## **--header|-H**

Adds a header row to the output. The default output shows no header.

## **--access-key-file|-a <access-key-file>**

Complete path and name of the file that stores the access key, for example /tmp/ak.file. If a path is not specified, the command looks for the file in the current directory.

### **--help|-h**

Displays the usage information for this command.

#### **--volume-id <volume-id>**

ID of the volume.

#### **--sep <separator>**

Column separator character, the default separator is TAB.

### **--trust-store <truststore\_file>**

Name of the file containing the trusted SSL certificate. The default is \$HOME/.oracle\_ iaas/truststore).

### **--verbose|-v**

Starts the command in verbose mode.

## **--xml**

## **Example 1**

This example deletes the specified volume. This example uses these option values:

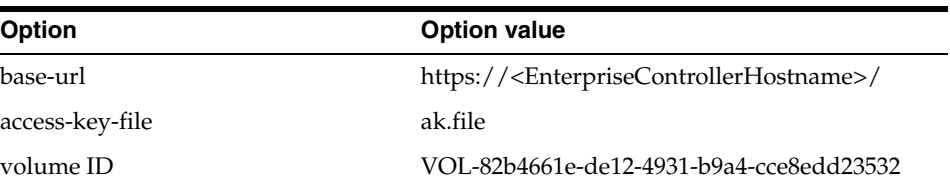

bash-3.2\$./iaas-delete-volume --base-url https://<EnterpriseControllerHostname>/ -a ak.file --volume-id VOL-82b4661e-de12-4931-b9a4-cce8edd23532

bash-3.2\$

# **Exit Status**

*(Success)* The command deletes the specified volume. This command does not return any message, the response is simply empty.

*(Failure)* The command displays a descriptive error message and error code.

- [iaas-create-snapshot](#page-207-0)
- [iaas-create-volume](#page-215-0)
- [iaas-delete-snapshot](#page-224-0)
- [iaas-describe-snapshots](#page-244-0)
- [iaas-describe-volumes](#page-254-0)

# <span id="page-232-0"></span>**iaas-describe-attributes**

Displays attributes of a resource in an account.

## **Syntax**

```
iaas-describe-attributes|iaas-dat [--base-url <br/>base_url>] [--debug]
                                    [--header] [--help]
                                    [--access-key-file <access-key-file>]
                                    --id <resource-id>
                                   [--attr-names] <name>[,<name>]*
                                    [--sep <separator>]
                                    [--trust-store <truststore_file>]
                                    [--verbose] [--xml]
```
# **Description**

This command displays the attributes of a resource in an account. This command requires the input of the ID of the resource and the name of the attribute.

The name of the attribute is displayed as part of the header in the describe command for the related resource. For example, you can use the [iaas-describe-volumes](#page-254-0) command with the --header option to see the attribute names for volumes.

# **Options**

## --base-url <base\_url>

Base URL of the Enterprise Controller where the Web service is running. The value for this option must use the following syntax:

https://<EnterpriseControllerHostname>. If this option is not specified, the URL information is taken from the value set in the IAAS\_BASE\_URL environment variable.

## **--debug|-D**

Starts the command in debug mode.

## **--header|-H**

Adds a header row to the output. The default output shows no header.

#### **--access-key-file|-a <access-key-file>**

Complete path and name of the file that stores the access key, for example /tmp/ak.file. If a path is not specified, the command looks for the file in the current directory.

## **--help|-h**

Displays the usage information for this command.

### **--id <resource-id>**

The ID of the resource. The ID of the resource can be obtained using the corresponding iaas-describe\* command, for example iaas-describe-server-template.

#### **--attr-names <name>[,<name>]\***

List of attribute names. The name of the attribute is any of the names displayed in the header of output of a iaas-describe-\* command, for example iaas-describe-server-template -H.

#### **--sep <separator>**

Column separator character, the default separator is TAB.

#### **--trust-store <truststore\_file>**

Name of the file containing the trusted SSL certificate. The default is \$HOME/.oracle\_ iaas/truststore).

### **--verbose|-v**

Starts the command in verbose mode.

#### **--xml**

Displays the output result in XML format, the default output is in table format.

# **Examples**

### **Example 1**

This example displays the name attribute of the specified vNet. This example uses these option values:

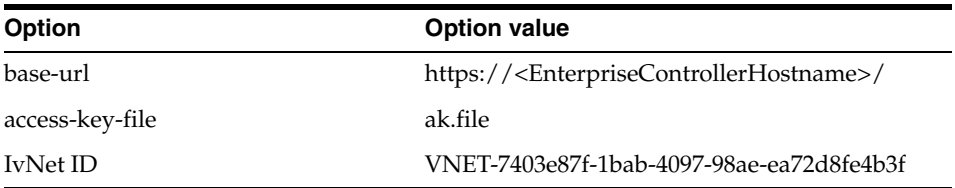

```
bash-3.2$ ./iaas-describe-attributes --base-url 
https://<EnterpriseControllerHostname>/ -a ak.file --id 
VNET-7403e87f-1bab-4097-98ae-ea72d8fe4b3f --attr-names name
name myVnet2
bash-3.2$
```
## **Example 2**

This example displays the name and status attribute of the specified server template. This example uses these option values:

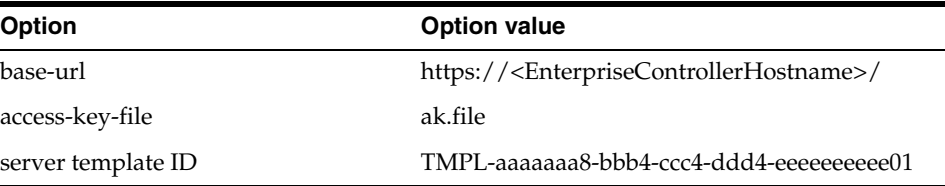

bash-3.2\$ ./iaas-describe-attributes --base-url https://<EnterpriseControllerHostname>/ -a ak.file --id TMPL-aaaaaaa8-bbb4-ccc4-ddd4-eeeeeeeee01 --attr-names name, status

```
name default-server-template1
status OK
bash-3.2$
```
# **Exit Status**

*(Success)* The command returns the list of attributes of the specified resource. *(Failure)* The command displays a descriptive error message and error code.

# **See Also**

■ [iaas-describe-server-templates](#page-241-0)

- [iaas-describe-snapshots](#page-244-0)
- [iaas-describe-vnets](#page-251-0)
- [iaas-describe-volumes](#page-254-0)
- [iaas-describe-vservers](#page-257-0)
- [iaas-modify-attributes](#page-268-0)

# <span id="page-235-0"></span>**iaas-describe-distribution-groups**

Lists distribution groups for an account.

## **Syntax**

```
iaas-describe-distribution-groups|iaas-ddg [--base-url <base_url>] [--debug] 
                                      [--access-key-file <access-key-file>]
                                       [--help] [--header]
                                       [--filters <name>=<val>[,<name>=<val>]*]
                                       [--ids <dg-id>[,<dg-id>]*]
                                       [--sep <separator>]
                                       [--trust-store <truststore_file>]
                                       [--verbose] [--xml]
```
## **Description**

This command lists the distribution groups in an account.

## **Options**

#### **--base-url <base\_url>**

Base URL of the Enterprise Controller where the Web service is running. The value for this option must use the following syntax: https://<EnterpriseControllerHostname>. If this option is not specified, the URL information is taken from the value set in the IAAS\_BASE\_URL environment variable.

### **--debug|-D**

Starts the command in debug mode.

#### **--header|-H**

Adds a header row to the output. The default output shows no header.

## **--access-key-file|-a <access-key-file>**

Complete path and name of the file that stores the access key, for example /tmp/ak.file. If a path is not specified, the command looks for the file in the current directory.

## **--help|-h**

Displays the usage information for this command.

**--filters|-f <name>=<val>[,<name>=<val>]\***

List of filters.

## **--ids|-i <dg-id>[,<dg-id>]\***

List of distribution group ids.

#### **--sep <separator>**

Specify the column separator character(s), the default separator is TAB.

### **--trust-store <truststore\_file>**

Name of the file containing the trusted SSL certificate. The default is \$HOME/.oracle\_ iaas/truststore).

#### **--verbose|-v**

Starts the command in verbose mode.

### **--xml**

Displays the output result in XML format, the default output is in table format.

## **Examples**

#### **Example 1**

This example lists the attributes of all distribution groups in an account. This example uses these option values:

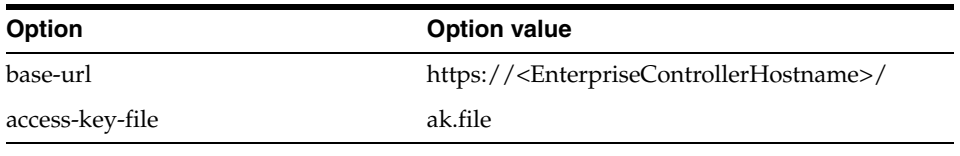

bash-3.2\$././iaas-describe-distribution-groups --base-url https://<EnterpriseControllerHostname>/ -a ~/ak.file -H

```
id name description status
DG-8e7b0d64-57ca-492d-806d-a2db6b9a00df distribGP OK
DG-068ae84c-d0fc-406d-aa37-0be4f88d411c myDistributionGroup OK
bash-3.2$
```
# **Exit Status**

*(Success)* The command returns the list of distribution groups and their attributes. If no distribution groups are found, the response is simply empty.

*(Failure)* The command displays a descriptive error message and error code.

- [iaas-create-distribution-group](#page-197-0)
- [iaas-delete-distribution-group](#page-218-0)

# <span id="page-237-0"></span>**iaas-describe-ip-addresses**

Lists of IP addresses allocated in an account.

## **Syntax**

```
iaas-describe-ip-addresses|iaas-dip [--base-url <br/>base_url>] [--debug]
                                       [--access-key-file <access-key-file>]
                                       [--help] [--header]
                                       [--filters <name>=<val>[,<name>=<val>]*]
                                       [--sep <separator>]
                                       [--trust-store <truststore_file>]
                                        [--verbose] [--xml]
```
## **Description**

This command lists IP addresses allocated in an account. The attributes displayed as part of the list include the IP address, the vNet ID, and the vServer ID in case the IP address is associated with a vServer.

## **Options**

#### **--base-url <base\_url>**

Base URL of the Enterprise Controller where the Web service is running. The value for this option must use the following syntax: https://<EnterpriseControllerHostname>. If this option is not specified, the URL information is taken from the value set in the IAAS\_BASE\_URL environment variable.

#### **--debug|-D**

Starts the command in debug mode.

#### **--header|-H**

Adds a header row to the output. The default output shows no header.

## **--access-key-file|-a <access-key-file>**

Complete path and name of the file that stores the access key, for example /tmp/ak.file. If a path is not specified, the command looks for the file in the current directory.

#### **--help|-h**

Displays the usage information for this command.

#### **--filters|-f <name>=<val>[,<name>=<val>]\***

List of filters, valid names are ipAddress, vnet, and vserver.

## **--sep <separator>**

Specify the column separator character(s), the default separator is TAB.

#### **--trust-store <truststore\_file>**

Name of the file containing the trusted SSL certificate. The default is \$HOME/.oracle\_ iaas/truststore).

#### **--verbose|-v**

Starts the command in verbose mode.

#### **--xml**

## **Example 1**

This example lists all allocated IP addresses for an account. This example uses these option values:

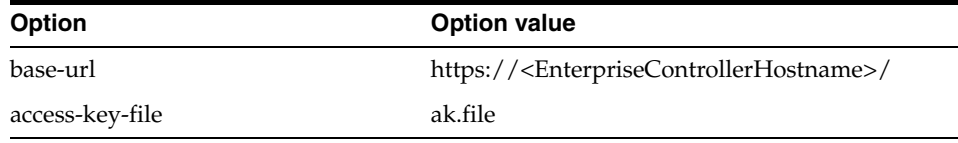

```
bash-3.2$./iaas-describe-ip-addresses --base-url 
https://<EnterpriseControllerHostname>/ -a ak.file
```

```
192.168.2.5 VNET-cde375904-9d34-4ec8-86b9-d917712abaaa 
VSRV-123456789-1234-1234-1234-123456789123
192.168.2.1 VNET-vfr4375904-9d34-4ec8-86b9-d917712abaaa192.168.2.1 
VNET-vfr375904-9d34-4ec8-86b9-d917712abaaa
bash-3.2$
```
#### **Example 2**

This example lists the allocated IP addresses from the specified virtual network. This example uses these option values:

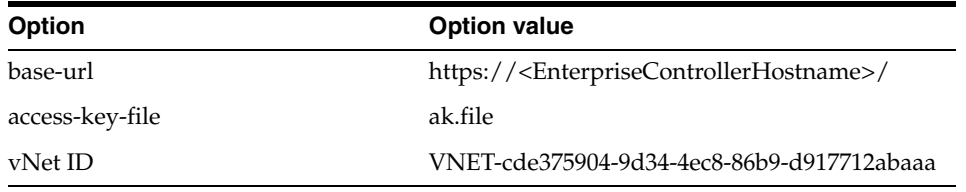

bash-3.2\$./iaas-describe-ip-addresses --base-url

https://<EnterpriseControllerHostname>/ -a ak.file --filters vnet=VNET-cbd75904-9d34-4ec8-86b9-d917712abaaa,vnet=VNET-cde375904-9d34-4ec8-86b9 d917712abaaa

```
192.168.2.5 VNET-cde375904-9d34-4ec8-86b9-d917712abaaa
192.168.2.1 VNET-cde375904-9d34-4ec8-86b9-d917712abaaa
bash-3.2$
```
# **Exit Status**

*(Success)* The command returns the list of allocated IP addresses and their attributes. If no IP addresses are found, the response is simply empty.

*(Failure)* The command displays a descriptive error message and error code.

- [iaas-allocate-ip-addresses](#page-192-0)
- [iaas-create-vnet](#page-212-0)
- [iaas-describe-vnets](#page-251-0)
- [iaas-release-ip-addresses](#page-275-0)

# <span id="page-239-0"></span>**iaas-describe-key-pairs**

Displays key pairs for an account.

## **Syntax**

```
iaas-describe-key-pairs|iaas-dkp [--base-url <br/>base_url>] [--debug]
                                   [--header] [--help]
                                   [--access-key-file <access-key-file>] 
                                   [--filters <name>=<val>[,<name>=<val>]*]
                                   [--key-names <key-pair-names>]
                                   [--sep <separator>]
                                   [--trust-store <truststore_file>]
                                    [--verbose] [--xml]
```
## **Description**

This command lists the key pairs for an account. This command also allows filtering of the key pairs displayed.

## **Options**

### --base-url <base\_url>

Base URL of the Enterprise Controller where the Web service is running. The value for this option must use the following syntax: https://<EnterpriseControllerHostname>. If this option is not specified, the URL information is taken from the value set in the IAAS\_BASE\_URL environment variable.

**--debug|-D** Starts the command in debug mode.

#### **--header|-H**

Adds a header row to the output. The default output shows no header.

### **--access-key-file|-a <access-key-file>**

Complete path and name of the file that stores the access key, for example /tmp/ak.file. If a path is not specified, the command looks for the file in the current directory.

#### **--help|-h**

Displays the usage information for this command.

# **--filters|-f <name>=<val>[,<name>=<val>]\***

List of filters.

### **--key-name|-n <key-pair-name>**

Name of key pairs.

### **--sep <separator>**

Column separator character, the default separator is TAB.

## **--trust-store <truststore\_file>**

Name of the file containing the trusted SSL certificate. The default is \$HOME/.oracle\_ iaas/truststore).

#### **--verbose|-v**

Starts the command in verbose mode.

### **--xml**

Displays the output result in XML format, the default output is in table format.

## **Examples**

#### **Example 1**

This example lists the attributes of all the existing key pairs in an account. This example uses these option values:

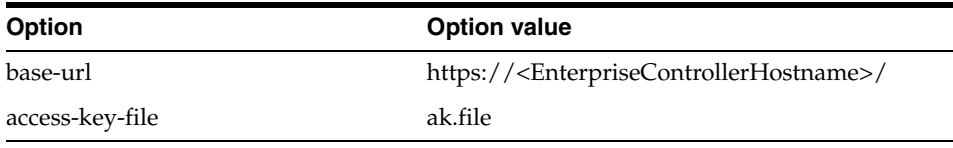

```
bash-3.2$ ./iaas-describe-key-pairs --base-url 
https://<EnterpriseControllerHostname>/ -a ak.file
key1 d8:ab:f4:ca:51:ee:40:61:a1:c2:c0:13:49:7c:23:77
bash-3.2$
```
### **Example 2**

This example lists the attributes of the specified key pair. This example uses these option values:

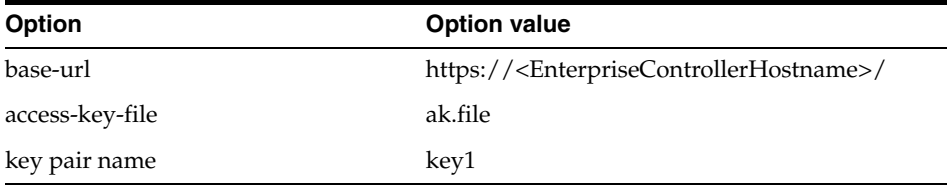

bash-3.2\$./iaas-describe-key-pairs --base-url https://<EnterpriseControllerHostname>/ -a ak.file --key-names key1 -H

```
name fingerprint
key1 d8:ab:f4:ca:51:ee:40:61:a1:c2:c0:13:49:7c:23:77
bash-3.2$
```
## **Exit Status**

*(Success)* The command returns the list of existing key pairs and their attributes. If no key pairs are found, the response is simply empty.

*(Failure)* The command displays a descriptive error message and error code.

- [iaas-create-key-pair](#page-199-0)
- [iaas-delete-key-pair](#page-220-0)
- [iaas-import-key-pair](#page-264-0)
- [iaas-run-vserver](#page-277-0)
- [iaas-run-vservers](#page-280-0)

# <span id="page-241-0"></span>**iaas-describe-server-templates**

Lists server templates for an account and their attributes.

## **Syntax**

```
iaas-describe-server-templates|iaas-dstem [--base-url <base_url>] [--debug]
                                    [--access-key-file <access-key-file>] 
                                     [--header] [--help] 
                                     [--filters <name>=<val>[,<name>=<val>]*]
                                     [--ids <t-id>[,<t-id>]*]
                                     [--sep <separator>]
                                     [--trust-store <truststore_file>]
                                     [--verbose] [--xml]
```
## **Description**

This command lists the server templates loaded associated with the account. This command also allows filtering of the server templates displayed.

## **Options**

#### --base-url <base\_url>

Base URL of the Enterprise Controller where the Web service is running. The value for this option must use the following syntax: https://<EnterpriseControllerHostname>. If this option is not specified, the URL information is taken from the value set in the IAAS\_BASE\_URL environment variable.

## **--debug|-D**

Starts the command in debug mode.

### **--header|-H**

Adds a header row to the output. The default output shows no header.

### **--access-key-file|-a <access-key-file>**

Complete path and name of the file that stores the access key, for example /tmp/ak.file. If a path is not specified, the command looks for the file in the current directory.

#### **--help|-h**

Displays the usage information for this command.

#### **--filters|-f <name>=<val>[,<name>=<val>]\***

List of filters to limit the server templates listed by this command. Valid names for filters are: description, ID, imageType, memory, name, public, readOnly, size, and status.

#### **--sep <separator>**

Column separator character, the default separator is TAB.

#### **--trust-store <truststore\_file>**

Name of the file containing the trusted SSL certificate. The default is \$HOME/.oracle\_ iaas/truststore).

#### **--ids|-i <t-id>[,<t-id>]\***

List of server template IDs to filter the server templates listed by this command.

#### **--verbose|-v**

Starts the command in verbose mode.

### **--xml**

Displays the output result in XML format, the default output is in table format.

## **Examples**

#### **Example 1**

This example displays all existing server templates of an account adding the header row. This example uses these option values:

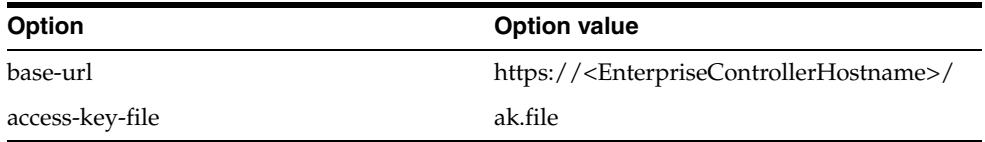

bash-3.2\$ ./iaas-describe-server-templates --base-url https://<EnterpriseControllerHostname>/ --access-key-file ak.file -H

id name description status size public imageType readOnly TMPL-aaaaaaa8-bbb4-ccc4-ddd4-eeeeeeeeee03 default-server-template3 Default Server Template OK 197912092999680 false VDMK false TMPL-aaaaaaa8-bbb4-ccc4-ddd4-eeeeeeeeee05 default-server-template5 Default Server Template OK 197912092999680 false VDMK false bash-3.2\$

#### **Example 2**

This example displays server templates that are public to other accounts. This uses these option values:

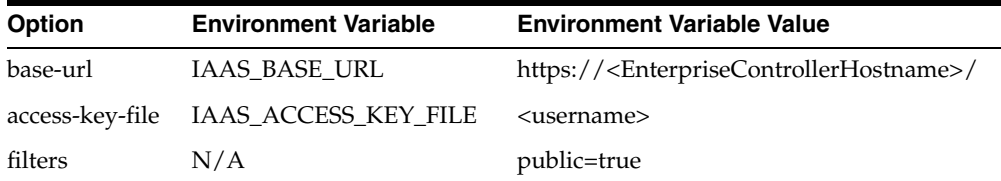

bash-3.2\$ ./iaas-describe-server-templates --filters public=true

TMPL-aaaaaaa8-bbb4-ccc4-ddd4-eeeeeeeeee02 default-server-template2 Default Server Template OK 197912092999680 true VDMK false TMPL-aaaaaaa8-bbb4-ccc4-ddd4-eeeeeeeee01 default-server-template1 Default Server Template OK 197912092999680 true VDMK false bash-3.2\$

### **Exit Status**

*(Success)* The command returns a list of the found server templates.

*(Failure)* The command displays a descriptive error message and error code.

- [iaas-create-server-template-from-assembly](#page-201-0)
- [iaas-create-server-template-from-url](#page-203-0)
- [iaas-create-server-template-from-vserver](#page-205-0)
- [iaas-delete-server-template](#page-222-0)
- [iaas-describe-attributes](#page-232-0)
- [iaas-describe-vservers](#page-257-0)
- [iaas-modify-attributes](#page-268-0)
- [iaas-run-vserver](#page-277-0)
- [iaas-run-vservers](#page-280-0)

# <span id="page-244-0"></span>**iaas-describe-snapshots**

Displays snapshots for an account.

## **Syntax**

```
iaas-describe-snapshots|iaas-ds [--base-url <br/>base_url>] [--debug]
                                  [--header] [--help]
                                  [--access-key-file <access-key-file>]
                                  [--filters <val>[,<name>=<val>]*]
                                  [--ids <vs-id>[,<vs-id>]*]
                                  [--sep <separator>]
                                  [--trust-store <truststore_file>]
                                  [--verbose] [--xml]
```
# **Description**

This command lists the available snapshots for an account. This command also allows filtering of the snapshots displayed.

# **Options**

## --base-url <base\_url>

Base URL of the Enterprise Controller where the Web service is running. The value for this option must use the following syntax: https://<EnterpriseControllerHostname>. If this option is not specified, the URL information is taken from the value set in the IAAS\_BASE\_URL environment variable.

## **--debug|-D**

Starts the command in debug mode.

## **--header|-H**

Adds a header row to the output. The default output shows no header.

## **--access-key-file|-a <access-key-file>**

Complete path and name of the file that stores the access key, for example /tmp/ak.file. If a path is not specified, the command looks for the file in the current directory.

## **--help|-h**

Displays the usage information for this command.

## **--filters|-f <val>[,<name>=<val>]\***

List of filters. Valid names are description, id, name, and status.

## **--ids|-i <vs-id>[,<vs-id>]\***

IDs of the snapshots.

## **--sep <separator>**

Column separator character, the default separator is TAB.

## **--trust-store <truststore\_file>**

Name of the file containing the trusted SSL certificate. The default is \$HOME/.oracle\_ iaas/truststore).

## **--verbose|-v**

Starts the command in verbose mode.

## **--xml**

Displays the output result in XML format, the default output is in table format.

## **Examples**

## **Example 1**

This example lists the attributes of all the existing snapshots in an account. This example uses these option values:

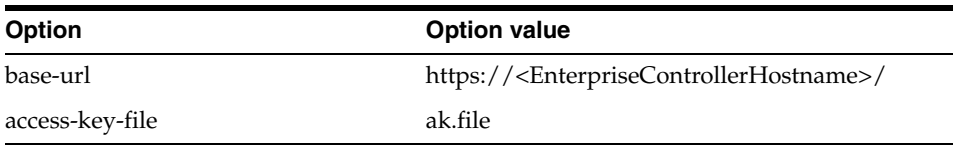

bash-3.2\$ ./iaas-describe-snapshots --base-url https://<EnterpriseControllerHostname>/ -a ak.file -H

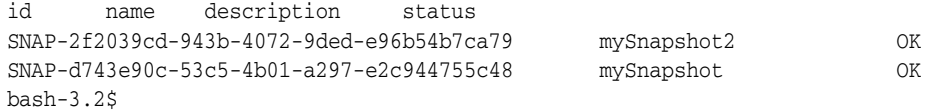

# **Exit Status**

*(Success)* The command returns a list of the snapshots and their attributes.

*(Failure)* The command displays a descriptive error message and error code.

- [iaas-create-snapshot](#page-207-0)
- [iaas-create-volume](#page-215-0)
- [iaas-delete-snapshot](#page-224-0)
- [iaas-describe-volumes](#page-254-0)

# <span id="page-246-0"></span>**iaas-describe-tags**

Displays existing tags in an account.

**Syntax** 

```
iaas-describe-tags|iaas-dtag [--base-url <br/>base_url>] [--debug]
                               [--header] [--help]
                               [--access-key-file <access-key-file>] 
                               [--filters <name>[=<val>][,<name>[=<val>]]*]
                              [--ids <res-id>[,<res-id>]*]
                               [--sep <separator>]
                               [--trust-store <truststore_file>]
                               [--verbose] [--xml]
```
# **Description**

This command lists the resources in an account that have a tag associated with them. The attributes displayed by this command are the resource ID, the name of the tag, and the value of the tag. This command also allows filtering of the tags displayed.

# **Options**

## --base-url <base\_url>

Base URL of the Enterprise Controller where the Web service is running. The value for this option must use the following syntax:

https://<EnterpriseControllerHostname>. If this option is not specified, the URL information is taken from the value set in the IAAS\_BASE\_URL environment variable.

## **--debug|-D**

Starts the command in debug mode.

## **--header|-H**

Adds a header row to the output. The default output shows no header.

#### **--access-key-file|-a <access-key-file>**

Complete path and name of the file that stores the access key, for example /tmp/ak.file. If a path is not specified, the command looks for the file in the current directory.

#### **--help|-h**

Displays the usage information for this command.

#### **--filters|-f <name>[=<val>][,<name>[=<val>]]\***

List of filters to limit the resources listed by this command.

Allows the filtering of tags by tag name, tag value, entity type (instance, template, key pair, vnet, volume, snapshot or instance snapshot) and entity identifier. The result contains only tags that matches against all elements of the filter list.

#### **--ids|-i <res-id>[,<res-id>]\***

IDs of resources in the account to display only the tags associated to these resources.

#### **--sep <separator>**

Specify the column separator character(s), the default separator is TAB.

#### **--trust-store <truststore\_file>**

Name of the file containing the trusted SSL certificate. The default is \$HOME/.oracle\_ iaas/truststore).

#### **--verbose|-v**

Starts the command in verbose mode.

#### **--xml**

Displays the output result in XML format, the default output is in table format.

# **Examples**

### **Example 1**

This example lists the resources that have a tag associated to them in an account along with the tag name and value. This example uses these option values:

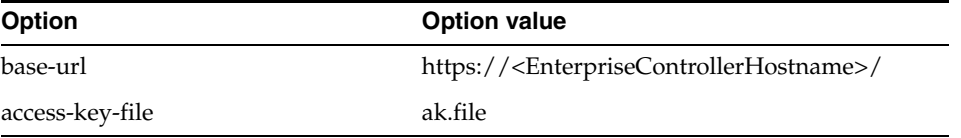

bash-3.2\$ ./iaas-describe-tags --base-url https://<EnterpriseControllerHostname>/ -a ak.file

```
VNET-77d2b71b-a5ff-4d76-bdc4-fbd9317bbdc1 vNet1Tag vNet1TagValue
VNET-5d74972a-bcdd-4714-8c7f-b67d8010f25t vNet2Tag vNet1TagValue
bash-3.2$
```
## **Example 2**

This example lists the tag names and values of the specified virtual network. This example uses these option values:

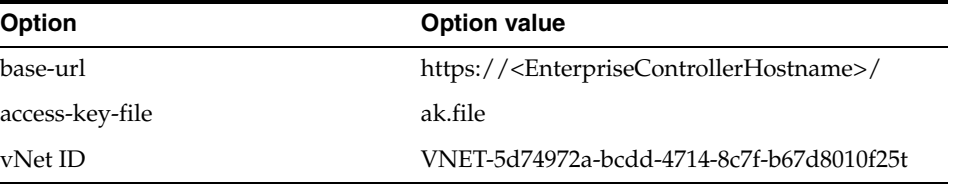

bash-3.2\$./iaas-describe-tags --base-url https://<EnterpriseControllerHostname>/ -a ak.file --ids VNET-5d74972a-bcdd-4714-8c7f-b67d8010f25t

```
VNET-5d74972a-bcdd-4714-8c7f-b67d8010f25t vNet2Tag vNet1TagValue
bash-3.2$
```
#### **Example 3**

This example identifies server templates from a particular assembly filtering with the tag name assemblyKey. This example uses these option values:

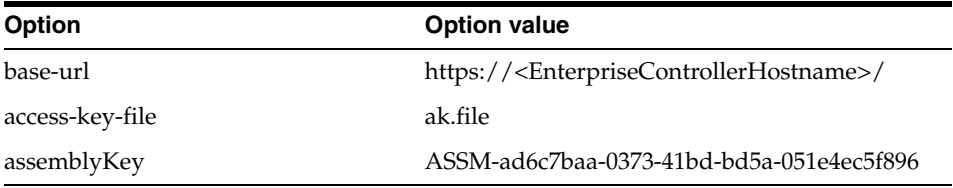

```
bash-3.2$./iaas-describe-tags --base-url https://<EnterpriseControllerHostname>/ 
-a \sim /ak.file -H -idsTMPL-955e701d-1396-4e9a-b427-45b278870e1b,TMPL-fa591348-bfd1-40a3-b3a2-e030af76b96
8,TMPL-bc78b1c1-3a78-4f78-a486-6b2849e8040a,TMPL-5179af29-4332-434f-a25f-8002e61e8
7ee --filters assemblyKey=ASSM-ad6c7baa-0373-41bd-bd5a-051e4ec5f896
```

```
resourceId name value
TMPL-955e701d-1396-4e9a-b427-45b278870e1b assemblyKey 
ASSM-ad6c7baa-0373-41bd-bd5a-051e4ec5f896
TMPL-fa591348-bfd1-40a3-b3a2-e030af76b968 assemblyKey 
ASSM-ad6c7baa-0373-41bd-bd5a-051e4ec5f896
bash-3.2$
```
# **Exit Status**

*(Success)* The command returns the list of resources with the name and value of the associated tag.

*(Failure)* The command displays a descriptive error message and error code.

- [iaas-create-tags](#page-210-0)
- [iaas-delete-tags](#page-226-0)

# **iaas-describe-vdc-capabilities**

Displays the vDC capabilities for an account.

## **Syntax**

```
iaas-describe-vdc-capabilities|iaas-dvcap [--base-url <br/> <br/> <br/> <br/> <br/>[--debug]
                                    [--header] [--help]
                                     [--access-key-file <access-key-file>] 
                                     [--filters <name>[=<val>][,<name>[=<val>]]*]
                                     [--sep <separator>]
                                     [--trust-store <truststore_file>]
                                     [--verbose] [--xml]
```
## **Description**

This command displays the vDC capabilities for an account. This command also allows filtering of the vDC capabilities displayed.

## **Options**

#### **--base-url <base\_url>**

Base URL of the Enterprise Controller where the Web service is running. The value for this option must use the following syntax:

https://<EnterpriseControllerHostname>. If this option is not specified, the URL information is taken from the value set in the IAAS\_BASE\_URL environment variable.

#### **--debug|-D**

Starts the command in debug mode.

#### **--header|-H**

Adds a header row to the output. The default output shows no header.

#### **--access-key-file|-a <access-key-file>**

Complete path and name of the file that stores the access key, for example /tmp/ak.file. If a path is not specified, the command looks for the file in the current directory.

#### **--filters|-f <name>[=<val>][,<name>[=<val>]]\***

List of capability names and optional values to filter.

#### **--help|-h**

Displays the usage information for this command.

#### **--sep <separator>**

Column separator character, the default separator is TAB.

### **--trust-store <truststore\_file>**

Name of the file containing the trusted SSL certificate. The default is \$HOME/.oracle\_ iaas/truststore).

## **--verbose|-v**

Starts the command in verbose mode.

#### **--xml**

## **Example 1**

This example lists the capabilities of the vDC associated with the account. This example uses these option values:

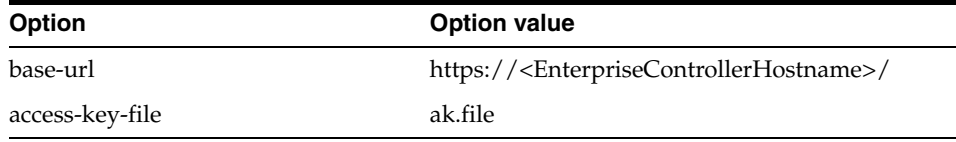

```
bash-3.2$ ./iaas-describe-vdc-capabilities --base-url 
https://<EnterpriseControllerHostname>/ -a ak.file -H
```

```
name value
VirtualizationType OVM
VirtualizationVersion 3.0.2
ProcessorArch Default_Intel_F6_M23
ProcessorVersion Default_Intel_Family:6_Model:23
DynamicVNetCreation disabled
DistributionGroupSupport disabled
bash-3.2$
```
## **Example 2**

This example lists only the virtualization type of the vDC for an account. This example uses these option values:

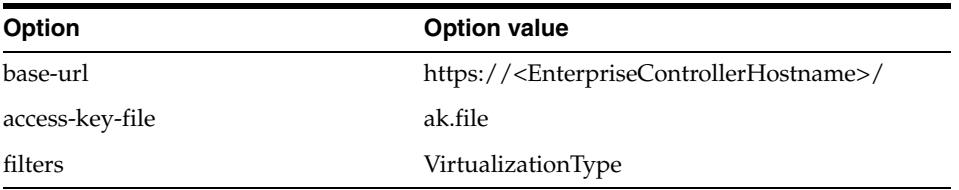

```
bash-3.2$./iaas-describe-vdc-capabilities --base-url 
https://<EnterpriseControllerHostname>/ -a ak.file --filters VirtualizationType
VirtualizationType OVM
bash-3.2$
```
# **Exit Status**

*(Success)* The command returns the list of vDC capabilities of the account.

*(Failure)* The command displays a descriptive error message and error code.

## **See Also**

■

# <span id="page-251-0"></span>**iaas-describe-vnets**

Lists virtual networks information for an account.

## **Syntax**

```
iaas-describe-vnets|iaas-dvn [--base-url <br/>base_url>] [--debug]
                                [--header] [--help]
                                [--access-key-file <access-key-file>] 
                                [--filters <name>=<val>[,<name>=<val>]*]
                                [--ids <vn-id>[,<vn-id>]*]
                                [--sep <separator>]
                                [--trust-store <truststore_file>]
                                [--verbose] [--xml]
```
## **Description**

This command list the available virtual networks in an account. This command also allows filtering of the vNets displayed.

## **Options**

### --base-url <base\_url>

Base URL of the Enterprise Controller where the Web service is running. The value for this option must use the following syntax: https://<EnterpriseControllerHostname>. If this option is not specified, the URL information is taken from the value set in the IAAS\_BASE\_URL environment variable.

## **--debug|-D**

Starts the command in debug mode.

### **--header|-H**

Adds a header row to the output. The default output shows no header.

### **--access-key-file|-a <access-key-file>**

Complete path and name of the file that stores the access key, for example /tmp/ak.file. If a path is not specified, the command looks for the file in the current directory.

#### **--help|-h**

Displays the usage information for this command.

#### **--filters|-f <name>=<val>[,<name>=<val>]\***

List of filters to limit the virtual networks listed by this command. Valid names for filters are id, name, description, status, and ipAddress. The result contains only virtual networks that matches against all elements of the filter list.

### **--ids <vn-id>[,<vn-id>]\***

IDs of the virtual networks.

### **--sep <separator>**

Column separator character, the default separator is TAB.

## **--trust-store <truststore\_file>**

Name of the file containing the trusted SSL certificate. The default is \$HOME/.oracle\_ iaas/truststore).
### **--verbose|-v**

Starts the command in verbose mode.

### **--xml**

Displays the output result in XML format, the default output is in table format.

## **Examples**

### **Example 1**

This example lists the attributes of all the virtual networks in an account. This example uses these option values:

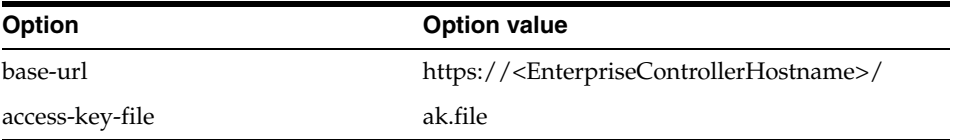

bash-3.2\$ ./iaas-describe-vnets --base-url https://<EnterpriseControllerHostname>/ -a ak.file

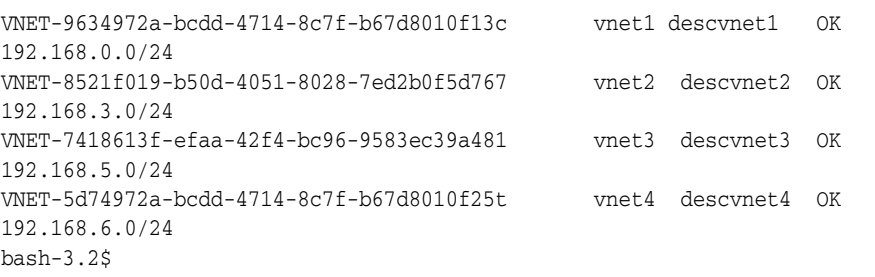

### **Example 2**

This example lists the attributes of the specified virtual network IDs. This example uses these option values:

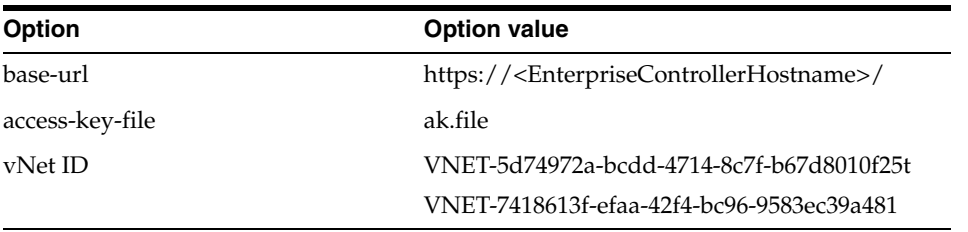

bash-3.2\$./iaas-describe-vnets --base-url https://<EnterpriseControllerHostname>/ -a ak.file --ids

VNET-5d74972a-bcdd-4714-8c7f-b67d8010f25t,VNET-7418613f-efaa-42f4-bc96-9583ec39a48 1

```
VNET-7418613f-efaa-42f4-bc96-9583ec39a481 vnet3 descvnet3 OK 
192.168.5.0/24
VNET-5d74972a-bcdd-4714-8c7f-b67d8010f25t vnet4 descvnet4 OK 
192.168.6.0/24
bash-3.2$
```
## **Exit Status**

*(Success)* The command returns the list of existing virtual networks and their attributes. If no virtual networks are found, the response is simply empty.

*(Failure)* The command displays a descriptive error message and error code.

- [iaas-create-vnet](#page-212-0)
- [iaas-delete-vnet](#page-228-0)
- [iaas-describe-ip-addresses](#page-237-0)
- [iaas-release-ip-addresses](#page-275-0)
- [iaas-run-vserver](#page-277-0)
- [iaas-run-vservers](#page-280-0)

# <span id="page-254-0"></span>**iaas-describe-volumes**

Displays volumes information for an account.

## **Syntax**

```
iaas-describe-volumes|iaas-dvol [--base-url <br/>base_url>] [--debug]
                                   [--access-key-file <access-key-file>] 
                                   [--filters <name>=<val>[,<name>=<val>]*] 
                                   [--ids] <vol-id>[,<vol-id>]*
                                   [--sep <separator>] [--header] [--help] 
                                   [--trust-store <truststore_file>]
                                   [--verbose] [--xml]
```
## **Description**

This command lists available volumes for an account. This command also allows filtering of volumes displayed.

## **Options**

### **--base-url <base\_url>**

Base URL of the Enterprise Controller where the Web service is running. The value for this option must use the following syntax:

https://<EnterpriseControllerHostname>. If this option is not specified, the URL information is taken from the value set in the IAAS\_BASE\_URL environment variable.

### **--debug|-D**

Starts the command in debug mode.

### **--header|-H**

Adds a header row to the output. The default output shows no header.

### **--access-key-file|-a <access-key-file>**

Complete path and name of the file that stores the access key, for example /tmp/ak.file. If a path is not specified, the command looks for the file in the current directory.

### **--help|-h**

Displays the usage information for this command.

## **--filters|-f <name>=<val>[,<name>=<val>]\***

List of filters. Valid names are: id, status,name,description,size, and shared.

### **--ids|-i <vol-id>[,<vol-id>]\***

List of volume IDs.

### **--sep <separator>**

Column separator character, the default separator is TAB.

### **--trust-store <truststore\_file>**

Name of the file containing the trusted SSL certificate. The default is \$HOME/.oracle\_ iaas/truststore).

### **--verbose|-v**

Starts the command in verbose mode.

### **--xml**

Displays the output result in XML format, the default output is in table format.

### **Examples**

### **Example 1**

This example lists the attributes of all the volumes found in an account. This example uses these option values:

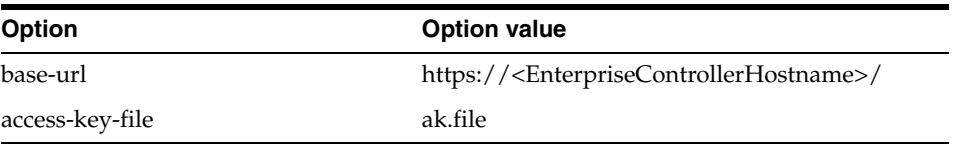

```
bash-3.2$ ./iaas-describe-volumes --base-url 
https://<EnterpriseControllerHostname>/ -a ak.file -H
id name description status size shared
```

```
VOL-7f7b1963-283c-4f2d-9748-30cf87119cef myVol1 DescmyVol1 OK 0
VOL-82b4661e-de12-4931-b9a4-cce8edd23532 myVol2 DescmyVol1 OK 8
bash-3.2$
```
### **Example 2**

This example lists the attributes of the specified volume IDs. This example uses these option values:

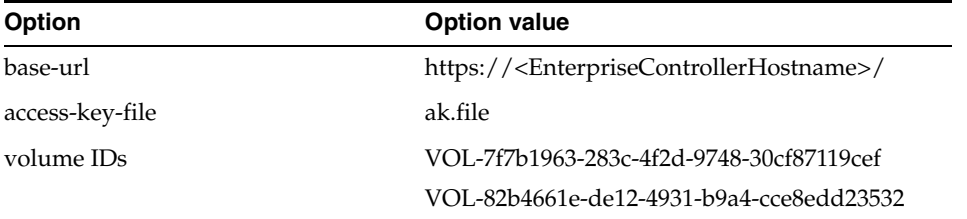

```
bash-3.2$./iaas-describe-volumes --base-url 
https://<EnterpriseControllerHostname>/ -a ak.file --ids 
VOL-7f7b1963-283c-4f2d-9748-30cf87119cef,VOL-82b4661e-de12-4931-b9a4-cce8edd23532
```

```
VOL-7f7b1963-283c-4f2d-9748-30cf87119cef myVol1 DescmyVol1 OK 0
VOL-82b4661e-de12-4931-b9a4-cce8edd23532 myVol2 DescmyVol1 OK 8
bash-3.2$
```
## **Exit Status**

*(Success)* The command returns the list of existing volumes and their attributes. If no volumes are found, the response is simply empty.

*(Failure)* The command displays a descriptive error message and error code.

- [iaas-create-snapshot](#page-207-0)
- [iaas-create-volume](#page-215-0)
- [iaas-delete-snapshot](#page-224-0)
- [iaas-delete-volume](#page-230-0)
- [iaas-describe-snapshots](#page-244-0)

## <span id="page-257-0"></span>**iaas-describe-vservers**

Displays vServers information for an account.

### **Syntax**

```
iaas-describe-vservers|iaas-dvss [--base-url <br/>base_url>] [--debug]
                                    [--header] [--help]
                                    [--access-key-file <access-key-file>]
                                    [--filters <name>=<val>[,<name>=<val>]*]
                                    [--ids <id>[,<id>]*]
                                    [--sep <separator>]
                                    [--trust-store <truststore_file>]
                                    [--verbose] [--xml]
```
### **Description**

This command displays attributes of vServers in an account. The command also allows filtering of vServers displayed.

### **Options**

### --base-url <base\_url>

Base URL of the Enterprise Controller where the Web service is running. The value for this option must use the following syntax: https://<EnterpriseControllerHostname>. If this option is not specified, the URL information is taken from the value set in the IAAS\_BASE\_URL environment variable.

**--debug|-D** Starts the command in debug mode.

#### **--header|-H**

Adds a header row to the output. The default output shows no header.

#### **--access-key-file|-a <access-key-file>**

Complete path and name of the file that stores the access key, for example /tmp/ak.file. If a path is not specified, the command looks for the file in the current directory.

#### **--help|-h**

Displays the usage information for this command.

## **--filters|-f <name>=<val>[,<name>=<val>]\***

List of filters.

### **--ids|-i <id>[,<id>]\***

List of vServer IDs.

## **--sep <separator>**

Column separator character, the default separator is TAB.

### **--trust-store <truststore\_file>**

Name of the file containing the trusted SSL certificate. The default is \$HOME/.oracle\_ iaas/truststore).

### **--verbose|-v**

Starts the command in verbose mode.

### **--xml**

Displays the output result in XML format, the default output is in table format.

## **Examples**

## **Example 1**

This example lists the attributes of all the vServers found in an account. This example uses these option values:

| <b>Option</b>   | <b>Option value</b>                                                     |
|-----------------|-------------------------------------------------------------------------|
| base-url        | https:// <enterprisecontrollerhostname>/</enterprisecontrollerhostname> |
| access-key-file | ak.file                                                                 |

bash-3.2\$ ./iaas-describe-vservers --base-url https://<EnterpriseControllerHostname>/ -a ak.file -H

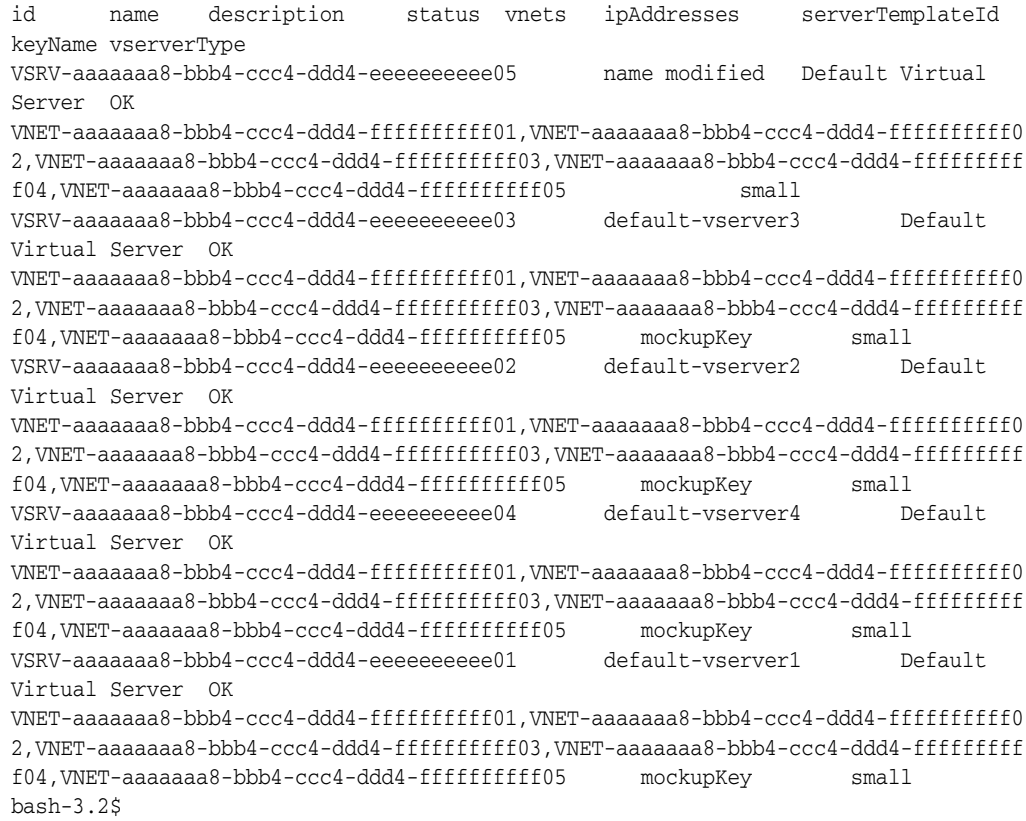

### **Example 2**

This example lists the attributes of the specified vServer IDs. This example uses these option values:

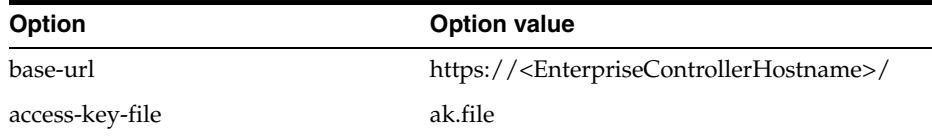

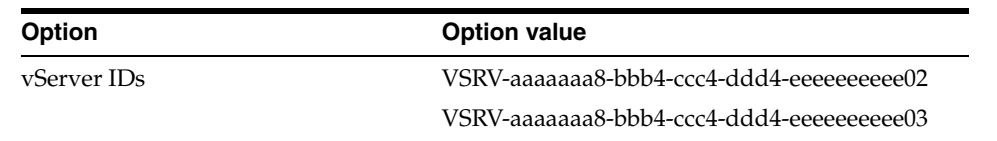

bash-3.2\$./iaas-describe-vservers --base-url https://<EnterpriseControllerHostname>/ -a ak.file --ids VSRV-aaaaaaa8-bbb4-ccc4-ddd4-eeeeeeeeee02,VSRV-aaaaaaa8-bbb4-ccc4-ddd4-eeeeeeeeee0  $3 - H$ id name description status vnets ipAddresses serverTemplateId keyName vserverType VSRV-aaaaaaa8-bbb4-ccc4-ddd4-eeeeeeeeee03 default-vserver3 Default Virtual Server OK VNET-aaaaaaa8-bbb4-ccc4-ddd4-ffffffffff01,VNET-aaaaaaa8-bbb4-ccc4-ddd4-ffffffffff0 2,VNET-aaaaaaa8-bbb4-ccc4-ddd4-ffffffffff03,VNET-aaaaaaa8-bbb4-ccc4-ddd4-fffffffff f04,VNET-aaaaaaa8-bbb4-ccc4-ddd4-ffffffffff05 mockupKey small VSRV-aaaaaaa8-bbb4-ccc4-ddd4-eeeeeeeeee02 default-vserver2 Default Virtual Server OK VNET-aaaaaaa8-bbb4-ccc4-ddd4-ffffffffff01,VNET-aaaaaaa8-bbb4-ccc4-ddd4-ffffffffff0 2,VNET-aaaaaaa8-bbb4-ccc4-ddd4-ffffffffff03,VNET-aaaaaaa8-bbb4-ccc4-ddd4-fffffffff f04,VNET-aaaaaaa8-bbb4-ccc4-ddd4-ffffffffff05 mockupKey small bash-3.2\$

## **Exit Status**

*(Success)* The command returns the list of existing vServers and their attributes. If no volumes are found, the response is simply empty.

*(Failure)* The command displays a descriptive error message and error code.

- [iaas-reboot-vservers](#page-271-0)
- [iaas-receive-message-from-vserver](#page-273-0)
- [iaas-run-vserver](#page-277-0)
- [iaas-run-vservers](#page-280-0)
- [iaas-send-messages-to-vserver](#page-283-0)
- [iaas-start-vservers](#page-285-0)
- [iaas-stop-vservers](#page-287-0)
- [iaas-terminate-vservers](#page-289-0)

## **iaas-describe-vserver-types**

Displays available vServers types for an account

## **Syntax**

```
iaas-describe-vserver-types|iaas-dvst [--base-url <br/>base_url>] [--debug]
                                        [--header] [--help]
                                         [--access-key-file <access-key-file>]
                                         [--sep <separator>]
                                         [--trust-store <truststore_file>]
                                         [--verbose] [--xml]
```
## **Description**

This command displays available vServers types for an account.

## **Options**

### --base-url <base\_url>

Base URL of the Enterprise Controller where the Web service is running. The value for this option must use the following syntax: https://<EnterpriseControllerHostname>. If this option is not specified, the URL information is taken from the value set in the IAAS\_BASE\_URL environment variable.

## **--debug|-D**

Starts the command in debug mode.

### **--header|-H**

Adds a header row to the output. The default output shows no header.

### **--access-key-file|-a <access-key-file>**

Complete path and name of the file that stores the access key, for example /tmp/ak.file. If a path is not specified, the command looks for the file in the current directory.

### **--help|-h** Displays the usage information for this command.

**--sep <separator>**  Column separator character, the default separator is TAB.

### **--trust-store <truststore\_file>**

Name of the file containing the trusted SSL certificate. The default is \$HOME/.oracle\_ iaas/truststore).

### **--verbose|-v**

Starts the command in verbose mode.

#### **--xml**

Displays the output result in XML format, the default output is in table format.

## **Examples**

### **Example 1**

This example lists all the permitted vserver types for an account. This example uses these option values:

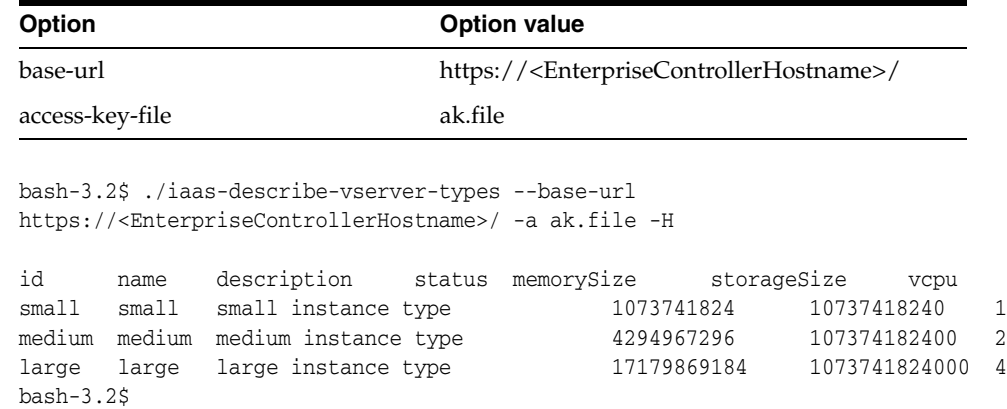

## **Exit Status**

*(Success)* The command returns the list of existing vSever types and their attributes. If no vServer types are found, the response is simply empty.

*(Failure)* The command displays a descriptive error message and error code.

- [iaas-describe-vservers](#page-257-0)
- [iaas-run-vserver](#page-277-0)
- [iaas-run-vservers](#page-280-0)

# **iaas-detach-volumes-from-vserver**

## Detach one or more volumes from a stopped vServer.

## **Syntax**

```
iaas-detach-volumes-from-vserver|iaas-detvol [--base-url <base_url>] [--debug]
                                                [--access-key-file <access-key-file>]
                                                [--header] [--help]
                                                [--force]
                                                --vserver-id <vserver-id> 
                                                [--volume-ids] <vol-id>[,<vol-id>]*
                                                [--sep <separator>] 
                                                [--trust-store <truststore_file>]
                                                [--verbose] [--xml]
```
## **Description**

This command detaches one or more volumes from a stopped vServer.

## **Options**

### --base-url <base\_url>

Base URL of the Enterprise Controller where the Web service is running. The value for this option must use the following syntax: https://<EnterpriseControllerHostname>. If this option is not specified, the URL information is taken from the value set in the IAAS\_BASE\_URL environment variable.

### **--debug|-D**

Starts the command in debug mode.

### **--header|-H**

Adds a header row to the output. The default output shows no header.

### **--access-key-file|-a <access-key-file>**

Complete path and name of the file that stores the access key, for example /tmp/ak.file. If a path is not specified, the command looks for the file in the current directory.

#### **--help|-h**

Displays the usage information for this command.

#### **--vserver-id|-i <vserver-id>**

ID of the vServer.

## **[--volume-ids] <vol-id>[,<vol-id>]\***

Volume IDs.

## **--force|-f**

Force the detach.

### **--sep <separator>**

Column separator character, the default separator is TAB.

### **--trust-store <truststore\_file>**

Name of the file containing the trusted SSL certificate. The default is \$HOME/.oracle\_ iaas/truststore).

### **--verbose|-v**

Starts the command in verbose mode.

### **--xml**

Displays the output result in XML format, the default output is in table format.

## **Examples**

### **Example 1**

This example detaches a volume from a vServer. This example uses these option values:

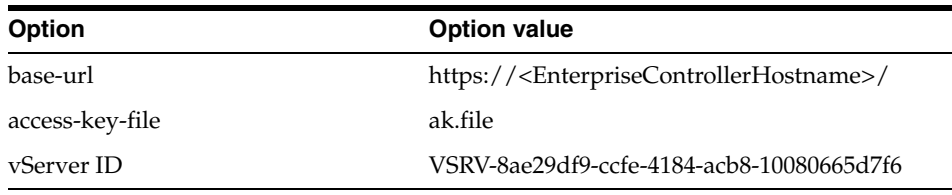

bash-3.2\$./iaas-detach-volumes-from-vserver --base-url https://<EnterpriseControllerHostname>/ -a ~/ak.file -vserver-id VSRV-0fb57293-347c-4717-96ef-6dd23154596f --volume-ids VOL-052cb4b4-5e56-4303-8b3a-82d6ba743a15 --force

bash-3.2\$

## **Exit Status**

*(Success)* The command detaches the specified volume from the vServer. This command doesn't return any other response.

*(Failure)* The command displays a descriptive error message and error code.

- [iaas-attach-volumes-to-vserver](#page-195-0)
- [iaas-describe-volumes](#page-254-0)
- [iaas-describe-vservers](#page-257-0)
- [iaas-run-vserver](#page-277-0)
- [iaas-run-vservers](#page-280-0)

# **iaas-import-key-pair**

Imports an existing key pair to an account.

## **Syntax**

```
iaas-import-key-pair|iaas-ikp [--base-url <br/>base_url>] [--debug]
                                [--header] [--help]
                                [--access-key-file <access-key-file>] 
                               --key-file <key-file-name>
                               --key-name <key-pair-name>
                                [--sep <separator>]
                                [--trust-store <truststore_file>]
                                [--verbose] [--xml]
```
## **Description**

This command stores a public RSA key to the application. This public key is created with a third-party tool and it is stored in the *key-file* used as part of this command.

The supported formats of the public key to be imported are:

- OpenSSH
- **SECSH**

## **Options**

### **--base-url <base\_url>**

Base URL of the Enterprise Controller where the Web service is running. The value for this option must use the following syntax:

https://<EnterpriseControllerHostname>. If this option is not specified, the URL information is taken from the value set in the IAAS\_BASE\_URL environment variable.

### **--debug|-D**

Starts the command in debug mode.

### **--header|-H**

Adds a header row to the output. The default output shows no header.

### **--access-key-file|-a <access-key-file>**

Complete path and name of the file that stores the access key, for example /tmp/ak.file. If a path is not specified, the command looks for the file in the current directory.

## **--help|-h**

Displays the usage information for this command.

#### **--key-file|-k <key-file-name>**

Name of the file containing the public key.

### **--key-name|-n <key-pair-name>**

Name of the key pair.

### **--sep <separator>**

Column separator character, the default separator is TAB.

### **--trust-store <truststore\_file>**

Name of the file containing the trusted SSL certificate. The default is \$HOME/.oracle\_ iaas/truststore).

## **--verbose|-v**

Starts the command in verbose mode.

### **--xml**

Displays the output result in XML format, the default output is in table format.

## **Examples**

### **Example 1**

This example imports a key pair based on the specified key pair file. This example uses these option values:

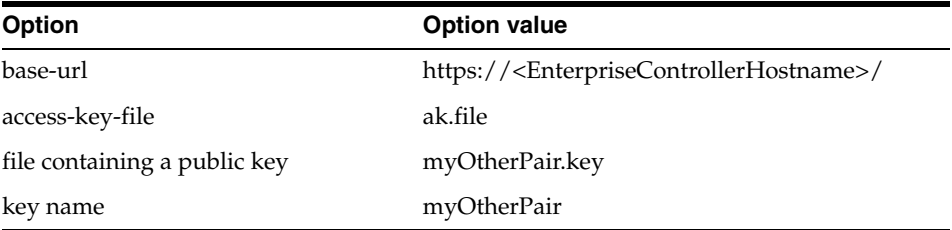

```
bash-3.2$ ./iaas-import-key-pair --base-url 
https://<EnterpriseControllerHostname>/ -a ak.file --key-name myOtherPair 
--key-file myOtherPair.key
```

```
myOtherPair d9:ab:f4:ca:51:ee:40:61:a1:c2:c0:13:49:7c:23:77
bash-3.2$
```
## **Exit Status**

*(Success)* The command returns the name and the fingerprint of the imported key.

*(Failure)* The command displays a descriptive error message and error code.

- [iaas-create-key-pair](#page-199-0)
- [iaas-delete-key-pair](#page-220-0)
- [iaas-describe-key-pairs](#page-239-0)
- [iaas-run-vserver](#page-277-0)
- [iaas-run-vservers](#page-280-0)

## **iaas-import-volume**

Imports a volume.

## **Syntax**

```
iaas-import-volume|iaas-ivol [--base-url <br/>base_url>] [--debug]
                               [--access-key-file <access-key-file>]
                                [--header] [--help] 
                               --name <name>
                                [--desc <descr>]
                                [--url] <url>
                                [--sep <separator>]
                                [--shared]
                                [--trust-store <truststore_file>]
                                [--verbose] [--xml]
```
## **Description**

This command imports a volume from another location.

## **Options**

#### **--base-url <base\_url>**

Base URL of the Enterprise Controller where the Web service is running. The value for this option must use the following syntax: https://<EnterpriseControllerHostname>. If this option is not specified, the URL information is taken from the value set in the IAAS\_BASE\_URL environment variable.

#### **--debug|-D**

Starts the command in debug mode.

### **--header|-H**

Adds a header row to the output. The default output shows no header.

#### **--access-key-file|-a <access-key-file>**

Complete path and name of the file that stores the access key, for example /tmp/ak.file. If a path is not specified, the command looks for the file in the current directory.

## **--help|-h**

Displays the usage information for this command.

### **--name|-n <name>**

Name of the volume.

# **--url <>**

URL of the volume to import.

### **--sep <separator>**

Column separator character, the default separator is TAB.

#### **--shared**

Flag to indicate that the volume is shared.

#### **--trust-store <truststore\_file>**

Name of the file containing the trusted SSL certificate. The default is \$HOME/.oracle\_ iaas/truststore).

## **--desc|-d <descr>**

Description of the volume.

## **--verbose|-v**

Starts the command in verbose mode.

### **--xml**

Displays the output result in XML format, the default output is in table format.

## **Examples**

#### **Example 1**

This example imports a volume based on the image file of the specified url. This example uses these option values:

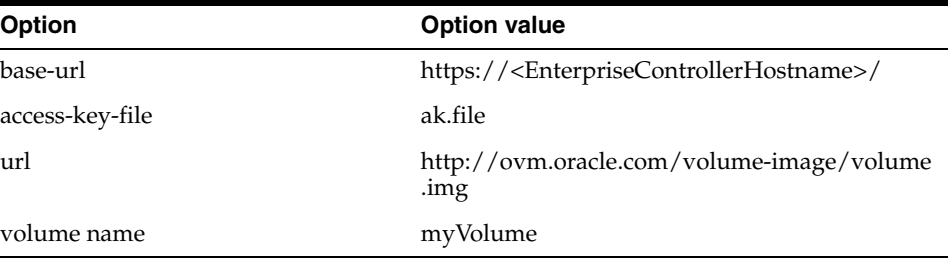

bash-3.2\$ ./iaas-import-volume --base-url https://<EnterpriseControllerHostname>/ -a ak.file --name myVolume --url http://ovm.oracle.com/volume-image/volume.img

```
VOL-e9afec8c-dbe2-4e03-8561-15716650b81e
bash-3.2$
```
## **Exit Status**

*(Success)* The command returns the volume ID.

*(Failure)* The command displays a descriptive error message and error code.

- [iaas-create-snapshot](#page-207-0)
- [iaas-create-volume](#page-215-0)
- [iaas-delete-snapshot](#page-224-0)
- [iaas-delete-volume](#page-230-0)
- [iaas-describe-snapshots](#page-244-0)
- [iaas-describe-volumes](#page-254-0)

# **iaas-modify-attributes**

Modifies attributes of a resource in an account.

### **Syntax**

```
iaas-modify-attributes|iaas-ma [--base-url <br/>base_url>] [--debug]
                                 [--header] [--help]
                                 [--access-key-file <access-key-file>] 
                                 --id <resource-id>
                                 [--attributes] <name>=<val>[,<name>=<val>]*
                                 [--sep <separator>]
                                 [--trust-store <truststore_file>]
                                 [--verbose] [--xml]
```
### **Description**

This command modifies attributes of a resource in an account.

### **Options**

#### **--base-url <base\_url>**

Base URL of the Enterprise Controller where the Web service is running. The value for this option must use the following syntax: https://<EnterpriseControllerHostname>. If this option is not specified, the URL information is taken from the value set in the IAAS\_BASE\_URL environment variable.

#### **--debug|-D**

Starts the command in debug mode.

#### **--header|-H**

Adds a header row to the output. The default output shows no header.

#### **--help|-h**

Displays the usage information for this command.

#### **--access-key-file|-a <access-key-file>**

Complete path and name of the file that stores the access key, for example /tmp/ak.file. If a path is not specified, the command looks for the file in the current directory.

#### **--id <resource-id>**

ID of the resource. The ID of the resource can be obtained using the corresponding iaas-describe\* command, for example iaas-describe-server-template.

### **--attributes <name>=<val>[,<name>=<val>]\***

List of attribute names. The name of the attribute is any of the names displayed in the header of output of a iaas-describe-\* command, for example iaas-describe-server-template -H.

#### **--sep <separator>**

Column separator character, the default separator is TAB.

#### **--trust-store <truststore\_file>**

Name of the file containing the trusted SSL certificate. The default is \$HOME/.oracle\_ iaas/truststore).

### **--verbose|-v**

Starts the command in verbose mode.

### **--xml**

Displays the output result in XML format, the default output is in table format.

## **Examples**

### **Example 1**

This example modifies the name attribute of the specified vNet. This example uses these option values:

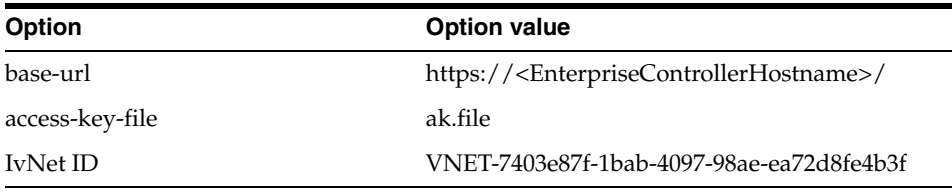

bash-3.2\$ ./iaas-modify-attributes --base-url https://<EnterpriseControllerHostname>/ -a ak.file --id VNET-7403e87f-1bab-4097-98ae-ea72d8fe4b3f --attributes name=myNewName

bash-3.2\$

### **Example 2**

This example modifies the name and public attribute of the specified server template. This example uses these option values:

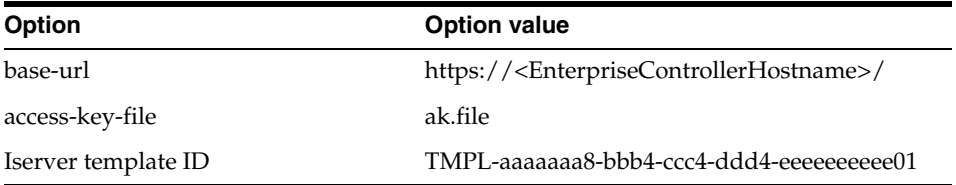

```
bash-3.2$ ./iaas-modify-attributes --base-url 
https://<EnterpriseControllerHostname>/ -a ak.file --id 
TMPL-aaaaaaa8-bbb4-ccc4-ddd4-eeeeeeeeee01 --attributes name=myNewName,public=true
```
bash-3.2\$

## **Exit Status**

*(Success)* The command modifies the specified attributes. This command does not return any value, just the command prompt.

*(Failure)* The command displays a descriptive error message and error code.

- [iaas-describe-server-templates](#page-241-0)
- [iaas-describe-snapshots](#page-244-0)
- [iaas-describe-vnets](#page-251-0)
- [iaas-describe-volumes](#page-254-0)

■ [iaas-describe-vservers](#page-257-0)

## <span id="page-271-0"></span>**iaas-reboot-vservers**

Reboots vServers for an account.

## **Syntax**

```
iaas-reboot-vservers|iaas-rebvss [--base-url <br/>base_url>] [--debug]
                                   [--header] [--help]
                                   [--access-key-file <access-key-file>] 
                                  [--vserver-ids] <id>[,<id>]*
                                   [--sep <separator>]
                                   [--trust-store <truststore_file>]
                                    [--verbose] [--xml]
```
## **Description**

This command reboots one or more vServers for an account.

## **Options**

#### **--base-url <base\_url>**

Base URL of the Enterprise Controller where the Web service is running. The value for this option must use the following syntax: https://<EnterpriseControllerHostname>. If this option is not specified, the URL information is taken from the value set in the IAAS\_BASE\_URL environment variable.

### **--debug|-D**

Starts the command in debug mode.

### **--header|-H**

Adds a header row to the output. The default output shows no header.

### **--help|-h**

Displays the usage information for this command.

### **--access-key-file|-a <access-key-file>**

Complete path and name of the file that stores the access key, for example /tmp/ak.file. If a path is not specified, the command looks for the file in the current directory.

### **--vserver-ids <id>[,<id>]\***

vServer IDs.

### **--sep <separator>**

Column separator character, the default separator is TAB.

#### **--trust-store <truststore\_file>**

Name of the file containing the trusted SSL certificate. The default is \$HOME/.oracle\_ iaas/truststore).

### **--verbose|-v**

Starts the command in verbose mode.

### **--xml**

Displays the output result in XML format, the default output is in table format.

## **Examples**

### **Example 1**

This example reboots a vServer. This example uses these option values:

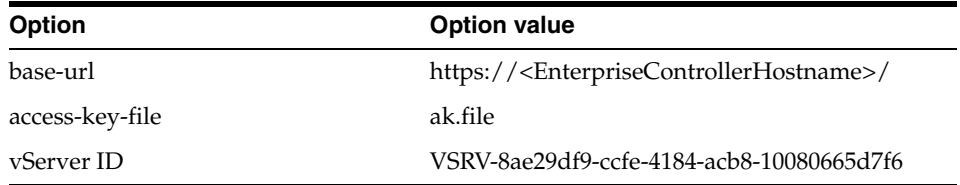

bash-3.2\$./iaas-reboot-vservers --base-url https://<EnterpriseControllerHostname>/ -a ~/ak.file --vserver-ids VSRV-0fb57293-347c-4717-96ef-6dd23154596f

bash-3.2\$

## **Exit Status**

*(Success)* The command restarts the specified vServers. This command doesn't return any other response.

*(Failure)* The command displays a descriptive error message and error code.

- [iaas-describe-vservers](#page-257-0)
- [iaas-receive-message-from-vserver](#page-273-0)
- [iaas-run-vserver](#page-277-0)
- [iaas-run-vservers](#page-280-0)
- [iaas-send-messages-to-vserver](#page-283-0)
- [iaas-start-vservers](#page-285-0)
- [iaas-stop-vservers](#page-287-0)
- [iaas-terminate-vservers](#page-289-0)

## <span id="page-273-0"></span>**iaas-receive-message-from-vserver**

Receives one message from a vServer.

## **Syntax**

```
iaas-receive-message-from-vserver|iaas-rmfvs [--base-url <base_url>] [--debug]
                                               [--header] [--help]
                                               [--access-key-file <access-key-file>] 
                                               --vserver-id <vserver-id>
                                                [--key] <key> 
                                                [--sep <separator>]
                                                [--trust-store <truststore_file>]
                                                [--verbose] [--xml]
```
## **Description**

This command receives one message from a vServer. The command reads the message from the common buffer in the virtualization layer by name. This action might return an error if the vServer is not in appropriate state to receive messages.

## **Options**

### --base-url <base\_url>

Base URL of the Enterprise Controller where the Web service is running. The value for this option must use the following syntax:

https://<EnterpriseControllerHostname>. If this option is not specified, the URL information is taken from the value set in the IAAS\_BASE\_URL environment variable.

### **--debug|-D**

Starts the command in debug mode.

### **--header|-H**

Adds a header row to the output. The default output shows no header.

### **--access-key-file|-a <access-key-file>**

Complete path and name of the file that stores the access key, for example /tmp/ak.file. If a path is not specified, the command looks for the file in the current directory.

#### **--help|-h**

Displays the usage information for this command.

## **--vserver-id|-i <vserver-id>**

vServer ID.

### **--key <key>**

Key of the message to retrieve.

#### **--sep <separator>**

Column separator character, the default separator is TAB.

#### **--trust-store <truststore\_file>**

Name of the file containing the trusted SSL certificate. The default is \$HOME/.oracle\_ iaas/truststore).

### **--verbose|-v**

Starts the command in verbose mode.

### **--xml**

Displays the output result in XML format, the default output is in table format.

## **Examples**

#### **Example 1**

This example sends a message to a vServer. This example uses these option values:

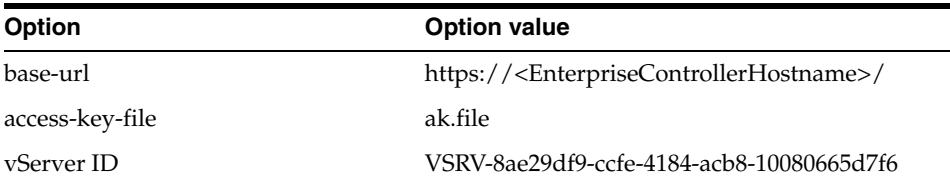

bash-3.2\$../iaas-receive-message-from-server --base-url https://<EnterpriseControllerHostname>/ -a ~/ak.file --vserver-id VSRV-8ae29df9-ccfe-4184-acb8-10080665d7f6 --key com.oracle.ovab.test-response

MyMessage bash-3.2\$

## **Exit Status**

*(Success)* The command displays the message received from the specified vServer. *(Failure)* The command displays a descriptive error message and error code.

- [iaas-describe-vservers](#page-257-0)
- [iaas-receive-message-from-vserver](#page-273-0)
- [iaas-run-vserver](#page-277-0)
- [iaas-run-vservers](#page-280-0)
- [iaas-send-messages-to-vserver](#page-283-0)
- [iaas-start-vservers](#page-285-0)
- [iaas-stop-vservers](#page-287-0)
- [iaas-terminate-vservers](#page-289-0)

## <span id="page-275-0"></span>**iaas-release-ip-addresses**

Release allocated IP addresses of a virtual network.

### **Syntax**

```
iaas-release-ip-addresses|iaas-rip [--base-url <br/>base_url>] [--debug]
                                     [--header] [--help]
                                     [--access-key-file <access-key-file>]
                                     --vnet <vnet-id>
                                     [--ip-addresses] <ip>[,<ip>]*
                                     [--sep <separator>]
                                     [--trust-store <truststore_file>]
                                      [--verbose] [--xml]
```
## **Description**

This command release allocated IP addresses of a public or private virtual network. The IP addresses must not be associated with a vServer.

### **Options**

### --base-url <base\_url>

Base URL of the Enterprise Controller where the Web service is running. The value for this option must use the following syntax: https://<EnterpriseControllerHostname>. If this option is not specified, the URL information is taken from the value set in the IAAS\_BASE\_URL environment variable.

**--debug|-D** Starts the command in debug mode.

#### **--header|-H**

Adds a header row to the output. The default output shows no header.

### **--access-key-file|-a <access-key-file>**

Complete path and name of the file that stores the access key, for example /tmp/ak.file. If a path is not specified, the command looks for the file in the current directory.

#### **--help|-h**

Displays the usage information for this command.

### **--vnet <vnet-id>**

vNet ID of the IP addresses to be released.

### **--ip-addresses <ip>[,<ip>]\***

List of IP addresses to be released.

## **--sep <separator>**

Column separator character, the default separator is TAB.

### **--trust-store <truststore\_file>**

Name of the file containing the trusted SSL certificate. The default is \$HOME/.oracle\_ iaas/truststore).

### **--verbose|-v**

Starts the command in verbose mode.

### **--xml**

Displays the output result in XML format, the default output is in table format.

## **Examples**

#### **Example 1**

This example releases an allocated IP address of the specified virtual network. This example uses these option values:

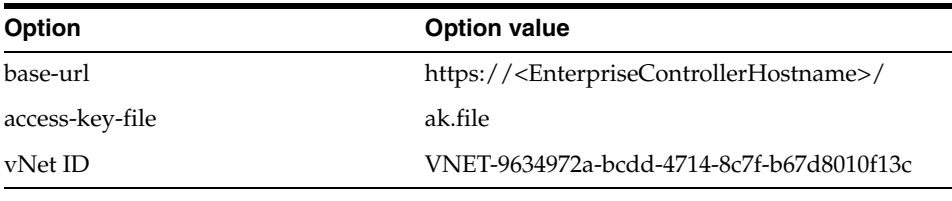

```
bash-3.2$ ./iaas-release-ip-addresses --base-url 
https://<EnterpriseControllerHostname>/ -a ak.file --vnet 
VNET-9634972a-bcdd-4714-8c7f-b67d8010f13c --ip-addresses 192.168.0.1
```
bash-3.2\$

#### **Example 2**

This example releases 3 allocated IP addresses of the specified virtual network. This example uses these option values:

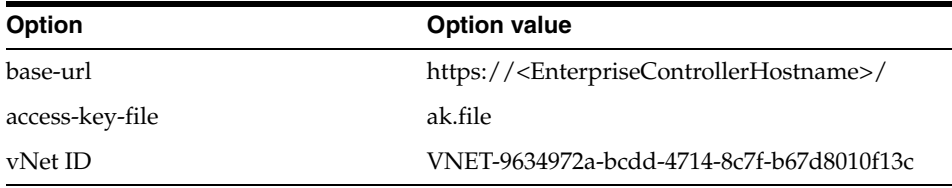

```
bash-3.2$ ./iaas-release-ip-addresses --base-url 
https://<EnterpriseControllerHostname>/ -a ak.file --vnet 
VNET-9634972a-bcdd-4714-8c7f-b67d8010f13c --ip-addresses 
192.168.0.2,192.168.0.3,192.168.0.4
```
bash-3.2\$

## **Exit Status**

*(Success)* The command releases the allocated IP addresses of the specified virtual network. The command does not returns any messages.

*(Failure)* The command displays a descriptive error message and error code.

- [iaas-allocate-ip-addresses](#page-192-0)
- [iaas-create-vnet](#page-212-0)
- [iaas-describe-ip-addresses](#page-237-0)
- [iaas-describe-vnets](#page-251-0)

## <span id="page-277-0"></span>**iaas-run-vserver**

### Runs a single vServer.

## **Syntax**

```
iaas-run-vserver|iaas-rvs [--base-url <br/>base_url>] [--debug]
                           [--header] [--help]
                            [--access-key-file <access-key-file>]
                           [--dist-group <dg-id>]
                            --ip-addresses <ip>[,<ip>]*
                           --key-name <key-pair-name>
                           --name <name>
                           [--desc <descr>]
                            --server-template-id <server-template-id>
                           --vnets <vn-id>[,<vn-id>]*
                            [--volumes <vol-id>[,<vol-id>]*]
                            --vserver-type <type>
                            [--sep <separator>]
                            [--trust-store <truststore_file>]
                            [--verbose] [--xml]
```
## **Description**

This command creates and starts a single vServer.

## **Options**

### --base-url <base\_url>

Base URL of the Enterprise Controller where the Web service is running. The value for this option must use the following syntax:

https://<EnterpriseControllerHostname>. If this option is not specified, the URL information is taken from the value set in the IAAS\_BASE\_URL environment variable.

### **--debug|-D**

Starts the command in debug mode.

### **--header|-H**

Adds a header row to the output. The default output shows no header.

### **--access-key-file|-a <access-key-file>**

Complete path and name of the file that stores the access key, for example /tmp/ak.file. If a path is not specified, the command looks for the file in the current directory.

**--help|-h** Displays the usage information for this command.

**--dist-group <dg-id>** A distribution group ID.

**--ip-addresses <ip>[,<ip>]\*** List of ip addresses, one for each virtual network.

### **--key-name|-k <key-pair-name>**

Name of the key pair.

**--name|-n <name>** Name of the vServer.

**--desc|-d <descr>** Description of the vServer.

**--server-template-id <server-template-id>** ID of the server template.

### **--vnets <vn-id>[,<vn-id>]\*** List of virtual network IDs.

### **--volumes|-m <vol-id>[,<vol-id>]\*** List of volumeIDs.

# **--vserver-type <type>]**

vServer type.

## **--sep <separator>**  Column separator character, the default separator is TAB.

### **--trust-store <truststore\_file>**

Name of the file containing the trusted SSL certificate. The default is \$HOME/.oracle\_ iaas/truststore).

### **--verbose|-v**

Starts the command in verbose mode.

### **--xml**

Displays the output result in XML format, the default output is in table format.

## **Examples**

## **Example 1**

This example creates and starts a vServer. This example uses these option values:

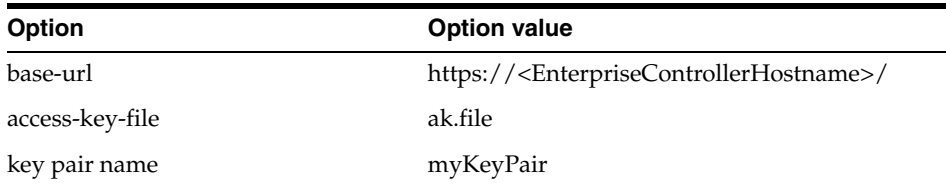

bash-3.2\$../iaas-run-vserver --base-url https://<EnterpriseControllerHostname>/ -a  $\sim$ /ak.file --vnets VNET-84ada392-1c13-4f86-8365-1cf7f9c8aadf --key-name myKeyPair --name myVserver --server-template-id TMPL-9e4a9ed3-e675-45f1-9d7c-b21c25a55632 --ip-addresses 192.168.0.2 --vserver-type 457

VSRV-0fb57293-347c-4717-96ef-6dd23154596f bash-3.2\$

## **Exit Status**

*(Success)* The command creates and starts a vServer. This command returns the vServer ID.

*(Failure)* The command displays a descriptive error message and error code.

- [iaas-describe-vservers](#page-257-0)
- [iaas-receive-message-from-vserver](#page-273-0)
- [iaas-run-vservers](#page-280-0)
- [iaas-send-messages-to-vserver](#page-283-0)
- [iaas-start-vservers](#page-285-0)
- [iaas-stop-vservers](#page-287-0)
- [iaas-terminate-vservers](#page-289-0)

## <span id="page-280-0"></span>**iaas-run-vservers**

Create and starts one or more vServers.

**Syntax** 

```
iaas-run-vservers|iaas-rvss [--base-url <br/>base_url>] [--debug]
                             [--header] [--help]
                              [--access-key-file <access-key-file>]
                              --key-name <key-pair-name>
                             --name <name>
                              [--desc <descr>]
                              [--dist-group <dg-id>]
                              [--num <num>]
                              --server-template-id <server-template-id>
                              --vnets <vn-id>[,<vn-id>]*
                              [--volumes <vol-id>[,<vol-id>]*]
                              --vserver-type <type>
                              [--sep <separator>]
                              [--trust-store <truststore_file>]
                              [--verbose] [--xml]
```
### **Description**

This command create and starts one or more vServers. A suffix is appended a numerical sequence to the name to distinguish among all vServers created.

## **Options**

#### --base-url <base\_url>

Base URL of the Enterprise Controller where the Web service is running. The value for this option must use the following syntax: https://<EnterpriseControllerHostname>. If this option is not specified, the URL

information is taken from the value set in the IAAS\_BASE\_URL environment variable.

#### **--debug|-D**

Starts the command in debug mode.

#### **--header|-H**

Adds a header row to the output. The default output shows no header.

#### **--access-key-file|-a <access-key-file>**

Complete path and name of the file that stores the access key, for example /tmp/ak.file. If a path is not specified, the command looks for the file in the current directory.

**--help|-h** Displays the usage information for this command.

## **--key-name|-k <key-pair-name>** Name of the key pair.

### **--name|-n <name>**

Name of the vServer.

### **--desc|-d <descr>**

Description of the vServer.

## **--dist-group <dg-id>**

Distribution group ID.

**--num <num>** The number of vServers to run, default is 1.

**--server-template-id <server-template-id>** ID of the server template.

### **--vnets <vn-id>[,<vn-id>]\*** List of virtual network IDs.

**--volumes|-m <vol-id>[,<vol-id>]\*** List of volume IDs.

**--vserver-type <type>]**  vServer type.

**--sep <separator>**  Column separator character, the default separator is TAB.

### **--trust-store <truststore\_file>**

Name of the file containing the trusted SSL certificate. The default is \$HOME/.oracle\_ iaas/truststore).

### **--verbose|-v**

Starts the command in verbose mode.

#### **--xml**

Displays the output result in XML format, the default output is in table format.

## **Examples**

### **Example 1**

This example creates two vServers. This example uses these option values:

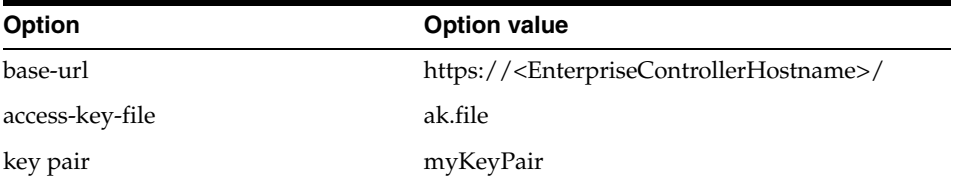

bash-3.2\$./iaas-run-vservers --base-url https://<EnterpriseControllerHostname>/ -a ~/ak.file --key-name myKeyPair --name myVserver --num 2 --server-template-id TMPL-2f313208-433c-4b92-aae6-6373c38b795e --vnets VNET-6ea466f5-6e6b-4159-adf3-8867473d4cf4 --vserver-type 457

```
VSRV-d6800889-f59b-4798-a57d-3f9f31b0cf1c
VSRV-d6500889-f59b-4567-a65g-3f9f31b0se1d
bash-3.2$
```
## **Exit Status**

*(Success)* The command creates and starts the number of specified vServers. This command returns the vServer IDs.

*(Failure)* The command displays a descriptive error message and error code.

- [iaas-describe-vservers](#page-257-0)
- [iaas-receive-message-from-vserver](#page-273-0)
- [iaas-run-vserver](#page-277-0)
- [iaas-send-messages-to-vserver](#page-283-0)
- [iaas-start-vservers](#page-285-0)
- [iaas-stop-vservers](#page-287-0)
- [iaas-terminate-vservers](#page-289-0)

## <span id="page-283-0"></span>**iaas-send-messages-to-vserver**

Sends messages to a vServer.

### **Syntax**

```
iaas-send-messages-to-vserver|iaas-smtvs [--base-url <br/> <br/> <br/> <br/> <br/>[--debug]
                                           [--header] [--help]
                                           [--access-key-file <access-key-file>] 
                                           --vserver-id <vserver-id>
                                           [--messages] <key>=<value>[,<key>=<value>]*
                                           [--sep <separator>]
                                           [--trust-store <truststore_file>]
                                           [--verbose] [--xml]
```
## **Description**

This command sends messages to a vServer. These messages can be read from the guest OS. The message is sent to a common buffer in the virtualization layer that have a limited size. This action might return an error if the size limit is reached or if the vServer is not in appropriate state to send messages.

### **Options**

### **--base-url <base\_url>**

Base URL of the Enterprise Controller where the Web service is running. The value for this option must use the following syntax:

https://<EnterpriseControllerHostname>. If this option is not specified, the URL information is taken from the value set in the IAAS\_BASE\_URL environment variable.

### **--debug|-D**

Starts the command in debug mode.

#### **--header|-H**

Adds a header row to the output. The default output shows no header.

#### **--access-key-file|-a <access-key-file>**

Complete path and name of the file that stores the access key, for example /tmp/ak.file. If a path is not specified, the command looks for the file in the current directory.

### **--help|-h**

Displays the usage information for this command.

### **--vserver-id|-i <vserver-id>**

vServer ID.

# **--messages <key>=<value>[,<key>=<value>]\***

List of messages.

### **--sep <separator>**

Column separator character, the default separator is TAB.

### **--trust-store <truststore\_file>**

Name of the file containing the trusted SSL certificate. The default is \$HOME/.oracle\_ iaas/truststore).

### **--verbose|-v**

Starts the command in verbose mode.

### **--xml**

Displays the output result in XML format, the default output is in table format.

## **Examples**

#### **Example 1**

This example sends a message to a vServer. This example uses these option values:

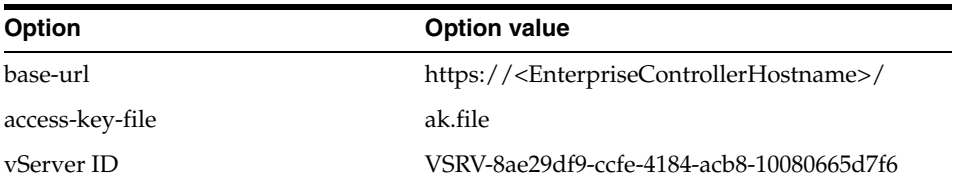

bash-3.2\$../iaas-send-message-to-vserver --base-url https://<EnterpriseControllerHostname>/ -a ~/ak.file --vserver-id VSRV-8ae29df9-ccfe-4184-acb8-10080665d7f6 --messages com.oracle.ovab.test=Running

bash-3.2\$

## **Exit Status**

*(Success)* The command sends the message to the specified vServer. This command doesn't return any other response.

*(Failure)* The command displays a descriptive error message and error code.

- [iaas-describe-vservers](#page-257-0)
- [iaas-receive-message-from-vserver](#page-273-0)
- [iaas-run-vserver](#page-277-0)
- [iaas-run-vservers](#page-280-0)
- [iaas-start-vservers](#page-285-0)
- [iaas-stop-vservers](#page-287-0)
- [iaas-terminate-vservers](#page-289-0)

## <span id="page-285-0"></span>**iaas-start-vservers**

Starts one or more vServers for an account.

## **Syntax**

```
iaas-start-vservers|iaas-stavss [--base-url <br/>base_url>] [--debug]
                                  [--header] [--help]
                                  [--access-key-file <access-key-file>] 
                                 [--vserver-ids] <id>[,<id>]*
                                  [--sep <separator>]
                                  [--trust-store <truststore_file>]
                                  [--verbose] [--xml]
```
## **Description**

This command starts one or more vServers for an account.

## **Options**

#### **--base-url <base\_url>**

Base URL of the Enterprise Controller where the Web service is running. The value for this option must use the following syntax: https://<EnterpriseControllerHostname>. If this option is not specified, the URL information is taken from the value set in the IAAS\_BASE\_URL environment variable.

### **--debug|-D**

Starts the command in debug mode.

### **--header|-H**

Adds a header row to the output. The default output shows no header.

#### **--access-key-file|-a <access-key-file>**

Complete path and name of the file that stores the access key, for example /tmp/ak.file. If a path is not specified, the command looks for the file in the current directory.

### **--help|-h**

Displays the usage information for this command.

## **--vserver-ids <id>[,<id>]\***

List of vServer IDs.

### **--sep <separator>**

Column separator character, the default separator is TAB.

#### **--trust-store <truststore\_file>**

Name of the file containing the trusted SSL certificate. The default is \$HOME/.oracle\_ iaas/truststore).

### **--verbose|-v**

Starts the command in verbose mode.

### **--xml**

Displays the output result in XML format, the default output is in table format.

## **Examples**

### **Example 1**

The following example starts the specified vServer. This example uses these option values:

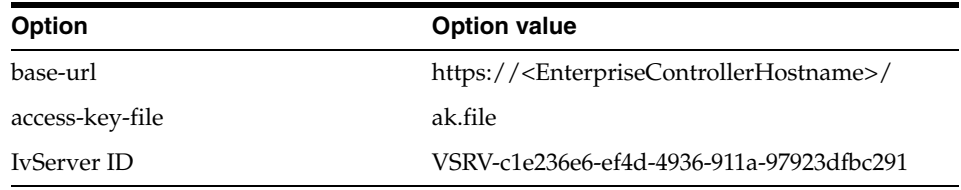

bash-3.2\$ ./iaas-start-vservers --base-url https://<EnterpriseControllerHostname>/ -a ak.file --vserver-ids VSRV-c1e236e6-ef4d-4936-911a-97923dfbc291

bash-3.2\$

## **Exit Status**

*(Success)* The command starts the specified vServer. This command does not return any value, just the command prompt.

*(Failure)* The command displays a descriptive error message and error code.

- [iaas-describe-vservers](#page-257-0)
- [iaas-receive-message-from-vserver](#page-273-0)
- [iaas-run-vserver](#page-277-0)
- [iaas-run-vservers](#page-280-0)
- [iaas-send-messages-to-vserver](#page-283-0)
- [iaas-stop-vservers](#page-287-0)
- [iaas-terminate-vservers](#page-289-0)

## <span id="page-287-0"></span>**iaas-stop-vservers**

Stops one or more vServers for an account.

## **Syntax**

```
iaas-stop-vservers|iaas-stovss [--base-url <br/>base_url>] [--debug]
                                [--header] [--help]
                                 [--access-key-file <access-key-file>] 
                                [--vserver-ids] <id>[,<id>]*
                                 [--sep <separator>]
                                 [--trust-store <truststore_file>]
                                 [--verbose] [--xml]
```
## **Description**

This command stops one or more vServers for an account.

## **Options**

#### **--base-url <base\_url>**

Base URL of the Enterprise Controller where the Web service is running. The value for this option must use the following syntax: https://<EnterpriseControllerHostname>. If this option is not specified, the URL information is taken from the value set in the IAAS\_BASE\_URL environment variable.

### **--debug|-D**

Starts the command in debug mode.

### **--header|-H**

Adds a header row to the output. The default output shows no header.

#### **--access-key-file|-a <access-key-file>**

Complete path and name of the file that stores the access key, for example /tmp/ak.file. If a path is not specified, the command looks for the file in the current directory.

### **--help|-h**

Displays the usage information for this command.

## **--vserver-ids <id>[,<id>]\***

List of vServer IDs.

#### **--sep <separator>**

Column separator character, the default separator is TAB.

#### **--trust-store <truststore\_file>**

Name of the file containing the trusted SSL certificate. The default is \$HOME/.oracle\_ iaas/truststore).

### **--verbose|-v**

Starts the command in verbose mode.

### **--xml**

Displays the output result in XML format, the default output is in table format.
# **Examples**

#### **Example 1**

The following example stops the specified vServer. This example uses these option values:

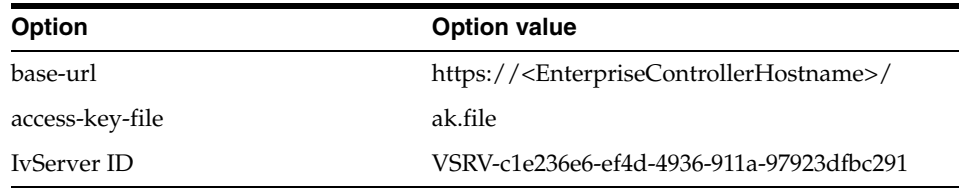

bash-3.2\$ ./iaas-stop-vservers --base-url https://<EnterpriseControllerHostname>/ -a ak.file --vserver-ids VSRV-c1e236e6-ef4d-4936-911a-97923dfbc291

bash-3.2\$

# **Exit Status**

*(Success)* The command stops the specified vServer. This command does not return any value, just the command prompt.

*(Failure)* The command displays a descriptive error message and error code.

## **See Also**

- [iaas-describe-vservers](#page-257-0)
- [iaas-receive-message-from-vserver](#page-273-0)
- [iaas-run-vserver](#page-277-0)
- [iaas-run-vservers](#page-280-0)
- [iaas-send-messages-to-vserver](#page-283-0)
- [iaas-start-vservers](#page-285-0)
- [iaas-terminate-vservers](#page-289-0)

# <span id="page-289-0"></span>**iaas-terminate-vservers**

Stops and deletes one or more vServers for an account.

#### **Syntax**

```
iaas-terminate-vservers|iaas-tvss [--base-url <br/>base_url>] [--debug]
                                   [--header] [--help]
                                    [--access-key-file <access-key-file>]
                                    [--force]
                                   [--vserver-ids] <id>[,<id>]*
                                    [--sep <separator>]
                                    [--trust-store <truststore_file>]
                                    [--verbose] [--xml]
```
#### **Description**

This command stops and deletes one or more vServers for an account.

#### **Options**

#### **--base-url <base\_url>**

Base URL of the Enterprise Controller where the Web service is running. The value for this option must use the following syntax: https://<EnterpriseControllerHostname>. If this option is not specified, the URL information is taken from the value set in the IAAS\_BASE\_URL environment variable.

#### **--debug|-D**

Starts the command in debug mode.

#### **--header|-H**

Adds a header row to the output. The default output shows no header.

#### **--access-key-file|-a <access-key-file>**

Complete path and name of the file that stores the access key, for example /tmp/ak.file. If a path is not specified, the command looks for the file in the current directory.

#### **--help|-h**

Displays the usage information for this command.

#### **--force|f**

Forces the execution of the command.

#### **--vserver-ids <id>[,<id>]\***

List of vServer IDs.

#### **--sep <separator>**

Column separator character, the default separator is TAB.

#### **--trust-store <truststore\_file>**

Name of the file containing the trusted SSL certificate. The default is \$HOME/.oracle\_ iaas/truststore).

#### **--verbose|-v**

Starts the command in verbose mode.

#### **--xml**

Displays the output result in XML format, the default output is in table format.

## **Examples**

#### **Example 1**

This example deletes a vServer. This example uses these option values:

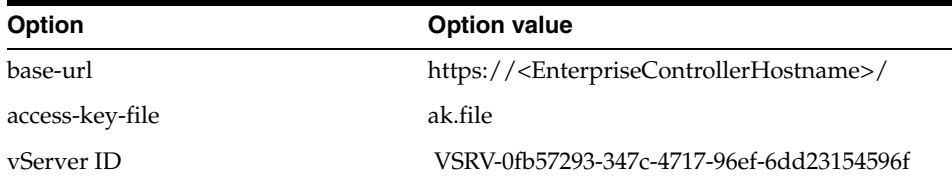

```
bash-3.2$./iaas-terminate-vservers --base-url 
https://<EnterpriseControllerHostname>/ -a ~/ak.file --vserver-ids 
VSRV-0fb57293-347c-4717-96ef-6dd23154596f --force
```
bash-3.2\$

# **Exit Status**

*(Success)* The command stops and deletes the specified vServers. This command doesn't return any other response.

*(Failure)* The command displays a descriptive error message and error code.

### **See Also**

- [iaas-describe-vservers](#page-257-0)
- [iaas-receive-message-from-vserver](#page-273-0)
- [iaas-run-vserver](#page-277-0)
- [iaas-run-vservers](#page-280-0)
- [iaas-send-messages-to-vserver](#page-283-0)
- [iaas-start-vservers](#page-285-0)
- [iaas-stop-vservers](#page-287-0)

**A**

# <sup>A</sup>**A Web Service Client Example**

<span id="page-292-2"></span>This appendix provides an example for generating requests to the Web Service using the WebUtil application. The appendix includes:

- [Description of Web Service API Requests](#page-292-1)
- [Sending a Web Service Request](#page-295-0)
- **[Creating Public and Private Keys](#page-296-0)**
- [WebUtil Application Overview](#page-296-1)
- [Web Service Request Examples](#page-300-0)

# <span id="page-292-1"></span>**Description of Web Service API Requests**

This section provides a description of the information contained in a typical request to the Web Service. This section describes both types of requests:

- **[AKM Request](#page-292-0)**
- **IAAS** Request

### <span id="page-292-0"></span>**AKM Request**

The following URL shows the information required in a typical AKM request to the Web Service API:

*https://USER:PASSWORD@HOST/akm/?REQUEST\_DATA*

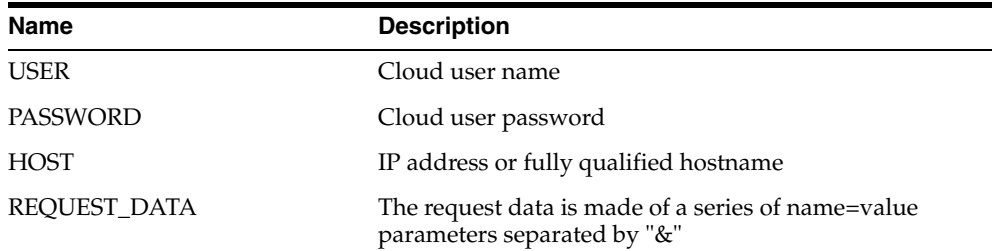

### **REQUEST\_DATA**

The parameters required as part of the REQUEST\_DATA depend on the value used for the AKM action. However, there are a set of common parameters required for every AKM request.

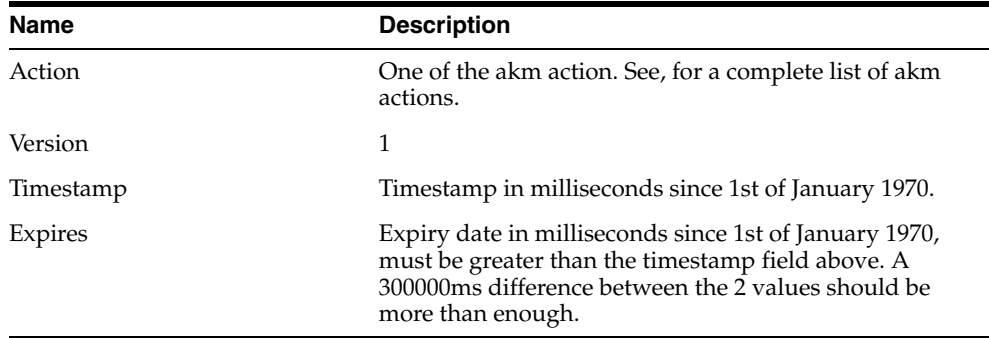

The following table shows the common required parameters for the REQUEST\_DATA in every AKM request:

See [RegisterAccessKeyRequest](#page-126-0), [DescribeAccessKeysRequest,](#page-88-0)

[DeleteAccessKeyRequest](#page-79-0), and [DescribeAccountsRequest](#page-90-0) for a complete description and extra parameters that can be used for the AKM actions.

#### **Example of a complete request**

*https://<username>:<password>@<EnterpriseControllerHostname>/akm/?Action= DescribeAccounts&Version=1&Timestamp=1330954619299&Expires=1330954919299*

## <span id="page-293-0"></span>**IAAS Request**

The following URL shows the information required in a typical IAAS request using the Web Service API:

*https://HOST/iaas/?REQUEST\_IAAS\_DATA&SIGNATURE\_BLOCK*

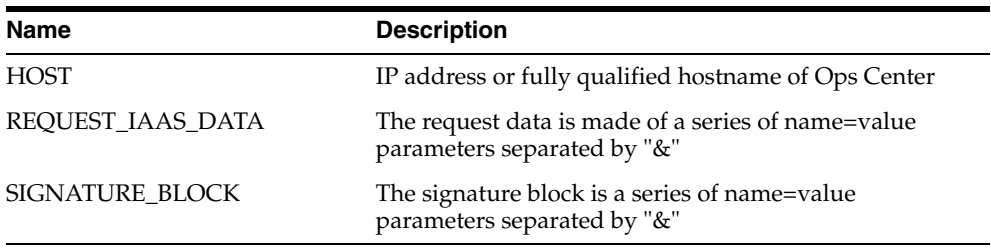

#### <span id="page-293-1"></span>**REQUEST\_IAAS\_DATA**

The parameters required as part of the REQUEST\_IAAS\_DATA depend on the value used for the IAAS action. However, there are a set of common parameters required for every IAAS request.

The following table shows the common required parameters for the REQUEST\_IAAS\_ DATA in every IAAS request:

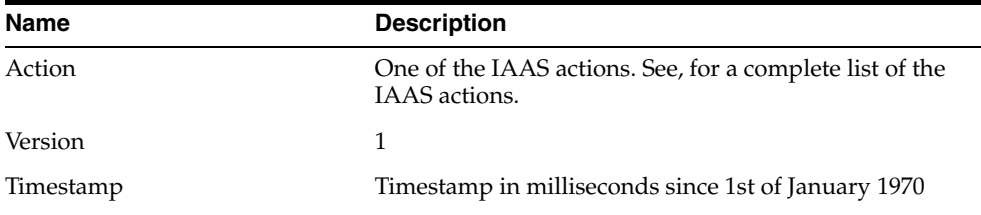

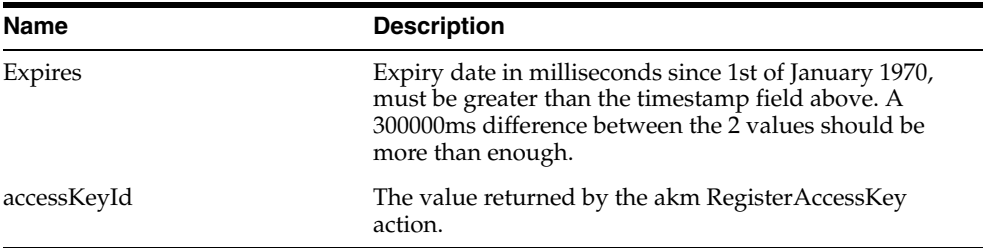

See [List of Actions](#page-59-0), for a complete list of IAAS actions and extra parameters that can be used.

#### *Example A–1 An Example of REQUEST\_IAAS\_DATA*

```
Action= 
DescribeVnets&Version=1&Timestamp=1330954619299&Expires=1330954919299&accessKeyId=
AK_1
```
#### **SIGNATURE\_BLOCK**

The signature block consists of signing some IAAS data with a private key so the web service can authenticate the request. The web server should be able to verify the signature with the public key which has been registered with the RegisterAccessKey action.

The following table shows the series of name=value parameters that conform the SIGNATURE\_BLOCK. These parameter are separated by "&":

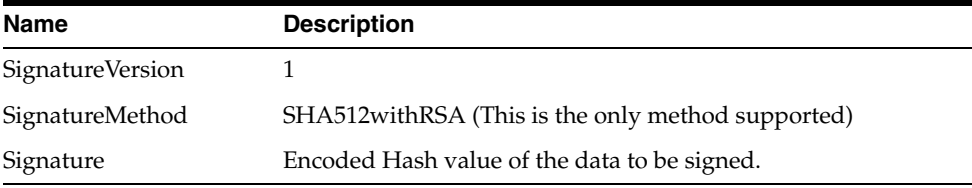

See ["IAAS Data Used for Signature",](#page-294-0) for a complete description of the Signature field.

#### *Example A–2 An Example of SIGNATURE\_BLOCK*

SignatureMethod=SHA512withRSA&SignatureVersion=1&Signature=bj8GfJCqvPZZPU2JoWAGzZd CF+N767rQejILMQwNdgKLfoGGqAwDPRYMr/ghUoBc6RB3nKYgAyPdmtCfhzRGTqECgUWy0jCrE99+utGee J0/XRQ9LxyYeBgzjO3lHP+hFhUo+gUtQaSYPhUHH7eTkxg/CrolMxibglypJM/rIf90yEqSeqhphQt7hWx lT0DNAy6/cZt8isT/Tu8V7ZFjBFkEpLfN97bIOJ2vIIpOeetmftuw4ObtqjbUp6+7dpVkhhCQnX0MAIDj+ mjorEOzcwK+F1pYuzES0fjaW0MowG+cA/9gttDjg7r5H29i3qbbjIlvAt6fk1HPpSxQTSTOTg==

#### <span id="page-294-0"></span>**IAAS Data Used for Signature**

To generate the encoded hash value of the SIGNATURE\_BLOCK for a IAAS request, the following data is used, this data needs to be signed and base64 encoded:

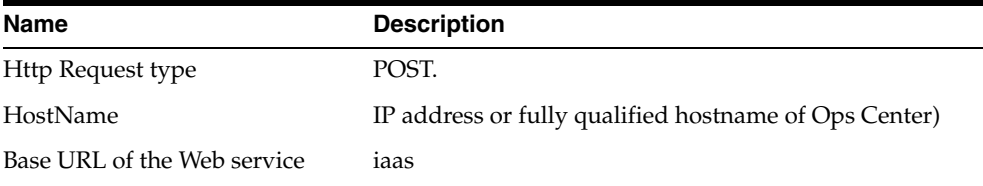

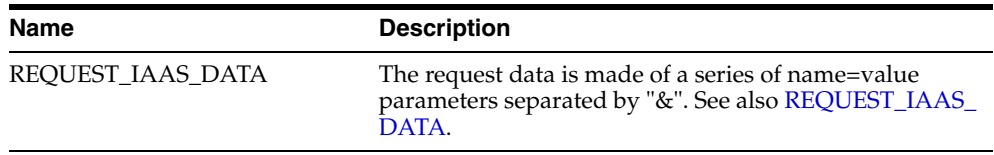

#### *Example A–3 Example of the IAAS data to sign*

Note that there is a *"\n"* between every field.

```
POST
<EnterpriseControllerHostname>
/iaas/
Action= DescribeAccounts&Version=1&Timestamp=1330954619299&Expires=1330954919299
```
#### *Example A–4 Java representation of the data to sign*

Note that there is a *"\n"* between every field.

```
StringBuilder message = new StringBuilder();
Message.setLength(0);
message.append("POST").append("\n");
message.append("<EnterpriseControllerHostname>") .append("\n");
message.append("/iaas/").append("\n");
message.append("Action= 
DescribeVnets&Version=1&Timestamp=1330954619299&Expires=1330954919299&accessKeyId=
AK_1
") . append(''\n'\n
```
 See [A Web Service Client Example](#page-292-2), for an example of generating IAAS request with signed data.

# <span id="page-295-0"></span>**Sending a Web Service Request**

Request to the Web Service API are simple web POST or GET operations. Once a AKM or IAAS request is dynamically generated, static technology is used to send the request. This section mentions the use of the web browser and WGET.

#### **Using the Web Browser**

To use the web browser to send a request to the Web service API, enter the complete request in the address bar of the browser.

The following URL is an example of a complete AKM request. The request should be entered in the address bar as a one line command:

*https://<username>:<password>@<EnterpriseControllerHostname>/akm/? Action= DescribeAccounts&Version=1&Timestamp=1330954619299&Expires=1330954919299*

# **Using WGET**

To use WGET, it is necessary to use the *--no-check-certificate* option.

 The following is an example of sending a request using WGET with the same AKM request used previously:

wget https://<username>:<password>@<EnterpriseControllerHostname>/akm/?Action= DescribeAccounts&Version=1&Timestamp=1330954619299&Expires=1330954919299 --nocheck-certificate

# <span id="page-296-0"></span>**Creating Public and Private Keys**

A public and private RSA keys are required for signing the required IAAS data so that the web service can authenticate the request.

# **Private Key**

Before creating a public key a private key must be created. A private key can be created executing the following command:

openssl genrsa -out privatekey.pem 2048

The private key is stored in the *privatekey.pem* file and this file is used to create the public key. Once the public key is registered with the RegisterAccessKey action, this private key can be used to sign IAAS data.

To use WebTuil to sign IAAS data, the private key must be stored in DER format, this can be achieved by using the following command:

```
openssl pkcs8 -topk8 -inform PEM -outform DER -in privatekey.pem -nocrypt > 
privatekey.DER
```
The private key is stored in *privatekey.DER* file.

# **Public Key**

To create a public key use the following command:

*openssl rsa -in privatekey.pem -pubout -out publickey.pem*

The public key is stored in the *publickey.pem* file and can be used with the RegisterAccessKey action so that the web server can verify the signed data with the public key.

# <span id="page-296-1"></span>**WebUtil Application Overview**

WebUtil is a simple java application that generates the signature for an IAAS request to the Web Service API. WebUtil uses the SHA512withRSA method and base64 encode to signed the required data.

The following is the code of the WebUtil application. When building the application with the javac compiler it is possible that 2 warnings are being displayed.

```
/*
 * Copyright (c) 2007, 2012 Oracle and/or its affiliates. All rights reserved.
 * Use is subject to license terms.
 */
import java.io.*;
import java.nio.charset.Charset;
import java.security.*;
import java.security.spec.PKCS8EncodedKeySpec;
import java.security.interfaces.RSAPrivateKey;
public class WebUtil {
final static String UTF_8_ENCODER = "UTF-8";
private static final Charset CHARSET ENCODING UTF 8 = Charset.forName("UTF-8");
private static final long IAAS_REQUEST_TIMEOUT_MS = 300000; //default expiry 
time is 5 minutes
public static void main(String[] args) {
        if(args.length<=0) {
WebUtil.usage();
}
```

```
String argument=new String(args[0]);
if(argument.compareTo("signature") ==0 && args.length != 6){
WebUtil.usage();
}
if(argument.compareTo("template") == 0 && args.length != 2){
WebUtil.usage();
}
try{
if(argument.compareTo("template") == 0){
WebUtil.generateTemplate(args[1]);
}
if(argument.compareTo("signature") ==0 && args.length == 6){
WebUtil.signDataToFile(args[1],args[2],args[3],args[4],args[5]);
}
}catch (Exception e){
System.err.println("Caught exception " + e.toString());
}
}
static void usage(){
             System.out.println("Usage: WebUtil template destinationFile");
    System.out.println("Usage: WebUtil signature privateKeyDER HTTP_TYPE HOST_IP 
DATA_TO_SIGN signatureData");
     System.out.println("Usage: HTTP_TYPE: POST or GET\n HOST_IP=ip address of OC 
\n DATA_TO_SIGN:without Timestamp and Expire but needs to have the access key 
id \n signatureData:filename to store the signature");
     System.exit(0);
}
static void generateTemplate(String filename)throws Exception {
StringBuilder message = new StringBuilder();
message.setLength(0);
message.append("POST").append("\n");
message.append("10.169.79.76").append("\n");
message.append("/iaas/").append("\n");
message.append("Action=DescribeVnets&Version=1");
message.append("&Timestamp=1330797956376");
message.append("&Expires=1330798256376");
message.append("&AccessKeyId=AK_1");
message.append("\n");
FileOutputStream iaas = new FileOutputStream(filename);
             iaas.write(message.toString().getBytes(CHARSET_ENCODING_UTF_8));
            iaas.close();
}
static void signDataToFile(String keyPrivFile, String httpType, String host, 
String dataRequest,String signedDataFile) throws Exception {
```

```
long tsnow = System.currentTimeMillis();
long tsexpires = tsnow + IAAS_REQUEST_TIMEOUT_MS;
String tNow=Long.toString(tsnow);
String tEXPIRE=Long.toString(tsexpires);
StringBuilder message = new StringBuilder();
message.setLength(0);
message.append(httpType).append("\n");
message.append(host).append("\n");
message.append("/iaas/").append("\n");
message.append(dataRequest);
message.append("&Timestamp="); message.append(tNow);
message.append("&Expires="); message.append(tEXPIRE);
message.append("\n");
StringBuilder iaasmessage = new StringBuilder();
iaasmessage.append("https://").append(host);
iaasmessage.append("/iaas/?").append(dataRequest);
iaasmessage.append("&Timestamp="); iaasmessage.append(tNow);
iaasmessage.append("&Expires="); iaasmessage.append(tEXPIRE);
iaasmessage.append("&SignatureMethod=SHA512withRSA&SignatureVersion=1");
iaasmessage.append("&Signature=");
String messageStr = message.toString(); 
/* Read private keyfile DER */
FileInputStream in = new FileInputStream( keyPrivFile);
FileInputStream keyfis = new FileInputStream(keyPrivFile);
byte[] encKey = new byte[keyfis.available()];
keyfis.read(encKey);
keyfis.close();
PKCS8EncodedKeySpec privKeySpec = new PKCS8EncodedKeySpec(encKey);
KeyFactory keyFactory = KeyFactory.getInstance("RSA");
PrivateKey privKey = keyFactory.generatePrivate(privKeySpec);
Signature rsa = Signature.getInstance("SHA512withRSA"); 
             rsa.initSign(privKey);
     rsa.update(messageStr.getBytes(CHARSET_ENCODING_UTF_8));
   /* Now that all the data to be signed has been read in, 
                     generate a signature for it */
             byte[] realSig = rsa.sign();
/* base64 encode the signed data */
     String signatureUrlEncoded = getBase64Encoder().encode(realSig);
/* Copy data to file */
FileOutputStream iaas = new FileOutputStream(signedDataFile);
            iaas.write(signatureUrlEncoded.getBytes(CHARSET_ENCODING_UTF_8));
```

```
 iaas.close();
/* copy part of request to request file */
FileOutputStream iaasreq = new FileOutputStream("iaasPartRequest");
             iaasreq.write(iaasmessage.toString().getBytes(CHARSET_ENCODING_UTF_
8));
             iaasreq.close();
}
/**
      * @return a new base 64 encoder
      */
     public static sun.misc.BASE64Encoder getBase64Encoder() {
         /*
          * This helper method was introduced to minimize the warnings about
          * using a Sun proprietary API. Use full package names to avoid
          * warning on import statement.
          */
         return new sun.misc.BASE64Encoder();
     }
}
```
# **How the WebUtil Application Works**

Before using the WebUtil application an access key for an account needs to be created. See Creating an Access Key for more information.

Once the access key is created, the IAAS data must be defined, see also [IAAS Data](#page-294-0)  [Used for Signature.](#page-294-0)

The following is an example of this data for viewing vNets information.:

```
POST
<EnterpriseControllerHostname>
Action=DescribeVnets&Version=1&accessKeyId=AK_
1&Timestamp=12333333&Expires=13333444
```
To generate the signature and base64 encoded use the WebUtil by running the following command:

java WebUtil signature privatekey.DER "POST" "<EnterpriseControllerHostname>" "Action=DescribeVnets&Version=1&accessKeyId=AK\_1" signedData

WebUtil generates and stores the signed data in the *signedData* file:

#### Content of *signedData*:

```
bj8GfJCqvPZZPU2JoWAGzZdCF+N767rQejILMQwNdgKLfoGGqAwDPRYMr/ghUoBc6RB3nKYgAy
PdmtCfhzRGTqECgUWy0jCrE99+utGeeJ0/XRQ9LxyYeBgzjO3lHP+hFhUo+gUtQaSYPhUHH7eT
kxg/CrolMxibglypJM/rIf90yEqSeqhphQt7hWxlT0DNAy6/cZt8isT/Tu8V7ZFjBFkEpLfN97
bIOJ2vIIpOeetmftuw4ObtqjbUp6+7dpVkhhCQnX0MAIDj+mjorEOzcwK+F1pYuzES0fjaW0Mo
wG+cA/9gttDjg7r5H29i3qbbjIlvAt6fk1HPpSxQTSTOTg==
```
WebUtil also generates the *iaasPartReques*t file with the following information:

*https://<EnterpriseControllerHostname>/iaas/?Action=DescribeVnets&Version= 1&AccessKeyId=AK\_ 1&Timestamp=1331058169938&Expires=1331058469938&SignatureMethod=SHA512with RSA&SignatureVersion=1&Signature=*

To generate the complete HTTP request, append the content of the *signedData* file to the *iaasPartReques*t file as a single line command. After that, the HTTP request can be sent, see [Sending a Web Service Request](#page-295-0)

# <span id="page-300-0"></span>**Web Service Request Examples**

This section presents an example for creating requests to the Web service that allows a cloud user to perform actions for an account. This section includes:

- **1.** Creating an Access Key
- **2.** Executing actions for an account:

#### **Creating an Access Key**

An access key is created for an account. The registered access key is needed to perform any IAAS action in the account.

For this example the following information is used to create the access key:

- USER: *clouduser*
- PASSWORD: *<password>*
- HOST: *10.16.79.70*

To create an access key:

- **1.** Create a private RSA key stored as DER file.
	- **a.** Run the following command to create a private RSA key file:

openssl genrsa -out privatekey.pem 2048

**b.** Run the following command to store the private key as DER:

openssl pcks8 -topk8 -inform PEM -outform DER -in privatekey.pem -nocrypt > privatekey.DER

**2.** Create a public RSA key base on the privateRSA key. Run the following command:

openssl rsa -in privatekey.pem -pubout -out publickey.pem

The openssl public key generated must be similar to the following:

-----BEGIN PUBLIC KEY----- MIIBIjANBgkqhkiG9w0BAQEFAAOCAQ8AMIIBCgKCAQEAufVdjdp0MmOLbNypLVMW Xfmhusawid4Wg4n4FZewSmoBEYA8f8wIA0SI87Shi7RtMcWsEoXvNNHA0wcJoA1R jyVLsI3rtrq0c0k7AxQSwb4UK/rSXW1NXxMh/mE7b3gdA6d9VuwIPnZJ5ZFQUZCL yhaAotLCdACrzbgzYXdqt+rstutT1AVkE2UAMcm5O3KnIoObZKb8JtepSt74A9Rg

VBkcCBjmKGfLNOL1KlZconkITm85TWKRaGRFuASxdl2ZrD723ZNb66X/a9ebxTMr 6vVeskcaZpPlHzvgMOpiyDGwRvxn9yM5WB83zFDGT26Lihn/bKzLJXa+F2YNkLrT JQIDAQAB

-----END PUBLIC KEY-----

- **3.** Describe accounts for a cloud user.
	- **a.** Create and send an AKM request using the DescribeAccounts action. The appropriate hostname, cloud user, timestamp and expires information must be filled properly:

*https://<username>:<password>@<EnterpriseControllerHostname>/akm/? Action=DescribeAccounts&Version=1&Timestamp=1330954619299&Expires=1 330954919299*

**b.** Choose the account ID from the result returned from the previous AKM request, for example: ACC-0162da5a-5d25-4096-af59-3dd1de27cfad

```
<result xsi:type="DescribeAccountsResult" requestId="803">
<items>
<account>ACC-0162da5a-5d25-4096-af59-3dd1de27cfad</account>
<name>acc1</name>
</items>
<forUser><username></forUser>
</result>
```
- **4.** Create the access key for a cloud user account.
	- **a.** Register the public key previously created using the RegisterAccessKey action. Ensure that the data is represented as a single line. The following URL shows the https request to create an access key. The account used is the one from the DescribeAccount action used previously:

*https://<username>:<password>@<EnterpriseControllerHostname>/akm/?A ction=RegisterAccessKey&Version=1&Timestamp=1330975344&Expires=1333 975344&account=ACC-0162da5a-5d25-4096-af59-3dd1de27cfad&publicKey=M IIBIjANBgkqhkiG9w0BAQEFAAOCAQ8AMIIBCgKCAQEAufVdjdp0MmOLbNypLVMWXfmh usawid4Wg4n4FZewSmoBEYA8f8wIA0SI87Shi7RtMcWsEoXvNNHA0wcJoA1RjyVLsI3 rtrq0c0k7AxQSwb4UK/rSXW1NXxMh/mE7b3gdA6d9VuwIPnZJ5ZFQUZCLyhaAotLCdA CrzbgzYXdqt+rstutT1AVkE2UAMcm5O3KnIoObZKb8JtepSt74A9RgVBkcCBjmKGfLN OL1KlZconkITm85TWKRaGRFuASxdl2ZrD723ZNb66X/a9ebxTMr6vVeskcaZpPlHzvg MOpiyDGwRvxn9yM5WB83zFDGT26Lihn/bKzLJXa+F2YNkLrTJQIDAQAB*

**b.** Get the access key ID generated. The access key ID is part of the results returned from the RegisterAccessKey action. This access key ID is used for all next IAAS request. For this example: AK\_1

```
<result xsi:type="RegisterAccessKeyResult" requestId="1013"> 
<accessKeyId>AK_1</accessKeyId> 
</result>
```
#### **Executing actions for an account**

The following actions are explained in this section:

- Describe vNets
- Describe vNets filtering by vNet ids
- Create a private vNet
- Describe a Vnet using filters

To execute these actions using the Web Service, the access key ID and private key file obtained from previous steps is used.

#### **Describe vNets**

**1.** Define the data to be signed using DescribeVnets action:

*Action=DescribeVnets&Version=1&AccessKeyId=AK\_1*

**2.** Sign the data using the WebUtil application.

java WebUtil signature privatekey.DER "POST" "<EnterpriseControllerHostname>" "Action=DescribeVnets&Version=1&accessKeyId=AK\_1" signedData

**3.** Get the signed data stored in *iaasPartRequest* and *signedData* files.

Content of iaasPartRequest:

https://<EnterpriseControllerHostname>/iaas/?Action=DescribeVnets&Versi on=1&AccessKeyId=AK\_

1&Timestamp=1331058169938&Expires=1331058469938&SignatureMethod=SHA512w ithRSA&SignatureVersion=1&Signature=

Content of *signedData*:

*bj8GfJCqvPZZPU2JoWAGzZdCF+N767rQejILMQwNdgKLfoGGqAwDPRYMr/ghUoBc6RB3nKY gAyPdmtCfhzRGTqECgUWy0jCrE99+utGeeJ0/XRQ9LxyYeBgzjO3lHP+hFhUo+gUtQaSYPh UHH7eTkxg/CrolMxibglypJM/rIf90yEqSeqhphQt7hWxlT0DNAy6/cZt8isT/Tu8V7ZFjB FkEpLfN97bIOJ2vIIpOeetmftuw4ObtqjbUp6+7dpVkhhCQnX0MAIDj+mjorEOzcwK+F1pY uzES0fjaW0MowG+cA/9gttDjg7r5H29i3qbbjIlvAt6fk1HPpSxQTSTOTg==*

**4.** Append the signature to get the complete IAAS request, for example:

https://<EnterpriseControllerHostname>/iaas/?Action=DescribeVnets&Versi on=1&AccessKeyId=AK\_

1&Timestamp=1331058169938&Expires=1331058469938&SignatureMethod=SHA512w ithRSA&SignatureVersion=1&Signature=bj8GfJCqvPZZPU2JoWAGzZdCF+N767rQejI LMQwNdgKLfoGGqAwDPRYMr/ghUoBc6RB3nKYgAyPdmtCfhzRGTqECgUWy0jCrE99+utGeeJ 0/XRQ9LxyYeBgzjO3lHP+hFhUo+gUtQaSYPhUHH7eTkxg/CrolMxibglypJM/rIf90yEqSe qhphQt7hWxlT0DNAy6/cZt8isT/Tu8V7ZFjBFkEpLfN97bIOJ2vIIpOeetmftuw4ObtqjbU p6+7dpVkhhCQnX0MAIDj+mjorEOzcwK+F1pYuzES0fjaW0MowG+cA/9gttDjg7r5H29i3qb bjIlvAt6fk1HPpSxQTSTOTg==

**Note:** The complete request to the Web service must be created as single line request.

**5.** Send the complete IAAS request using the browser or wget. The result returned is similar to:

```
<result xsi:type="DescribeVnetsResult" requestId="102">
<items>
<id>VNET-6c774d08-d0a7-493b-9fa1-c93a80702f8d</id>
<name>10.169.69.0/24</name>
<description>OVM Discovered Network OVM Discovered Network </description>
<status>OK</status>
<ipAddress>10.169.69.0/24</ipAddress>
</items>
\langleresult>
```
#### **Describe vNets filtering by vNet ids**

**1.** Define the data to be signed using DescribeVnets action:

```
Action=DescribeVnets&Version=1&AccessKeyId=AK_
1&ids.1=VNET-6c774d08-d0a7-493b-9fa1-c93a80702f8d
```
**2.** Sign the data using the WebUtil application.

```
java WebUtil signature privatekey.DER "POST" "<EnterpriseControllerHostname>" 
"Action=DescribeVnets&Version=1&AccessKeyId=AK_
1&ids.1=VNET-6c774d08-d0a7-493b-9fa1-c93a80702f8d" signedData
```
**3.** Get the signed data stored in *iaasPartRequest* and *signedData* files.

Content of iaasPartRequest: *https://<EnterpriseControllerHostname>/iaas/?Action=DescribeVnets&Versi on=1&AccessKeyId=AK\_ 1&ids.1=VNET-6c774d08-d0a7-493b-9fa1-c93a80702f8d&Timestamp=13310584499* *00&Expires=1331058749900&SignatureMethod=SHA512withRSA&SignatureVersion =1&Signature=*

Content of *signedData*:

*B15A5WdQkIwTrlR/NDXbn1RFwWyBFAQFtZTfZ1jH8ftkRgvfwU93nxukpw23sHBdRvhzLuh yW2LWm90EIhZHd3H2x9s8D1wCAUFTsSAZoPuIlW40qn0sf9VTEXOlqwnxfray6eSGCcpHQW XaA+TjpCitzguoPmHa3LjGKECnbNuqJS15L8VuVfE6otaxyTBzmhH7iI7pBC8gcpomnDZhx ZkAFaVT0TFf88epbJal5Yl6aTpptjlUNEz6jDhuV2Qaa3bI5OqnJc0PJgCkhuKU7un8us1J VEk/nf/or5RCBMmPGAluuILIfYBEe/euVUy7wQ00eyKPRuplZkORmVbFLg==*

**4.** Append the signature to get the complete IAAS request, for example:

*https://<EnterpriseControllerHostname>/iaas/?Action=DescribeVnets&Versi on=1&AccessKeyId=AK\_*

```
1&ids.1=VNET-6c774d08-d0a7-493b-9fa1-c93a80702f8d&Timestamp=13310584499
00&Expires=1331058749900&SignatureMethod=SHA512withRSA&SignatureVersion
=1&Signature=B15A5WdQkIwTrlR/NDXbn1RFwWyBFAQFtZTfZ1jH8ftkRgvfwU93nxukpw
23sHBdRvhzLuhyW2LWm90EIhZHd3H2x9s8D1wCAUFTsSAZoPuIlW40qn0sf9VTEXOlqwnxf
ray6eSGCcpHQWXaA+TjpCitzguoPmHa3LjGKECnbNuqJS15L8VuVfE6otaxyTBzmhH7iI7p
BC8gcpomnDZhxZkAFaVT0TFf88epbJal5Yl6aTpptjlUNEz6jDhuV2Qaa3bI5OqnJc0PJgC
khuKU7un8us1JVEk/nf/or5RCBMmPGAluuILIfYBEe/euVUy7wQ00eyKPRuplZkORmVbFLg
==
```
**Note:** The complete request to the Web service must be created as single line request.

**5.** Send the complete IAAS request using the browser or wget. The result returned is similar to:

```
<result xsi:type="DescribeVnetsResult" requestId="107">
<items>
<id>VNET-6c774d08-d0a7-493b-9fa1-c93a80702f8d</id>
<name>10.169.69.0/24</name>
<description>OVM Discovered Network OVM Discovered Network </description>
<status>OK</status>
<ipAddress>10.169.69.0/24</ipAddress>
\langleitems>
</result>
```
#### **Create a private vNet**

**1.** Define the data to be signed using DescribeVnets action:

*Action=CreateVnet&Version=1&AccessKeyId=AK\_1&name=privatevnetWebApi*

**2.** Sign the data using the WebUtil application.

```
java WebUtil signature privatekey.DER "POST" "<EnterpriseControllerHostname>" 
"Action=CreateVnet&Version=1&AccessKeyId=AK_1&name=privatevnetWebApi" 
signedData
```
**3.** Get the signed data stored in *iaasPartRequest* and *signedData* files.

```
Content of iaasPartRequest: 
https://<EnterpriseControllerHostname>/iaas/?Action=CreateVnet&Version=
1&AccessKeyId=AK_
1&name=privatevnetWebApi&Timestamp=1331058639019&Expires=1331058939019&
SignatureMethod=SHA512withRSA&SignatureVersion=1&Signature=
```
#### Content of *signedData*:

B15A5WdQkIwTrlR/NDXbn1RFwWyBFAQFtZTfZ1jH8ftkRgvfwU93nxukpw23sHBdRvhzLuh yW2LWm90EIhZHd3H2x9s8D1wCAUFTsSAZoPuIlW40qn0sf9VTEXOlqwnxfray6eSGCcpHQW XaA+TjpCitzguoPmHa3LjGKECnbNuqJS15L8VuVfE6otaxyTBzmhH7iI7pBC8gcpomnDZhx ZkAFaVT0TFf88epbJal5Yl6aTpptjlUNEz6jDhuV2Qaa3bI5OqnJc0PJgCkhuKU7un8us1J VEk/nf/or5RCBMmPGAluuILIfYBEe/euVUy7wQ00eyKPRuplZkORmVbFLg==

#### **4.** Append the signature to get the complete IAAS request, for example:

*https://<EnterpriseControllerHostname>/iaas/?Action=CreateVnet&Version= 1&AccessKeyId=AK\_*

*1&name=privatevnetWebApi&Timestamp=1331058639019&Expires=1331058939019& SignatureMethod=SHA512withRSA&SignatureVersion=1&Signature=B15A5WdQkIwT rlR/NDXbn1RFwWyBFAQFtZTfZ1jH8ftkRgvfwU93nxukpw23sHBdRvhzLuhyW2LWm90EIhZ Hd3H2x9s8D1wCAUFTsSAZoPuIlW40qn0sf9VTEXOlqwnxfray6eSGCcpHQWXaA+TjpCitzg uoPmHa3LjGKECnbNuqJS15L8VuVfE6otaxyTBzmhH7iI7pBC8gcpomnDZhxZkAFaVT0TFf8 8epbJal5Yl6aTpptjlUNEz6jDhuV2Qaa3bI5OqnJc0PJgCkhuKU7un8us1JVEk/nf/or5RC BMmPGAluuILIfYBEe/euVUy7wQ00eyKPRuplZkORmVbFLg==*

**Note:** The complete request to the Web service must be created as single line request.

**5.** Send the complete IAAS request using the browser or wget. The result returned is similar to:

```
<result xsi:type="CreateVnetResult" requestId="109">
<vnetId>VNET-7e33ee2e-d0f9-4b39-b8c9-32b8c8bfed87</vnetId>
\langleresult>
```
#### **Describe a Vnet using filters**

**1.** Define the data to be signed using DescribeVnets action:

```
Action=DescribeVnets&Version=1&AccessKeyId=AK_
1&filters.1.filterValue=privatevnet1&filters.1.filterName=name
```
**2.** Sign the data using the WebUtil application.

java WebUtil signature privatekey.DER "POST" "<EnterpriseControllerHostname>" "Action=DescribeVnets&Version=1&AccessKeyId=AK\_ 1&filters.1.filterValue=privatevnet1&filters.1.filterName=name" signedData

**3.** Get the signed data stored in *iaasPartRequest* and *signedData* files.

Content of iaasPartRequest:

*https://<EnterpriseControllerHostname>/iaas/?Action=DescribeVnets&Versi on=1&AccessKeyId=AK\_*

*1&filters.1.filterValue=privatevnet1&filters.1.filterName=name&Timestam p=1331058887344&Expires=1331059187344&SignatureMethod=SHA512withRSA&Sig natureVersion=1&Signature=*

#### Content of *signedData*:

*B15A5WdQkIwTrlR/NDXbn1RFwWyBFAQFtZTfZ1jH8ftkRgvfwU93nxukpw23sHBdRvhzLuh yW2LWm90EIhZHd3H2x9s8D1wCAUFTsSAZoPuIlW40qn0sf9VTEXOlqwnxfray6eSGCcpHQW XaA+TjpCitzguoPmHa3LjGKECnbNuqJS15L8VuVfE6otaxyTBzmhH7iI7pBC8gcpomnDZhx ZkAFaVT0TFf88epbJal5Yl6aTpptjlUNEz6jDhuV2Qaa3bI5OqnJc0PJgCkhuKU7un8us1J VEk/nf/or5RCBMmPGAluuILIfYBEe/euVUy7wQ00eyKPRuplZkORmVbFLg==*

**4.** Append the signature to get the complete IAAS request, for example:

*https://<EnterpriseControllerHostname>/iaas/?Action=CreateVnet&Version= 1&AccessKeyId=AK\_*

*1&name=privatevnetWebApi&Timestamp=1331058639019&Expires=1331058939019& SignatureMethod=SHA512withRSA&SignatureVersion=1&Signature=B15A5WdQkIwT rlR/NDXbn1RFwWyBFAQFtZTfZ1jH8ftkRgvfwU93nxukpw23sHBdRvhzLuhyW2LWm90EIhZ Hd3H2x9s8D1wCAUFTsSAZoPuIlW40qn0sf9VTEXOlqwnxfray6eSGCcpHQWXaA+TjpCitzg uoPmHa3LjGKECnbNuqJS15L8VuVfE6otaxyTBzmhH7iI7pBC8gcpomnDZhxZkAFaVT0TFf8 8epbJal5Yl6aTpptjlUNEz6jDhuV2Qaa3bI5OqnJc0PJgCkhuKU7un8us1JVEk/nf/or5RC BMmPGAluuILIfYBEe/euVUy7wQ00eyKPRuplZkORmVbFLg==*

**Note:** The complete request to the Web service must be created as single line request.

**5.** Send the complete IAAS request using the browser or wget. The result returned is similar to:

```
<result xsi:type="DescribeVnetsResult" requestId="111">
<items>
<id>VNET-8028fbfa-9e6f-4494-82c5-b35367340240</id>
<name>privatevnet1</name>
<description>privatevnet1</description>
<status>OK</status>
<ipAddress>192.168.0.0/24</ipAddress>
</items>
</result>
```